### **RIOOO Systems**

For the RIOOOsystems there were 4 "Series" created; 100,200,300 and 400. With the progression to each new system the changes were mainly in the 10 area, and the packaging changes enabled by these changes. The packaging changes, smaller physical frame size, was mostly a function of Disk /Tape Drive sizes.

An RlOOO system can be broken up into several major functional blocks. The R1000 module is composed of several boards which are the CPU and Memory. The R1000 does not directly control its peripherals, rather issues commands to the I/O Processor module which directly communicates with the peripheral controller boards located in the I/O cardcage. The path which the R1000 takes to communicate with the IOP is through the I/O Adapter module, which functionally has control over all modules in the system, and is the first active module in the boot process, providing the physical interface to the operations console and diagnostic modem, running self tests on all modules (lOA, lOP, R1000 boards, etc...) and controlling the power to the R1000 board.

The lOP and lOA reside on separate boards on the series 100. On the series 200 and later, the lOP, lOA, and SYSBUS modules all reside on a single board called the I/O Controller (lOC). With the 400 Series the system moved from the use of third-party peripheral controller boards, to implementing these functions on our own board. The new board being the RESHA.

Across the Series, the CPU itself has not really changed. The CPU is based on TTL logic. With the creation of the Series 400, the edge connectors were changed.

Following are some basic diagrams of the different Systems. More detail information can be found for the 200 through 400 in the System Manager's Guide.

#### **SERIES 100**

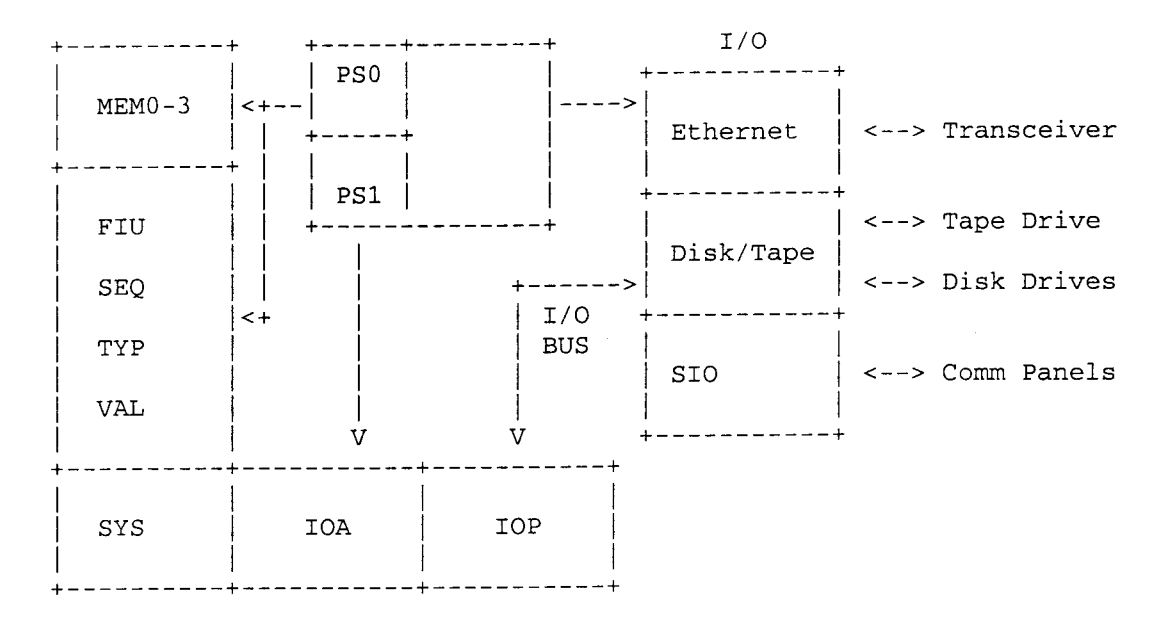

### SERIES 200 /300

Main change was to consolidate the SYS, IOA and IOP into the new IOC board.

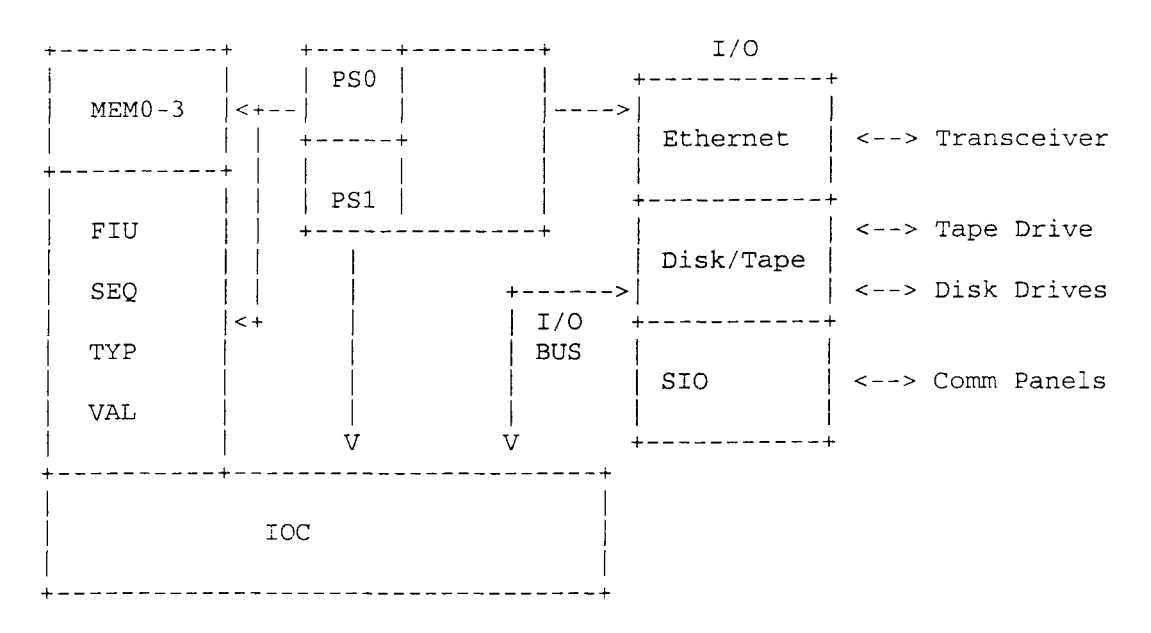

#### SERIES 300

Introduced 32 meg memory boards, allowing systems to have up to 64 meg of memory. Moved to using 8mm tape drive as standard tape unit. Disk drive in separate frame. and system could be setup to either use local disk, or access drives on another server over a "coprocessor" link.

### SERIES 400

Introduced Resha Board that implement all IO. System only supported 32 meg memory boards. A coprocessor version was initially implemented by due to lack of interest and complexities of implementation it was dropped. Moved to SCSI disk drives.

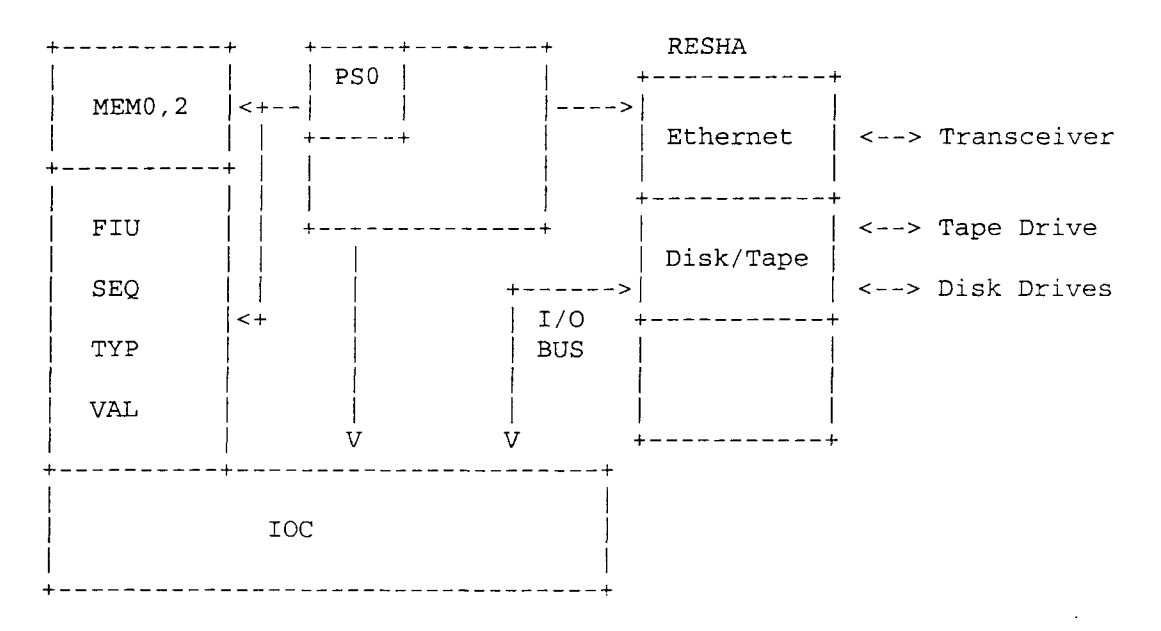

### **Series 400 Boards Set**

The RlOOO processor is composed of a CPU board set and memory. The boards are housed in the RlOOO board section and have both a backplane and a foreplane. Access to the boards requires removal of the foreplane. The location of the boards, when viewing the system from the front, and starting from the left to right are:

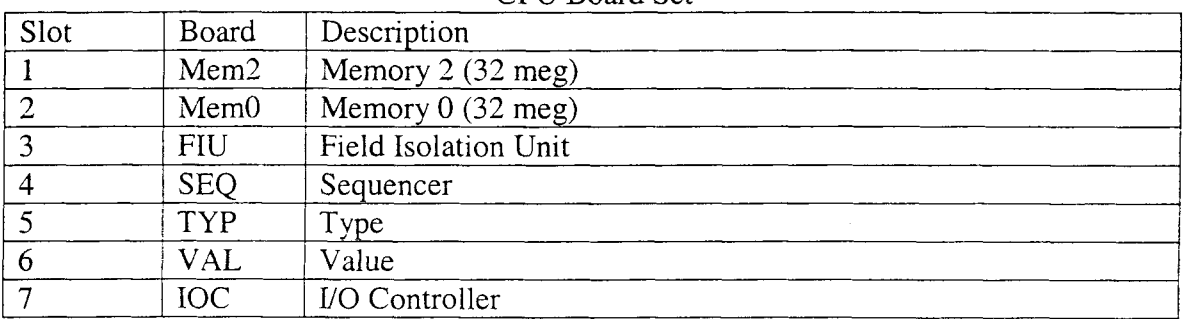

CPU Board Set

To the right of the CPU boards is the RESHA. This card connects only through the backplane and does not share the foreplane. The RESHA implements the connection and communication to peripherals. The front edge of the RESHA is the Input/Output Panel that contains:

- Two RS232 ports (Comm and operator's console)
- network ports
- Other assorted devices interfaces, switches and status LEDs.

**RESHA** (Rational Ethernet SCSI Host Adapter)

All *VO* in one. Contains SCSI controller for Disk and Tape drive, Control Panel logic, VMEGEN board for CMC Ethernet Controller, PCM functions, Diagnostic Modem, "White Button", EEPROM that contains Bootstrap Software (Disk, Tape)and Self-test.

**IOC** (Input/Output Controller) *VO* Processor (68020) *VO* Processor Memory Memory Error Correction Microaddress Trace RAM Bus Control Logic 10 bus Generation Operator Console Interface EEPROM - containing IOC selftest Bootstrap manager (Boot/Crash options and lOP configuration) NOVRAM that holds IOC serial number, cluster ID, etc ... Battery and Clock/Calendar Chip

VAL (Value) Responsible for VALUE calculations Contains 16 x 16 multiplier, 64-bit Arithmetic/Logical Unit 1K x 64 Bit Register File (Includes control Stack accelerator)

TYP (Type)

Contains Type checking hardware Memory address register 64-bit ArithmeticlLogical Unit lK x 64 Bit Register File (Includes control Stack accelerator)

SEQ (Sequencer) Macro-instruction processing Micro-instruction sequencing

FlU (Field Isolation Unit) \ Contains Control Stack Accelerator logic \ Memory Control logic 64 into 128 Bit Field Insertion 128 to 64 Bit Field Extraction

 $MEM32 (32 MB Memory)$ 

Main memory for system, one board required for a total of 32 ME, organized in words of 137 bits (128 data bits and 9 ECC bits)

 $\mathcal{B}$  )  $\in$  Oten edges

Memory is divided into 1024 byte pages

Memory boards response directly to Virtual Addresses

### Tape Drive

The series 400 makes use of an Exabyte EXB-8200 8mm tape drive. The system is setup to house on one of these drives.

### Disk Drives

The series 400 makes use of 5-1/4 Inch SCSI disk drives. The system driver software is limited to support of only the Fujitsu M2266 drive. The drives are mounted on a special series 400 specific carrier that allows for them to be easily installed and removed from the systems disk backplane. The system will support up to four drives on the backplane. The position of the drive on the backplane determines unit number.

DC Power One Power Supply PSO for CPU and Peripherals +5VDC, +12VDC, -12VDC

Voust Cilmont

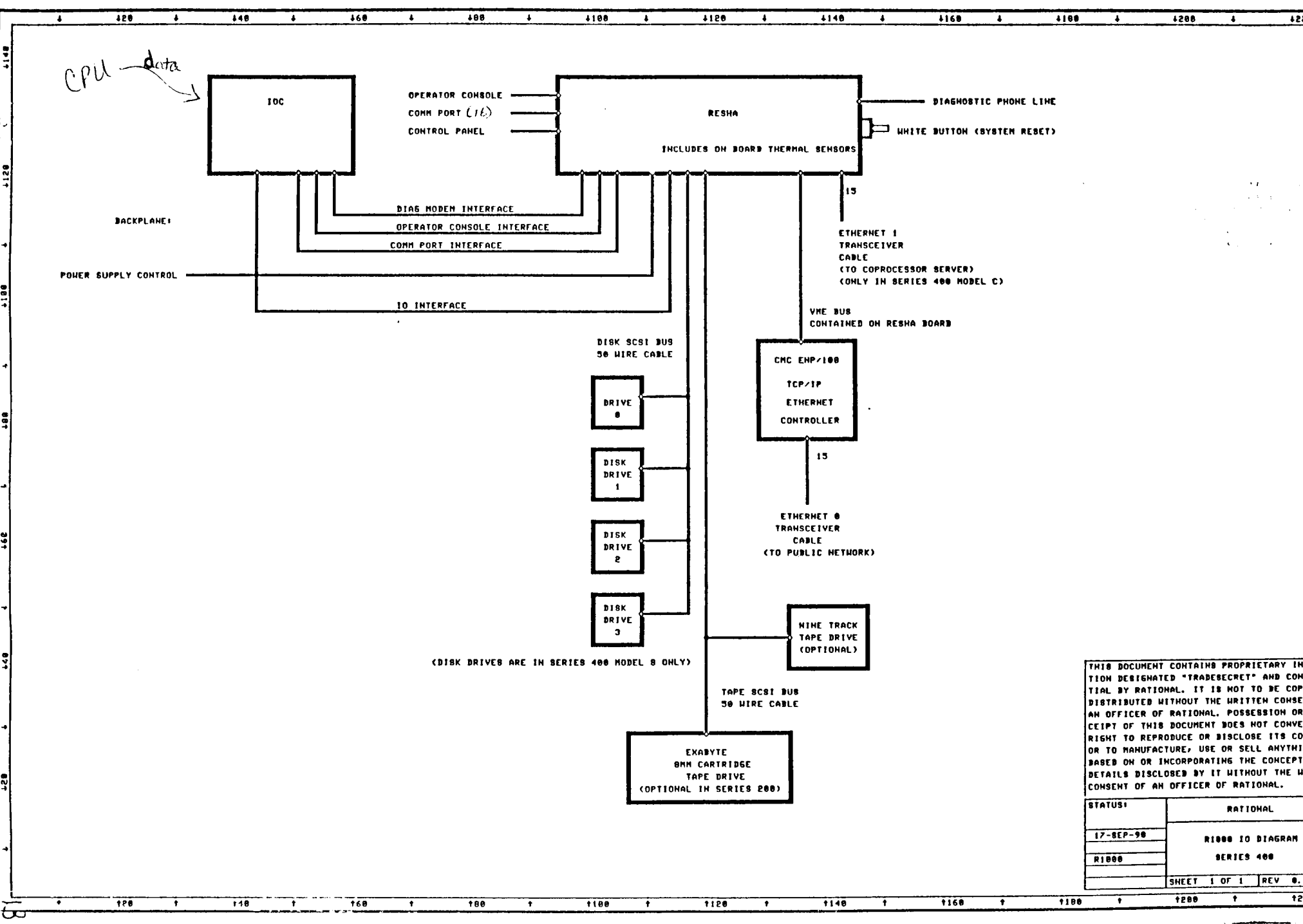

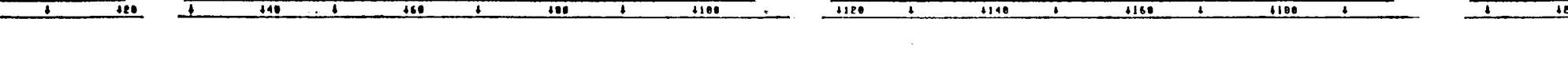

**FOREPLANE:** 

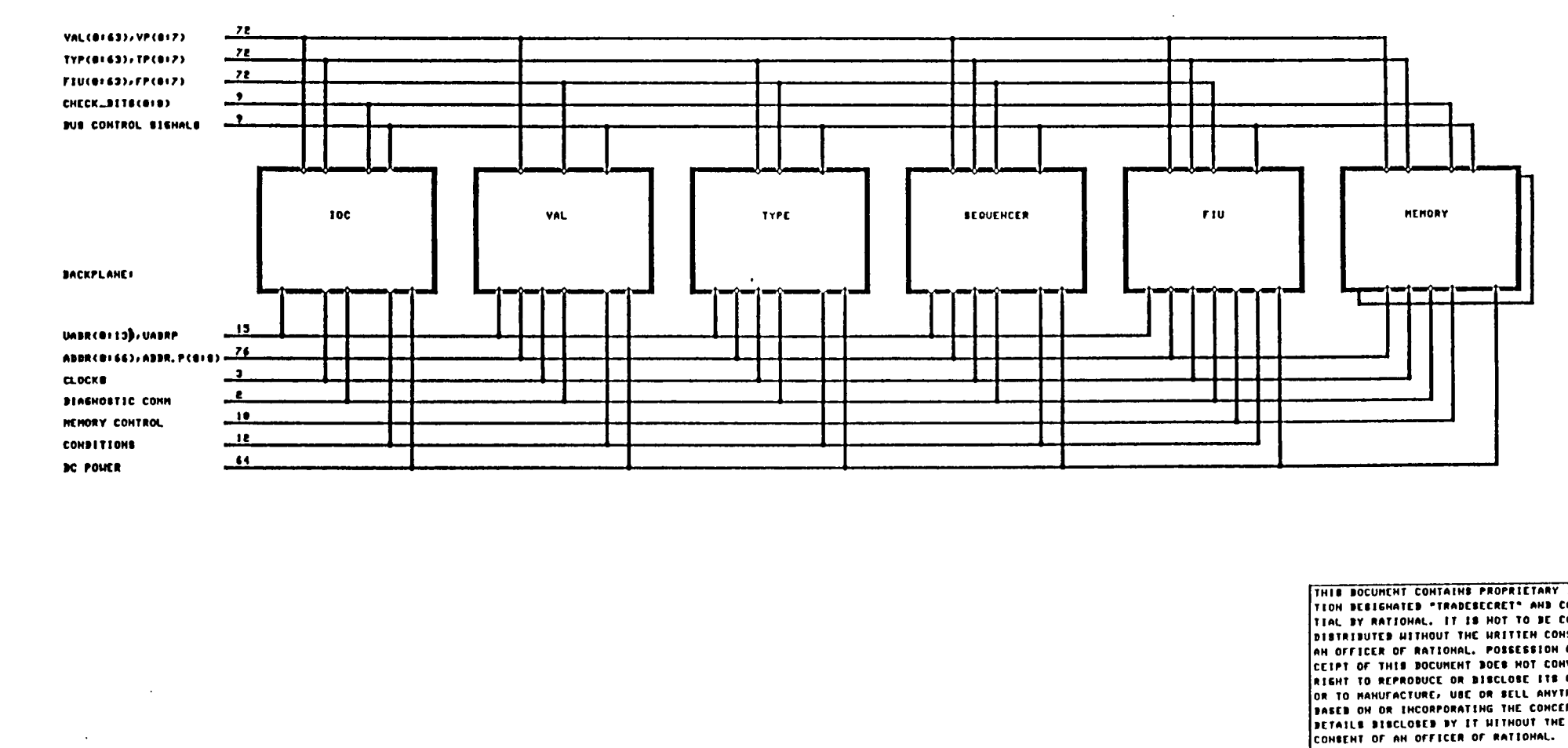

 $5741U31$ 

RIODE

 $7180$ 

 $17 - 85P - 98$ 

 $\overline{\phantom{a}}$ 

**RATIONAL** 

RISSE CPU INTERCONNECT DIAGO

SHEET I OF I REV

Ŧ

 $7.00$ 

 $\overline{\cdot}$ 

 $\overline{\mathbf{u}}$ 

 $\overline{\cdot}$ 

 $\overline{110}$ 

 $\overline{\cdot}$ 

 $760$ 

 $\overline{\phantom{a}}$ 

 $\overline{188}$ 

 $\overline{\cdot}$ 

 $1180$ 

 $\overline{\cdot}$ 

 $+120$ 

 $\overline{\phantom{a}}$ 

 $7140$ 

 $\overline{\mathbf{r}}$ 

1168

 $\overline{\phantom{a}}$ 

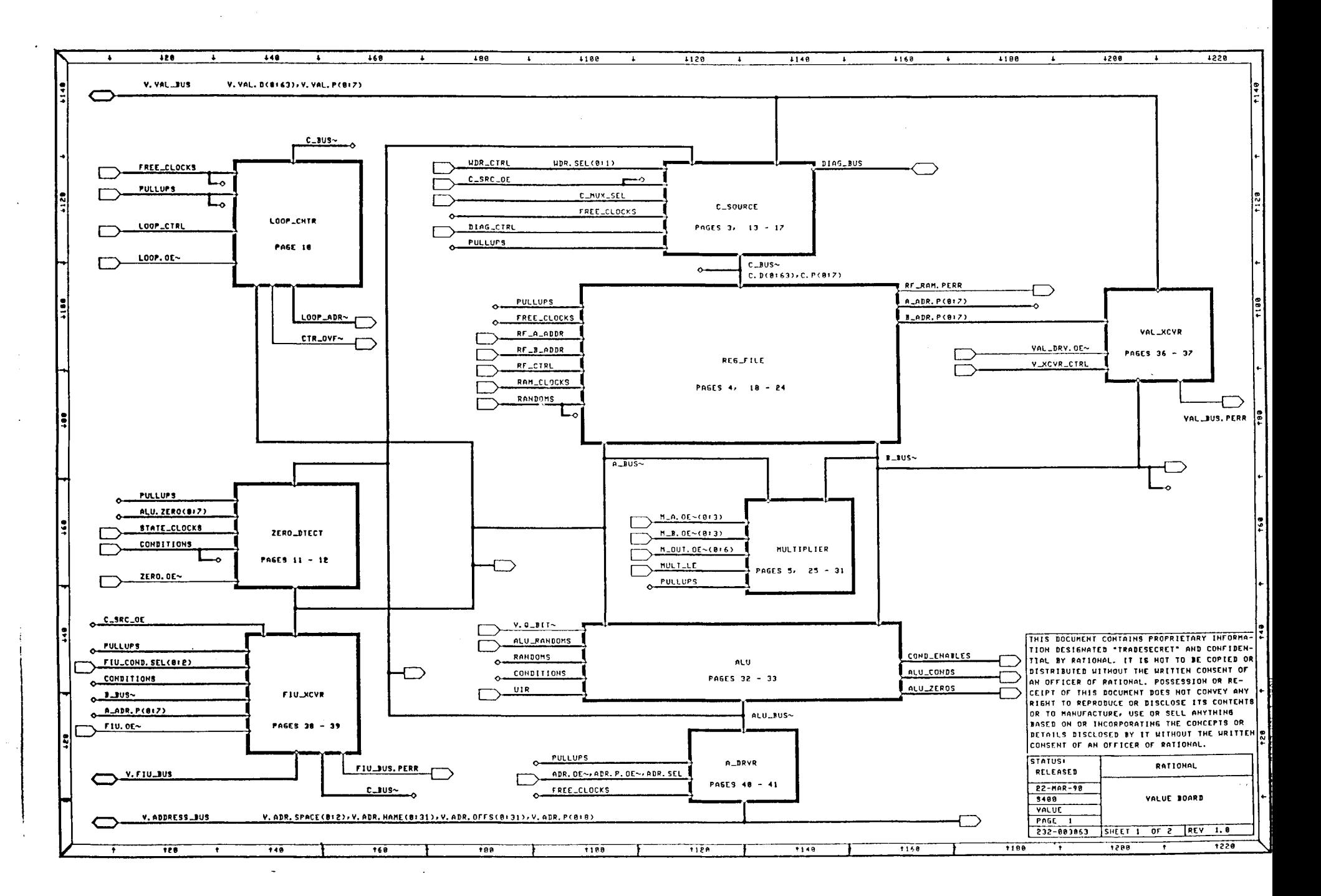

 $\sim$ 

 $\gamma = 1$ 

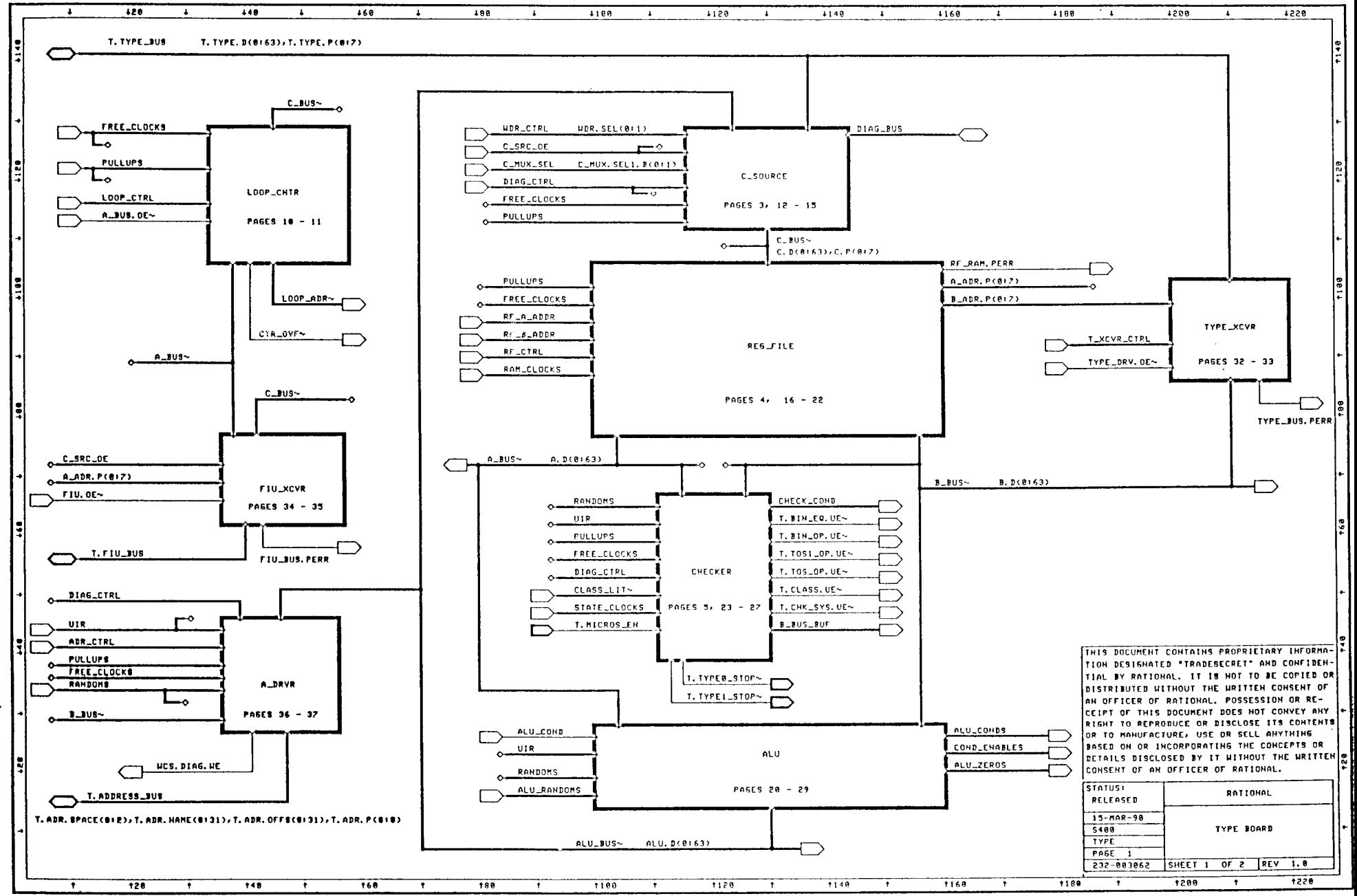

 $\lambda$ 

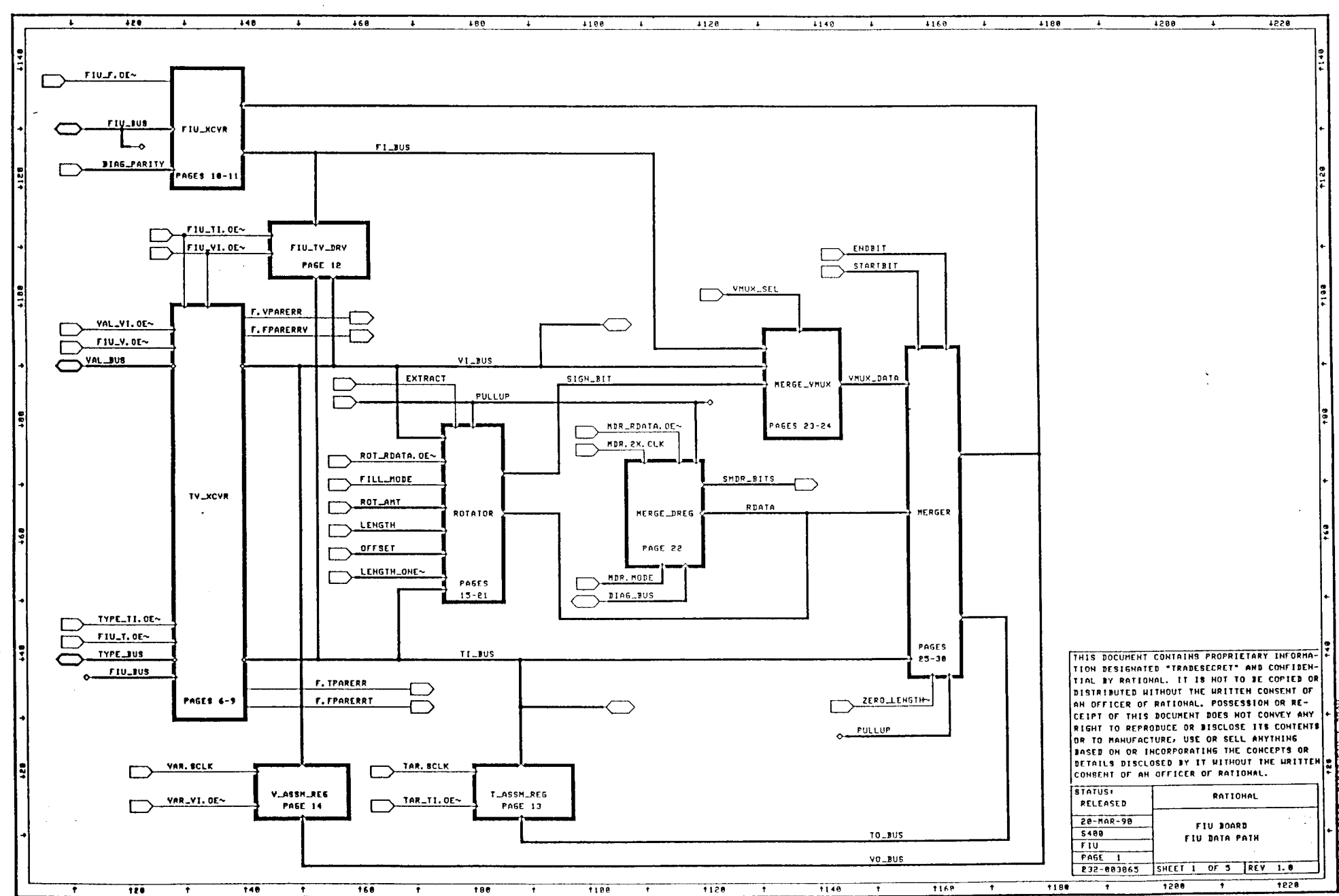

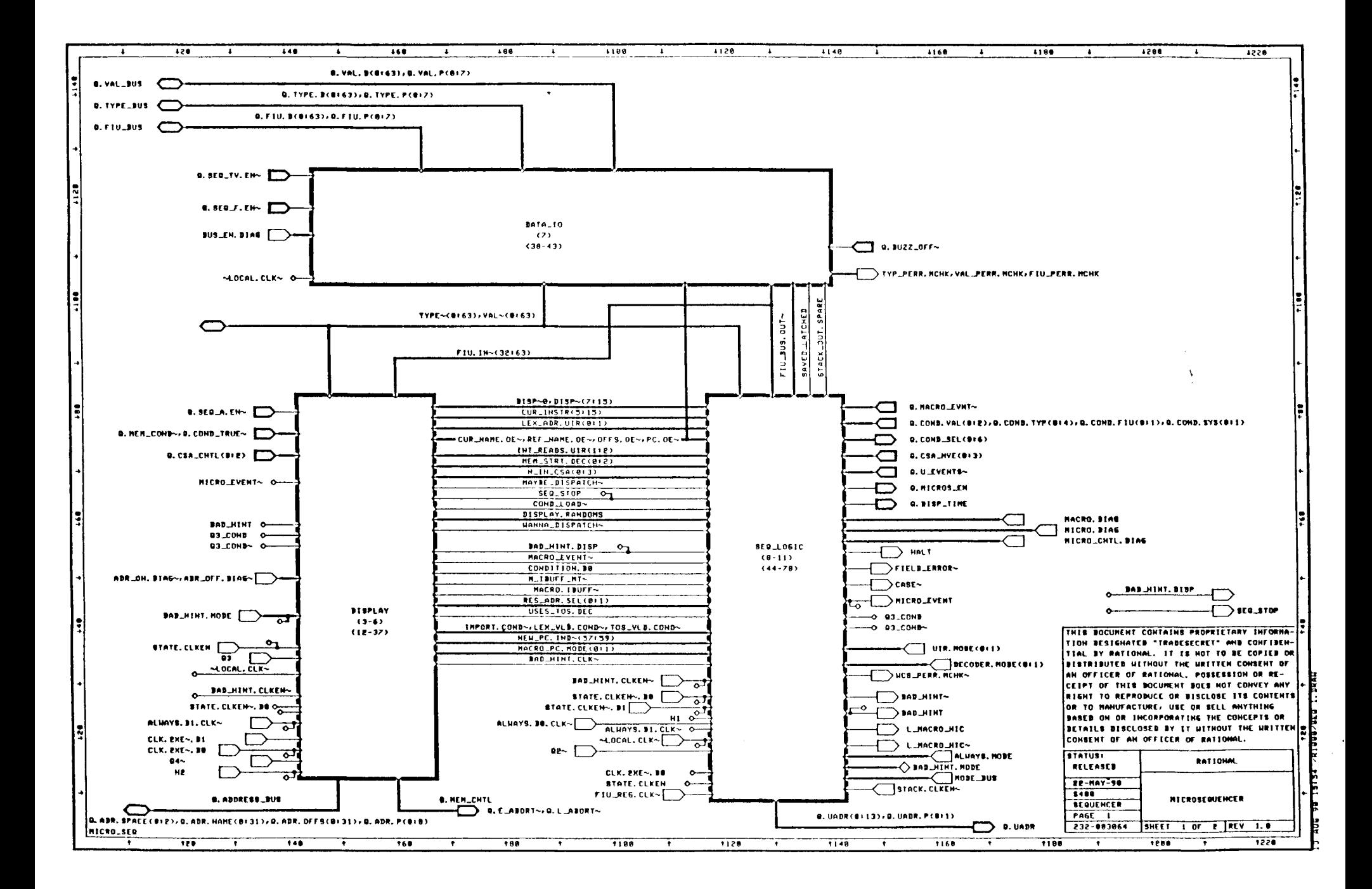

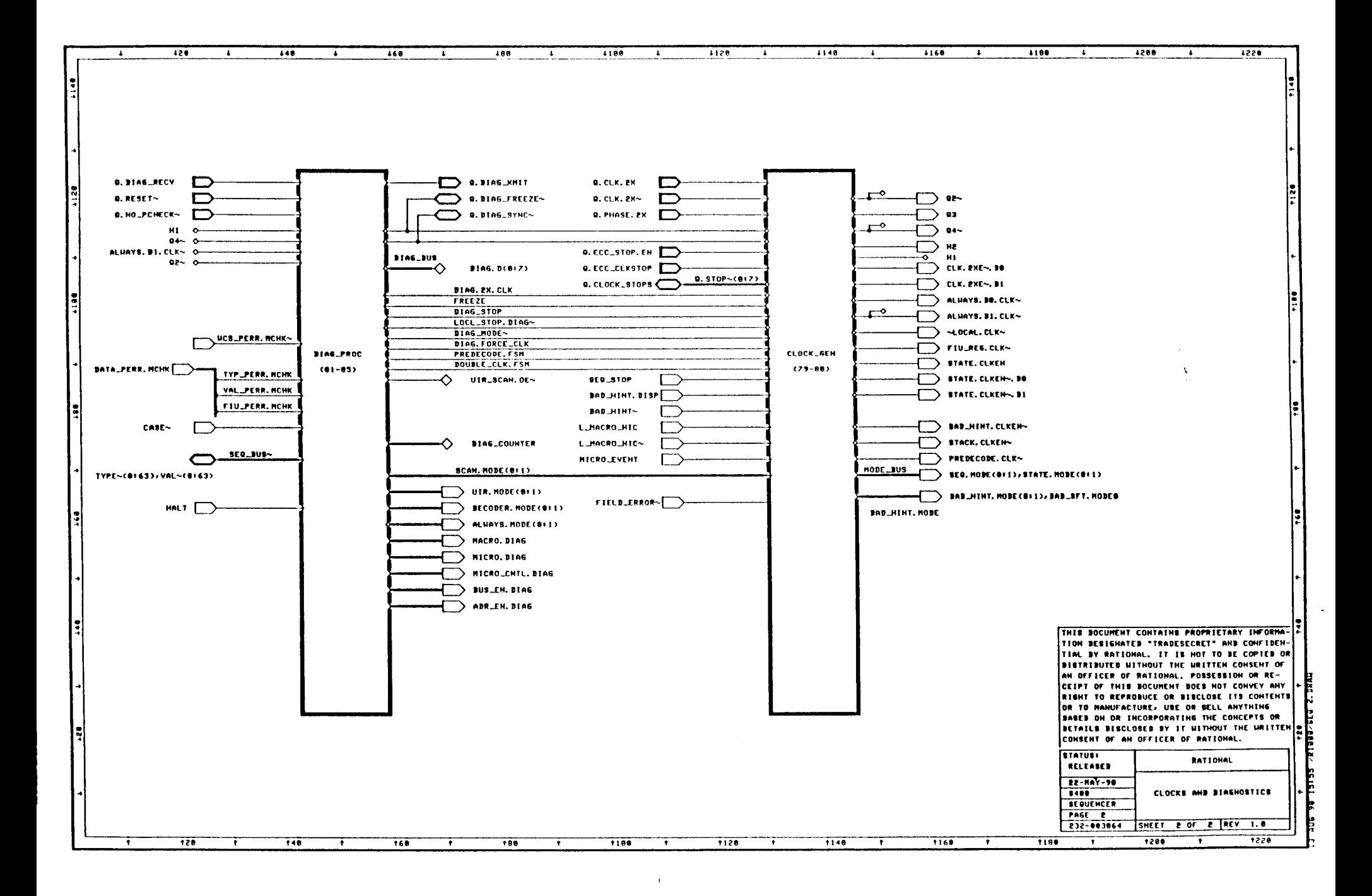

 $\ddot{\phantom{1}}$ 

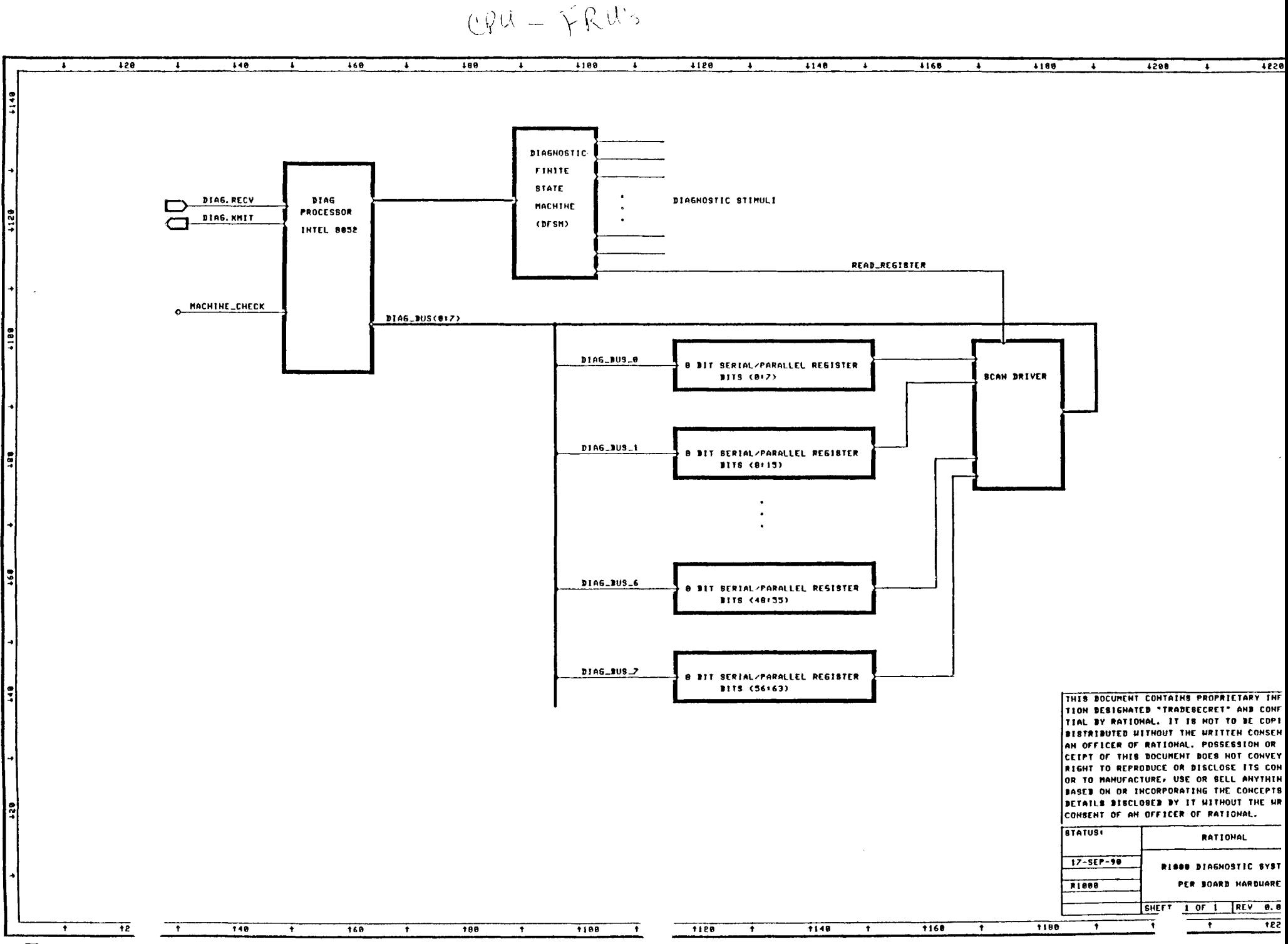

### **RIOOO Microcode**

The R 1000 implements it instruction set and system control via Microcode.

### **What is Microcode**

- small, subroutine type program, controlling system hardware
- implements Instruction Set and System Control
- called Ucode, Firmware, Microcode

### **What are characteristics on an RIOOO**

- Writable Control Store
	- \* allows easy update/bug fixes
	- \* more than one version of microcode (diagnostic vs production)
	- \* patches can be made

### - Ada Specific

- \* checking built into hardware and controlled by microcode
- \* Ada tasking, and package elaboration built into microcode
- Very Complex Instruction Set
	- \* Complex Type and Variable Declaration and execute implemented in microcode
	- \* System Scheduling done at microcode level

# **The two classes of Microcode**

With the R1000 Writable Control Store it is possible to select various versions of microcode to be loaded into the machine. The R1000 has basically two forms of microcode; Diagnostic microcode, which is used to verify that the hardware is operating correctly, and Production microcode. which is the microcode running while the machine is in normal use. The production microcode defines the instruction set and operating characteristics of the R1000.

### **Diagnostic Microcode**

- "Climbs" onto the Hardware, first testing basic operation, and then moving on to test more and more complex functions
- Runs "at speed", which is to say it executes at the normal clock rate, rather than the single step approach of the FRUs.
- The Microdiagnostic is broken into sections that focus on testing a specific board. On a failure the halting address will give a good indication of the board that is at fault. By using the EXPMON to check register results and trace information it is possible to get a further understanding of the failure, possibly down to the failing component.

### **Production Microcode**

- Defines the R1000 Instruction Set
- Specifically implements support for the ADA language
- Manages ADA tasking and Package/Procedure elaboration and execution
- Manages system resources
- Low level job scheduling
- Loaded from the DFS

### **Micrcode Example**

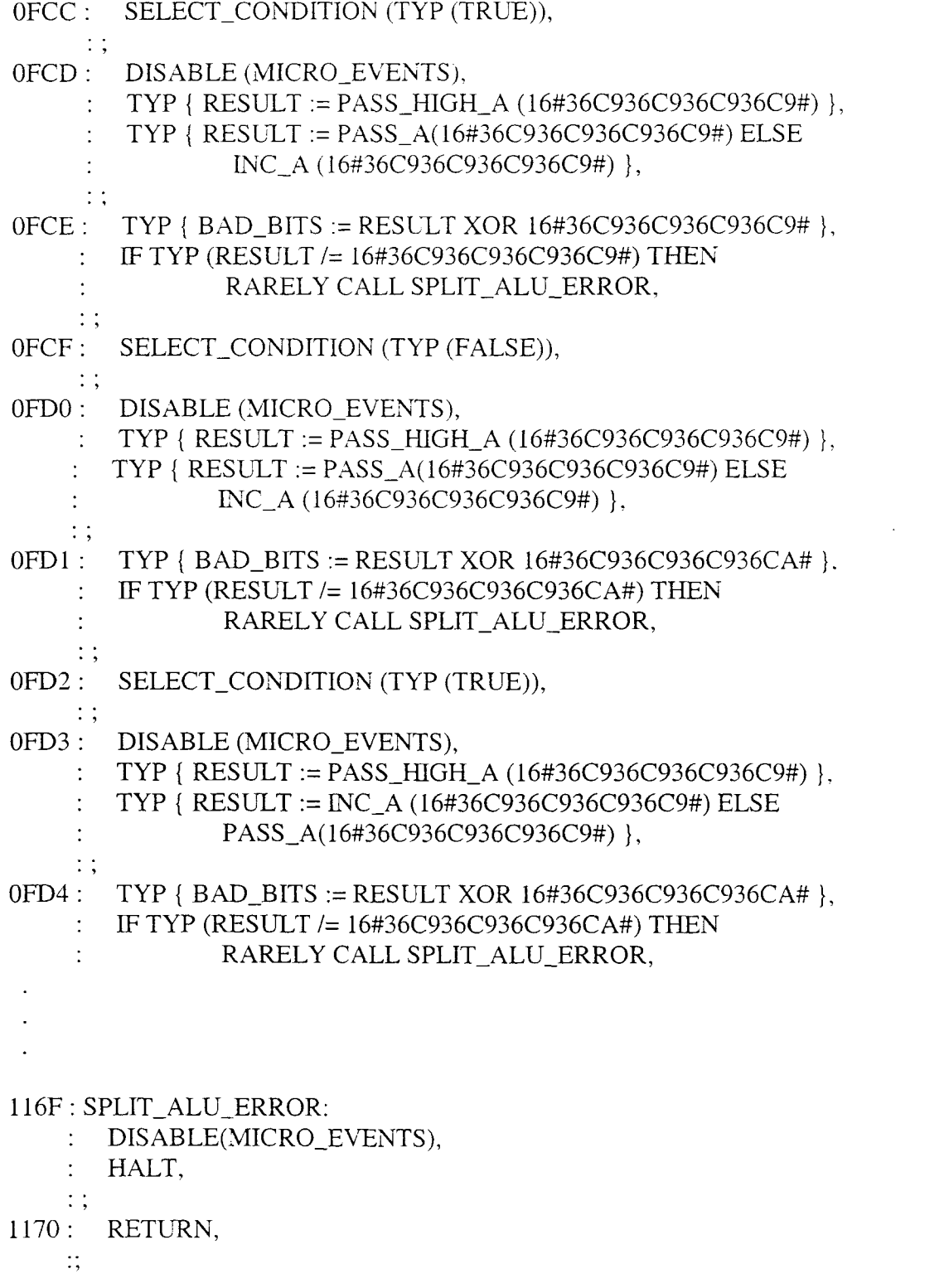

```
Example code from Discrete Execute
                                    dispatch target; -- 1
    PLUS OP
                                    dispatch target;
1
    MINUS OP
--TITLE DISCRETE EXECUTE - PLUS OP
                      => "EXECUTE, DISCRETE, PLUS
OPCODE (NAME
        LABEL
                      \Rightarrow PLUS_OP,
         NEEDS_VALID \implies 2,NEEDS = > 0)
PLUS OP:
    CHECK CLASS ([TOS-1] = [TOS] = OF KIND.DISCRETE_VAR),
    TYP \{ [TOS-1] := LITERAL DISCRETE \},VAL { [TOS-1] := [TOS-1] + [TOS] },
                                                                 of side of the file of the collection
    POP_CONTROL_STACK,
    IF NOT VAL(OVERFLOW) THEN USUALLY DISPATCH,
Ť.
    DISABLE (MICRO_EVENTS),
    NOT RESTARTABLE,
    CALL RAISE.OVERFLOW ERROR
--TITLE DISCRETE EXECUTE - MINUS OP
OPCODE (NAME
                      => "EXECUTE,DISCRETE ,MINUS ",
                      => MINUS_OP,
         LABEL
         NEEDS_VALID => 2,
         NEEDS_FREE => 0)
MINUS OP:
    CHECK CLASS ([TOS-1] = [TOS] = OF KIND.DISCRETE VAR),
    TYP \{ [ TOS-1 ] := LITERAL DISCRETE \},
    VAL { [TOS-1] := [TOS-1] - [TOS] },
    POP_CONTROL_STACK,
    IF NOT VAL(OVERFLOW) THEN USUALLY DISPATCH,
\mathbf{r}DISABLE (MICRO_EVENTS),
    NOT RESTARTABLE,
    CALL RAISE.OVERFLOW ERROR\ddot{r}
```

```
package DIAG_REGS is
        \ddot{\bullet}\ddot{\bullet}PASS_COUNTER : VGP(0);
        \ddot{\cdot}RESULT : GP(1);
        \ddot{\bullet}BAD_BITS
                                             GP(2);
        \ddot{\cdot}PATTERN_1
                                             GP (3) ;
        \ddot{\cdot}PATTERN_2
                                             GP (4) ;
        \ddot{\cdot}VGP_5VGP (5);
        \ddot{\cdot}TGP_5TGP (5);
        \ddot{\cdot}GP_5GP (5) ;
                  VGP 6
        \ddot{\phantom{a}}VGP(6);
        \ddot{\bullet}TGP 6
                                             TGP (6);
                  GP 6
        \ddot{\cdot}GP(6);
                  VGP 7
                                             VGP (7) ;
        \ddot{\bullet}TGP 7
                                             TGP (7) ;
        \ddot{\bullet}GP 7
        \ddot{\cdot}GP(7);
        \ddot{\bullet}VGP 8
                                             VGP (8) ;
                  TGP8\ddot{\phantom{a}}TGP (8) ;
                  GP 8
                                             GP (8) ;
        \ddot{\cdot}\ddot{\cdot}VGP 9
                                             VGP(9);
                  TGP 9
        \ddot{\cdot}TGP(9);
                  GP 9
        \ddot{\cdot}GP(9);
                  VGP 10
        \ddot{\cdot}VGP(10);
                  TGP 10
        \ddot{\cdot}TGP(10);
                  GP 10
        \ddot{\bullet}GP(10);
        \ddot{\cdot}VGP 11
                                             VGP (11) ;
        \ddot{\cdot}TGP 11
                                             TGP (11) ;
                 GP_11\ddot{\cdot}GP (11) ;
                  VGP 12
        \ddot{\cdot}VGP(12);
                  TGP 12
        \ddot{\bullet}TGP(12);
                  GP 12
        \ddot{\bullet}GP(12);
                 VGP 13
        \ddot{\bullet}VGP(13);
                 TGP 13
        \hat{\mathbf{r}}TGP(13);
               GP 13
        \ddot{\cdot}GP(13);
                 VGP_14\ddot{\cdot}VGP(14);
        \ddot{\bullet}TGP 14
                                             TGP (14) ;
                  GP 14
        \ddot{\bullet}GP (14) ;
                  VGP 15
        \ddot{\bullet}VGP(15);
        \ddot{\cdot}TGP 15
                                             TGP(15);
                  GP_15 : GP(15);
        \ddot{\bullet}: end DIAG REGS;
        \mathbf{r}0100 : DIAGNOSTIC START:
                  VAL { PASS_COUNTER := ZEROS },
        \ddot{\bullet}GOTO DIAGNOSTIC_DRIVER. START,
        \ddot{\cdot}\mathbf{1} ;
        \ddot{\phantom{a}}0101 : END DIAGNOSTIC PASS:
                  VAL { ALU_BUS := PASS_A (PASS_COUNTER) },
        \mathbf{r} .
                  IF VAL (ALU_BUS /= 0) THEN USUALLY GOTO NOT_FIRST_PASS,
        \ddot{\cdot}\ddot{i}0102 : COMPLETED FULL TEST:<br>COMPLETED FULL TEST:
                 -- Halt at end of first pass --
        \ddot{\bullet}HALT,
        \mathbf{E}^{\text{max}}\mathbf{z}\ddot{\bullet}0103 : NOT FIRST PASS:
        \ddot{\bullet}VAL { PASS COUNTER := INC A (PASS COUNTER) },
                  GOTO DIAGNOSTIC_DRIVER. START,\ddot{\bullet}\mathbf{1}
```

```
package DIAGNOSTIC DRIVER is
```

```
0300 : START: pragma FIXED CS ADDRESS = 16#0300#;
       \ddot{\cdot}DISABLE (MICRO_EVENTS),
       \mathbf{r} .
               TYP { TYP BUS := 16#FFFF FFFF FFFF FFFF# },
       \mathbf{z} .
              VAL { ADDRESS BUS := PASS A (16#FFFF FFFF FFFF FFFF#) },
       \mathbf{L}RESTORE MAR REFRESH,
       \mathbf{r}EXECTORE THAT RELATIONS
       : IOC { SET (CPU BUSY LIGHT) },
       : %END
      \mathbf{1}0301 : SCAVANGER_INIT:
                       \sim\bullet0323 :<br>
: GOTO START VAL TEST,
       \mathcal{L} = \mathcal{V}\ddot{\phantom{a}}030D : START VAL TEST:
       \simACKNOWLEDGE_REFRESH,
       \ddot{\bullet}CALL VAL_TEST. VAL_TEST,
       \mathbf{1} , \mathbf{1}\mathcal{L} = \mathcal{L}030E : \overline{G} GOTO START_TYP_TEST,
       \mathcal{L} \rightarrow \mathcal{L}\mathcal{Z}^{\pm}030F : START TYP TEST:
       : ACKNOWLEDGE REFRESH,
               CALL TYP_TEST.TYP_TEST,\mathbf{r} .
       \mathbf{r} :
```

```
: --TITLE VAL TEST - Value Board diagnostic
       \mathbf{r}: WITH DIAG REGS;
       \mathbf{r}PACKAGE BODY VAL TEST IS
       \mathbf{r} .
             RESULT
       \mathbf{r} .
                                        RENAMES DIAG_REGS.RESULT;
            BAD BITS
       \mathbf{r}RENAMES DIAG_REGS.BAD_BIT;
       \ddot{\cdot}PATTERN_1
                                        RENAMES DIAG_REGS.PATTERN_1;
       \ddot{\cdot}PATTERN_2
                                        RENAMES DIAG_REGS.PATTERN_2;
            EXPECTED
       \mathbf{r}RENAMES DIAG_REGS.VGP_S;
            TEMP 1
                                        RENAMES DIAG_REGS.VGP_5;
       \cdotTEMP 2
       \ddot{\bullet}RENAMES DIAG_REGS.VGP_6;
       \mathbf{r}TEMP 3
                                      RENAMES DIAG REGS.VGP 7;
       \mathbf{r}code
       \ddot{\cdot}0400 : VAL TEST: pragma FIXED CS ADDRESS = 16#0400#;
       : - -: -- Test the FALSE condition
       \mathbf{r} = -1COND FALSE:
      \mathbf{r}^{(1)}IF VAL (FALSE) THEN CALL COND_ERROR,
      \mathcal{L} \rightarrow \mathcal{L}0401 : IF NOT VAL (FALSE) THEN GOTO COND FALSE A,
      \mathbf{1} :
0402 : CALL COND ERROR,
      2 - 70403 : COND FALSE A:
      \pm\ddot{\bullet}\mathbf{r} = \mathbf{r}: -- Test the TRUE condition
      1 - -COND TRUE:
      \mathbf{r}IF VAL (TRUE) THEN GOTO COND_TRUE_A,
      \ddot{\phantom{0}}0404 : CALL COND_ERROR,
      \ddot{z} \ddot{z}0405 : COND_TRUE_A:<br>- TE NOT V
              IF NOT VAL (TRUE) THEN CALL COND_ERROR,
      \mathbf{1} and \mathbf{1}\mathbf{t} \mathbf{r}0926 : VAL { VAL BUS := 16#A5A5A5A5A5A5A5A5# },
      \ddot{\bullet}LOAD_WOR,
0927 VAL { RESULT := WDR },
0928 VAL { BAD_BITS := RESULT XOR l6#ASASA5A5ASASASA5# },
              IF VAL (RESULT / = 16#A5A5A5A5A5A5A5A5A) THEN
      \mathbf{r}\mathbf{r}RARELY CALL CMUX_WOR_ERROR,
\therefore<br>0929 : VAL { VAL BUS := 16#36C936C936C936C9# },
             LOAD WDR,
      \mathbf{r}\mathbf{1} ;
092A : VAL { RESULT := WDR },
```
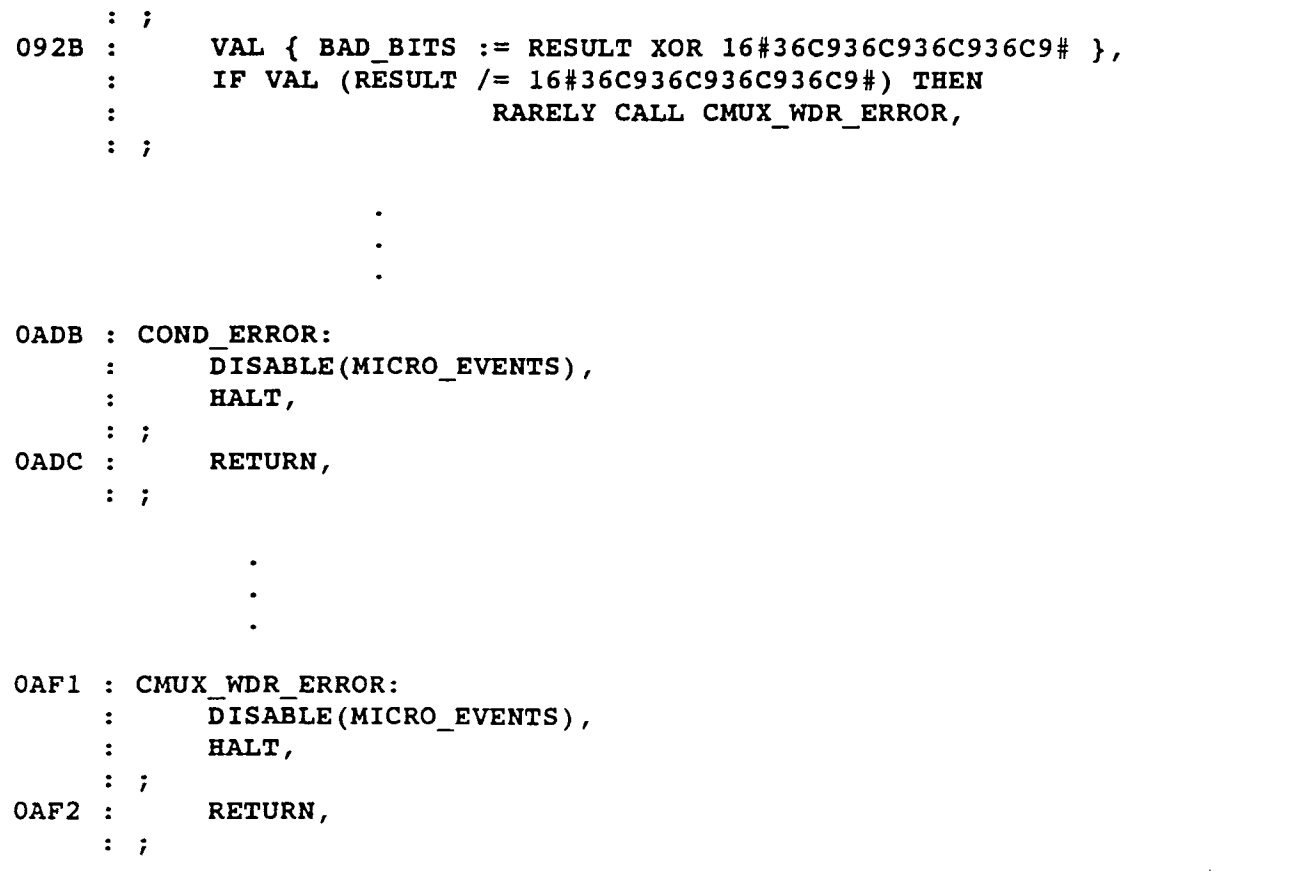

# **R1000 Command Interfaces**

 $\frac{d\mathbf{r}}{dt}$ 

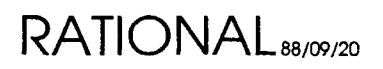

# 1. CLI

# 1.1. Overview

The Command Line Interpreter (CLI) interface is the lowest level interface activated on an R1000. It is available via several means:

- Initial Machine Power ON
- After a system shutdown (via BREAK or Operator.Shutdown)  $\bullet$
- After a System Crash  $\bullet$

# 1.2. Commands

This section describes the commands available from the CLI level. Generally, at the CLI command level, commands are programs which the CLI executes using the form:

CLI> x Command

where *Command* is one of the following:

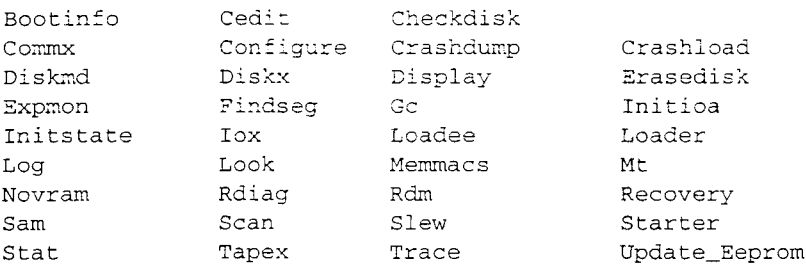

The following are Features/limitations:

- Filenames are limited to 30 characters.  $\bullet$
- All commands can be abbreviated.  $\bullet$
- The following special characters are recognized:  $\bullet$

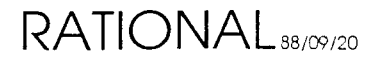

 $\bar{\mathcal{A}}$ 

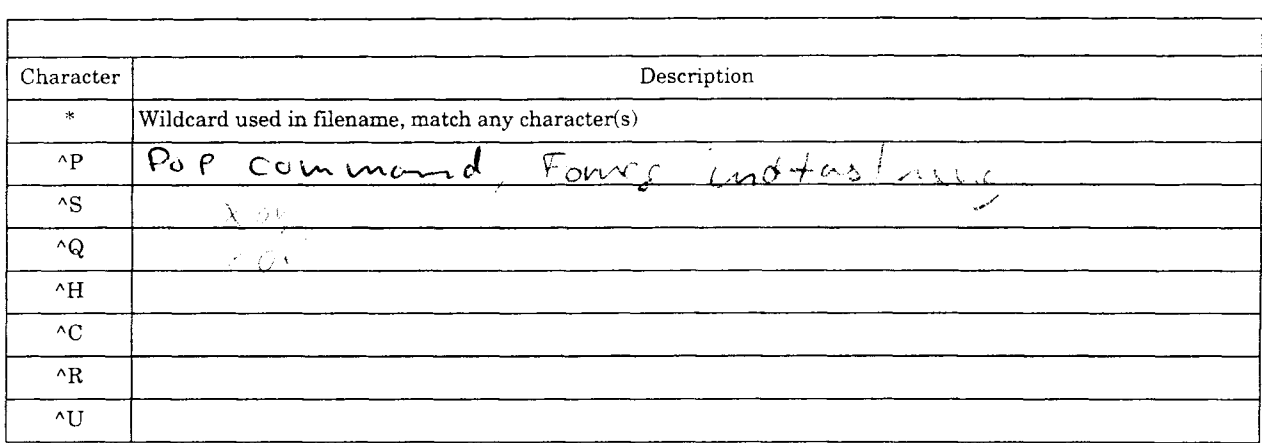

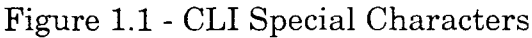

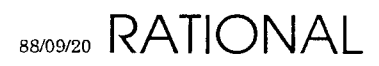

# **1.2.1. BOOTINFO**

The BOOTINFO program is used to determine the software configuration used during the last successful system boot. It displays information about the microcode, as well as the ten subsystems which are loaded from the DFS. These subsystems are:

ADA\_BASE MACHINE\_INTERFACE KERNEL\_DEBUGGER\_IO KERNEL\_DEBUGGER KERNEL ENVIRONMENT\_DEBUGGER ABSTRACT\_TYPES MISCELLANEOUS OS\_UTILITIES ELABORATOR\_DATABASE

The information supplied for microcode is the DEC System 20 pathname of the MOM and DELTA as well as the date on which the control store image was bound. The information supplied for each subsystem is simply the name of the .MLOAD file which was used to load the subsystem into the RIOOO. By convention the name of the .MLOAD file provides sufficient information to find the ADA sources involved.

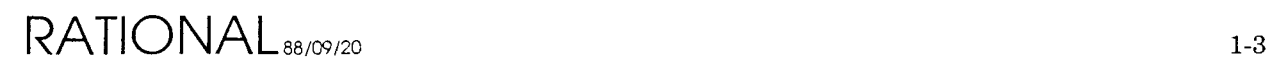

# **1.2.2. CEDIT**

The CEDIT program is used to edit R1000 configurations. These configurations specify a group of microcode and software subsystems which may be loaded into the RIOOOprocessor. In addition a configuration also specifies certain attributes of the systems hardware. Usually configurations are distributed with system software releases and should not be edited. The CEDIT program is intended for use by Rational Support Personnel when debugging or working around certain problems with new releases. Changing the contents of a configuration may make it difficult or impossible for Rational to determine which versions of software comprise the running system.

The Rational Environment is made up of several dozen subsystems. Most of these subsystems reside within the Environment's virtual memory system. Ten of the subsystems are loaded from the DFS during system boot and comprise the portions of the Environment which are required for the virtual memory system to function and for the remainder of the subsystems to be located and elaborated. These subsystems are:

```
ADA BASE
MACHINE_INTERFACE
KERNEL_DEBvGG2R_IO
KERNEL_DEBUGGER
KERNEL
ENVIRONMENT DEBUGGER
ABSTRACT_TYPES
MISCELLANEOUS
OS_UTILITIES
ELABORATOR DATABASE
```
For each of these subsystems a configuration file contains information about where the subsystem is within the DFS. A subsystem may be located in one of three ways:

- User is queried at load time for the subsystem. This method is only used internally for Environment development.
- The subsystem is explicitly named within this configuration. This is the normal method of locating subsystems.
- The subsystem is explicitly named in the STANDARD configuration and its location should be determined from the STANDARD. This method is useful for defining deltas from the STANDARD.

To invoke the configuration editor type:

CLl> x cedit

The program will first begin to edit the system's hardware configuration as follows:

```
Change hardware configuration [N] ?
```
If you want to modify the hardware configuration enter "Y", otherwise enter the default.

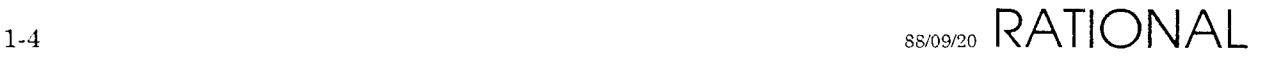

# **Editing Hardware Configuration**

If you have chosen the default, the editor will proceed to the software configuration. If you request to modify the hardware configuration it will proceed as follows:

If the system is a Series 100 you will be asked:

Is this a multi-processor? N

This attribute is only used on Rational's internal Series 100 processors which have been modified for multi-processing.

Does this processor have 8 MB memory boards ? Y

All Rational systems currently use eight megabyte memory modules. This question should be answered "Y".

For each of the four possible memory modules you will be asked:

Does memory board <n> exist ? Y

All Rational systems currently use all four possible memory modules. All of these four questions should be answered "Y". It is possible to run with only 3 memory modules, but not less.

Editing the hardware configuration is now done.

### **Editing Software Configuration**

Editing the software configuration is really done in two parts. First some information about how the booting process works is needed followed by information about each of the ten subsystems. Before that the name of the configuration you are creating or modifying is needed. The CEDIT program will ask:

Enter name of configuration to edit [STANDARD] :

Enter the name of the configuration on which you want to base your changes. This is not neccessarily the configuration you will be changing. You will then be asked:

Enter name of configuration to save *[Configuration] :*

where *Configuration* is the default configuration name to edit.

By default the editor will save your changes in the configuration you are basing them on. You may specify a different name if you wish. If you specify a different configuration the original will not be changed.

Now the editor will inquire about some booting options. These are:

Allow operator to enter CLI immediately ?

 $RATIONAL_{88/09/20}$  1.5

If this question is answered "Y" the operator will be asked if he/she wishes to enter the CLI at the beginning of the booting process.

Allow editing of configuration?

If this question is answered "Y" the operator will be asked if he/she wishes to edit the configuration being used to boot the processor during the booting process.

Allow operator to enter CLl prior to starting the cluster ?

If this question is answered "Y" the operator will be asked if he/she wishes to enter the CLI between the time that microcode is loaded and macro-code is loaded.

```
Load kernel layer subsystems only ?
```
If this question is answered "Y" only the first five subsystems will be loaded before the RIOOO processor is started. This feature is used to run certain RIOOO diagnostics and exercisers.

Now the editor will ask some questions about the microcode and subsystems to be used to boot the processor. These questions will be asked eleven times, once for each of the following:

```
MICROCODE
ADA BASE
MACHINE_INTERFACE
KERNEL_DEBUGGER_IO
KERNEL DEBUGGER
KERNEL
ENVIRONMENT_DEBUGGER
ABSTRACT_TYPES
MISCELLANEOUS
OS_UTILITIES
ELABORATOR DATABASE
```
The questions are:

Take <subsystem-name> from STANDARD ?

This question will not be asked if you are editing the STANDARD configuration. If you answer "Y" to this question you will not be asked any more questions about this subsystem.

Should this configuration query for <subsystem-name> ?

If you answer this question "Y" then at boot time the macro-state loader will query about where the subsystem is located.

Enter name for <subsystem-name> ?

The answer to this question tells the macro-state loader where to get code for this subsystem. It is the name of an MLOAD file. If you answered "Y" to the query question the name you enter here will be the default answer when the operator is queried at boot time.

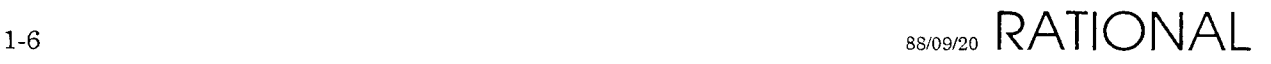

### Preliminary

The configuration editor will now save the configurations modified during the editing process. If this succeeds it will display the message:

Configuration saved!

In any case the CEDIT program will terminate.

 $RATIONAL_{88/09/20}$  1-7

### **1.2.3. CHECKDISK**

The CHECKDISK program performs a non-destructive, fast, read-only surface analysis of a formatted, labeled disk. CHECKDISK will avoid previously detected bad blocks on a labeled disk, reporting only errors which are not known.

Run the CHECKDISK program by typing:

```
CLI> x checkdisk
```
The CHECKDISK program will ask for the disk unit number to check. The disk must have been previously formatted and labeled with the RECOVERY program. Next the program will ask for the number of passes desired. Normally a single pass is sufficient but for internal or testing purposes several passes may be desired. The program will then ask if you want error information displayed for all defects or only previously-undetected defects. Normally only previously undetected error information is desired but at times all information is useful.

Once the program begins it will display the current cylinder number constantly and print a pass counter at the conclusion of each pass. The time required for a pass is dependent on the disk but may be calculated as follows:

```
((C*H*S)/16)/R seconds
where:
C = number of cylindersH = number of headsS = number of sectors
R = spindle revolutions per minute
Fujitsu 2351 (EAGLE) example:
((842*20*45)/16)/3961 = 12.75 minutes
```
# **1.2.4. CLI**

The CLI is the I/O Processor's Command Line Interpreter. It is used to invoke programs, create files, delete files, display files, list files, set the time and display the time. The CLI makes use of the DFS macro user interface with which you should be familiar.

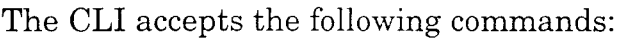

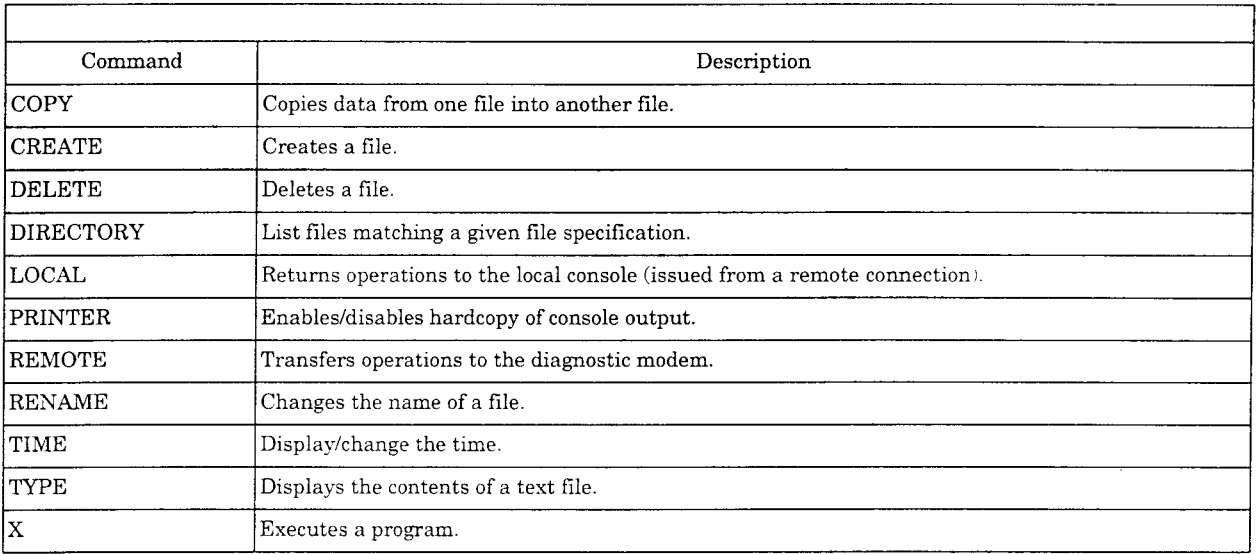

Figure 1.2 - CLI Imbedded Commands

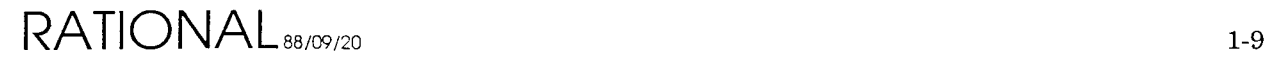

 $\pmb{i}$ 

Ŷ,

### **1.2.4.1. COpy**

The COpy command creates a new file and copies the contents of an existing file into the new file. Command syntax is:

#### CLI> copy *Existing\_File New\_File*

The new file must **not** already exist. If any disk errors are encountered the command is aborted but the output file *New\_File* is not deleted, and its contents are indeterminant.

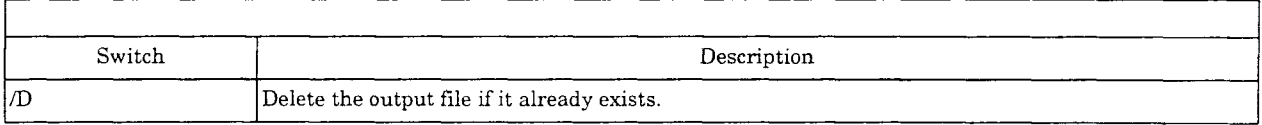

### Figure 1.3 - COPY Switches

Example:

```
CLI> copy/d Existing_File New_File
```
where *Existing\_File* and *New\_File* are valid filenames.

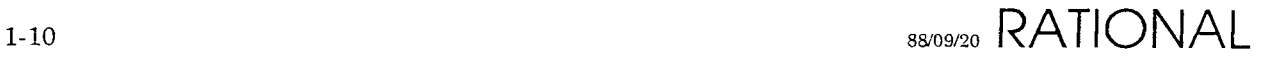

Preliminary

### **1.2.4.2. CREATE**

The CREATE command creates a file. Command syntax is:

```
CLI> create New_File
```
The new file must not already exist.

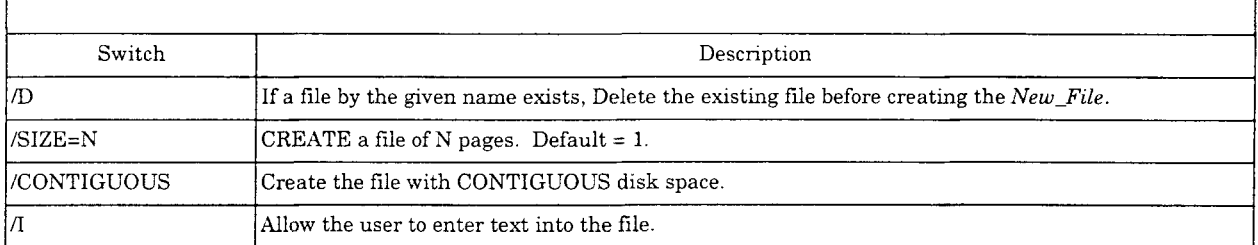

### Figure 1.4 - CREATE Switches

### Example:

```
CLI> create/d/size=4/contiguous/i New_File
) This data will be placed into the file New_File.
} )
```
The final character typed is a single ")" character on a line by itself. This terminates input and closes the file.

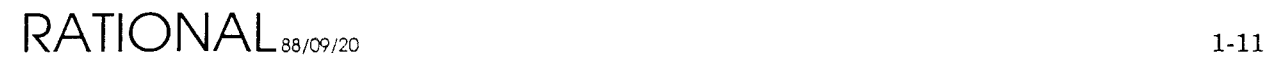

### **1.2.4.3. DELETE**

**The DELETE command deletes all existing files matching a given file specification. Command syntax is:**

### eLI> **delete** *filename*

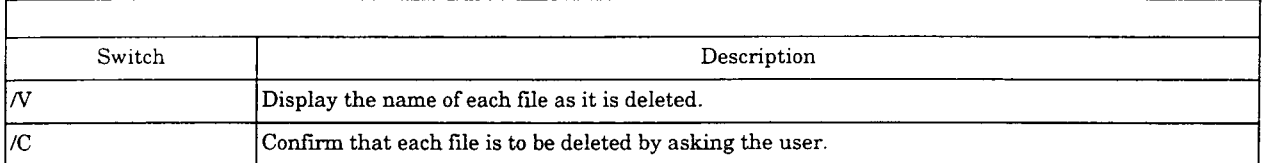

**Figure 1.5 - DELETE Switches**

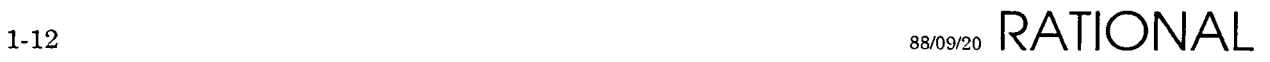

# **1.2.4.4. DIRECTORY**

The DIRECTORY command is used to display information about all files matching a given file specification within the diagnostic file system. Command syntax is:

eLl> directory *Filename*

The size and creation time of each file matching the *Filename* is displayed along with a summary of the total number of files and total number of disk pages.

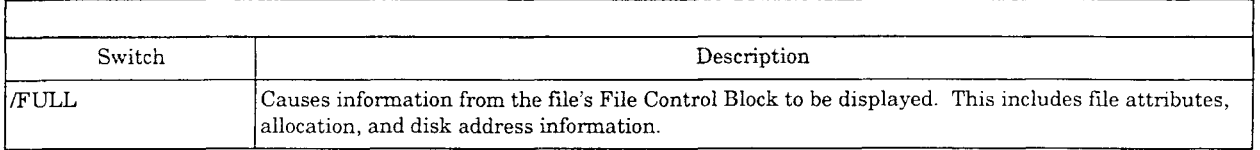

Figure 1.6 - DIRECTORY Switches

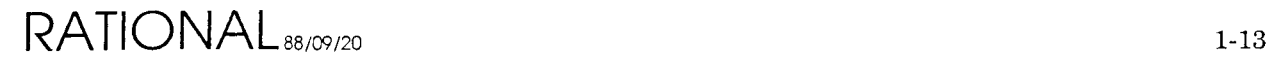
$\mathcal{L}$ 

#### **1.2.4.5. LOCAL**

The LOCAL command is issued to a remote RIOOO when customer support wishes to return control of that system to the on-site personnel.

eLI> local

See REMOTE.

## **1.2.4.6. PRINTER**

The PRINTER command is used to enable or disable hardcopy output of all operations console transactions. Command syntax is:

CLI> printer on *Line\_NUmber* CLI> printer off

*Line\_number* is the R1000 port number to which a line printer is attached. The printer should be on-line and should not use any software flow-control protocol. Hardware flow-control is permitted.

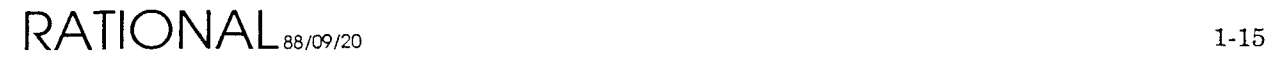

#### **1.2.4.7. REMOTE**

The REMOTE command is used by local personnel to transfer operations of an R1000 to Rational's Customer Support Response Center.

See LOCAL.

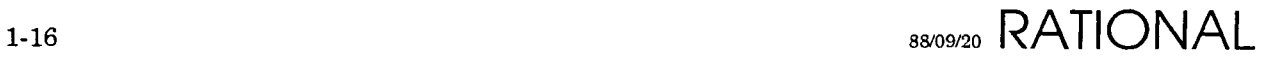

Preliminary

#### **1.2.4.8. RENAME**

The RENAME command is used to change the name of an existing file. Command syntax is:

eLl> rename Old\_filename *New\_Filename*

*Old\_Filename* must exist, *New\_Filename* must not.

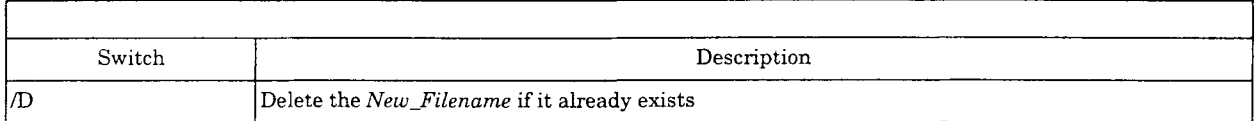

Figure 1.7 - RENAME Switches

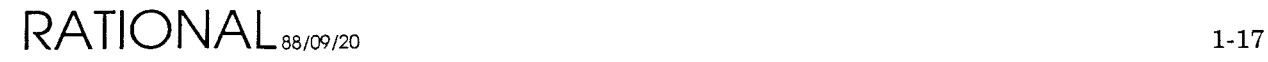

#### 1.2.4.9. TIME

The TIME command may be used to display or set the time. It has immediate effects on the system's battery-backed-up clock/calendar. Command syntax is:

CLI> time  $-$  Display Time CLl> time *hh:mm:ss* dd-mon-yy -- Set the Time

where

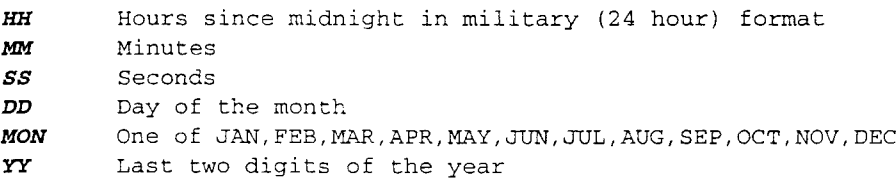

The DFS displays the time to within only 2 second granularity. The time command will set the time to the exact second.

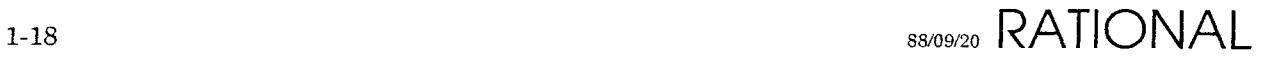

## **1.2.4.10. TYPE**

The TYPE command may be used to display the contents of all files matching a given file specification. Command syntax is:

#### eLl> type *Filename*

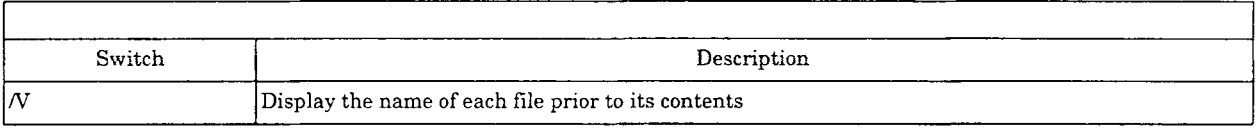

Figure 1.8 - TYPE Switches

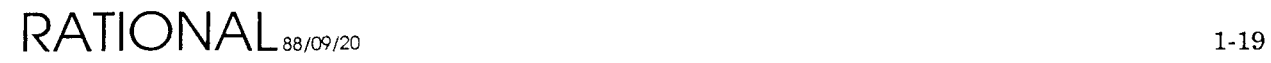

## **1.2.4.11. X**

Executes a program (Command) as defined in this chapter.

#### eLl> x *Program\_Name*

where *Program\_Name* is something like BOOTINFO, etc., as documented in this chapter.

Preliminary

Ajv

## **1.2.5. COMMX**

The COMMX program is a DH-11 communications multiplexer exerciser. It can be used to exercise either input or output to the R1000's RS-232C lines. To invoke the program type:

eLl> x cornrnx

The program will query for INPUT or OUTPUT testing. Once you have answered it, proceed as follows:

INPUT =>

Any character coming into the DR-II will be recognized and a message such as:

```
Line N on unit M received ascii xx
```
will be sent to the console as well as out the line from which the character was received. Typing any character on the console will terminate the test.

```
OUTPUT =>
```
A character string like:

This is line N on unit *M*

will be sent to all DH-11 lines. Typing any character on the console will terminate the test.

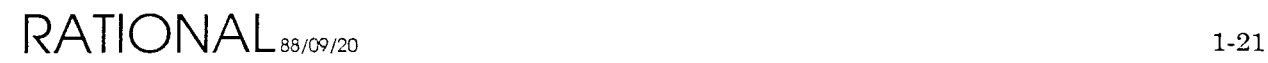

# **1.2.6. CONFIGURE**

The CONFIGURE program is invoked during system boot and diagnosis to power the RlOOO processor (Series 100 only), reset the RlOOO processor, and verify the presence of all R1000 processor boards. It may not be invoked by the user.

# **1.2.7. CRASHDUMP**

The CRASHDUMP program is used to capture all R1000 processor state on a magnetic tape for use in debugging system software and microcode problems. After some types of system crashes the operator will be asked if he/she wishes to take a  $CRASHDUMP.$  In most cases the operator should. This program is fairly self-explanatory but requires some input from the system operator. At times when the CRASHDUMP program is not invoked automatically the operator may invoke it as follows:

CLI> x crashdump

The CRASHDUMP program queries the operator as follows:

```
Tape unit number 0 .. 3 [0] ?
Tape density is PE(GCR), you can manually change it now.
Volume Id, (1..6 characters) ?
Please enter any comments or information that may help isolate or reproduce
this problem. To terminate the comment, enter a ")" on a line by itself.
```
Answer these questions in the obvious fashion. The Volume ID field is used to track crash dump tapes. You should keep a log of the Volume ID you enter. The comments are of great importance when debugging from a CRASHDUMP tape. They should include processor location, your name, your phone number, and any information about what seemed to cause the system to crash, what users were on the system, and what kind of jobs were they running.

The CRASHDUMP program takes a fair amount of time to write the entire tape. The tape should be at least 1200 feet long for a GCR CRASHDUMP. The program displays the following information while running:

```
Saving state for board JKLMFQTVS [OK]
Saving Special Registers [OK]
Saving Trace Rams [OK]
Dumping CRASH_DUMP.COMMENTS [OK]
Dumping IOP_DUMPI [OK]
Dumping IOP_DUMP2 [OK]
Dumping CRASH_DUMP. SAVED_STATE [OK]
Dumping CRASH_DUMP.REGISTERS [OK]
Dumping CRASH_DUMP.TAG_STORE [OK]
Dumping CRASH_DUMP.MEMORY 0123456789ABCDEF [OK]
Crash Dump is complete.
```
Once the CRASHDUMP is finished, remove the tape from the R1000, write-protect it, and forward it to the Rational Customer Support Response Center. Be sure to place a legible label on the tape with your name and phone number, and something to prevent the tape leader from unravelling/wrinkling during shipment.

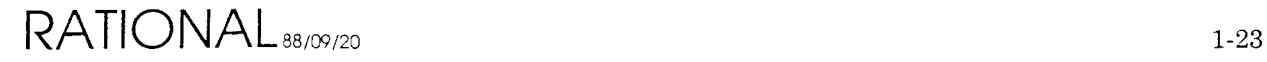

## **1.2.8. CRASHLOAD**

The CRASHLOAD program loads dump tapes produced by the CRASHDUMP program into an RIOOO for debugging purposes. This program is intended for internal use only.

# **1.2.9. DISKMD**

The DISKMD program is a DFS-based disk utility which is useful for a wide range of disk problems. It is USER\_INTERFACE based and has several commands which act on one of two memory buffers. One buffer is the read buffer, the other is the write buffer. Each buffer is 1024 bytes in size, the same as an R1000 disk block.

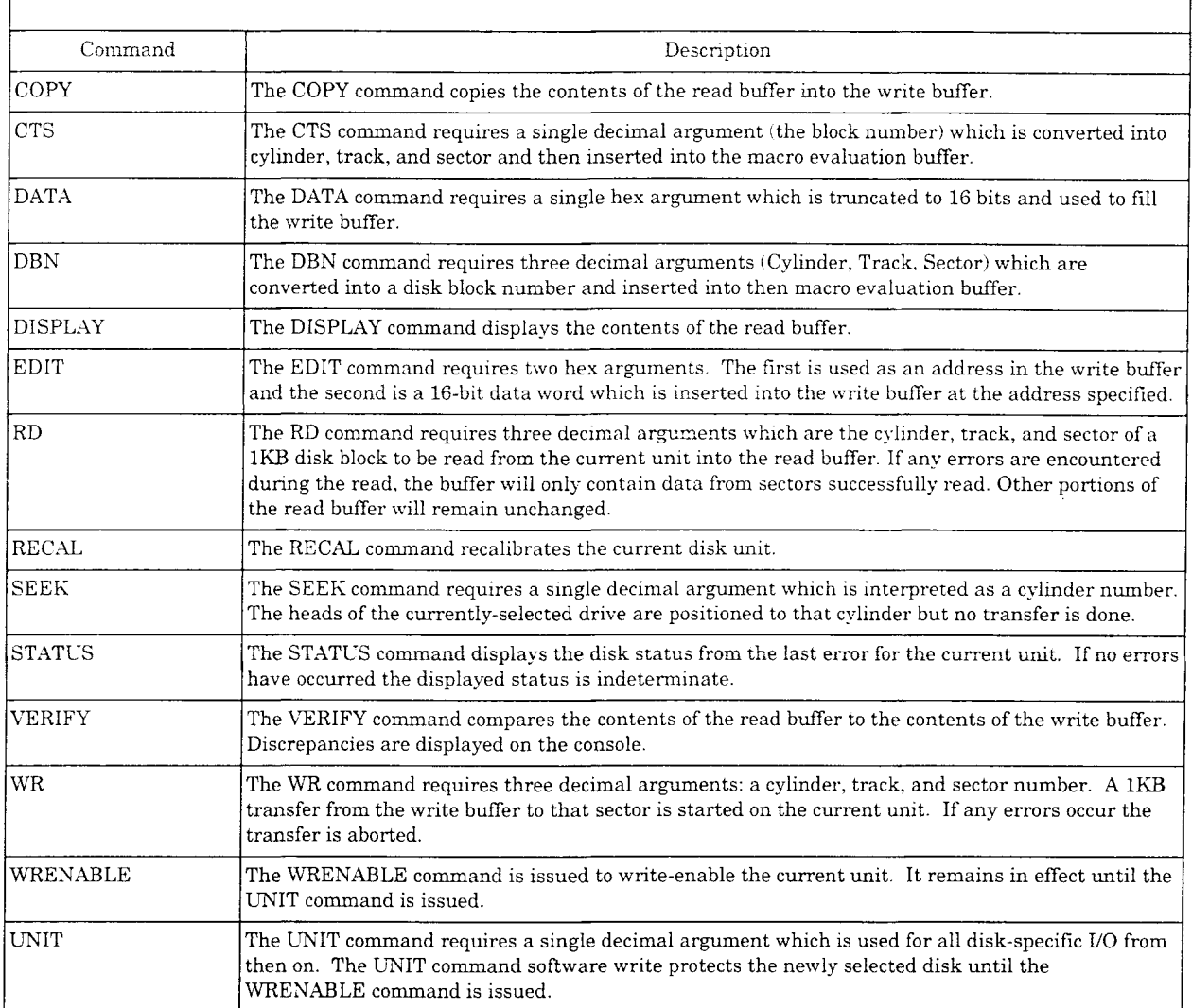

Figure 1.9 - DISKMD Commands

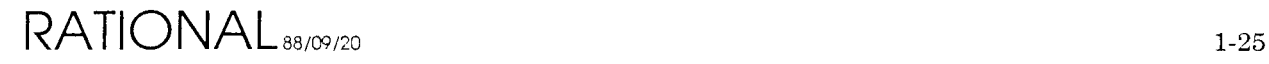

#### **1.2.10. DISKX**

The DISKX program is a DFS-based disk exerciser. It is intended to be used for quick disk subsystem integrity testing as well as long-term reliability testing. To invoke the program type:

eLl:> x diskx

The program will size the system and query the operator about testing each disk unit. After these questions the exerciser will begin testing. Once testing has begun the exerciser may be stopped by typing control-G. Any other character will cause the program to display status information about each drive. This status information includes the total number of bytes transfered, total hard errors, total soft errors, and current head location.

The exerciser does transfers in the following manner:

- 1. Writes random data to a random block in the diagnostic region.
- 2. Checks the data just written.
- 3. Reads a random block from anywhere on the disk.

These three steps are repeated for each unit with all units running in parallel until the test is stopped.

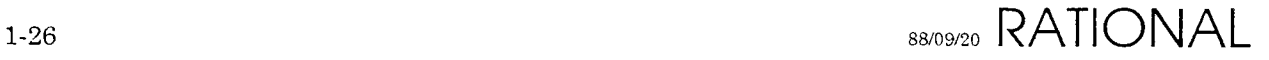

# **1.2.11. ERASEDISK**

The ERASEDISK program is used to comply with certain national security guidelines when removing disks from a secure site. This program will format the desired disk unit three times, using data supplied by the operator as a format pattern. The program is self explanatory. To invoke the ERASEDISK program type:

eLl> x erasedisk

The ERASEDISK program will overwrite every disk block on the disk. No information will be retained. Once the ERASEDISK program has erased a disk you will need a defects tape to re-instate the bad block region and re-format the disk. When erasing disks, it is always best to erase unit 0 last since this command is generally located on that unit.

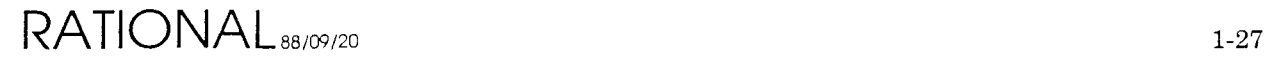

## **1.2.12. EXPMON**

EXPMON is the DFS-based experiment monitor. It is the basis of all low level hardware, software, and microcode debugging. The experiment monitor makes use of the macro user interface and nearly all interaction with the program is based on a collection of nearly 1000 macros. The basic command set, however, is fairly small. To use EXPMON you should be familiar with R1000 hardware, R1000 micro-architecture, R1000 macro-architecture, and the EXPMON macros.

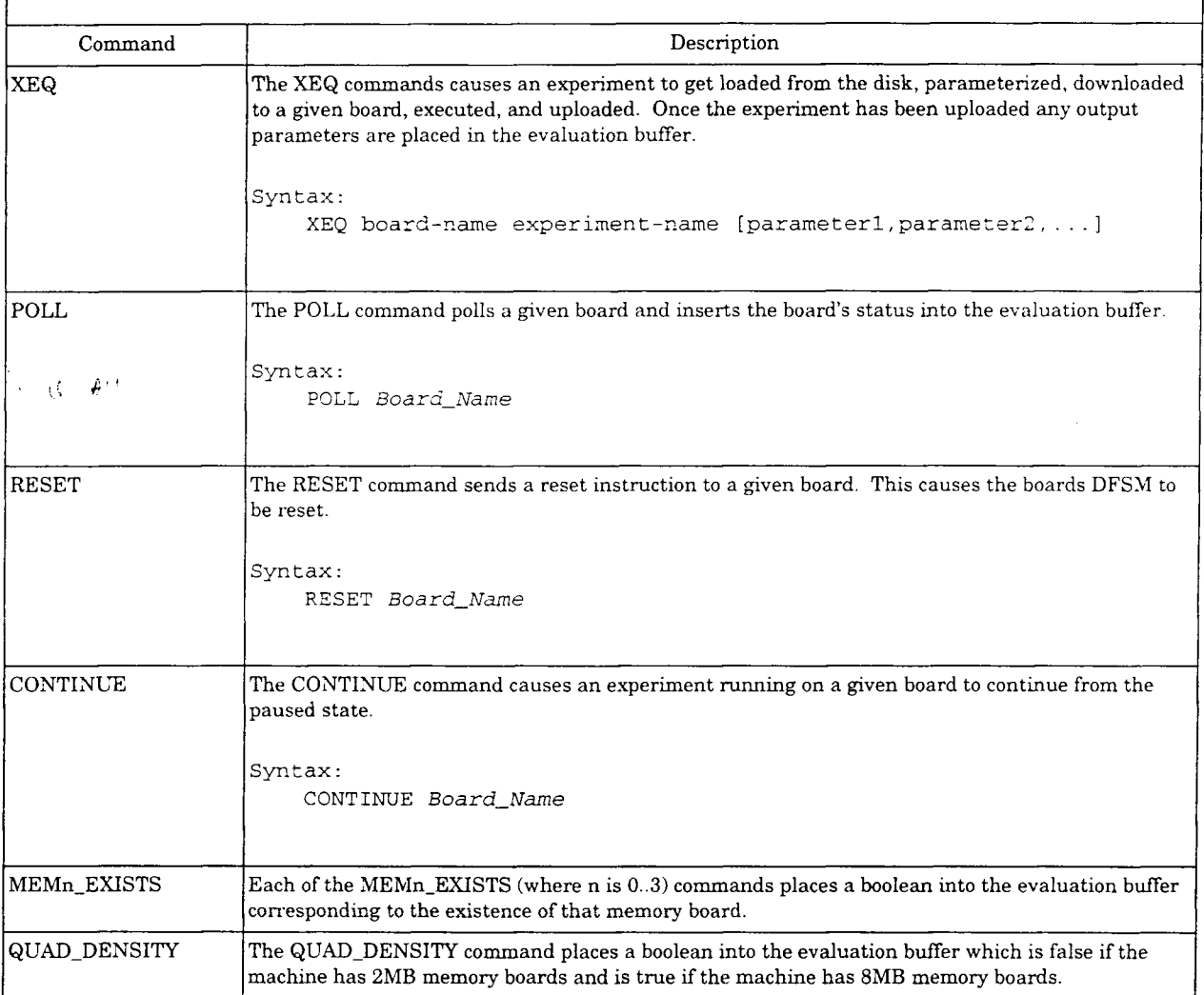

Figure 1.10 - EXPMON Commands

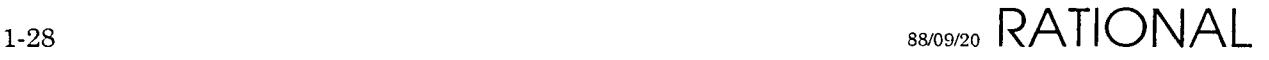

*Board\_Names* **recognized by the experiment monitor are as follows:**

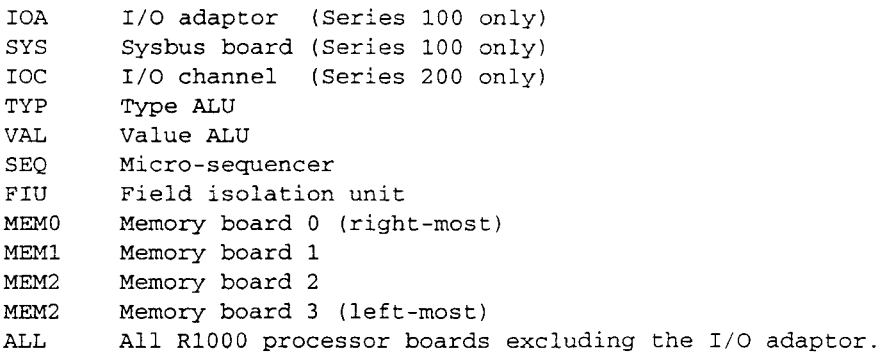

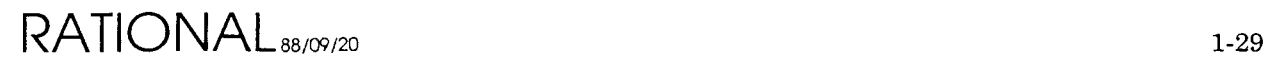

 $\sim$ 

## **1.2.13. FINDSEG**

The FINDSEG program is used internally to determine in which subsystem a given code segment name is located. The program is invoked by typing:

eLl> x findseg *<some* code segment name>

If the code segment name is left off of the command line the program will prompt for one when running.

If the given segment name was loaded by the LOADER during the last system boot then FINDSEG will display the subsystem name in which it is located.

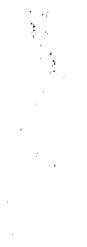

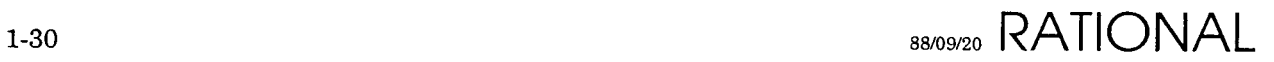

## **1.2.14. GC**

The GC is a disk garbage collector which can delete unnecessary files within the DFS. The garbage colletor scans all existing MLOAD files and retains a list of all SEG files referenced. The program then scans all SEG files in the DFS-filesystem, deleting the ones not referenced by any MLOAD files. The garbage collector will recover disk space if unnecessary MLOAD files are deleted manually.

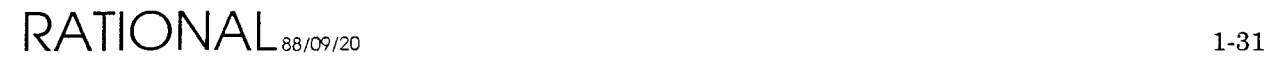

# **1.2.15. INITIOA**

The INITIOA program allows the operator to change two parameters which are stored in NOVRAM on the IOA (Series 100) or the IOC (Series 200). These parameters are the *Cluster Id* and the *Phone Number* of the Rational Customer Support Response Center which is used for remote access.

# **Cluster Id**

The system's *Cluster Id* is a unique, 6 digit, installation identifier. It is the key used to access information about the system in the Customer Support Database.

# **Phone Number**

The PHONE\_NUMBER is used by the system to begin remote diagnosis of R1000 detected problems. It is not used to make voice contact with the Rational Response Center.

The INITIOA program is intended for use during system installation by Rational Support Personel. To invoke the INITIOA program type:

CLI> x initioa

The program will repond by asking two questions:

```
Enter CLUSTER ID [<current-id>l : Cluster ID
Enter phone number to be used for remote diagnostics.
Include all PBX codes required to gain outside access.
The following characters may be imbedded at any point :
   W => Wait for dial tone.
    D => Pause 3 seconds.
    P => Subsequent digits are pulse dialed
    T => Subsequent digits are tone dialed (DTMF).
    - => No effect, used for clarity only.
Enter phone number [<current-phone-number>1 : phone NUmber
```
If the <current-id> is not correct, enter the correct *Cluster Id.* If the <current-id> is correct simply type <cr> to retain it.

The phone number is a character string which contains embedded characters to inform the modem about the installation site's phone system.

The following example is used to illustrate how INITIOA is used.

- 1. The actual phone number is  $800-555-1212$ .
- 2. A PBX is in use which requires entering a "9" to gain outside access.
- 3. The site uses a third party phone network like "SPRINT" or "MCI" which is accessed by dialing 800-123-4567. The site's access code to this network is

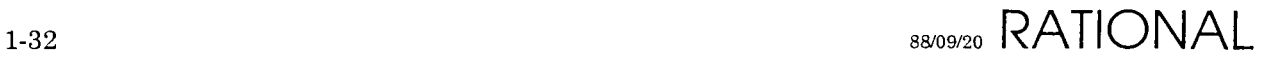

121212.

If a person were making this phone call he/she would do the following:

- l. Wait for the PBX dial tone
- 2. Dial "9".
- 3. Wait for the local phone systems dial tone.
- 4. Dial 800-123-4567 to gain access to the 3rd party network.
- 5. Wait for a tone.
- 6. Enter the access code "121212"
- 7. Wait for a dial tone.
- 8. Dial 800-555-1212 to finally contact Rational.

The modem can be instructed to do nearly the same thing. The only difference would be step 5. The modem cannot wait for a tone but instead it can be instructed to wait until it is certain that the tone has happened (by inserting 3 second delays). The modem's instructions might look like this:

```
W9WS001234567DDD121212WS005551212
```
To make this look more legible we can insert "\_"characters. These are ignored by the modem. A more legible set of instructions might be:

W-9-W-800-123-4567-DDD-121212-W-800-555-1212

Once both questions have been answered the INITIOA program will store the new data and terminate.

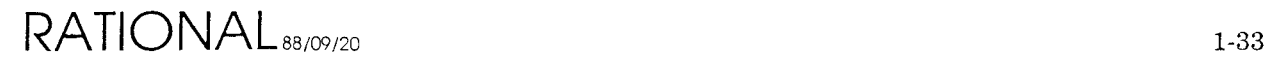

## **1.2.18. LOADER**

The LOADER program is used to boot the RIOOO. Depending on the BOOT/CRASHIMAINTENANCE options the LOADER will either prompt for a configuration to boot or simply use the STANDARD configuration.

The LOADER will first initialize the processor by invoking various experiments. Next, the microcode loader for the machine (SBUSULOAD for the Series 100 and DBUSULOAD for the Series 200) is initialized. The microcode loader will reload the control store, register file, and dispatch RAMs as needed from the microcode image specifed by the configuration file.

The LOADER will proceed to start the R1000 by invoking experiments. At this stage the RIOOOwill begin executing microcode to further initialize the processor and eventually become idle.

The LOADER will begin to load subsystems into the R1000 by extracting the names of MLOAD files from the configuration specified and interpreting the directions contained in them. Once all of the subsystems have been loaded into RlOOO memory the LOADER will calculate the transitive closure of the subsystems, build instructions for the kernel elaborator and send those to the R1000 as well. Finally the LOADER will send a start message to the R1000. The R1000 will place a constant task name on the run queue and thus begin elaborating the environment.

Once done the LOADER invokes the monitor program which performs various tasks while the R1000 is running.

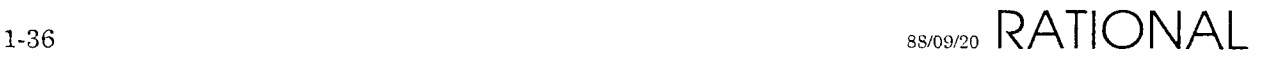

# **1.2.19. LOG**

The LOG program allows the user to examine or initialize the DFS-based error log. This error log contains information about device errors during DFS *lIO,* system crash history, diagnostic failures, etc. The LOG program is interactive and is invoked by typing:

eLl> x log

Once the LOG program has been invoked it will display information about the contents of the error log. The error log is a ring buffer of 2048 entries. Newer information overwrites older information in the error log. The LOG program allows selective examination of log entries (displayed starting with the most recent first). Once you have finished examining the log you will be asked:

```
Update log header [Y] ?
```
Answering "Y" to this question will cause all entries in the error log to be marked as old. This allows subsequent examinations of the error log to filter out data already seen. Entries marked as old can still be examined until they are overwritten within the ring buffer.

To initialize the error log invoke the LOG program as follows:

```
eLl> x log initialize
```
The LOG program will ask if you really want to initialize the log. This will result in all log data being discarded. The LOG should be initialized when a new DFS is built on a system.

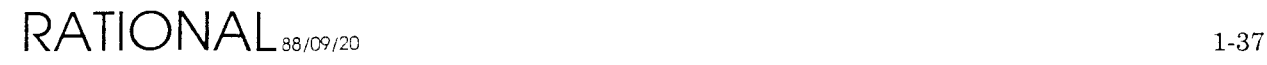

## **1.2.20. LOOK**

The LOOK program can be used to examine a file within the DFS. It is invoked by typing:

eLI> x look *Filename*

The program will prompt for a file to examine if one is not specified on the command line. Once the file has been opened the LOOK program prompts for user input with a ">". You may now type either one or two octal arguments. The first argument is assumed to be an offset of 8-bit bytes into the file. The second word is assumed to be a count of 16-bit words to be displayed. If the second argument is not provided it is assumed to be 10 (8 decimal). The LOOK program takes the address and sets the low eight bits to zero. It then takes the count and rounds it up to the nearest multiple of eight. LOOK then displays the portion of the file specified by the modified address and count as 16-bit octal words. To terminate the program type "BYE" to the prompt. LOOK is intended for internal use only.

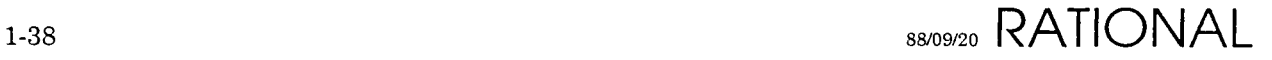

# **1.2.21. MEMMACS**

**The MEMMACS program provides a performance accelerator for several experiment monitor macros. It provides the following functions:**

```
Logical memory read
Physical memory read
Logical memory write
Physical memory write
Tagstore display
Physical tag read
Physical tag write
Memory board state display
RDR display
TVR display
Compute ECC
```
**This program should not be invoked except with the experiment monitor macros for which it is intended.**

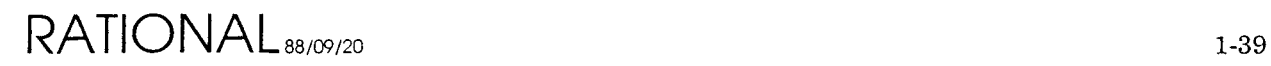

#### **1.2.22. MT**

The MT program is a DFS-based magnetic tape utility. It is used to transfer DFS files between a DFS disk and an "MT" format tape. The MT program utilizes the macro user interface. It is invoked by typing:

eLI> x mt

The following are commands executed by the MT interface:

Load Dump Rewind Unload

Preliminary

### **1.2.22.1. LOAD**

The LOAD command is used to transfer files from a tape to a DFS disk. The LOAD command requires no arguments and will transfer all files on the tape. The LOAD command leaves the tape positioned at End of Tape (EOT).

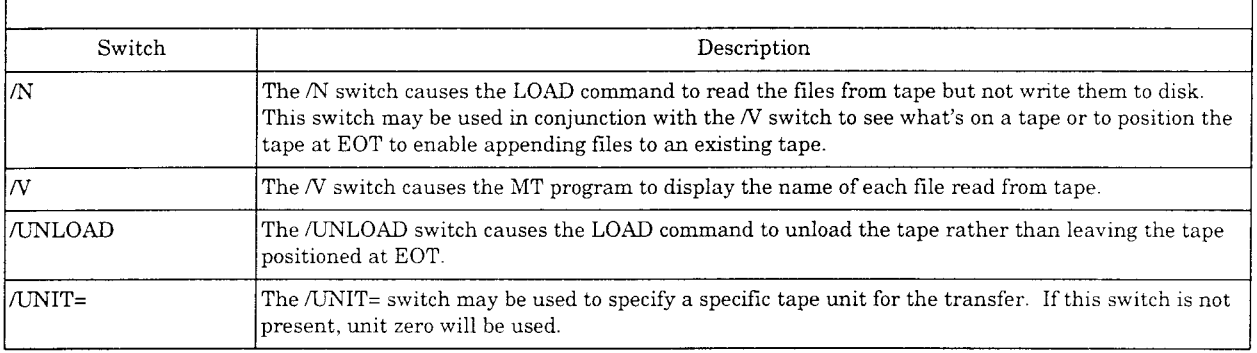

Figure 1.11 - MT LOAD Switches

Examples:

```
MT> load/v/unload/unit=l
```
To append files to an existing tape type:

```
MT> load/n
MT> dump filel,file2, ...
```
The *LOADIN* command will position the tape at EOT but not transfer any data to the disk. The dump command will then begin to transfer the specified files to the end of the tape.

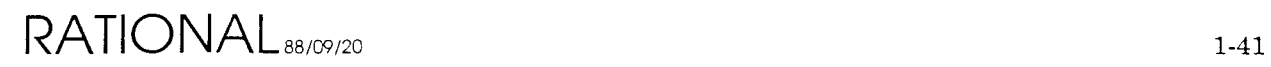

## **1.2.16. lOX**

lOX is a DFS based l/O exerciser. It is a combination of the DFS based tape exerciser, TAPEX, and the DFS based disk exerciser, DlSKX. The lOX program may only be run on Series 200 processors due to memory constraints. To invoke the lOX program type:

```
eLl> x iox
```
The exerciser will prompt you as follows:

```
simulate packet requests [Y) ?
```
Answering "Y" to this question causes lOX to use the same entry points to the L'O Processor Kernel as the R1000 would use during system operation. It provides for more extensive testing of system integrity, allows more parallelism, and increases I/O throughput.

Exercise Tapes [Y] ?

Answering "Y" to this question will cause lOX to ask if you want to exercise each tape drive which is in the system and is "ready". A tape drive is "ready" if it has a tape mounted, loaded, and write- enabled. As many as twelve tape drives may be exercised. Tape testing will destroy all data written to the tape.

Exercise Disks [YJ ?

Answering "Y" to this question will cause lOX to ask if you want to exercise each on-line disk drive. As many as sixteen disk drives may be exercised. Disk testing will only write to the diagnostic area of a disk. This should cause non-destructive results. If a disk unit is in question a full system backup should be available as certain disk malfunctions may result in writes to user data.

If you have requested that disks be exercised you will be asked:

Do all I/O to the same cylinder [N] ?

Answering "Y" to this question will cause more transfers because the disk heads will never be moved. Answering "N" will provide for testing more comparable to system usage because seeks will be quite frequent.

Once the exerciser has asked all its questions it will begin to test the devices selected. It tests the tapes and disks in the same fashion as DlSKX or TAPEX. Refer to the documentation for those programs for details of testing. While lOX is running you may type **"G** (Control-G) to terminate it. Typing any other character will cause status displays which are similar to those produced by TAPEX and DlSKX. Refer to those sections for details.

# **1.2.17. LOADEE**

The LOADEE program is used to re-program the R1000 system's bootstrap Electrically-Erasable Programmable Read-Only Memories (EEPROMs). These devices contain executable data used to bootstrap the system. The EEPROMs are located on the lOA (Series 100) and on the lOC (Series 200). The LOADEE program is intended to be used by Rational Support Personnel when installing new system software releases. Documentation for the release being installed is required to successfully run the LOADEE program.

Prior to re-programming the bootstrap EEPROMs you must have loaded the desired program images into the system's DFS. To invoke the program type:

CLI> x loadee

The program will query as follows:

Enter I/O Processor Bootstrap file name Enter I/O Adaptor Cluster Manager file name

Respond to these questions as instructed in the software installation instructions. The LOADEE program will transfer the contents of the specified file into the system's EEPROMs and then re-boot the R1000.

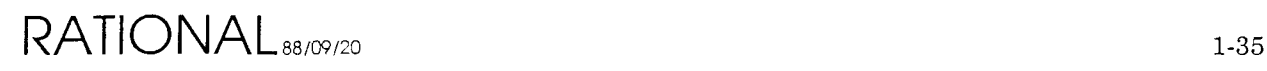

ý,

 $\hat{\gamma}_i$ 

#### **1.2.22.2. DUMP**

The DUMP command is used to transfer files from a DFS disk to a tape. The DUMP command will leave the tape positioned at EOT upon transfer of the last file. The dump command requires at least one argument. This argument is the file specification to dump to tape. More than one file specification may be present on the command line. They will be processed in the order they appear.

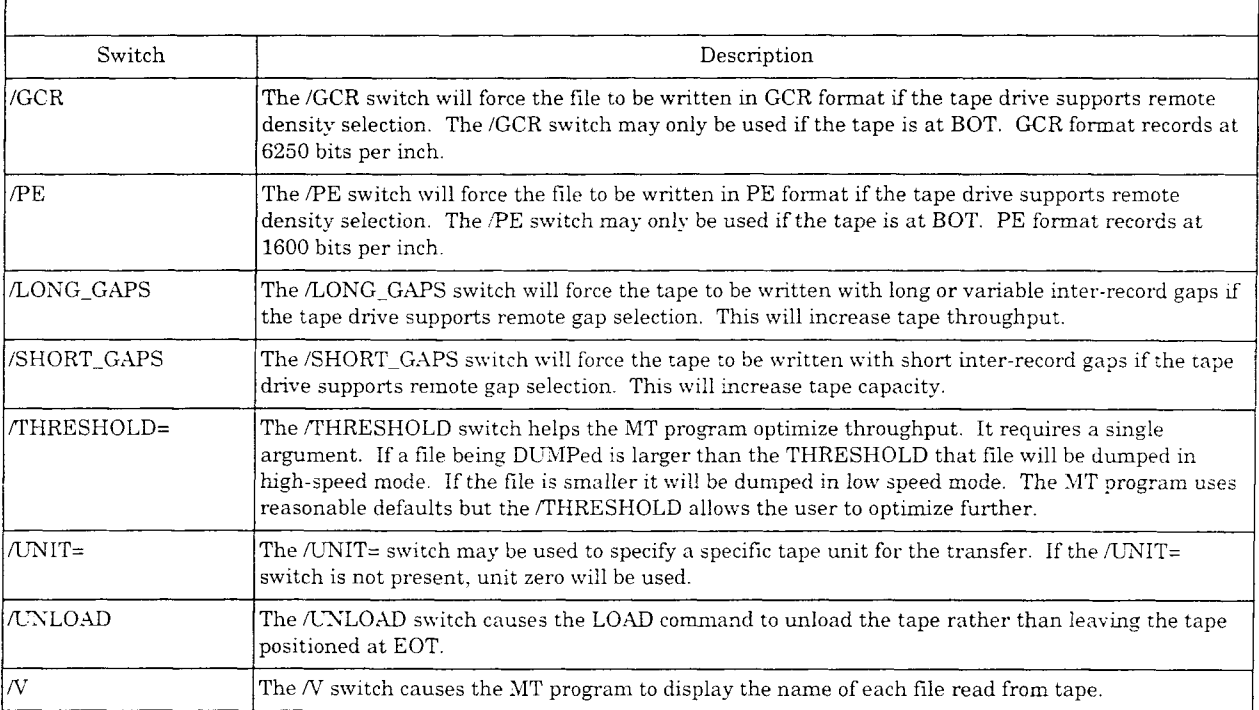

Figure 1.12 - MT DUMP Switches

Examples:

```
MT> dump/v/gcr/threshold=25/short_gaps Eilel,Eile2,*Eile3*
```
To append files to an existing tape type:

MT> load/n MT> dump *Eilel,Eile2*

The LOAD/N command will position the tape at EOT but not transfer any data to the disk. The dump command will then begin to transfer the specified files to the end of the tape.

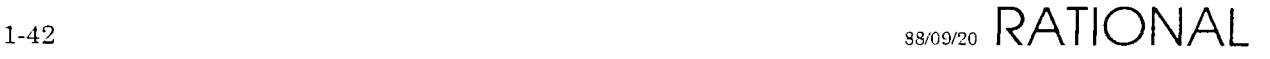

#### Preliminary

## 1.2.22.3. **REWIND**

The REWIND command will reposition the tape to the Beginning of Tape (BOT).

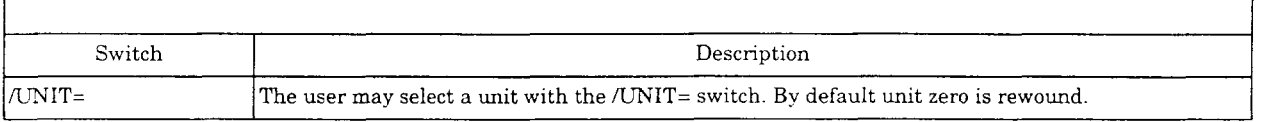

#### Figure 1.13 - MT REWIND Switches

## Examples:

MT> rewind/unit=2

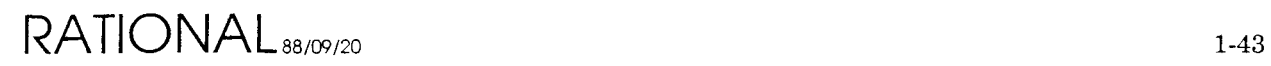

#### 1.2.22.4. **UNLOAD**

The UNLOAD command will reposition the tape to BOT and then unload the tape from the drive.

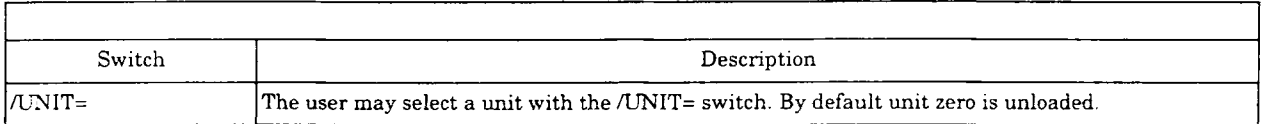

#### Figure 1.14 - MT UNLOAD Switches

Examples:

MT> unload/unit=3

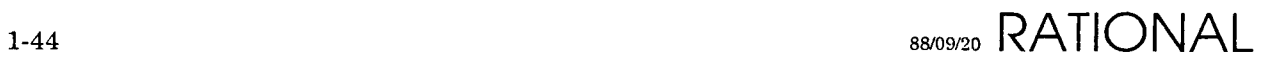

# **1.2.23. NOVRAM**

The NOVRAM program is used to modify and display the NOn-Volatile RAMs located on each R1000 processor board. The NOVRAM program is used during the boot process to insure that the NOVRAMs contain valid information. The NOVRAM program may also be invoked by typing:

#### eLl> x novram

The program will load the contents of all boards' NOVRAMs and then display a menu. The current menu options are:

 $0 \Rightarrow$  exit  $1$  => modify 2 => display

The exit option causes the program to terminate. The modify option allows the user to modify the NOVRAM of a given board. Default answers are provided to all questions during the modification process. The default values are either the current values if the NOVRAMs checksum is correct, or best guess values if the boards NOVRAM does not checksum successfully. The display option provides a table of information about each board in the R1000 processor. Included are the board part number, serial number, artwork revision level, ECO level, and manufacturing date.

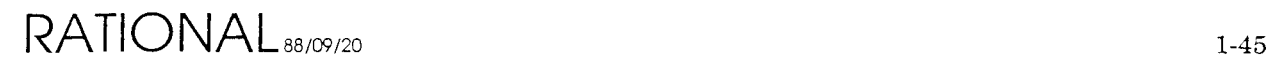

## **1.2.24. RDIAG**

 $\setminus$  )  $\setminus$   $\subset$  $\overline{\phantom{a}}$ 

The RDIAG program is used to run FRU diagnostics. It is an interactive program based upon the macro user interface. To run RDIAG, type:

```
CLI> x rdiag
RDIAG>
```
The following commands can be executed from the RDIAG interface:

TEST RUN ERRMESS TRACE ULOAD MARGIN INIT\_STATE ISOLATE

and are explained in more detail on the following pages.

#### **1.2.24.1. TEST**

The TEST command is used to run all diagnostics pertaining to a given FRU.

Format:

DIAG> test *FRU*

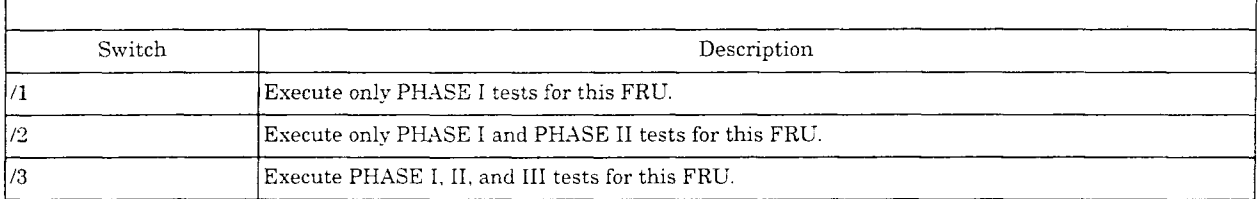

Figure 1.15 - DIAG TEST Switches

#### **1.2.24.2. RUN**

The RUN command is used to execute a single diagnostic program.

Format:

DIAG> run *[FRU] Diagnostic*

The fru argument is only allowed when invoking diagnostics which test multiple FRUs. These include P2UCODE, P3UCODE, and all memory FRUs.

#### **1.2.24.3. ERRMESS**

The ERRMESS command is used to extract an error message from an error message file. This command is primarily intended for debugging purposes.

Format:

DIAG> errmess <error-message-file>, <error-number>, [<error-string>]

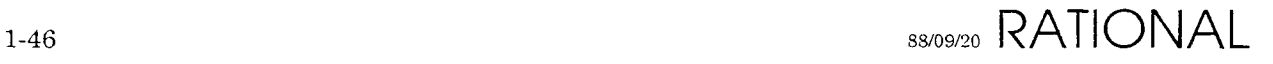

## **1.2.24.4. !NIT\_STATE**

The INIT STATE command is used to restore the R1000 processor to a known, benign, state.

#### **1.2.24.5. ISOLATE**

The ISOLATE command causes FRU diagnostics invoked with the TEST or RUN commands to invoke other diagnostics to isolate a problem.

Format:

DIAG> isolate {On | Off}

#### **1.2.24.6. TRACE**

The TRACE command enables or disables the single line of output associated with the execution of an experiment. This is most useful when debugging with a remote connection at a low baud rate.

Format:

DIAG> trace {On | Off}

#### **1.2.24.7. ULOAD**

The ULOAD command controls the loading of control-store for certain FRU diagnostics.

Format:

DIAG> uload {on | off}

#### **1.2.24.8. MARGIN**

The MARGIN command is used to margin the power and clocks utilized by the R1000 processor.

Format:

DIAG> margin {power | clock} {high | normal | low}

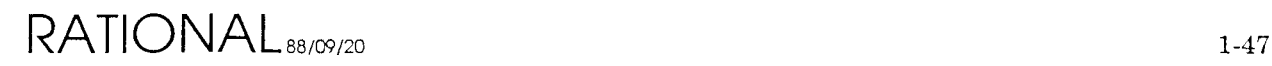

# $1.2.25.$  RDM  $\Box$  bes Not Apply to  $400$

The RDM program is used to recover disk-defect information from new disks which have not yet been formatted. Some disk manufacturers place information about disk defects on the disk itself to allow the disk formating process to be as automatic as possible. The RDM program uses features of the SL-121 controller to retrieve this information. To run the RDM program either boot it from tape or invoke it by typing:

CLI> x rdm

The RMD program will ask several questions as follows:

Enter unit number of virgin disk :

Type the disk unit number as set on the disk drive itself.

Enter HDA serial number as shown on HDA :

Enter the disk's HDA serial number. Note that this is different from the disk drive's serial number as defects are tracked by HDA, not drive.

Enter the number of bytes-per-sector as jumpered at the disk :

This information is required to calculate the sector number in which a given defect is located. For the disks which Rational currently uses the answer to this question is:

Fujitsu 2351 (EAGLE) 585 Fujitsu 2361 (XP) 620

The answer to this question is vital. Neither the program nor the controller can determine if the information you have provided is correct. An incorrect answer will result in incorrect mapping of disk defect locations and may result is loss of user data and system downtime at a future point in time.

The RDM program will then extract information about the disk from the controller's EEPROM and display it on the console and ask:

Is this information correct *[Y)* ?

If these values are incorrect for the disk to be used you must run the SLEW program and change the controller's EEPROM parameters before you can recover the disk's defect information.

The RDM program will proceed to read the defect map from the disk into memory. If there are disk errors during the process the RDM program will display information about the error and retry until the defect information is recovered successfully. If the defect information is not legitimate the RDM program will inform you of the error and terminate. If the defect information is legitimate the RDM program will display each defective block in terms of cylinder, track, and sector. When the entire disk has been processed the program will display the total

1-48 *88109/20* **RATIONAL**

number of defects found.

Once the disk has been processed the RDM program will write the defect information to either a DFS disk or MT format tape. The information will be placed in a file named:

<hda-serial-number>.DEFECTS

This file is required to format a disk with the RECOVERY program. Once the disk has been formatted the defect information recovered with RDM is no longer available. The file generated by RDM is the only source of this data and should be retained until the disk is no longer in use. The RDM program will ask about writing the defect information to either a file or tape. Answer the questions appropriately. If the RDM program was invoked from a disk it will terminate. If it was booted from tape it will restart; crash the machine to terminate it.

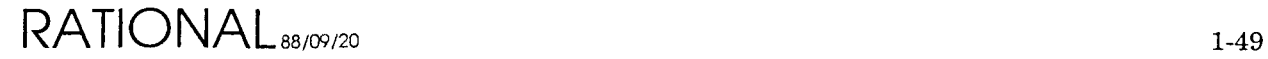
#### 1.2.26. RECOVERY

The recovery program is used to prepare disks which are to be used with an R1000. The process consists of several steps which are listed here in the order required. All of these steps must be performed prior to using the disk in an R1000 system.

- 1. Formatting. The formatting process writes information onto the disk which is needed by the controller to transfer data. The format of this information can be found in Appendix A of the Spectra-Logic 121 manual. The RECOVERY program uses the controller's format drive command to format the disk. Formatting is optional when invoking the RECOVERY program unless the specified disk has no labels.
- Flagging bad blocks. An integral part of building a disk for an R1000 processor is to build a bad block map which records the location of each defective area on the disk. The R1000 will not attempt to read or write to any block recorded in the bad block map. In addition to building the bad block map the RECOVERY program re-formats each bad block with the BAD SECTOR bit set in the format data. This will cause a BAD SECTOR error if any system software attempts to access these bad blocks. All bad blocks will be flagged when the RECOVERY program is invoked. This insures that blocks added to the bad block map by the system get flagged. 2.
- Surface Analysis. The surface analysis portion of the RECOVERY program is optional unless the disk was just formatted. The surface analysis is intended to insure the reliablity of the disk. From one to three passes are allowed, each taking several minutes (45 for a Fujitsu 2351 EAGLE). Each pass consists of writing to every block on the disk and then reading back each block and checking the data. A pass consists of both a write and read phase. If the disk has just been formatted the write phase of the first pass is eliminated because the process of formatting writes the data. 3.
- Writing defect map. The defect map contains information about each defective block on the disk. This data is stored on cylinder zero and is pointed to by the shared label (see below). As many as 2048 defects may be recorded with the current defect map format. The defect map is always written to the disk. 4.
- 5. Boot Label. The boot label is located on block 1 (cylinder 0, head 0, sectors 2-3) of every disk. The boot label contains pointers to DFS files which contain the *VO* Processor's Kernel and initial programs to be executed at boot time. An empty boot label is always written to the disk. It is modified as needed if a DFS is actually built on the disk.
- DFS Label. The DFS label contains information about the location of the DFS directory and DFS free list. An empty DFS label is always written to the disk. It is modified as needed if a DFS is actually built on the disk. The DFS label is located on block 4 of every disk. 6.
- **7.** Shared (Volume) Label. The shared label contains information about the location of several disk structures. Some of the structures are maintained solely by the R1000 File System (RFS) and will not be mentioned here; others are shared by the DFS and the R1000 file system. These are:
	- The size of the disk. (number of cylinders, heads, sectors)
	- The location of the bad block map.
	- The location of the retarget map.
	- The location of the DFS.
	- The location of the R1000 file system.
	- The location of the read/write diagnostic portion of the disk.
	- The serial number of the disk's HDA.
	- A boolean used to indicate the presence of a DFS.
	- A boolean used to indicate the presence of an RFS.

The shared label is always written to a disk and the portions mentioned here are only changed by the RECOVERY program. The shared label is stored using the R1000 stable storage mechanism and is located in block 2 with a copy in block 3.

- 8. Building the DFS.The DFS is only built if requested. There are several stages reported to the terminal when building a diagnostic file system. They are:
	- Constructing free list. The DFS retains information about free disk space as a linked list of disk extents. The free list is first constructed in memory by discarding defective blocks from the area allocated to the DFS.
	- Writing free list. The free list just constructed is written to the disk and its head is recorded in the DFS label.
	- Allocating and initializing directory. The fixed size DFS directory is allocated from the free list and initialized to be empty. At this time no files exist. Pointers to the directory are recorded in the DFS label.
	- Allocating predefined files. All disk structures which must have fixed disk locations or are referenced by the boot label are pre-created by the RECOVERY program. These include:
		- The disk bootstrap (located at disk block 0).
		- All bootable I/O processor kernels.
		- All bootable programs.

 $RATIONAL$ <sub>88/09/20</sub> 1-51

- All bootable file systems (series 200 only).
- The DFS error log.
- **9. Loading the DFS.** After its creation the DFS may be loaded with files from an MT format tape. This step is optional.

To run the RECOVERY program you may boot it from tape or invoke it by typing:

CLI> x recovery

The program will first ask which disk drive you wish to format/build. Answer with the appropriate disk unit number. RECOVERY will then attempt to read the disk's labels and bad block map into memory. If this step fails the disk must be re-formatted and defect information read in from a tape created by the RDM program (see RDM documentation). If the labels are recovered from the disk successfully then you will be asked if the data contained in the labels should be used for the remainder of the formatting process. If you answer yes to this question then disk defect map data will be read from the disk and the disk will get built with a DFS only if it had one already.

You will be asked if you want to format the disk. Formatting the disk will destroy all data, and allow construction of a DFS on a drive which previously didn't have one.

You will be asked if you want to perform surface analysis. Surface analysis will destroy all data present on the disk. A read-only surface analysis program (CHECKDISK) can be used to check disk integrity. The RECOVERY program is not a disk test or exerciser.

Next, the disk labels will be created. If the disk had readable labels when the RECOVERY program was invoked and retained the information contained in them, that data will be used to re-build the labels. If not you will be asked to enter some information about how the disk will be used. These questions include:

Do you want to build a diagnostic file system on this unit [Y] ?

Answering yes to this question will cause space to be allocated on the disk for a DFS.

Enter last cylinder to be used by the DFS :

This question will only be asked only if the disk is to contain a DFS. The DFS will occupy all disk space between cylinder 1 and the cylinder used here. The correct answer depends on the type of disk used but should be no less than 20,000 disk blocks. It can be calculated as follows:

 $(20000 / ((H * S) / 2) + 1)$ where: H is the number of heads on the disk S is the number of sectors on the disk

Enter first cylinder to be used for read/write diagnostics :

The read/write diagnostic portion of the disk starts at this cylinder and extends to the last cylinder of the disk. At least two cylinders must be allocated for read/write diagnostics. Remember that cylinder numbers start at zero, not at one; so if a disk has 842 cylinders, numbered 0.. 841, the largest value which should be used is 840. This will cause cylinders 840 and 841 to be reserved for read/write diagnostics.

Once the disk labels have been generated the RECOVERY program is finished building the disk. If a DFS has been built on the disk you will be asked if you want to load files into the DFS. Files may be loaded from an MT format tape.

When the RECOVERY program is done, or if any unrecoverable errors occur during disk building, it will restart. The only way to terminate the RECOVERY program is by re-booting the system.

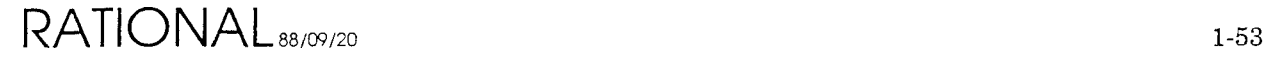

```
1.2.27. SAM \bigcirc ces list Apply To 40
2.27. SAM Does 1 Jot Apply To 400
```
The SAM program is a programatic interface to the CDC 92185 tape drive's Structured Analysis Method of fault isolation (used with series 100 only). The SAM program may be invoked by typing:

```
CLI > x sam
```
The program is interactive and will intialize itself as follows:

Enter STU unit number :

Enter the unit number of the Streaming Tape Unit you which to test. From this point on the program will run tests which you desire and display test termination status. Some tests run forever and you will have to reset the tape drive to terminate test execution. Each SAMinvocation will prompt:

```
Enter test number :
```
The program is referring to the SAM tests described in the CDC STU manual. The supported tests are 1..3, 10..26, 28..34, 37..47, 52..62, and 91, 97. Some of the tests require options. Options fall into one of four categories. They are:

```
Loop option
Bypass option
Pattern option
Speed option
```
If the test you have chosen requires options you will be prompted for them. The SAM program will then execute the selected test. Several tests do not terminate. Several other tests may not terminate if their loop option has been so set. In any case the SAM program will wait for test termination, display the termination status, and again prompt for a test to execute. To terminate the SAM program type control-C to this prompt.

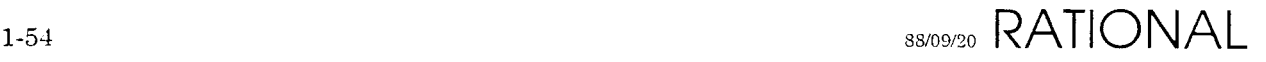

### **1.2.28. SCAN**

The SCAN program is used to search a group of text files for a given string. It is executed by typing:

CLI> scan

#### **1.2.28.1. FIND**

The FIND command requires at least one string argument. This argument is a filespec to search for a key provided via the /KEY= switch.

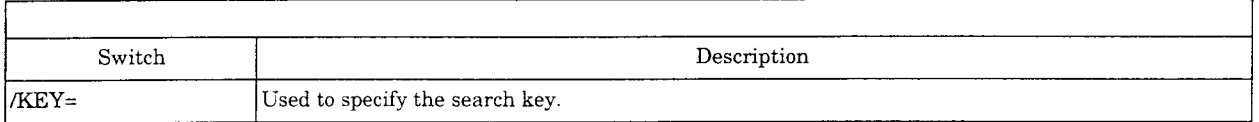

Figure 1.16 - SCAN FIND Switches

Examples:

```
CLI> scan
SCAN> find/key=xyzzy file1, file2, *file3*
```
This command will scan FILE1, FILE2 and all files whose names contain the string FILE3. Each occurrence of XYZZY in any of these files will be displayed on the console.

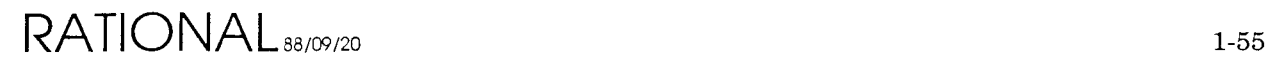

#### **1.2.29. R1000 Series 200 Models** *10/20/40* **PROM Debugger**

The Series 200 IOC contains a 68020-based I/O Processor which replaces the *PDP-11/24* used in the Series 100. To assist in various hardware and software debugging, a ROM-based, machine-level, debugger is provided. The debugger is primarily for use in manufacturing and development.

To make use of the debugger one must have fairly complete knowledge of the 68020 run-time model. The debugger's prompt is the "@" character. No type-ahead is allowed when entering debugger commands. To invoke the debugger you must place the R1000 in INTERACTIVE mode and press the BREAK key on the operations console. Then select option 3 in the menu. The debugger will be invoked immediately. Commands consist of one, two, or three characters. No carriage return is needed or allowed. Some command allow arguments which are always numbers or expresions. The radix for input and ouput may be changed. The initial radix is always 16.

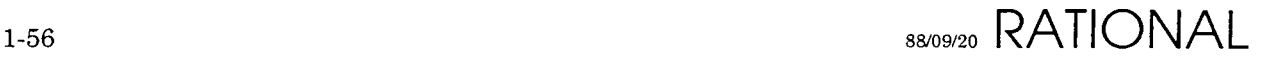

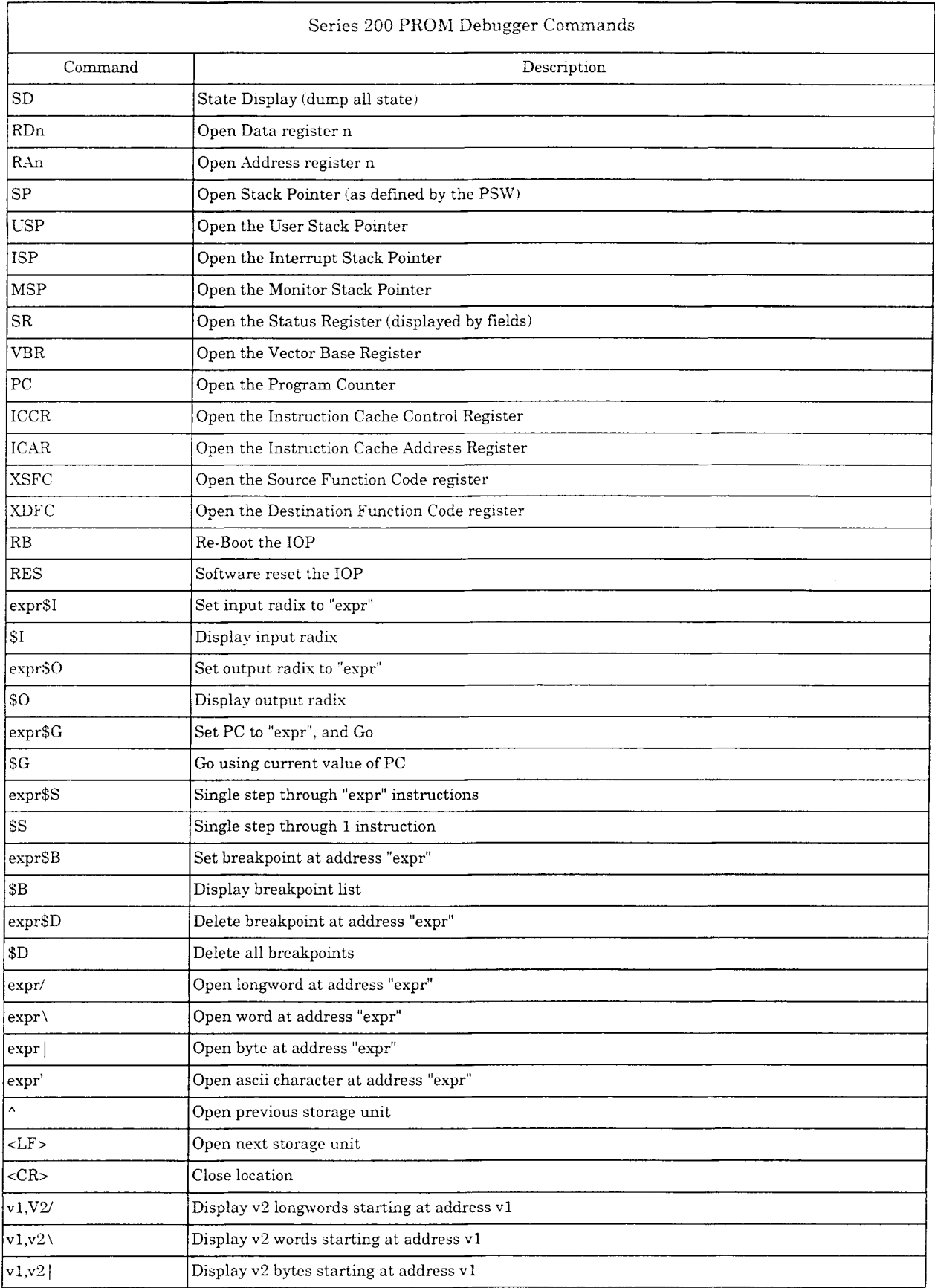

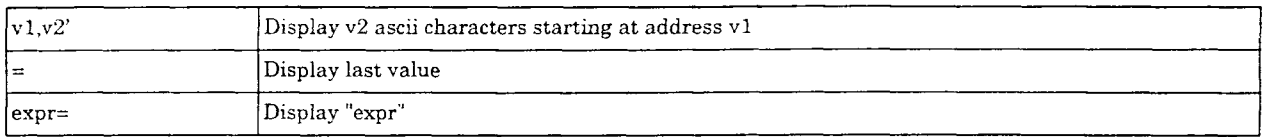

Figure 1.17 - Series 200 PROM Debugger Commands

#### Key:

expr Register number 0 .. 7 An expression is a combination of numbers and operators. All operators are evaluated left to right. No operator precedence exists. Allowed operators are: n + two's-complement 32-bit addition two's-complement 32-bit subtraction or two's-complement 32-bit negation 32-bit one's-complement Where ever a number is allowed a character string may be used. Character strings are enclosed in quotes. In addition the "." character may be used in place of a number to represent the value of the address of the last location opened. Examples @123=00000123 @-123=FFFFFEDD @-123=FFFFFEDC

@.=FFFFFEDC @.-2=FFFFFEDA @"ABC"=00414243  $Q-1+2-3+4=000000002$ 

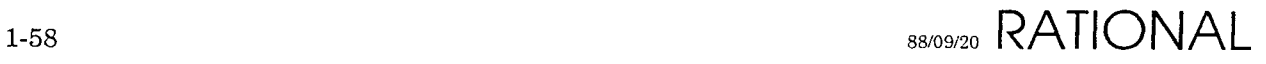

# **1.2.30.** SLEW  $\bigcirc$  0 es  $\mathcal{M} \circ \dot{\top}$   $A_{\rho} \circ \iota_{\nu} \circ \iota_{\nu}$  + 00

The SLEW program is used to re-configure a Spectra-Logic SL-121 or SL-121+ tape/disk controller for use in an RI000. The controller uses an EEPROM to record several dozen options and these options are updated via SLEW. To invoke the SLEW program you may boot it from tape or type:

```
CLI> x slew
```
The program will initialize itself and then prompt:

```
Disk/Tape Controller Number :
```
Enter the controller number of the board you wish to modify. Controllers are related to devices as follows:

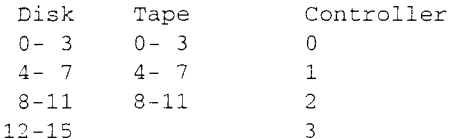

For the SLEW program to correctly modify a controller's EEPROM the controller must have at least one disk drive attached and on line; this is a controller limitation. The SLEW program will neither read nor write to any disks or tapes.

Once SLEW knows the controller number it begins a menu mode of operation. There are currently five menu options as follows:

```
1 => Write and verify EEPROM
2 => Verify EEPROM
3 => Display EEPROM location
4 => Modify EEPROM location
5 \Rightarrow Exit
```
### **Write and Verify EEPROM**

This option allows the controller to be configured for any combination of drive types. You will be prompted to define the drive type for all 4 possible drives  $(0 \text{ to } 3)$  which the controller board controls. A sample SLEW session is:

```
CLI> x slew
   Disk/Tape controller number : 0
   OPtions are:
       1 => Write and verify EEPROM
       2 => Verify EEPROM
       3 => Display EEPROM location
       4 => Modify EEPROM location
       5 \Rightarrow Exit
   Enter option : 1
   Enter information for unit 0
   Drive type are :
       1 - Fujitsu 2351 (Eagle)
\text{RATIONAL}_{\text{88/09/20}} 1-59
```

```
2 - Fujitsu 2361 (Eagle XP)
   4 - Fujitsu 2333 8inch, 337MB
   5 - Fujitsu 2344 -- 8inch, 690MB
Enter drive type : -- Select the number of the dirve from above
Enter information for unit 1
Is EEPROM write enabled (Svl-4 open) [Y] ?
This switch is located on the edge of the disk/tape controller
board, in the middle, and can easily be accessed on Series 200
systems by opening the I/O cage door and reaching in. On
Series 100 systems, the IOP needs to be pulled out far enough
to expose this portion of the board.
```
When done, make sure to set the EEPROM write enable switch back to CLOSED, and to then reboot using the *white button* reset. Failure to reset the system in this manner will result in the controller board using the older original values.

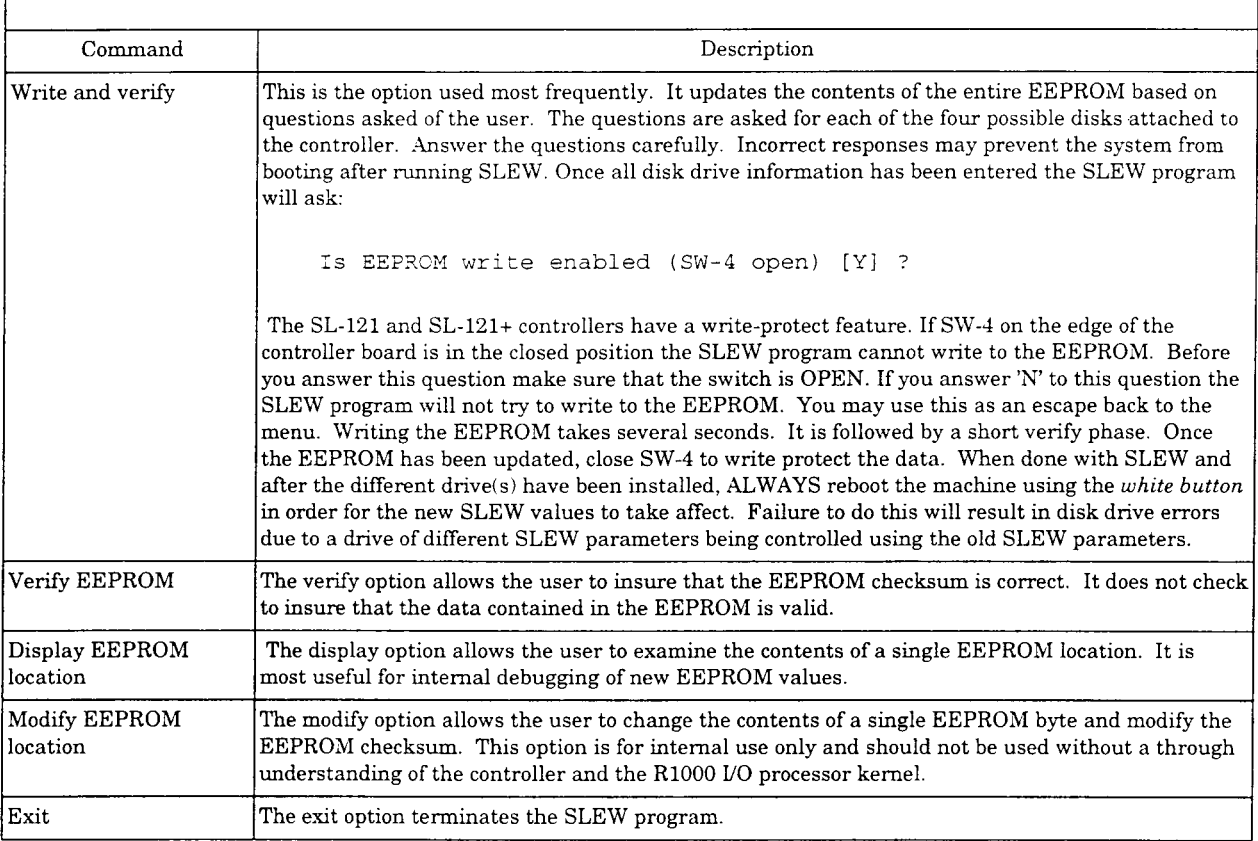

Figure 1.18 - SLEW Commands

### **1.2.31. STARTER**

The STARTER program is invoked automatically following system crashes. It is responsible for determining the course of action following a wide variety of problems. The STARTER will invoke one of the following programs depending on circumstances surrounding the crash:

LOADER RDlAG CRASHDUMP CLl

The STARTER should not be invoked manually.

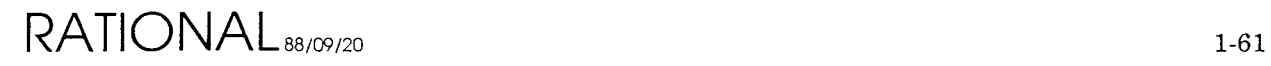

 $\bar{\nu}$ 

#### **1.2.32. STAT**

The STAT program displays directory utilization statistics for the DFS. In addition it checks for disk allocation errors and, optionally, may compact the disk. The STAT program is primarily intended for internal use. To invoke the program type:

eLl> x stat

The program will display various messages about the state of the DFS disk structures. If any error messages are displayed they should be resolved prior to using the R1000. Failure to correct DFS errors may result in user data loss and system downtime.

Interpretation of the information displayed by the STAT program requires a thorough knowledge of DFS disk structures.

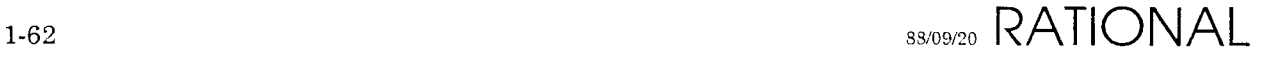

#### **1.2.33. TAPEX**

The TAPEX program is a DFS-based tape exerciser. It is intended to be used for quick tape subsystem integrity testing as well as long-term reliability testing. To invoke the program type:

eLI> x tapex

The program will size the system and query the operator about testing each existing tape drive which is on-line. After these questions the exerciser will begin testing. Once testing has begun the exerciser may be stopped by typing control-G. Any other character will cause the program to display status information about each drive. This status information includes the time the test was started, the current time, total number of bytes transfered, total hard errors, total soft errors, and data errors.

The exerciser does transfers in the following manner:

- 1. Select a random data pattern and write a record of random length. This step is repeated a random number of times between 16 and 63.
- 2. Backspace a random number of records between 1 and the number of records just written.
- 3. Read and check the data of the records just backspaced over.

These three steps are repeated for each unit with all units running in parallel until the test is stopped.

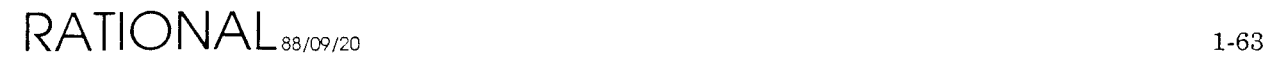

#### **1.2.33+ TOMBSTONE**

The TOMBSTONE program is used to aid debugging R1000 microcode and hardware problems. The program will allow you to display information captured to disk when an RlOOO cycles. To invoke the tombstone program:

CLI> x tombstone

```
0 \Rightarrow Exit
1 => Display tombstone file 1
2 => Display tombstone file 2
3 => Display tombstone file 3
4 => Display tombstone file 4
Enter option : 1
Analysis of tombstone 1 dated 09:21:48 24-JUN-99
Options are:
0 => Return to main menu
1 \Rightarrow Show all
2 => Show last console output
3 => Show Crash Classification
4 => Show restart output
5 => Show trace
6 => Show Cpu State
7 => Show queues
8 => Show lOP Kernel version & cluster ID
```
#### **1.2.34. TRACE**

The TRACE program is used to aid debugging R1000 microcode and hardware problems. It displays the contents of the R1000s trace rams which provide microcode execution history for the last 1024 clocks on a Series 100 or 2048 clocks on a Series 200 R1000 processor. The trace program can display data either from a CRASHDUMP which has been re-loaded into an R1000 or from a crashed machine. To invoke the trace program for CRASHDUMP data type:

eLl> x trace

To invoke the trace program for a live machine you must have previously stopped the machine using the experiment monitor. Then from EXPMON type:

EM> trace

**In** either case the trace program will load microcode execution history from the appropriate place into its memory buffer and display it on the console. The program is screen-oriented and provides interactive help if you type a"?".

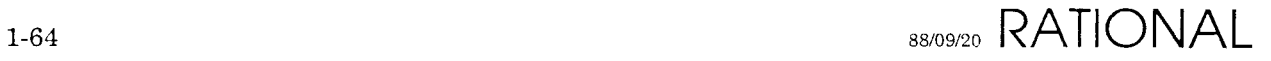

#### **1.2.35. UPDATE\_EEPROM**

This program is a DFS-based EEPROM programmer for use on the Series 200 IOC. The program provides the ability to

- Program a particular EEPROM
- Use the NOVRAM position on the IOC as an EEPROM programmer
- Do a simple write/read test of a specified EEPROM
- Verify the checksum in a specified EEPROM

To invoke the program type:

CLI> x update\_eeprom

The program is menu-driven and self-prompting.

There are 4 EEPROMs on the IOC at locations K21, K19, K17, and K15. Of these, the EEPROMS in locations K21, K19, and K17 contain selftest programs, bootstrap programs, and utility programs used to boot the DFS. The EEPROM at K15 is the 'NOVRAM' that holds the board serial number, etc., placed there with NOVRAM and other data like the remote phone number placed there by INlTlOA. The EEPROMs are 8192 bytes long [0..8191]. The program EEPROMs all have a common format:

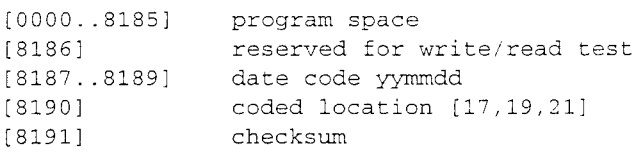

At startup, the selftest program performs a verify operation on the checksums of the program EEPROMS. If there is an error, a message is displayed on the console and the red LED lOP ERROR is turned on. The only action here that will do anything is the WHITE BUTTON.

In principal, future program changes to the programs in these EEPROMS will be distributed on tape and this program will be used to place that new software in the EEPROMS. There will be three files of data associated with the three program EEPROMS

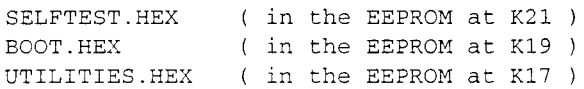

If the user specifies option 1 (Update EEPROM), the program will move the data from the specified file into the proper EERPOM. In the event the user wants to use the IOC as an EEPROM programmer, using option 2 will move the data from the file to the EEPROM in location K15.

 $RATIONAL_{88/09/20}$  1-65

 $\mathcal{L}$ 

 $\hat{\boldsymbol{\beta}}$ 

# **2. Kernel Commands**

#### **2.1. Overview**

This is the Kernel command level. Commands preceeded by a <sup>\*\*</sup> are privileged commands, and can only be executed while in the privileged mode of kernel operation (see ENABLE\_PRIV\_CMDS).

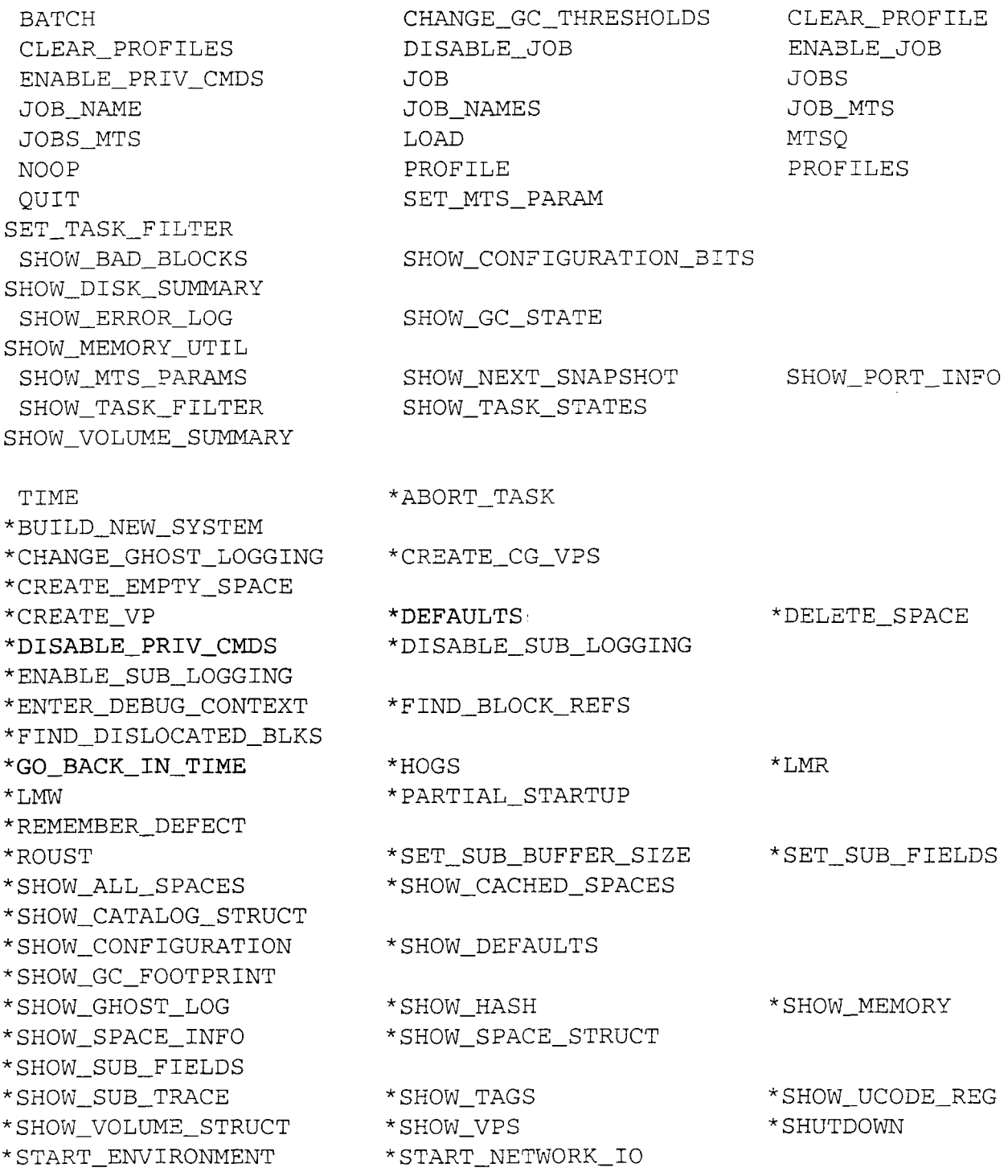

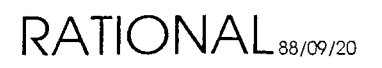

\*START\_VI RTUAL\_MEMORY \*TAKE\_SNAPSHOT \*TRAVERSE\_VM\_STRUCT \*ZAP\_BROKEN\_SPACES \*TRACE \*ZERO\_BLOCK

### **2.2. BATCH**

**This command will display what jobs are currently running in the batch system streams (queues).**

### **Example**

\*Kernel: batch *Dalivaci* **Stream 1** 2:00 Stream 2 58:00 225 51:03 Stream 3 50:00 231 47:00 234 46:56 222 46:38 233 45:42

### 2.3. CHANGE\_GC\_THRESHOLDS

### **Example**

Kernel: change\_gc\_thresholds VOLUME\_NUMBER [1]: THRESHOLD [START\_COLLECTION]: REMAINING CAPACITY (%) [10]: Kernel: change\_gc\_thresholds VOLUME\_NUMBER [1]: 4 THRESHOLD [SUSPEND\_SYSTEM]: xxx EXPECTED VALUES ARE: START\_COLLECTION RAISE\_PRIORITY STOP\_JOBS SPACE\_04 THRESHOLD [SUSPEND\_SYSTEM]: REMAINING CAPACITY (%) [8]:

SUSPEND\_SYSTEM

### 2.4. CLEAR\_PROFILE

#### **Example**

Kernel: **clear-profile** VPID [4]:

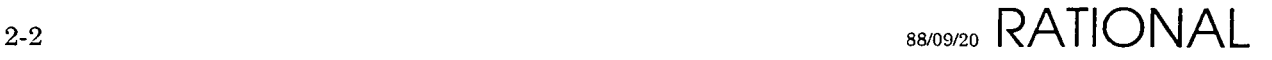

#### 2.5. CLEAR PROFILES

#### **Example**

Kernel: **clear-profiles**

#### **2.6. DISABLE\_JOB**

#### **Example**

Kernel: **disable\_job** VPID [4]: 222

#### **2.7. ENABLE\_JOB**

#### **Example**

Kernel: **enable\_job** VPID [222]: 223

#### 2.8. ENABLE PRIV CMDS

#### **Example**

Kernel: enable-priv\_cmds You are enabling a set of commands which must be used with extreme care. They should be used only by knowledgeable support personnel. These commands can easily crash/hang the machine; some can competely trash the state of the machine such that you must recover the machine from backup tapes. Proceed [FALSE]: true Password: secret \*Kernel:

#### **2.9. JOB**

#### **Example**

Kernel: **job** VPID [4]: 222 Job Pri Stat CPU% ModCt Cache Disk PgLim DskWts D/S JSegSz WsSiz WsLim waal aad dalo dale coolog waaco gegeed coolog guuwaa coo waddaa ( 222 <sup>o</sup> LDT <sup>o</sup> <sup>4</sup> 8 11 8000 130 <sup>o</sup> 5 5 o

#### **2.10. JOBS**

#### **Example** V<sub>I</sub> V V

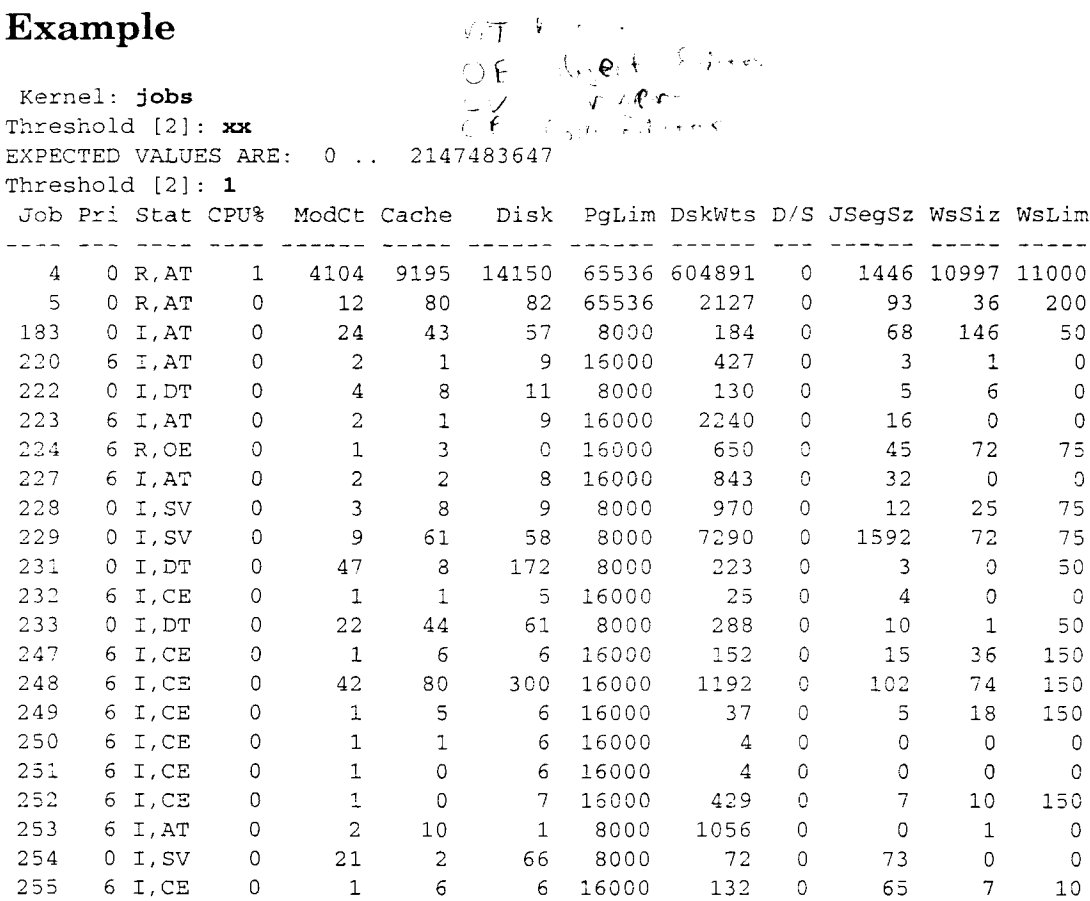

J

 $\overline{\mathbb{C}}$ 

 $\mathbb{R}^{(n)}$ 

 $\label{eq:1} \frac{1}{\sqrt{2}}\int_{0}^{\sqrt{2}}\left(\frac{1}{\sqrt{2}}\right)^{2}e^{-\frac{1}{2}x}dx$ 

 $\mathcal{L}$ 

### 2.11. JOB\_NAME

### **Example**

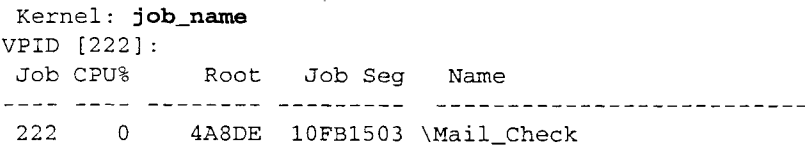

# **2.12. JOB\_NAMES**

## **Example**

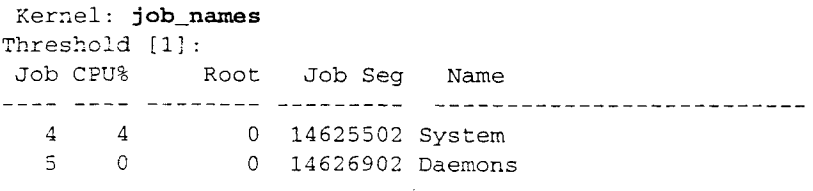

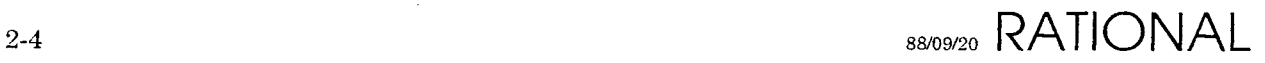

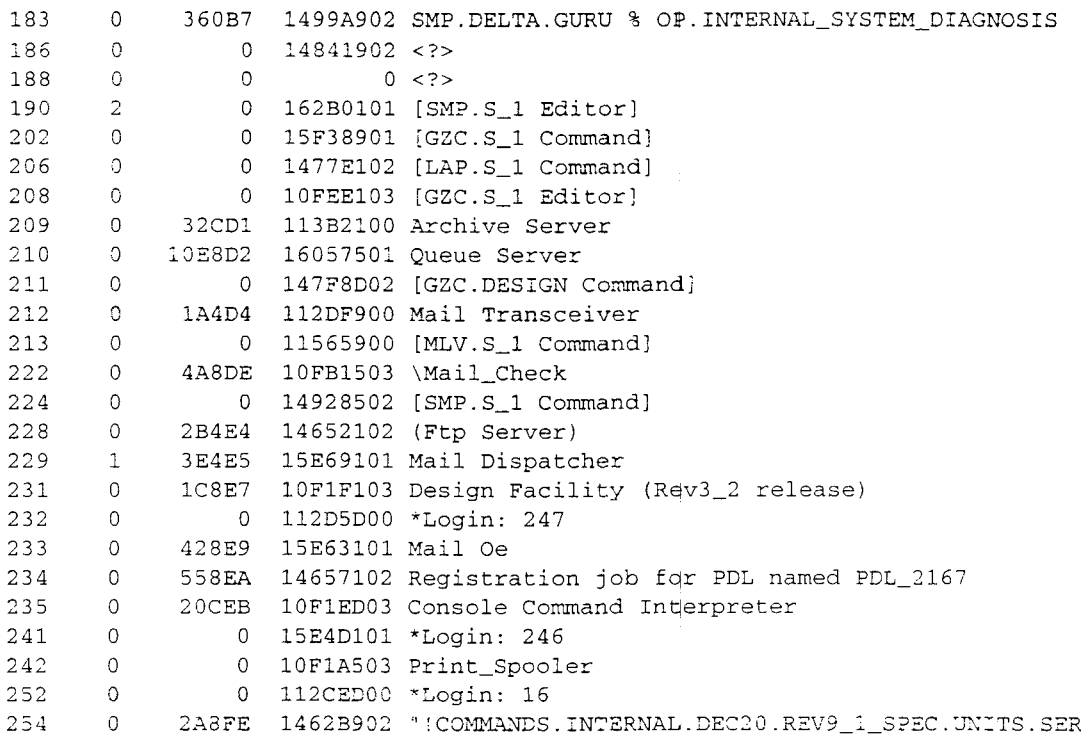

### 2.13. JOB\_MTS

## **Example**

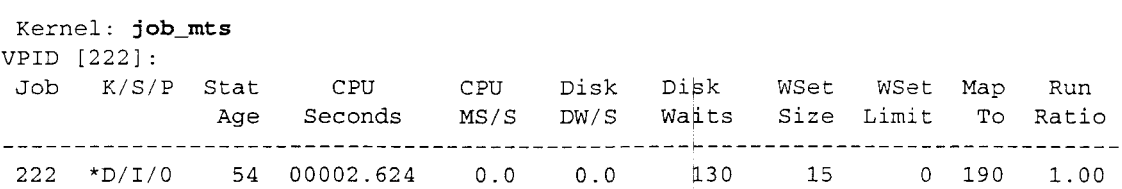

## **2.14. JOBS\_MTS**

## **Example**

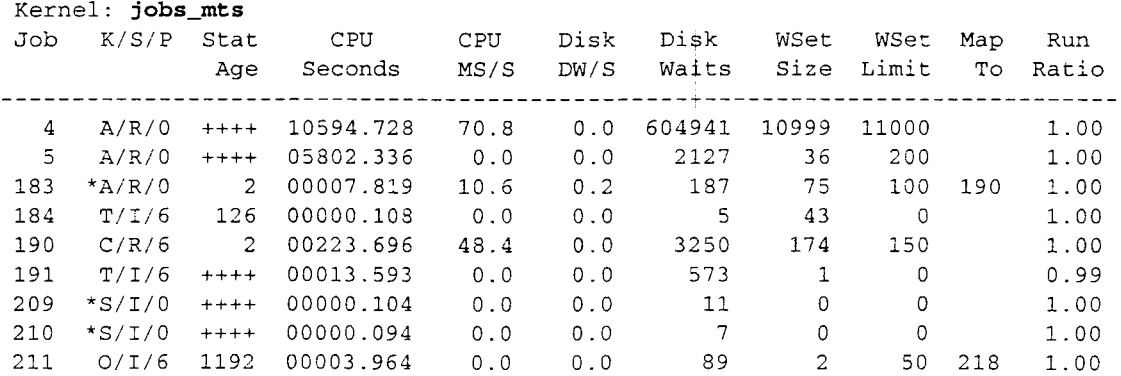

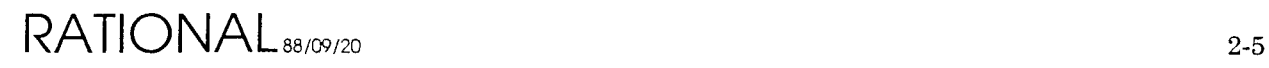

 $\bar{\lambda}$ 

 $\ddot{\phantom{a}}$ 

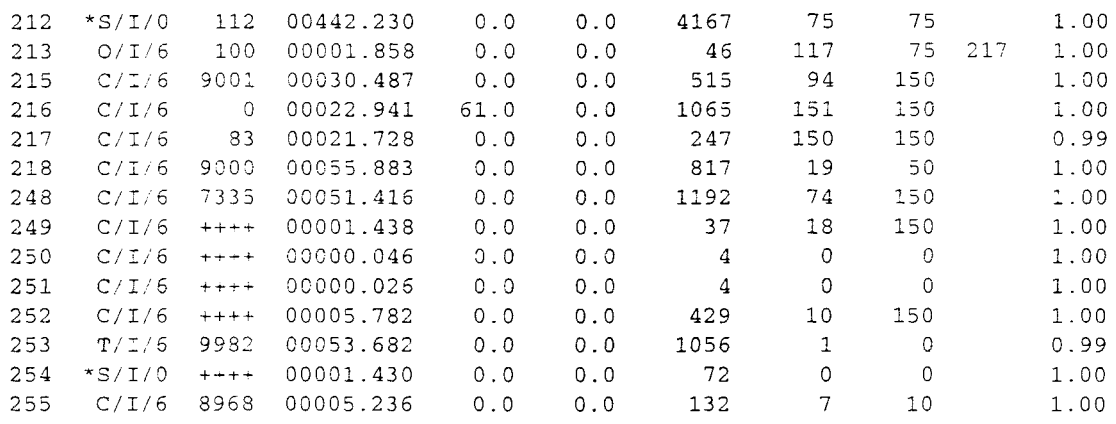

## **2.15. LOAD**

## **Example**

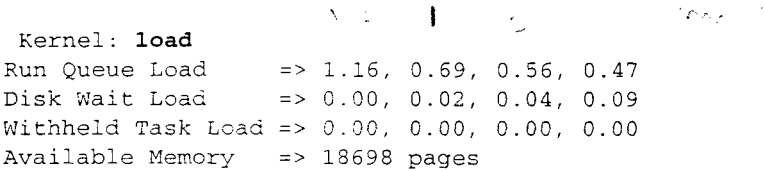

### **2.16. MTSQ**

## **Example**

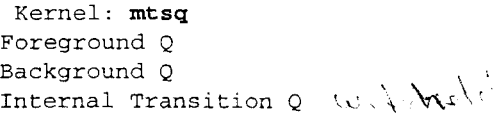

#### **2.17. NOOP**

### **Example**

Kernel: **noop**

### **2.18. PROFILE**

### **Example**

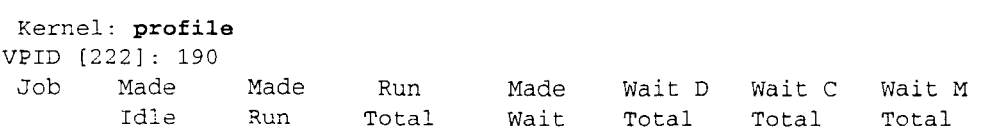

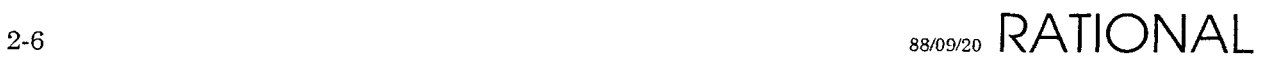

### **2.19. PROFILES**

*.j} (,\' .\*  $\label{eq:1} \mathbf{Y} = \left\{ \begin{array}{ll} \mathbf{Y} & \mathbf{Y} \\ \mathbf{Y} & \mathbf{Y} \end{array} \right. \quad \text{and} \quad \mathbf{Y} = \mathbf{Y} \mathbf{Y} \mathbf{Y} \mathbf{Y} \mathbf{Y} \mathbf{Y} \mathbf{Y} \mathbf{Y} \mathbf{Y} \mathbf{Y} \mathbf{Y} \mathbf{Y} \mathbf{Y} \mathbf{Y} \mathbf{Y} \mathbf{Y} \mathbf{Y} \mathbf{Y} \mathbf{Y} \mathbf{Y} \mathbf{Y} \mathbf{Y} \mathbf{Y} \mathbf{Y}$ 

```
Example
```
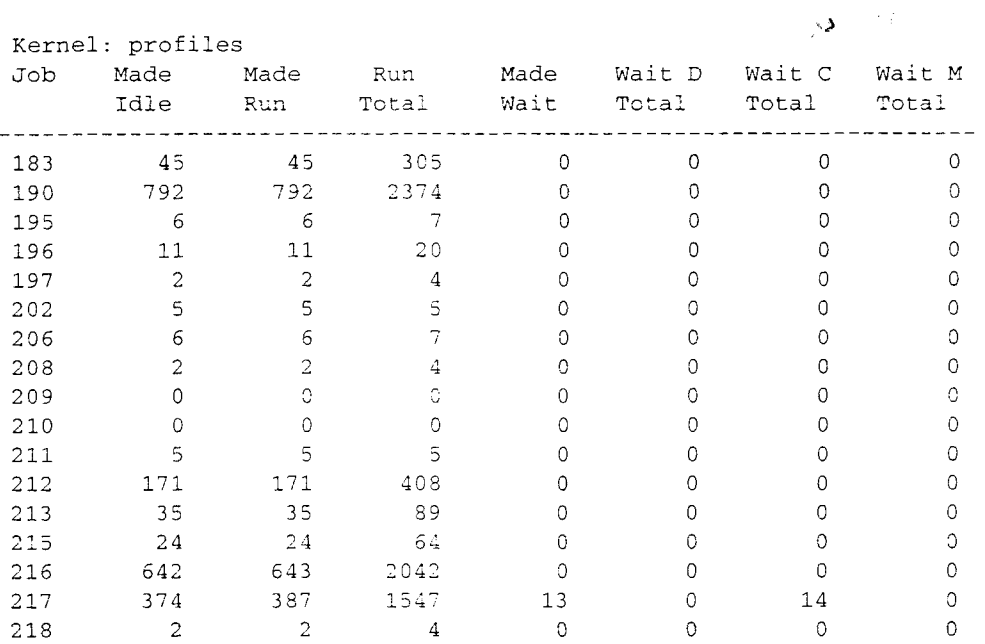

#### **2.20. QUIT**

#### **Example**

Kernel: **quit** EEDB:

# **2.21. SET\_MTS\_PARAM**

#### **Example**

```
Kernel: set_mts_param
parameter name : help
parameter value [0]: 9
no such parameter
```
#### **2.22. SET\_TASK\_FILTER**

**This command allows setting of filter attributes for use by the Show\_ Task\_States command. By convention, the Set\_Task\_Filter command is used only from EEDB; this allows "quit",followed by EEDB "kernel"command to revert the task filter to**

**RATIONAL** 88/09/20 2-7

its default state.

See Show Task States, Show Task Filter.

### **Example**

Kernel: set\_task\_filter  $\gamma$ FILTER\_KIND [BY\_BLOCK\_CONDITION): xx EXPECTED VALUES ARE: BY\_BLOCK\_CONDITION BY\_WAIT\_STATE BY\_VPID FILTER\_KIND [BY\_BLOCK\_CONDITION): SELECTION KIND [JUST\_ONE]: xx EXPECTED VALUES ARE: JUST\_ONE EVERY\_ONE PROMPT SELECTION\_KIND [JUST\_ONE):  $\sim 10^{-11}$  $\pm 1.5$ BLOCK\_CONDITION [SPARE\_21]: xx EXPECTED VALUES ARE: DECLARING\_MODULE UNBLOCKED AWAITING\_ACTIVATI ACTIVATING\_MODULE ACTIVATING\_TAS AWAITING\_TASK\_ACTIVATI AWAITING\_CHILDREN TERMINABLE\_AT\_END BLOCK ING\_ON\_ENTRY DELAYING\_ON\_ENT ATTEMPTING\_ENT DELAYING ABORTING\_MODULE TERMINATED IN\_FS\_RENDEZVOU IN\_WAIT\_SERVICE DELAYING\_IN\_WAIT\_SERVI BLOCKING\_IN\_ABO SPARE\_21<br>SPARE\_21 ABORTED\_WHILE\_IN\_MTS DELETE: IN\_MTS\_RENDEZVO  $\texttt{SPARE\_2}$  $SPARE_2$ BLOCKING\_ON\_ACCE BLOCKING\_ON\_SELE DELAYING\_ON\_SELECT AWAITING\_CHILDREN\_IN\_SEL TERMINABLE\_IN\_SELE SPARE\_29  $\texttt{SPARE\_3}$ SPARE\_31 BLOCK\_CONDITION [SPARE\_2l): show tasks with this block condition [FALSE): xx EXPECTED VALUES ARE: YES TRUE NO FALSE show tasks with this block condition [FALSE):

#### **2.23. SHOW\_BAD\_BLOCKS**

This command is used to display bad block information for a specified disk drive. Most disk drives have a certain number of defects when shipped from the factory. These are identified by the factory and provided with the drive so that those blocks are not used. During the drive's lifetime, more bad blocks will start to appear.

The Environment, when it encounters a new disk block which generates errors, will automatically add that block to the manufacturers list maintained on the disk drive, and *Retarget* that block to a known good block on disk. Thus, whenever a read or write is attempted to the origional block, the retarget block information is used and redirects the read/write to the new block.

The Manufacturers\_And\_System option will display all bad block information for the drive, in sorted order. The Retarget option will display just the set of

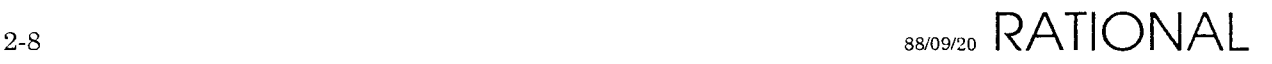

"retargeted" bad blocks, in sort order. Since a retargeting event generally causes the block to be entered in the bad block list immediately, retargeted blocks will show up in both lists.

### **Example**

```
Kernel: show_bad_blocks
VOLUME_NUMBER [1]:
KIND [MANUFACTURERS_AND_SYSTEM]: xx
EXPECTED VALUES ARE:
MANUFACTURERS_AND_SYSTEM RETARGET
KIND [MANUFACTURERS_AND_SYSTEM]: retarget
Kernel: show_bad_blocks
VOLUME_NUMBER [1]:
KIND [RETARGET]: manufacturers and system
blocks => 322 \ldots 322 || sectors => 0, 13, 20 \ldots 0, 13, 20
blocks => 425 .. 425 II sectors => 0, 17, 34 .. 0, 17, 34
blocks => 715 .. 715 || sectors => 1, 9, 38 .. 1, 9, 38
blocks => 1380 .. 1380 || sectors => 2, 17, 24 .. 2, 17, 24
blocks => 1492 .. 1492 || sectors => 3, 2, 8 .. 3, 2, 8
blocks => 1860 .. 1860 || sectors => 3, 17, 24 .. 3, 17, 24
blocks => 2340 .. 2340 || sectors => 4, 17, 24 .. 4, 17, 24
blocks => 2820 \ldots 2820 || sectors => 5, 17, 24 \ldots 5, 17, 24
blocks => 3300 .. 3300 || sectors => 6, 17, 24 .. 6, 17, 24
blocks => 3780 \therefore 3780 || sectors => 7, 17, 24 \therefore 7, 17, 24
```
### **2.24. SHOW\_CONFIGURATION\_BITS**

Display the Boot/Crash/Maintenance Options, and some other information about power state of the processors.

### **Example**

```
Kernel: show_configuration_bits
lOP 0 POWER ON
CPU 0 POWER ON
OPERATOR MODE => INTERACTIVE
KERNEL DEBUGGER AUTO BOOT => TRUE
KERNEL AUTO BOOT => TRUE
EEDB AUTO BOOT => TRUE
KERNEL DEBUGGER WAIT ON CRASH => TRUE
KERNEL DEBUGGER DIALOUT ON CRASH => TRUE
DIAGNOSTIC MODEM CAN DIALOUT => FALSE
DIAGNOSTIC MODEM CAN ANSWER => TRUE
```
### 2.25. SHOW DISK SUMMARY

There are 3 parts to the disk summary display.

- 1. A table
- 2. A list of in progress 10's

**RATIONAL**<sub>88/09/20</sub> 2-9

3. and some debugging information.

The table contains the following information, described by column.

- **• Vol.** Stands for volume number
- **unt**. Stands for unit number. by convention unit  $i =$  volume  $i+1$ . But this correspondence is actually driven by the unit numbers selected at the drive, and can therefore be different.
- **• Q Len.** Gives the number of blocks currently queued, but not yet issued to the iop.
- **lOP** Len. Gives the number of io requests which have been issued and not yet serviced by the iop.
- **• Total Reads.** Gives the number of blocks read from the unit, since boot.
- **• Total Writes.** Gives the number of blocks written to the unit, since boot.

The remaining columns displays error counts, since boot.

#### **Errors**

Seek Error, should be obvious. A "soft ecc" error is a data ecc error that was correctable. These cause blocks to be retargeted. A "hard ecc" error is a data ecc error that was not correctable. An "unrecoverable" error is any error which prevents the completion of the requested io; this includes hard data ecc errors; these generally hang the machine and require use of the manual disk error recovery procedure.

The list of in progress IOS might simply say "no disk io in progress". Otherwise, if display one line for each block which is currently involved in disk io (includes both queued blocks and requests waiting for response from the iop), Each line gives the "block address"; (3, 1057) means volume 2, block 1057. Note that a translation is required to get from the block number to the physical <cyl,trk,sector> address. Each line gives the "page address"; (1023, data, 259, 10234) means vpid 1023, segment kind "data", segment number 259, page number 10234. Each lines gives an "arrow" indicating the direction of the IO.

#### **Example**

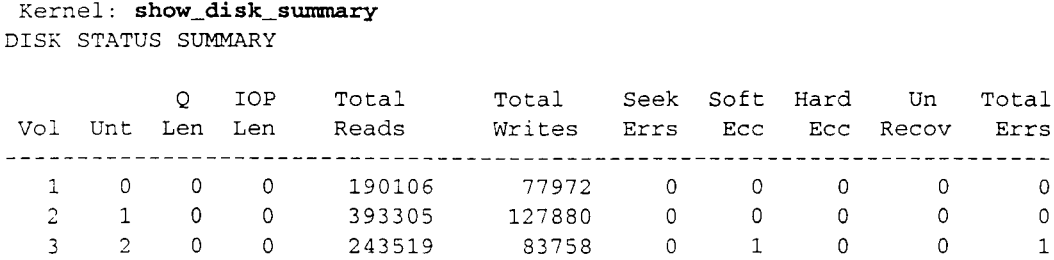

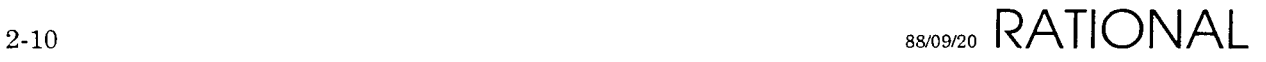

```
4 3 o o 182910 124274 o o o o o
no disk 10 in progress
Debugging information:
Ready_VOlume mask => 0
Busy_Event_Page => ( 1023, DATA, 259, 241)
Volume_Offline_Event_Page => ( 1023, DATA, 259, 242)
```
#### **2.26. SHOW \_ERROR\_LOG**

Let "current log" denote that portion of the error which is stored by the kernel and not yet copied into a file in "!machine.error\_logs". This command is used to display portions of the current log. Asks for line numbers. these are relative to the first line of the current log. The range of lines is displayed in chronological order when the first line number is less than the last line number. When last is greater than first, displays the log is reverse order.

The format of the entries is defined elsewhere in the documentation.

#### **Example**

```
Kernel: show_error_1og
first entry => 1; last entry
=> 180
FIRST [180]:
LAST [170]:
09:49:06 --- Ethernet Controller_Status EXOS CODE 0003 rxmt #1, 2 sec
09:40:10 !!! Job_Manager Bad_Job_Id    Id = 253, Count = 2 Names = 2348FD 2344FI
09:40:09 !!! Job_Manager Bad_Job_Id    Id = 199, Count = 2 Names = 97CC7
09:40:08 !!! Job_Manager Bad_Job_Id Id = 227, Count = 2 Names = 24E0EI
09:40:07          !!! Job_Manager                Bad_Job_Id Id = 188, Count = 2 Names
09:40:06 !!!
Job_Manager Bad_Job_Id Id 186, Count
2 Names
09:40:05 ! '!
Job_Manager Bad_Job_Id Id 192, Count
2 Names
09:40:04 !!! Job_Manager Bad_Job_Id Id = 205, Count = 2 Names
09:40:03 !!! Job_Manager Bad_Job_Id    Id = 198, Count = 2 Names
09:40:02 !!! Job_Manager Bad_Job_Id    Id = 219, Count = 2 Names
09:40:01 !!! Job_Manager                                   Bad_Job_Id Id = 214, Count = 1 Names
09:40:03 !!! Job_Manager Help Me Mr. Wizard
```
#### 2.27. SHOW GC STATE

#### **Example**

Kernel: show\_gc\_state DISK daemon is not running

#### **2.28. SHOW\_MEMORY\_UTIL**

#### **Example**

 $\text{RATIONAL}_{\text{88/09/20}}$  2-11

Kernel: **show\_memory\_util** MEMORY\_SIZE => 32768

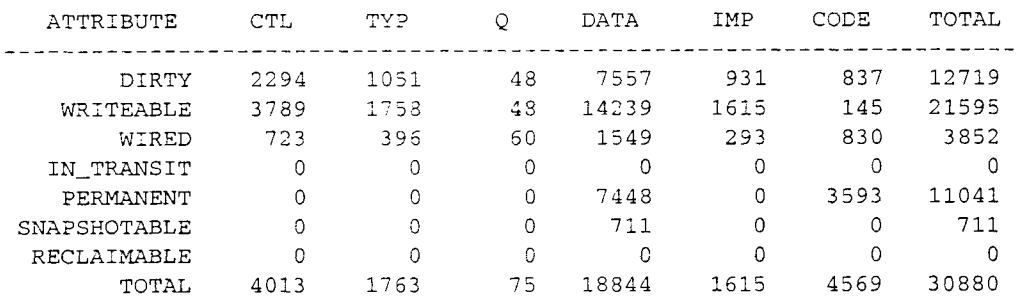

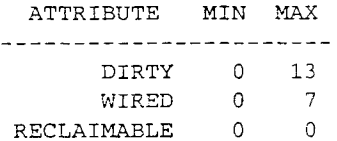

#### 2.29. SHOW MTS PARAMS

#### **Example**

```
Kernel: show_mts-params
Cpu_Scheduling : Enabled
Disk_Scheduling : Enabled
Memory_Scheduling : Enabled
Percent_For_Background
: 20% (\'
Min_ and Max_Foreground_Budget :-250 .. 250 millisecond
Withhold_Run_Lo
wi thhold_Mul tiple_Jobs
Environment_Wsl
11000 pages
Daemon_Wsl
Min_ and Max_Ce_wsl
Min_ and Max_Oe_Wsl
Min_ and Max_Attached_Wsl
50 4000 pages
Min_ and Max_Detached_Wsl
50 4000 pages
Min_ and Max_Server_Wsl
75 1000 pages
Min_Available_Memo
<code>Wsl_Decay\_Fact</code>
\texttt{Wsl\_Growth\_Fact}Page_Withdrawal_Ra
Foreground_Time_Limit
1800 seconds
Background_Streams
3
Strict_Stream_Policy
FALSE
Stream_Time and _Jobs 1
2 minutes, 3 jobs
Stream_Time and _Jobs 2
58 minutes, 1 job
Stream_Time and _Jobs 3
50 minutes, 0 jobs
                                 1.30
                             : FALSE
                        200 pages
                            150 .. 500 pages
                            75 750 pages
                            1024 pages
                            50 pages!5 seconds
                            50 pages/100 millisecond
                            1*640 pages/secon
Min_ and Max_Disk_Load : 200 .. 250
```
### **2.30. SHOW NEXT SNAPSHOT**

#### **Example**

Kernel: show\_next\_snapshot SNAPSHOT\_NUMBER => 3816

#### 2.31. SHOW PORT INFO

#### **Example**

```
Kernel: show port info
PORT_MANAGER: INPUT OUTPUT
                - + - - --------
    BYTES.... 51808 1596718
   PACKETS ..
                96473
88001
PORT_ID [0]: 16
OUTPUT: CLIENT => 677054;
IO? IS BUSY
INPUT: CLIENT => 668862
Kernel: show-port_info
PORT_MANAGER: INPUT OUTPUT
                      -------
    BYTES. ... 51857 1597240
    PACKETS.. 96539 88051
PORT_ID [16]: 33
OUTPUT: NO CLIENT REGISTERED
INPUT: NO CLIENT REGISTERED
```
#### **2.32. SHOW\_TASK\_FILTER**

This command will show the filter settings used by the Show\_Task\_States command. The Set\_Task\_Filter command is used to set these filters.

See Set\_Task\_Filter, Show\_Task\_States.

#### **Example**

```
Kernel: show_task_filter
FILTER_KIND (BY_BLOCK_CONDITION]: xx
EXPECTED VALUES ARE:
                                        BY VPID
BY_BLOCK_CONDITION BY_WAlT_STATE
FILTER_KIND [BY_BLOCK_CONDITION]:
 want UNBLOCKED => TRUE
 want DECLARING_MODULE => FALSE
 want AWAITING_ACTIVATION => FALSE
 want ACTIVATING_MODULE => FALSE
 want ACTIVATING_TASKS => FALSE
 want AWAITING_TASK_ACTIVATION => FALSE
 want AWAITING_CHILDREN => FALSE
 want TERMINABLE_AT_END => FALSE
 want BLOCKING_ON_ENTRY => FALSE
 want DELAYING_ON_ENTRY => FALSE
```
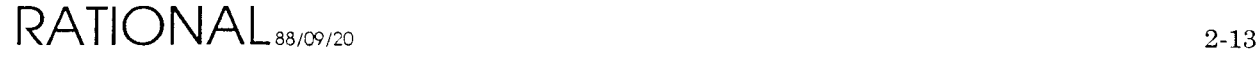

```
want ATTEMPTING ENTRY \Rightarrow TRUE
 want DELAYING => FALSE
 want ABORTING_MODULE => TRUE
 want TERMINATED => FALSE
 want IN FS_RENDEZVOUS => TRUE
 want IN_WAlT_SERVICE => TRUE
 want DELAYING_IN_WAIT_SERVICE => TRUE
 want BLOCKING_IN_ABORT => TRUE
 want DELETED => TRUE
 want ABORTED_WHILE_IN_MTS => TRUE
 want IN_MTS_RENDEZVOUS => TRUE
 want SPARE_21 => FALSE
 want SPARE_22 => TRUE
 want SPARE_23 \implies TRUEwant BLOCKING_ON_ACCEPT => FALSE
 want BLOCKING_ON_SELECT => FALSE
 want DELAYING ON SELECT => FALSE
 want AWAITING_CHILDREN_IN_SELECT => FALSE
 want TERMINABLE_IN_SELECT => FALSE
 want SPARE 29 => TRUE
 want SPARE 30 \Rightarrow TRUE
 want SPARE_31 => TRUE
Kernel: show_task_filter
FILTER KIND [BY BLOCK CONDITION]: xx
EXPECTED VALUES ARE:
BY_BLOCK_CONDITION BY_WAIT_STATE BY_VPID
FILTER_KIND [BY_BLOCK_CONDITION]: by_vpid
0 .. 1023 => TRUE
Kernel: show_task_filter
FILTER_KIND [BY_VPID]: by_wait_state
 want PACKET_ID_WAIT => TRUE
 want PORT_WAIT => TRUE
 want TAPE_WAIT => TRUE
 want SYSTEM_BOOT_WAIT => TRUE
 want VOLUME_LOW_ON_SPACE_WAIT => FALSE
 want SNAPSHOT_WAIT => FALSE
 want PORT_INPUT_WAIT => FALSE
 want PORT_OUTPUT_WAIT => TRUE
 want TAPE_INPUT_WAIT => TRUE
 want TAPE_OUTPUT_WAIT => TRUE
 want PAGE_POOL_WAIT => TRUE
 want X2S_WAIT => TRUE
 want X25 CALL_WAIT => TRUE
 want X2S_INPUT_WAIT => TRUE
 want X2S_0UTPUT_WAIT => TRUE
 want DEVICE_ERROR_LOG_WAIT => FALSE
 want MEMORY_ECC_WAIT => FALSE
 want PACKET_ID_LIMIT_WAIT => FALSE
 want PAGE_WIRE_WAIT => TRUE
 want KERNEL_DEBUGGING_WAIT => TRUE
 want SHORT_TERM_LOCK_WAIT => TRUE
 want TCP_IP_INPUT_WAIT => TRUE
 want TCP_IP_OUTPUT_WAIT => TRUE
 want U023 .. U031 => TRUE
 want CORE_EDITOR_WAIT => TRUE
 want COMPILATION_REQUEST_WAIT => TRUE
 want ACTION_MANAGER_WAIT => TRUE
 want ENVIRONMENT_DEBUGGING_WAIT => TRUE
 want NATIVE_DEBUGGING_WAIT => TRUE
 want WINDOW_INPUT_WAIT => FALSE
 want PIPE_INPUT_WAIT => FALSE
```

```
want PIPE_OUTPUT_WAIT => FALSE
want U040 .. NO_STATE => TRUE
```
### 2.33. SHOW\_TASK\_STATES

The Show\_Task\_States command is used to display some attributes of "interesting" modules. There are 2 primary module attributes which are examined to determine if a module is interesting:

- The module's Virtual Process ID (VPID)
- The module's block condition

The VPID filter indicates which VPIDs are considered interesting. and the block condition indicates which block conditions are considered interesting. If a module has an interesting VPID or block condition, it will be displayed. There is a sub-attribute, Wait State, which is examined when the module's block condition is one of the 2 wait state block conditions. There is also a filter for this sub-attribute. The Show\_Task\_Filter command can be used to diplay the current setting of the filters. And the Set\_Task\_Filter can be used to modify the filters.

There are some additional module attributes which always make a module look interesting, regardless of filter setting. For example, *aborted* modules are always considered interesting.

### Example

```
Kernel: show_task_states
CACHE/DISK [CACHE]:
16#820F8#; IN_WAlT_SERVICE TCP_IP_INPUT_WAIT; PRI 4
16#E222004#; HELD_BY_MTS; PRI 3
16#2B4E4#; IN_WAlT_SERVICE TCP_IP_INPUT_WAIT; PRI 14
16#23CD4#; IN_WAlT_SERVICE TCP_IP_INPUT_WAIT; PRI 14
16#32BCD8#; IN_WAlT_SERVICE TCP_IP_INPUT_WAIT; PRI 4
16#A60D9#; IN_WAlT_SERVICE TCP_IP_INPUT_WAIT; PRI 4
16#374B7#; UNBLOCKED; PRI 8
16#4BODE#; UNBLOCKED; PRI 14
16#E153C04#; DELAYING_IN_WAIT_SERVICE U031; PRI 3
16#B5DDC04#; UNBLOCKED; PRI 13
16#798CB#; ABORTED; PRI 14
16#DDF6804#; IN_WAlT_SERVICE TCP_IP_INPUT_WAIT; PRI 3
16#427EC04#; IN_WAlT_SERVICE X25_WAIT; PRI 1
16#F5CD7#; IN_WAlT_SERVICE TCP_IP_INPUT_WAIT; PRI 4
Kernel: show_task_states
CACHE/DISK [CACHE]: disk
Must first use the ENABLE PRIV CMDS command
```
#### **SHOW\_VOLUME\_SUMMARY** 2.34.

Thresholds, garbage collection, etc is documented in the sys mgrs guide. The capacity table has a column labeled "rate blks/min". these values give the number of blocks consumed (per minute) since the last time this command was invoked. the

$$
RATIONAL_{88/09/20}
$$
  $2-15$ 

**space\_04 threshold is unused - so ignore it. the "nexttrigger" values give the value of unused capacity at which the next threshold will be triggered. otherwise, the display should be self explanatory.**

#### **Example**

Kernel: **show\_volume\_summary** Volume Status Summary Vol Total Unused Rate Num Capacity Capacity Blks/Mi 1 o 369120 176712  $2<sup>1</sup>$ 1 391680 101288 3 o 391680 141456 4 o 401280 142433 low space thresholds for volume 1: START\_COLLECTION threshold at 20% (waiters exist) RAISE\_PRIORITY threshold at 15% (waiters exist) STOP\_JOBS threshold at 12% (waiters exist) SUSPEND\_SYSTEM threshold at 7% (waiters exist) SPACE\_04 threshold at 0% (no waiters) next trigger at 73824 blocks low space thresholds for volume 2: START COLLECTION threshold at 20% (waiters exist) RAISE\_PRIORITY threshold at 15% (waiters exist) STOP\_JOBS threshold at 10% (waiters exist) SUSPEND\_SYSTEM threshold at 8% (waiters exist) SPACE\_04 threshold at 0% (no waiters) next trigger at 78336 blocks low space thresholds for volume 3: START\_COLLECTION threshold at 20% (waiters exist) RAISE\_PRIORITY threshold at 15% (waiters exist) STOP\_JOBS threshold at 10% (waiters exist) SUSPEND\_SYSTEM threshold at 8% (waiters exist) SPACE\_04 threshold at 0% (no waiters) next trigger at 78336 blocks low space thresholds for volume 4: START\_COLLECTION threshold at 20% (waiters exist) RAISE\_PRIORITY threshold at 15% (waiters exist) STOP\_JOBS threshold at 10% (waiters exist) SUSPEND\_SYSTEM threshold at 8% (waiters exist) SPACE\_04 threshold at 0% (no waiters) next trigger at 80256 blocks Debugging information: OUT\_OF\_SPACE\_EVENT\_PAGE\_ADDR => ( 1023, DATA, 259, 504)

#### **2.35. TIME**

#### **Example**

# **3. EEDB Commands**

### **3.1. Overview**

EEDB can be run from an environment window by calling Op.Internal\_System\_Diagnosis, or can be used via the system console (use  $^2Z$  to get to the EEDB: prompt).

EEDB builds and maintains configurations of subsystems to be elaborated to run system programs. A number of general principals may be of interest.

A configuration is an ordered list of subsystems in the order that they are to be elaborated. Configurations are built from other configurations and share all subsystems below the branch point. For example, there is usually a MUX configuration, with OM and Dir configurations built off of it. Changing the subsystems in MUXwill cause the corresponding subsystems in OM and Dir to change. There is also a copy facility that creates an equivalent configuration that is a full copy.

Most commands accept a wildcard notation. Either '+' or '\*' match 0 or more characters. Wildcards are only permitted at the beginning and/or end of the argument, i.e.  $+.5.+$  is legal, but a  $+0$  won't ever match anything (or give an error message).

Subsystem names can be abbreviated using standard short names for the subsystems. For use with wildcards, the abbreviation must be followed by '.'; i.e. UAT.+ matches all Abstract\_Types subsystems, but UAT+ doesn't.

Commands and some operands accept prefixes. For commands or arguments that are being specified, unique prefixes are required. For operations that display values (e.g. Abbreviations and Help), all values matching the prefix are shown as if a + were appended to the parameter.

Commands that accept lists of arguments terminate with an empty entry.

Commands and arguments can be typed on a single line, one line per token, or any combination in between. New lines will cause a prompt to be printed for the next value. Unrecognized values will produce a message; if the value is an enumeration, possible values will be printed. In either case, the prompt will be re-issued. Commands can be terminated by either  $\Lambda$ G or  $\Lambda$ C (must be "quoted" if running from environment).

There is a page mode that keeps output from scrolling off the terminal and allows a number of operations. See Terminal Settings for how to set page mode, etc. Examples of the interaction with page mode:

-- MORE -- (n, o, q, r, s, ?) ? N, ^G, ^C => stop command 0, ^0 => suppress command output S => skip output between MOREs

# $RATIONAL_{88/00/20}$  3-1

# **3.2. Commands**

#### **A summary of EEDB commands are:**

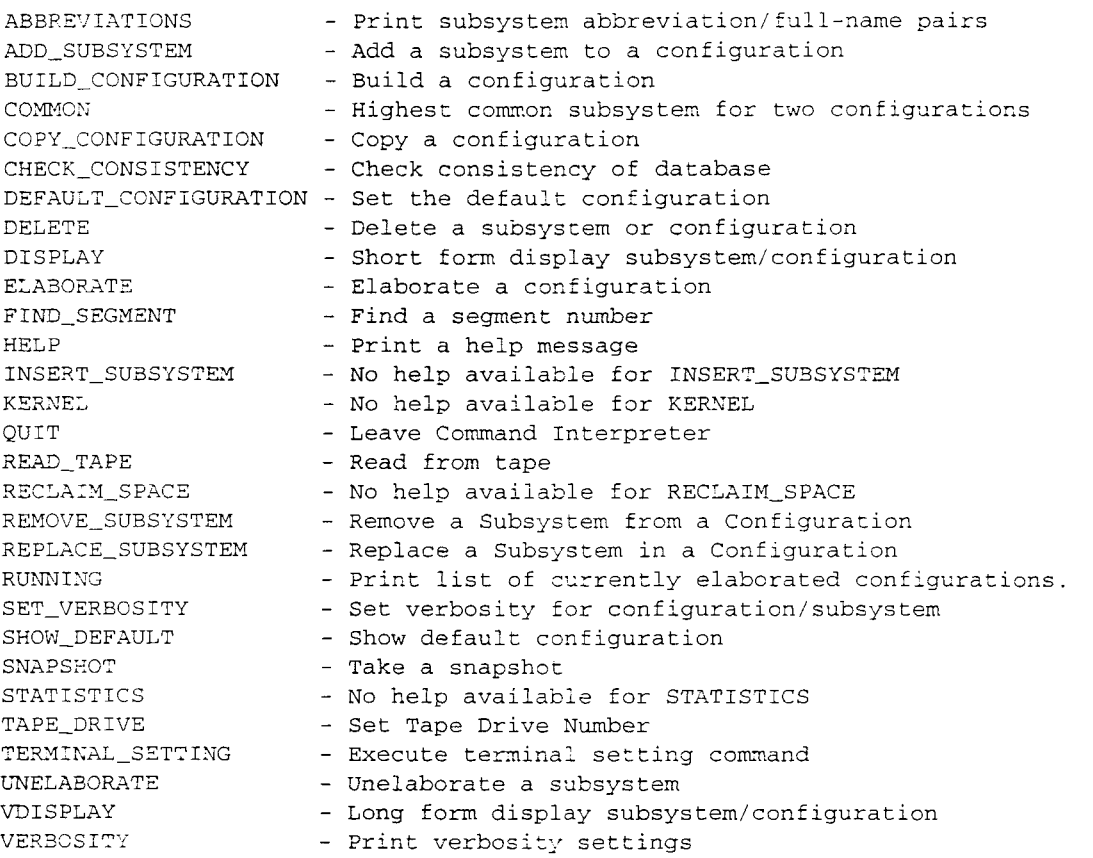

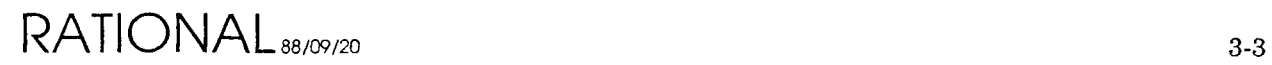

 $\hat{\mathcal{L}}$
#### **3.2.1. ABBREVIATIONS**

Print subsystem abbreviation/full-name pairs. Used to show what the short names are for corresponding subsystem names. The abbreviations can be used wherever a full subsystem name can be used. Example:

```
EEDB: abbreviations ftp
FTP_INTERFACE
UFTP
```
## **3.2.2. ADD SUBSYSTEM**

Add a subsystem to a configuration. Adds the subsystem(s) at the top of the configuration. Subsystem must exist, not depend on anything not already in the configuration, and may not be a subsystem already present in the configuration. Example: add initialize.6.0.0d to a mux configuration that didn't have a version of initialize.

```
EEDB: add_subsystem
Existing Configuration: mux
Subsystem. Version: init.6.0.0d
Subsystem. Version:
```
## **3.2.3. BUILD CONFIGURATION**

Build a configuration from another configuration. All subsystems below (and including) the parent for the new subsystem are shared between the old and new configuration. Example: build a configuration off of Mux that doesn't include Initialize, but does include the native\_debugger (ND).

```
EEDB: build_configuration
New Configuration: new
Existing Configuration: muxParent subsystem: nd
Subsystem. Version:
```
## **3.2.4. COMMON**

Highest common subsystem for two configurations. Used to determine if two configurations are built from each other.

```
EEDB: common
Existing Configuration: muxExisting Configuration: new
NATIVE_DEBUGGER
```
## **3.2.5. COPY\_CONFIGURATION**

Copy a configuration. Create a complete copy of a configuration. Example: notice that the new\_configuration is required; it will continue asking until it gets one. If

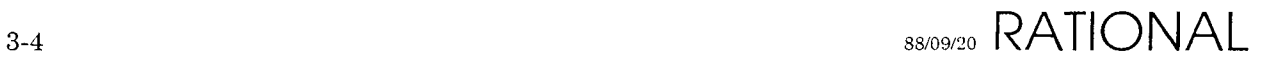

Preliminary

the new configuration exists, but isn't elaborated, it will be replaced without comment.

```
EEDB: copy_configuration
Existing Configuration: mux
New Configuration:
New Configuration: xxx
```
## **3.2.6. CHECK\_CONSISTENCY**

Check consistency of database. If it prints anything, it will be messages complaining about the internal consistency of the database.

#### **3.2.7. DEFAULT\_CONFIGURATION**

Set the default configuration to be booted with EEDB is elaborated. If this is set to "Base Configuration", EEDB will boot nothing else.

#### **3.2.8. DELETE**

Delete a subsystem or configuration. Accepts wildcards. Won't delete elaborated configurations or subsystems that are part of a configuration. This last can be used to collect garbage, e.g.:

```
EEDB: delete
Subsystem/Configuration: +.+
```
This would generate a large number of messages about subsystems that couldn't be deleted, but will delete all subsystems not mentioned in any configuration (assuming that configurations don't have '.'s in them).

#### **3.2.9. DISPLAY**

Short form display subsystem/configuration. For configurations, only the name is given. For subsystems, the name and date are displayed. Configurations will all be listed before subsystems if both are applicable.

```
EEDB: di ece.+
Subsystems :
CORE_EDITOR.6.0.0D
CORE_EDITOR.5.2.3D
CORE_EDITOR.5.2.0D
CORE_EDITOR.5.2.1D
CORE_EDITOR.6.1.0D
                            01/09/86 17:07:00
                            01/09/86 20:33:50
                             12/07/85 13:28:09
                             12/14/85 14:29:15
                             01/15/86 13:04:52
```
EEDB: di a\_5+

Configurations : A\_5\_7\_1 A\_5\_8\_0

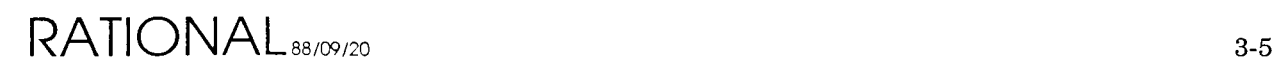

```
EEDB: display
Subsystem/Configuration: d 9 19 0
```

```
Configurations :
D_9_19 0
```
### **3.2.10. ELABORATE**

**Elaborate a configuration. Elaborates any subsystems that have not been elaborated, but are part of the configuration. After the first configuration has been elaborated, any further configurations must have been built from the same stem as the first. For test configurations, such as OM, elaborate will do nothing if the test program has completed and has NOT been unelaborated.**

#### **3.2.11. FIND\_SEGMENT**

**Find a segment number, indicating what subsystem it comes from.**

EEDB: **find 10513433** CORE\_EDITOR.6.0.0D

#### **3.2.12. HELP**

**Print a help message for a command.**

```
EEDB: help
Help for command:
ABBREVIATIONS - Print subsystem abbreviation/full-name pairs
ADD_SUBSYSTEM - Add a subsystem to a configuratio
BUILD_CONFIGURATION - Build a configuration
COMMON - Highest common subsystem for two configurations
COPY_CONFIGURATION - Copy a configuratio
CHECK_CONSISTENCY - Check consistency of databas
DEFAULT_CONFIGURATION - Set the default configuration
DELETE - Delete a subsystem or configuration
DISPLAY - Short form display subsystem/configuration
ELABORATE - Elaborate a configuration<br>FIND_SEGMENT - Find a segment number<br>FINE B - Print a belp message
                     - Find a segment number
HELP - Print a help message
INSERT_SUBSYSTEM - No help available for INSERT_SUBSYSTEH
KERNEL - No help available for KERNEL
QUIT - Leave Command Interpreter
READ_TAPE - Read from tape<br>RECLAIM_SPACE - No help availal
RECLAIM_SPACE - No help available for RECLAIM_SPACE<br>REMOVE_SUBSYSTEM - Remove a Subsystem from a Configura<br>REPLACE CURSUSTEM
REMOVE_SUBSYSTEM - Remove a Subsystem from a Configuration<br>REPLACE_SUBSYSTEM - Replace a Subsystem in a Configuration
                      - Replace a Subsystem in a Configuration
RUNNING - Print list of currently elaborated configurations.
SET_VERBOSITY - Set verbosity for configuration/subsystem
SHOW_DEFAULT - Show default configuration
SNAPSHOT - Take a snapshot
STATISTICS - No help available for STATISTICS
TAPE_DRIVE - Set Tape Drive Number
TERMINAL_SETTING - Execute terminal setting command
UNELABORATE - Unelaborate a subsystem
```
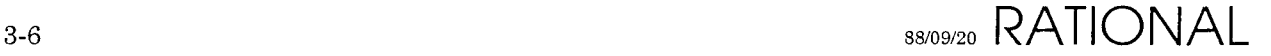

Preliminary

```
VDISPLAY
VERBOSITY
                   - Long form display subsystem/configuration
                   - Print verbosity settings
```
#### **3.2.13. INSERT\_SUBSYSTEM**

The same as ADD\_SUBSYSTEM, except that it allows additions in the middle of a configuration. Additional parameter, parent, required.

```
EEDB: insert
Existing Configuration: mux
Parent subsystem: init
Subsystem. Version: init.5.0.1d
subsystem INITIALIZE is already in configuration MUX
```
#### **3.2.14. KERNEL**

Starts the kernel command interpreter.

EEDB: kernel Kernel:

#### **3.2.15. QUIT**

Leave Command Interpreter.

Kernel: quit EEDB:

#### **3.2.16. READ\_TAPE**

Read from tape.

#### **3.2.17 . RECLAIM\_SPACE**

Actually delete code segments not associated with any subsystem version. Since multiple version can share code segments, this involves traversing all subsystems to determine which code segments can actually deleted. This should be run after a new release and after something akin to delete +. <sup>+</sup>

#### **3.2.18. REMOVE SUBSYSTEM**

Remove a Subsystem from a Configuration.

```
EEDB: remove_subsystem
Configuration: mux
Subsystem INITIALIZE.S.O.ID to be deleted is not unelaborated
```
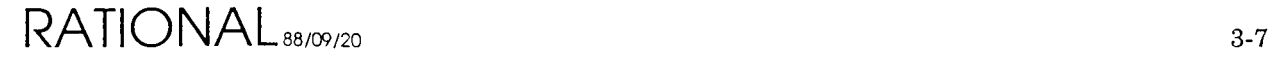

#### **3.2.19. REPLACE\_SUBSYSTEM**

Replace a Subsystem in a Configuration. Used to install new subsystems into a configuration. Cannot be run on an elaborated configuration.

EEDB: replace\_subsystem Existing Configuration: mux Subsystem. Version: init.6.0.0d

## **3.2.20. RUNNING**

Print list of currently elaborated configurations. Test configurations that have not been elaborated are marked as (partial), which means that they are built off of the running configuration, but are not currently elaborated.

```
EEDB: running
 MUX
  ED (partial)
 DT (partial)
 OM (partial)
```
## **3.2.21. SET\_VERBOSITY**

Set verbosity for configuration/subsystem when displayed using VDisplay. Operation consists of setting a particular field to be displayed or not for either subsystems or configurations (as classes, not for specific instances). Possible information is:

```
EEDB: set_verbosity
Subsystem/Configuration: subsystem
Display option: ?
possible completions for
Verbosity options
ALL_CODE_SEGMENTS MODULE_KE
DATE
ELAB_CODE_SEGMENT
LIBRARY
Display option: name
True or False: true
Subsystem options are now: NAME DATE USER LIBRARY SUBSYSTEM_DEPENDENCIES
   ELAB_CODE_SEGMENT
                         NAMESUBSYSTEM_DEPENDENCIES
                         USER
```
#### **3.2.22. SHOW\_DEFAULT**

Show default configuration, i.e. the one that will be booted when EEDB is first started. Base\_Configuration is the configuration containing only EEDB, which is always elaborated.

```
EEDB: show_default
Default configuration is BASE_CONFIGURATION
```
**Preliminary**

#### **3.2.23. SNAPSHOT**

**Take a snapshot**

#### **3.2.24. STATISTICS**

**Not implemented.**

#### **3.2.25. TAPE\_DRIVE**

**Set Tape Drive Number.** If there **were more than one tape drive, would allow setting the drive to be used by the tape command.**

#### **3.2.26. TERMINAL\_SETTING**

**Execute terminal setting command. Allows setting of:**

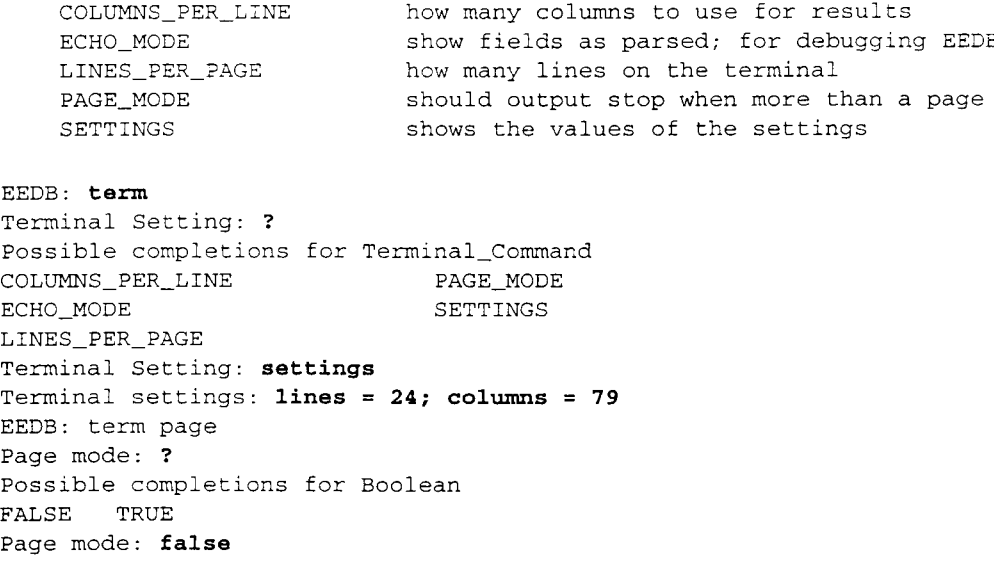

#### **3.2.27. UNELABORATE**

**Unelaborate a subsystem.**

#### **3.2.28. VDISPLAY**

**Long form display subsystem/configuration. The line of dashes give information about the configuration that makes up EEDB. Subsystems with the sequence number .XXX are not registered with EEDB.**

```
EEDB: vd mux
Configurations :
MUX
```
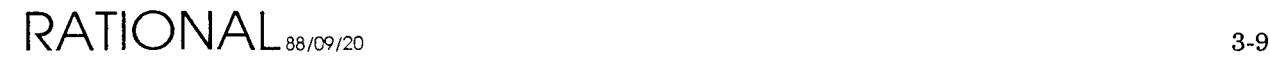

INITIALIZE.5.0.1D 12/11/85 12:19:28 Key: 1AFF3C04 NATIVE\_DEBUGGER.5.1.5D 12/15/85 18:14:44 Key: 1AFD8004 ARCHIVE.5.0.5D 12/11/85 23:43:04 Key: 1AFD2404 OM\_MECHANISMS.5.0.2D 12/26/85 14:51:16 Key: 1ACA2804 TEST\_UTILITIES.4.0.1D 09/16/85 19:06:56 Key: 1AC9E004 NETWORK.5.0.3D 11/18/85 08:37:36 Key: 1AC96004 ELABORATOR\_DATABASE.5.0.0D 11/08/85 14:27:20 Key: 1AC80C04 OS\_UTILITIES.5.1.0D 12/06/85 13:03:07 Key: 1A83CC04  $\sim 100$ MACHINE\_INTERFACE.4.0 09/03/85 15:41:02 Key: 04002C04 ADA\_BASE.4.1.0 10/14/85 12:53:40 Key: 00010004 MICROCODE. 4. 92 12/16/85 16:54:01

EEDB: **vd init.5.0.1d**

 $\tilde{\mathbf{z}}$ 

Subsystems : INITIALIZE.5.0.1D 12/11/85 12:19:28 DRK Lib: :NET:CURLY:PDD:INITIALIZE.5.0.1:LIBRARIES:INITIALIZE.LIB<br>With: R1000\_CODE\_GEN DIRECTORY With: R1000\_CODE\_GEN BASIC\_MANAGERS KERNEL KERNEL\_DEBUGGER COMMANDS MACHINE\_INTERFACE INPUT\_OUTPUT MISCELLANEOUS OM\_MECHANISMS CORE\_EDITC ABSTRACT\_TYPES .~A\_MANAGEMENT PARSER ELABORATOR\_DATABA ADA\_BASE TOOLS ENVIRONMENT DEBUGGER Elab: 1809431 Code: 252951 231447 10763279 251927 1809431 1808407

#### **3.2.29. VERBOSITY**

**Print verbosity settings.**

```
EEDB: verbosity
subsystem fields to be displayed when printing
Configurations: NAME DATE USER MODULE KEY
Subsystems : NAME DATE USER LIBRARY SUBSYSTEM_DEPENDENCIES
    ELAB_CODE_SEGMENT
EEDB: set_verbosity
Subsystem/Configuration: configuration
Display option: ?
Possible completions for Verbosity option:
ALL_CODE_SEGMENTS
MODULE_KEY
DATE
ELAB_CODE_SEGMENT
LIBRARY
Display option: user
True or False: true
Configuration options are now: NAME DATE USER MODULE_KEY
                        NAME
                     SUBSYSTEM_DEPENDENCIES
                         USER
```
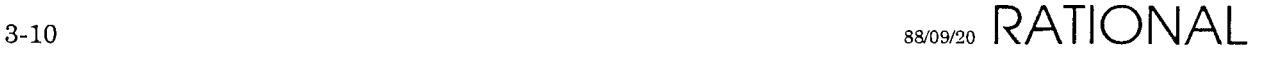

# **4. Procedures for System Hang Condition**

To perform preliminary diagnosis and provide the maximum amount of information for diagnosis of a system crashdump tape, the following procedures should be performed prior to crashing the system and taking a crashdump. If possible, Rational should be contacted prior to crashing a "hung" system. Whenever a crashdump tape is taken, it is very important to include as much information about the crashdump as possible. The following procedures describe the minimal amount of information necessary based on the type of the system hang.

## **No System Console Response**

The system console might be flow controlled, which will make it appear as if the system is hung.

- 1. Does the console respond to the BREAK key with the "Please enter *0/1/2"* message? If not, try typing "2", followed by a <CR>. If the console now responds to the BREAK key, then the console was flow controlled by the IOA/C waiting for the *"0/1/2"* response. If the console still does not respond, then there is a problem with the console terminal, the connection to the  $IOA/C$ , the  $IOA/C$ itself, or another piece of hardware. Verify that the terminal is functioning correctly (power the terminal OFF, then ON to initiate self testing). In the event that no response can be obtained from the R1000, a crashdump tape will not be useful, and Rational should be called immediately to coordinate further diagnosis of the problem.
- 2. Does the console switch banners in response to  $Z$ ? If not, try typing <CR>. If there is still no response, then type  $^{\wedge}Q$ . If the console now responds to  $^{\wedge}Z$  or <CR>, then the console was flow controlled by R1000 or *IOP/C* software. If the console still does not respond, then crash the system (using the BREAK key) and generate a crashdump tape indicating in the comments that the console would only respond to the BREAK key, and that this step had been reached.<sup>1</sup>

## **System Console Responds**

Having reached this point, it has been determined that the system console will respond. If the prompt on the console is "CLI>" or "Enter configuration to boot..", then the machine has crashed, and the cause of the crash was displayed in previous output to the console. If this output is still visible, examine it to determine the cause of the crash and what was recommended as appropriate action. If a crashdump tape was prompted to be taken, then take one now and enter the displayed reason for the crash.

It is important to note that:

lA problem probably exists in Microcode or Kernel software.

- 1. Both interpreters (Kernel and EEDB) can present the "Kernel:" prompt.
- 2. By typing  $\langle CR \rangle$  and using  $\langle Z \rangle$  one can cycle through the prompts to determine which interpreter is displaying the "kernel:" prompt (indicated in the banner information).
- 3. To get the "Kernel:" prompt via the *EEDB* interface, type "kernel" at the *EEDB* prompt.
- 4. It is always better to use the kernel prompt under the *EEDB* banner. If the *EEDB* becomes hung, the non-faulting Kernel interpreter is still available.

Can the Kernel or EEDB command interpreters be reached? If not, gather the following information:

- 1. The output produced by BREAK-2.
- 2. The banners displayed by  $^{\wedge}Z$ .
- 3. The prompts that are displayed on the console (use  ${}^{\wedge}Z$ ).

then crash the system (using the BREAK key) and make a crashdump tape, including this information along with the crashdump tape.

Having reached this point, it has been determined that the R1000 is still running, and that the KernelJEEDB interpreters respond.

- 1. Do "Show\_Disk\_Summary" at the Kernel prompt. Does it show unrecoverable disk errors? If so, call Rational. This is most likely the reason for the hang.
- Does "Show\_Disk\_Summary" show 10 in progress? If so, execute the command several times. If the successive displays show no change in the total read/writes columns, yet the display shows disk IO in progress, there is an IO hang. Execute a "Show\_Task\_States", record the information and submit it along with a crash dump tape. 2.
- Do "Show\_Volume\_Summary". If any volume shows 0 unused capacity, then the system has reached the suspend system GC threshold. This can be verified by noting that no waiters exist for the suspend threshold for that volume. Do not submit a crash dump. Reboot following the procedures in the System Manager's Guide for recovering when the Suspend\_System threshold has been reached. 3.
- 4. Do a "Jobs" (threshold 1) command. Do executions of this command show activity in the CPU and *D/S* categories? There should be either virtually no activity, or some job(s) consuming virtually all cycles.
- If the problem is too much activity, wait 5 or 10 minutes before proceeding. If the activity is in user jobs, then disable the user job, and do not submit a crashdump. Determine what the user job is doing and take the appropriate action. If the activity is in job 4 or 5, record several executions of the "Show\_Task\_States" (Cache) and submit this information along with a 5.

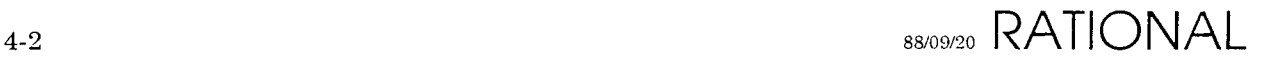

crashdump tape.

Having reached this point, the R1000 is still running, the Kernel/EEDB interpreter respond, and the system appears to be idle, yet it also appears to be hung.

- 1. Use "Show Error Log" and search for anything out of the ordinary.
- 2. Can users login? If not, try more than one connection. If telnet is being used, try a serial (DHll) port (like 16).
- 3. Are users logged in but getting no response? Are all users having this problem? It is possible for a user's session to become hung, which doesn't imply that all sessions are hung. If not all user's sessions are hung, examine the session error logs (in !Machine.Error\_Logs) for the hung sessions. Also do a "Show\_Task\_States" (Cache) and see if any task is in an "Environment\_Debugging\_Wait". If so, execute the Show\_Tasks procedure in the System\_Maintenance subsystem, using the task ID of the task shown to be in the "Environment\_Debugging\_ Wait", and call Rational with the output of this command.

Having reached this point, the most effective means of debugging the problem is to contact Rational and have a remote debugger connected to the system. A crashdump tape will generally prove inconclusive.

Failure to provide the information described above along with a crashdump tape will generally result in an undiagnosible crashdump tape. A description of simply "system hang" is not sufficient to diagnosis a system hang.

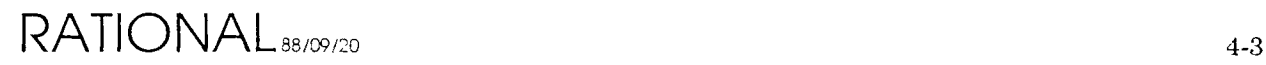

# Table Of Contents

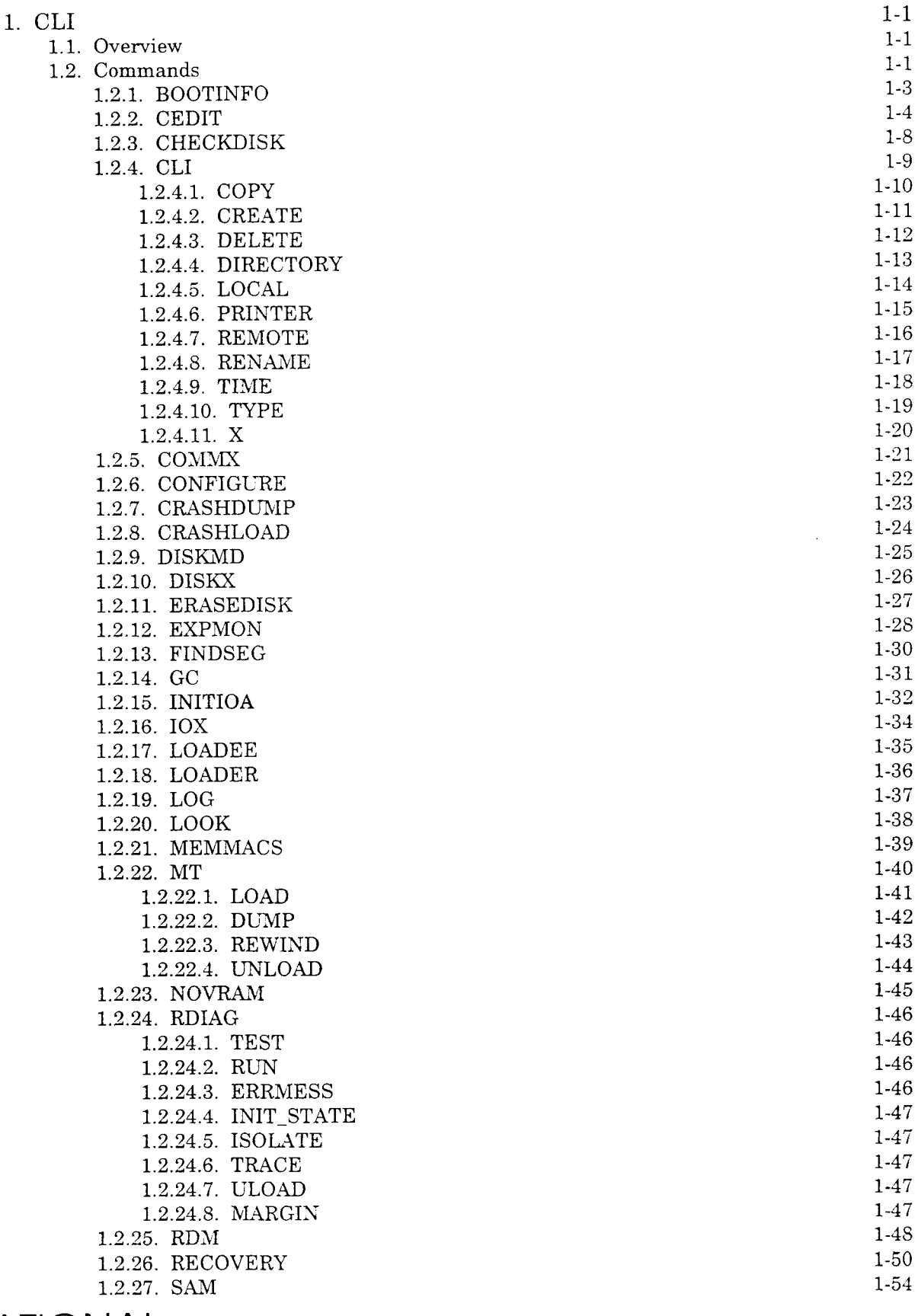

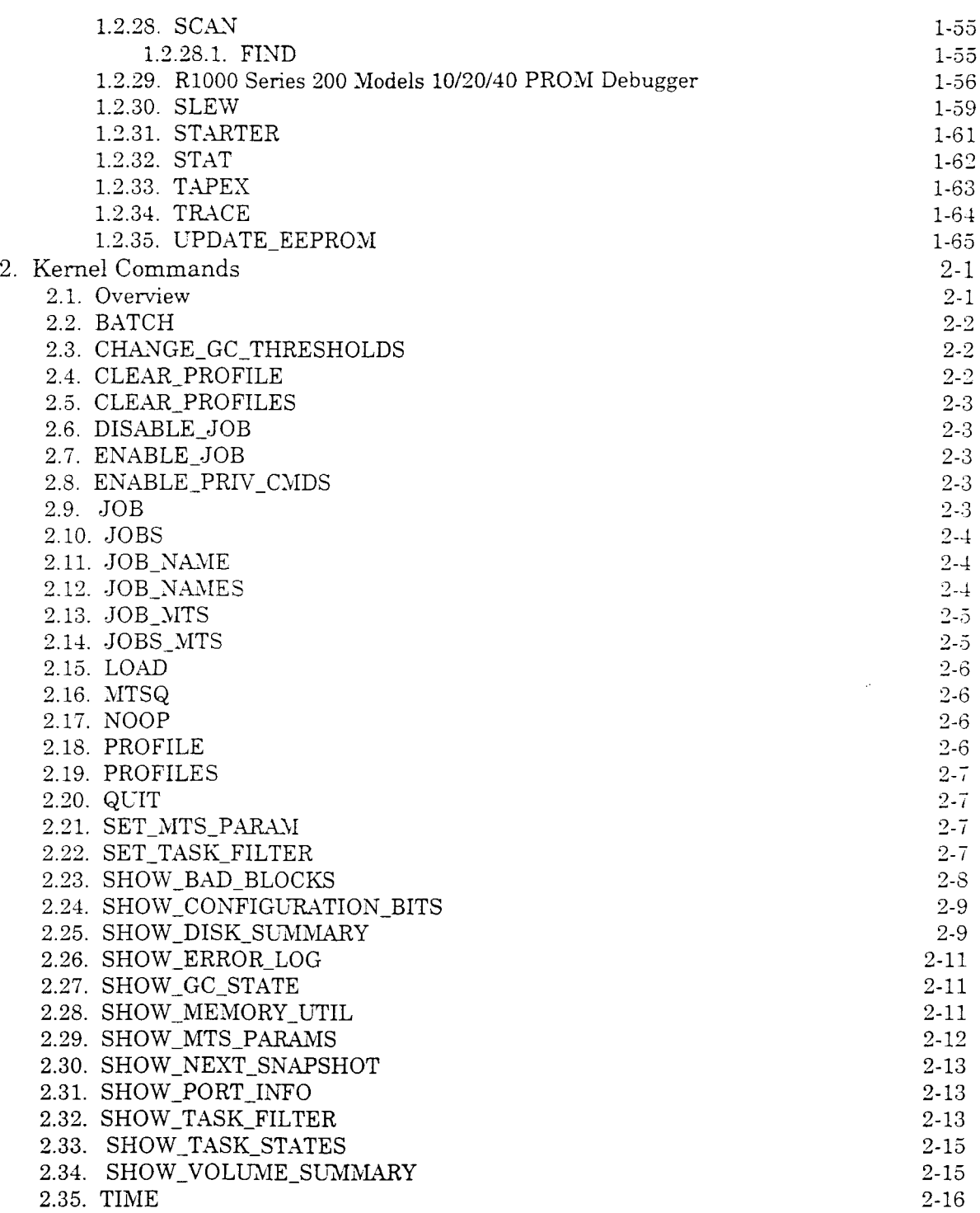

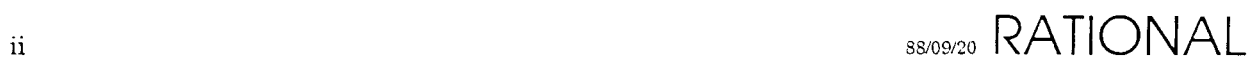

 $\bar{\omega}$  .

 $\sim 10^7$ 

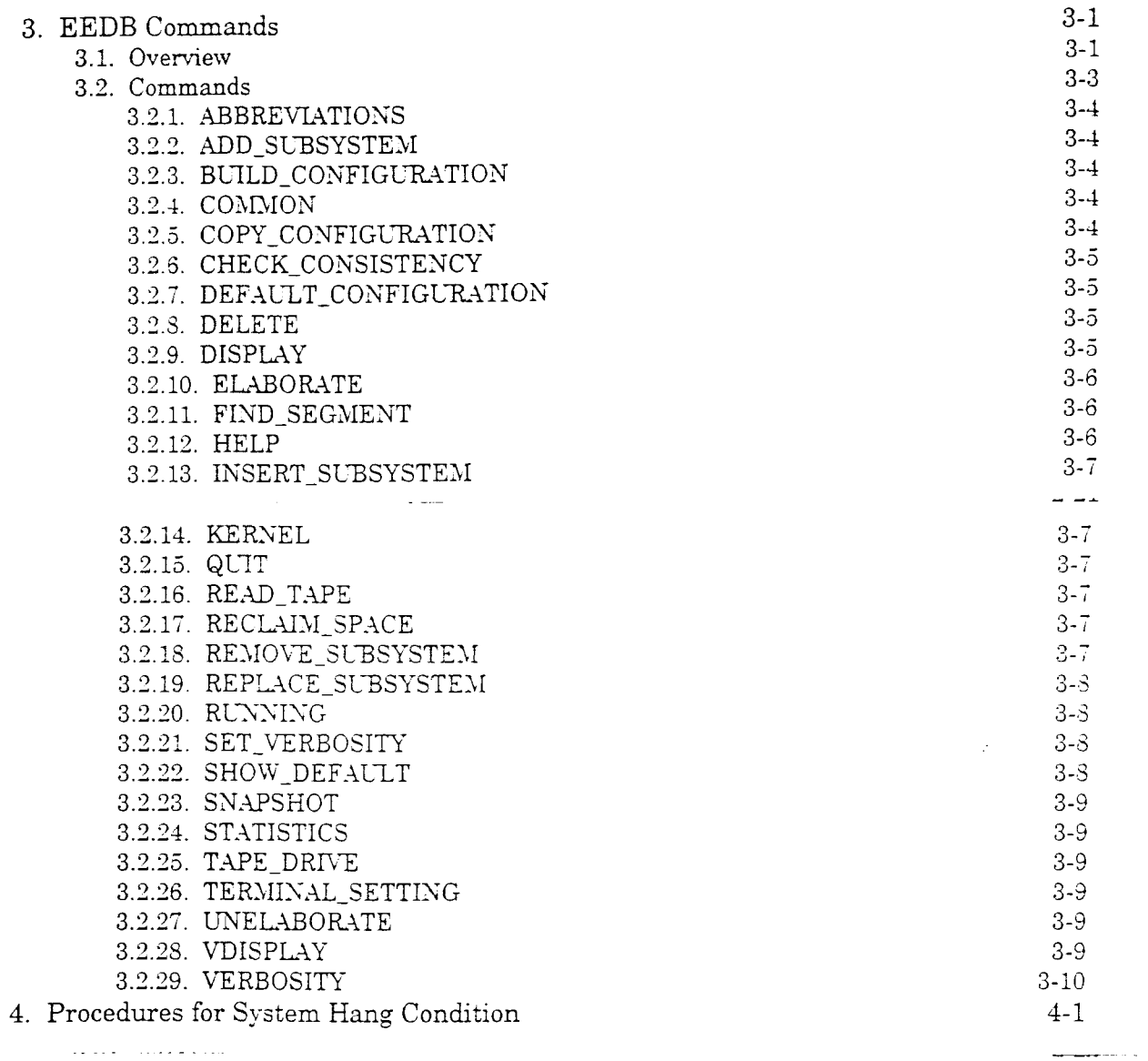

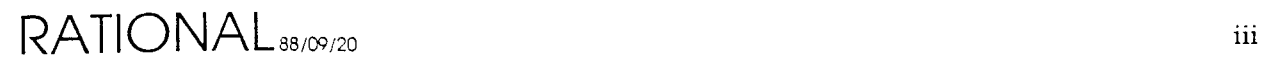

# Table Of Figures

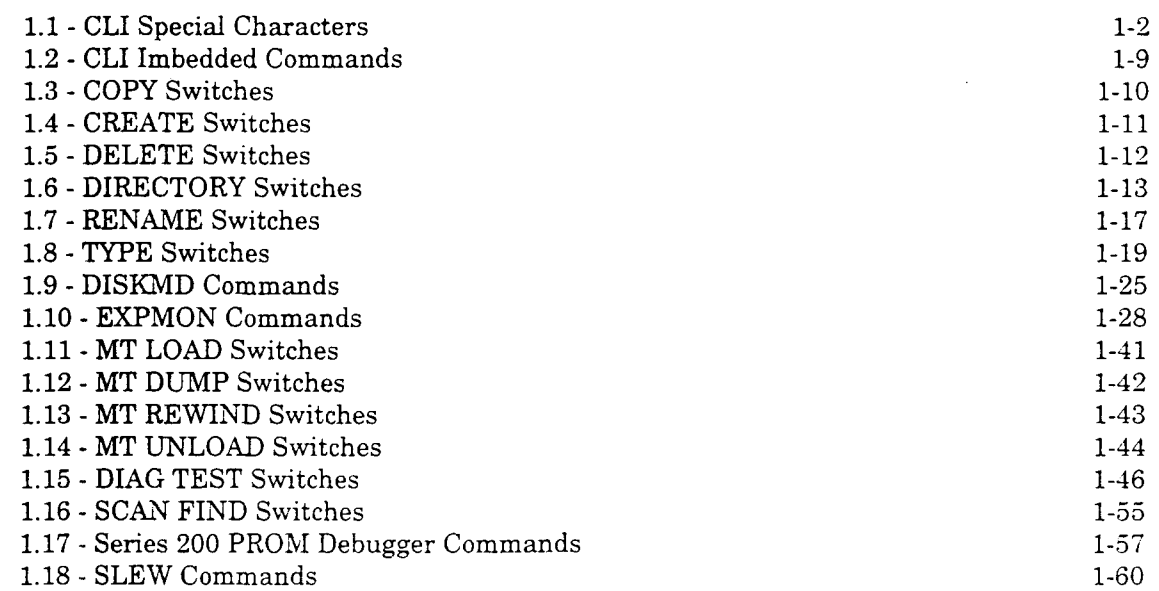

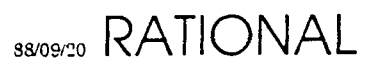

 $\sim 40\,$  km  $^{-1}$ 

 $\frac{1}{k}$ 

#### **RIOOO- Diagnostics and Maintenance**

#### 1. **Physical Maintenance**

There is little physical maintenance required for the RIOOO.Those items that should be checked on a periodic basis are;

- Fan Filters
- Tape Drive
- Cable Connections
- Clearance

**Fan Filters -** the filters are under the CPU cage and should be inspected and cleaned on a regular interval. The interval required is a function of the air quality for the location of the system. In a clean environment the interval between checking will be longer. In general checking the fans twice a year should be sufficient. This work should be scheduled with a PM or some other time when the system will be shutdown.

To check and clean the fans, open the front door to the machine. Under the CPU bay is a small tray with contains the fans and two filters. You can only get this tray out after you disconnected the power cable for the fans. Each filter is connected to this fan tray with four little screws. After the filters have been removed from the tray, you can put the tray back in so the fans can do their work.

- The machine might crash if you disconnect/reconnect the power cable for the fans
- The machine might crash due to overheating if you leave the fans out of the machine too long.
- If you plan to take the risk of a crash, make a snapshot before you connect/disconnect anything

Again because of the possibility of a crash, it is best to clean the filters during the PM when the machine is down anyway.

If you are not sure whether the filters need to be cleaned, just clean them and compare a cleaned filter with one you didn't clean yet. Hold them against the light and you will see the difference. Even filters that seem to be quite clean can in fact be rather clogged up! New filters have known to get clogged up within a year given the right circumstances!

Three methods of cleaning have been applied thus far:

- Use a vacuum cleaner to get the dust out of the filters.
- $\omega$  . Use high pressure air and blow through the filters from the other side. This will create a room full of dust.

**Use hot water with a bit of soap. You need to let the filters dry before you put them back in the machine.**

**Make sure you have the means to clean the filters before you take the machine down.**

**Tape Drive - The vendor recommendations are -**

**The EXB-8200 tape head/path requires cleaning once a month or after 30 gigabytes of data transfer, whichever occurs first. For planning purposes, 1 gigabyte of data is transferred for every hour of continuous streaming operation. -- EXB-8200 Product Specification**

**One does need to keep in mind that the cleaning process is abrasive. Over cleaning of a drive can shorten its lifetime.**

**Cable Connections - During a PM or other period when the system will be shutdown the cables should be check to confirm that they are still properly seated.**

**Clearance - The system should be inspected to ensure that no items are blocking air flow. Efforts should be made to not set items on top of the system, as this can block vents, reducing airflow that could lead to overheating.**

#### **2. Preventative Maintenance (PM)**

**The PM is an extension of Physical Maintenance adding the review of systems resources and running of diagnostics.**

**PM steps are normally performed by Rational personnel. However for system not under support the customer can perform all or some portion of the maintenance.**

**The initial step is to generate the PM report.**

**!Tools.S ystem\_A vailability. <rev> \_Spec. Units.Reports.Pm\_Report**

-- This procedure will generate a Preventive Maintenance (PM) Report. This -- report provides useful system information for analysis and history for -- later reference. The period defined by Starting Date to Ending Date is -- used when summarizing the log file entries. If Delete\_Log\_Files is -- TRUE, then those log files that fall between Starting\_Date and -- Ending\_Date are deleted from !Machine.Error\_Logs. If Print\_Report is -- TRUE, then the report is printed via the system default print queue. -- The default Report\_Filename is a file created in the current context, -- called PM\_Report\_<Date/Time>. This procedure is designed to execute in -- as a background job, and will cause this to occur immediately after it -- begins to execute. procedure Pm\_Report (Starting\_Date: String := "<MINUS\_90\_DAYS>"; Ending\_Date: String := "<TODAY>"; Delete\_Log\_Files : Boolean := False; Print\_Report: Boolean := True;

Report\_Filename: String := "<DEFAULT>"; Log\_Directory: String := "!Machine.Error\_Logs"; Accounting\_Library: String := "!Machine.Accounting");

The report generated gives both information on systems resources as well as a checklist of steps and verification to perform on the system.

Analysis of the system can also be performed using

!Toois.System\_Availability.<rev> \_Spec.Units.System\_Report.Generate

A programmatic interface is available through

"Tools.System Availability.crev» \_Spec.Units.System\_Information

Date Customer : \*\*\* Machine Period May 23, 1999 at 4:11:35 PM rlOOO\_one [444990J 22-FEB-99 to 23-MAY-99

#### RATIONAL PREVENTIVE MAINTENANCE CHECKLIST

(1) Overall System Health Check

Ensure customer has a current FULL backup Review system *error* logs summary Run 5 minutes disk exerciser Run 1 pass tape exerciser Run Level 2 FRU diagnostics Check +5v DC at R1000 backplane  $\frac{1}{2}$ v Check  $15v$  DC  $v$  v (Series 200)

(2) General System Cleanliness

Check/clean main cabinet filters Check/clean disk filters Clean cabinets and tape drive surfaces Clean inside and top of RIOOO cabinets where necessary Check all fans for proper operation PM line printer Page Counter and pages pages Check/replace ribbon Clean ribbon rollers Clean print band Check for character alignment and print quality Vacuum ribbon lint and paper dust PM tape drive Clean R/W head, tape cleaner, and tape path Clean filters on IOP (Series 100) Clean operations terminals

(3) Post PM System Diagnostics

Run foreplane test Run full pass of RIOOO processor diagnostics Run functional diagnostics Run 01 test on tape drive with full (2400 ft.) tape Run 5 minutes disk exerciser Run 1 minute tape exerciser Run communications test on at least I port per a-port module

(4) Complete SAR

 $\frac{1}{\sqrt{2}}$ 

 $\frac{1}{2}$ 

**---t-,\**  $\, \cdot \,$ 

 $\triangle \omega$ 

Booted Configuration : D\_12\_7\_4 Machine Id =  $444990$ 

R1000 Series 400 System

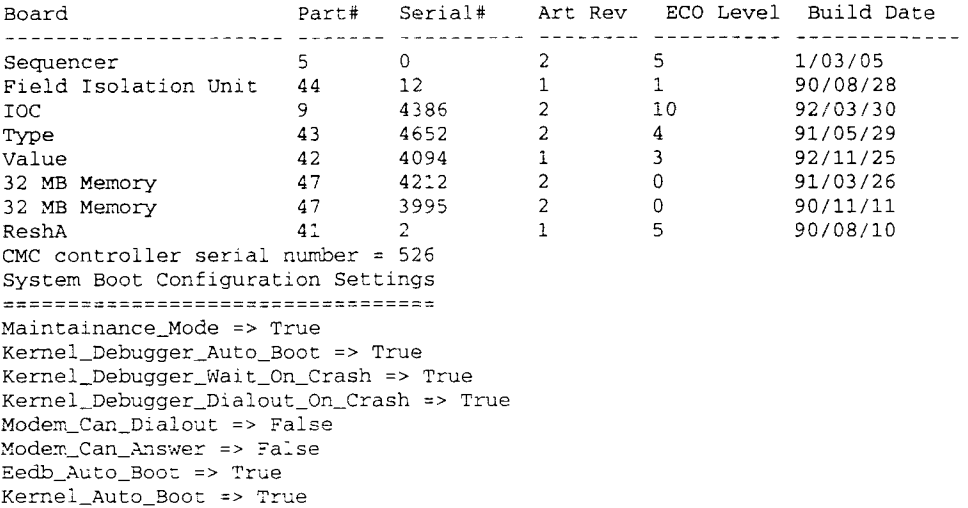

 $\sim$ 

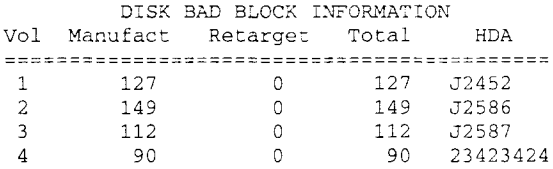

Daemon Information Display

**--------------------------**

 $\frac{1}{2}$ 

Shows at end of day final run of daemon. This indicates size before compaction and final size in pages.

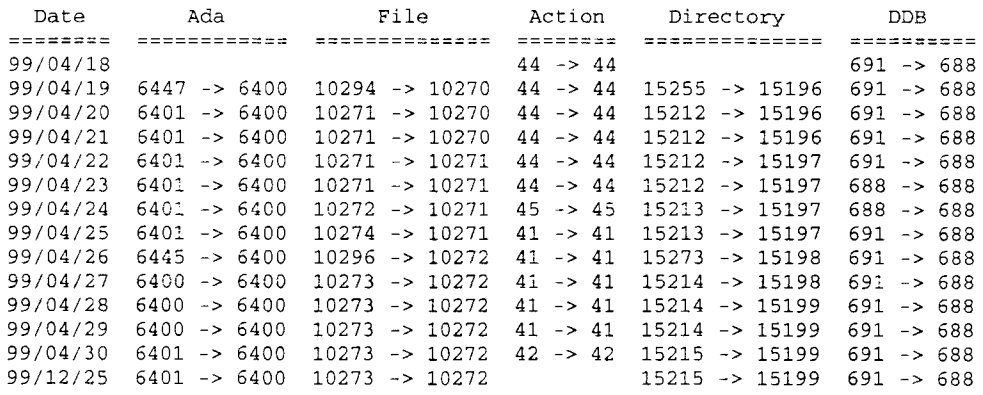

#### **3. Diagnostics**

For the R 1000, there are two forms of hardware diagnostics. The first are the board based diagnostics or otherwise know as "experiments" that together have come to be known as the FRUs. The second form of hardware diagnostic is the Micro-Diagnostics or udiag. The second is a Control Store image that implements a suite of tests to qualify the hardware.

The FRUs are single clocked, and run tests local to a specific board. The FRUs can be selected as option 3 on the startup menu, or can be launched from the CLl prompt.

```
CLI> x fru
   Rational R1000 FRU diagnostic driver
   lnitializi~g ...LOAD_SYSBUS_STATE.SYS RUN_SYSBUS_ONLY.SYS RESET.SYS
READ_NOVRAM_DATA.IOA READ_NOVRAM_DATA.
SYS READ_NOVRAM_DATA.TYP READ_NOVRAM_DATA.VAL READ_NOVRAM_DATA.FIU
READ_NOVRAM_DATA.SEQ READ_NOVRAM_DATA.MEM
  READ_NOVRAM_DATA.MEM READ_NOVRAM_DATA.MEM READ_NOVRAM_DATA.MEM done!
   Main menu
      1 \Rightarrow Display cluster information
      2 => Execute confidence tests
                                                 -9
      3 => Execute diagnostics
      4 => Execute PM tests
      5 => Margin cluster clocks/power
      6 => Specify test parameters
       7 => Repair assistance
      8 => Initialize processor state
      0 \Rightarrow Exit
  Please enter option : 3
  Diagnostic execution menu
      1 => Test the £oreplane
       2 => Run all tests
       3 => Run all tests applicable to a given FRU
      4 \Rightarrow Run a specific test
      o => Return to main menu
  Please enter option : 3
  Fru menu
       1 => ALL 7 => FIU
       2 => Val ALU 8 => Memory 0
3 => Typ ALU 9 => Memory 1
       4 => Sequencer 10 => Memory 2
5 => Foreplane 11 => Memory 3
       6 => SYSBUS 12 => I/O Adaptor
  Please enter option : 1
  Please enter maximum test phase (1-3) : 2
```
Would produce output of the form.....

Running FRU PIDCOMM Running FRU PIIOC Running FRU PIVAL Running FRU PITYP Running FRU PlSEQ Running FRU PIFlU Running FRU PlMEM Running FRU P1SF Running FRU P210C Running FRU P2VAL File : ... Bound : ... Delta : ...  $Mom : ...$ 

The micro-diagnostic differs from the experiments based FRUs;

- "Climbs" onto the Hardware, first testing basic operation, and then moving on to test more and more complex functions
- Runs "at speed", which is to say it executes at the normal clock rate, rather than the single step approach of the FRUs.
- The Microdiagnostic is broken into sections that focus on testing a specific board. On a failure the halting address will give a good indication of the board that is at fault. By using the EXPMON to check register results and trace information it is possible to get a further understanding of the failure, possibly down to the failing component.

While considered separate from the FRUs the micro-diagnostic is run from the FRU menu, under the heading of "confidence tests" - option 2.

```
Main menu
     1 => Jisp:ay cluster information
      2 => Execute confidence tests
     3 => Execute diagnostics
      4 => Execute PM tests
      5 => Margin cluster clocks/power
      6 => Specify test parameters
      7 => Repair assistance
      8 => Initialize processor state
     0 \Rightarrow Exit
 Please enter option : 2
```
Which will run the udiag and then report whether it succeeded or encountered a problem.

It is also possible to run the diagnostic under manual control through the experiment monitor (EXPMON)

```
CLI> boot
Enter name of configuration to boot (STANDARD] : diag
Enter CLI (N] ?
Microcode file (diag] :
 Loading Register Files and Dispatch Rams .... [OK]
Loading Control Store ............ [OK]
Do you want to enter the CLI prior to starting the machine [N] ? y
CLI> x expmon
     232MB MEMORY BOARDS IN PROCESSOR - TOTAL OF 64 MEGABYTES
EM> rd
      The EM prompt will return immediately but WAIT for about one minute.
     The diagnostics must run on each board in parallel.
EM> poll_all
     NO MACHINE CHECKS DETECTED
```

```
The message, "NO MACHINE CHECKS DETECTED', means you did not wait long
     enough. Wait a little longer and try again. Stop running Poll_All when
     you find that a board has detected a machine check. For example:
EM> poll_all
     SEQ HAS DETECTED A MACHINE CHECK
EM> sm
   HALT - NEXT UPC IS 0103
 or
   UCODE HALT AT 102
EM> bye
CLI>
  If the next UPC is 0103 (or current 102) it means that no problems were Eound.
  A UPC of 0101 usually means that you forgot to boot the diag configuration. Any
  other UPC indicates a problem and may be displayed with a diagnostic
  message indicating the possible problem.
  Write down the next UPC value and any diagnostic messages.
```
When the micro-diag does not halt at 102/103, then the halting address can be mapped to the area of the diag under execution at the time, and with the a estimate of the failing component.

While still in the EXPMON you can get a trace of the most resent cycles of the system with the "trace" command.

EM> trace 15 2EC3 14 2EC3<br>13 010A 13 010A<br>12 010B  $\begin{array}{cc} 12 & 010\text{B} \\ 11 & 2\text{E}\text{A}8 \end{array}$ 11 2EA8<br>10 2EA9**f**: t.e. lookt. por (orle 10p 8 2EBO 7 C 2EB6<br>6 2EA1 2EA1 5 2EA2<br>4 0321 4 0321<br>3 0101  $\begin{array}{cc} 3 & 0101 \\ 2 & 0103 \end{array}$ 2 0103  $1 \t C \t 0102$ <br>0 0103 0 0103

Use "x" to exit the trace in expmon.

#### Basic EXPMON commands for system analysis

 $cfh$  – continue from halt

cins - Current Macro Instruction

csas - Display Control Stack Accelerated registers

dq\_head - first task on delay queue

dw\_head - first task on disk wait queue

faq\_head - first task on Fault Awaiter queue

gp - General Purpose registers *(0-15)*

ibuff - Macro Instruction Buffer

mars – display memory address registers

pc - current micro-pc

pfmar - Page Fault MAR (Memory Address Register)

poll\_all- poll boards to see if any halts have occurred

prep <micro\_address> - Set micro PC to specified address

qsucc - traverse a linked list of tasks

 $rd$  – prep to address to start microdiagnostic and start it. This requires that the micodiagnostic be loaded into Control store

rdrs - display read date registers

 $rf$  – display elements of the Register File (0-#3FF)

 $rm - run machine$ 

- $sm stop$  machine
- tie loop counter on TYP board
- trace display micro-pc trace
- tt display Control Top register
- ustacks micro code call stack
- vlc loop counter on VAL board
- wdr display write data registers

```
package DIAG_REGS is
       \ddot{\bullet}PASS_COUNTER : VGP(0);
       \ddot{\bullet}RESULT
                            G_{\rm F}(1);\ddot{\cdot}GP(2);BAD BITS
       \ddot{\phantom{a}}PATTERN 1
                                    GP(3);\ddot{\cdot}PATTERN 2
                                    GP(4)i
       \ddot{\cdot}VGP 5
                                    VGP (5)i
       \ddot{\bullet}TGP 5
                                    TGP (5)i
       \ddot{\phantom{a}}GP 5
                                    GP (5) i
       \overline{\mathbf{r}}VGP 6
                                    VGP (6) i
       \ddot{\cdot}TGP (6) i
                TGP 6
       \ddot{\cdot}\ddot{\ddot{\cdot}}GP 6
                                    GP (6) i
                 VGP 7
                                    VGP (7) i
       \ddot{\phantom{a}}TGP 7
                                    TGP (7) i
       \mathbf{L}GP 7
                                    GP (7) i
       \ddot{\cdot}VGP 8
                                    VGP (8) i
       \ddot{\bullet}TGP 8
                                    TGP (8) i
       \ddot{\cdot}GP(8)i
                GP 8
       \ddot{\cdot}VGP 9
                                    VGP(9)i
       \ddot{\cdot}TGP 9
                                    TGP (9) i
       \ddot{\bullet}GP(9)i
       \ddot{\cdot}GP 9
                VGP 10
                                    VGP (10)i
       \ddot{\cdot}TGP(10)i
       \ddot{\cdot}TGP 10
                GP 10
       \ddot{\cdot}GP(10)i
                VGP 11
                                    VGP (11)i
       \ddot{\cdot}TGP 11
                                    TGP (11)j
       \ddot{\phantom{a}}GP 11
                                    \therefore GP(11);
       \mathbf{r}VGP 12
                                    \therefore VGP(12);
       \ddot{\cdot}TGP 12
                                    TGP (12) j
       \ddot{\bullet}GP 12
                                    GP(12)j
       \pm\ddot{\bullet}VGP 13
                                    VGP (13)i
              TGP 13
                                    TGP(13);\ddot{\bullet}\ddot{\bullet}GP 13
                                    \therefore GP(13);
              VGP 14
                                    VGP(14);\ddot{\bullet}\therefore TGP(14);
                TGP 14
       \ddot{\bullet}\ddot{\bullet}GP 14
                                    GP(14)i
                VGP 15
                                    VGP(15)i
       \ddot{\bullet}TGP 15
                                    TGP(15)i
       \ddot{\bullet}GP(15)i
                GP 15
       \ddot{\bullet}end DIAG_REGS;
       \ddot{\phantom{a}}0100 : DIAGNOSTIC_START:
                VAL { PASS COUNTER := ZEROS },
       \ddot{\cdot}GOTO DIAGNOSTIC_DRIVER. START,
       \ddot{\cdot}\mathbf{1} \mathbf{7}\mathbf{r}0101 : END_DIAGNOSTIC_PASS:
                VAL { ALU_BUS := PASS_A (PASS_COUNTER) },
       \ddot{\bullet}IF VAL (ALU_BUS /= 0) THEN USUALLY GOTO NOT_FIRST_PASS,
       \ddot{\phantom{a}}\mathbf{r}olo2 : COMPLETED_FULL_TEST:<br>completed_text_end_c
                -- Halt at end of first pass --
       \ddot{\cdot}\hat{\mathbf{r}}HALT,
       \mathbf{1}\ddot{\cdot}0103 : NOT_FIRST_PASS:
                VAL { PASS COUNTER := INC A (PASS_COUNTER) },
       \ddot{\bullet}GOTO DIAGNOSTIC_DRIVER. START,
       \ddot{\phantom{a}}\mathbf{1}
```

```
package DIAGNOSTIC DRIVER is
0300 : START: pragma FIXED CS ADDRESS = 16#0300#;
       \mathbb{Z}^+DISABLE (MICRO_EVENTS),
       \sim 10^{-10}TYP { TYP BUS := 16#FFFF FFFF FFFF FFFF# },
       \mathbf{z} .
             VAL { ADDRESS BUS := PASS A (16#FFFF FFFF FFFF FFFF#) },
       \mathbf{r}RESTORE_MAR_REFRESH,
       \mathcal{Z}^{\pm}TORE_MAR_REFRESH<br>_KIND.MODEL_200_<br>_{_SET_(CPU_RUSY
           %IF CPU KIND.MODEL 200 CPU
       IOC { SET (CPU_BUSY_LIGHT) },
       : %END
       \mathbf{E} \cdot \mathbf{F}\mathbf{r}0301 : SCAVANGER_INIT:
                        \sim\ddot{\phantom{a}}0323
      \sim 10^{-10}GOTO START VAL TEST,
       \mathbf{1}\mathbf{r}030D : START VAL TEST:
       \ddot{\bullet}\mathbf{r}^{\prime}ACKNOWLEDGE REFRESH,
             CALL VAL_TEST. VAL_TEST,
       \mathbf{1} .
       \mathbf{z} = \mathbf{y}030E :
             GOTO START_TYP_TEST,
      \therefore \therefore\mathcal{Z}^{\pm}030F : START TYP TEST:
       : ACKNOWLEDGE REFRESH,
       \mathbf{r}^{(1)}CALL TYP_TEST.TYP_TEST,
```
 $\mathbf{z}$  :

```
: --TITLE VAL TEST - Value Board diagnostic
       \ddot{\cdot}: WITH DIAG REGS;
       \cdotPACKAGE BODY VAL TEST IS
       \mathbf{L}\ddot{\cdot}RESULT
                                          RENAMES DIAG_REGS.RESULT
       \ddot{\cdot}BAD BITS
                                          RENAMES DIAG_REGS.BAD_BIT
       \mathbf{r}PATTERN_1
                                          RENAMES DIAG_REGS.PATTERN_
       \mathbb{R}^{\mathbb{Z}}PATTERN_2
                                          RENAMES DIAG_REGS.PATTERN_2;
            EXPECTED
       \mathbf{r}RENAMES DIAG_REGS.VGP_5;
             TEMP 1
       \cdotRENAMES DIAG_REGS.VGP_5i
             TEMP 2
                                          RENAMES DIAG_REGS.VGP_6
       \mathbf{r}TEMP 3
                                       RENAMES DIAG REGS.VGP 7;
       \mathbf{r}\mathbf{r} .
       code
0400 : VAL TEST: pragma FIXED CS ADDRESS = 16#0400#;
       \mathbf{r}\mathbf{r} = -1: -- Test the FALSE condition
       \mathbf{r} = -\mathbf{r}COND FALSE:
             IF VAL (FALSE) TEEN CALL COND_ERROR,
       \mathbf{H}0401 : IF NOT VAL (FALSE) THEN GOTO COND FALSE A,
      \ddot{\cdot}0402 : CALL COND ERROR,
       \mathbf{1}0403 : COND FALSE A:
       \mathbf{r}\ddot{\bullet}\mathbf{t} = -\mathbf{t}: -- Test the TRUE condition
       \cdot -COND TRUE:
      \mathbf{r} .
             IF VAL (TRUE) THEN GOTO COND TRUE A,
      \ddot{z}0404 : CALL COND ERROR,
       \cdots0405 : COND TRUE A:
              IF NOT VAL (TRUE) THEN CALL COND_ERROR,
       \mathbf{1} and \mathbf{1}\vdots;
                           \cdot0926 : VAL { VAL BUS := 16#A5A5A5A5A5A5A5A5# },
      \sim 10^{-11}LOAD_WDR,
      \mathbf{1} \mathbf{7}0927 : VAL { RESULT := WDR },
0928 VAL { BAD_BITS := RESULT XOR 16#A5A5A5A5ASA5A5AS# },
              IF VAL (RESULT / = 16#A5A5A5A5A5A5A5A5^+) THEN
      \ddot{\bullet}RARELY CALL CMUX_WDR_ERROR,
      \ddot{\cdot}\begin{array}{ccc} : & ; & \\ 0929 & : & \text{VAL} \{ \text{VAL} \} \end{array} VAL { VAL_BUS := 16#36C936C936C936C9# },
              LOAD WDR,
      \mathbf{r}\mathbb{C}^{\times} ).
092A : VAL { RESULT := WDR },
```
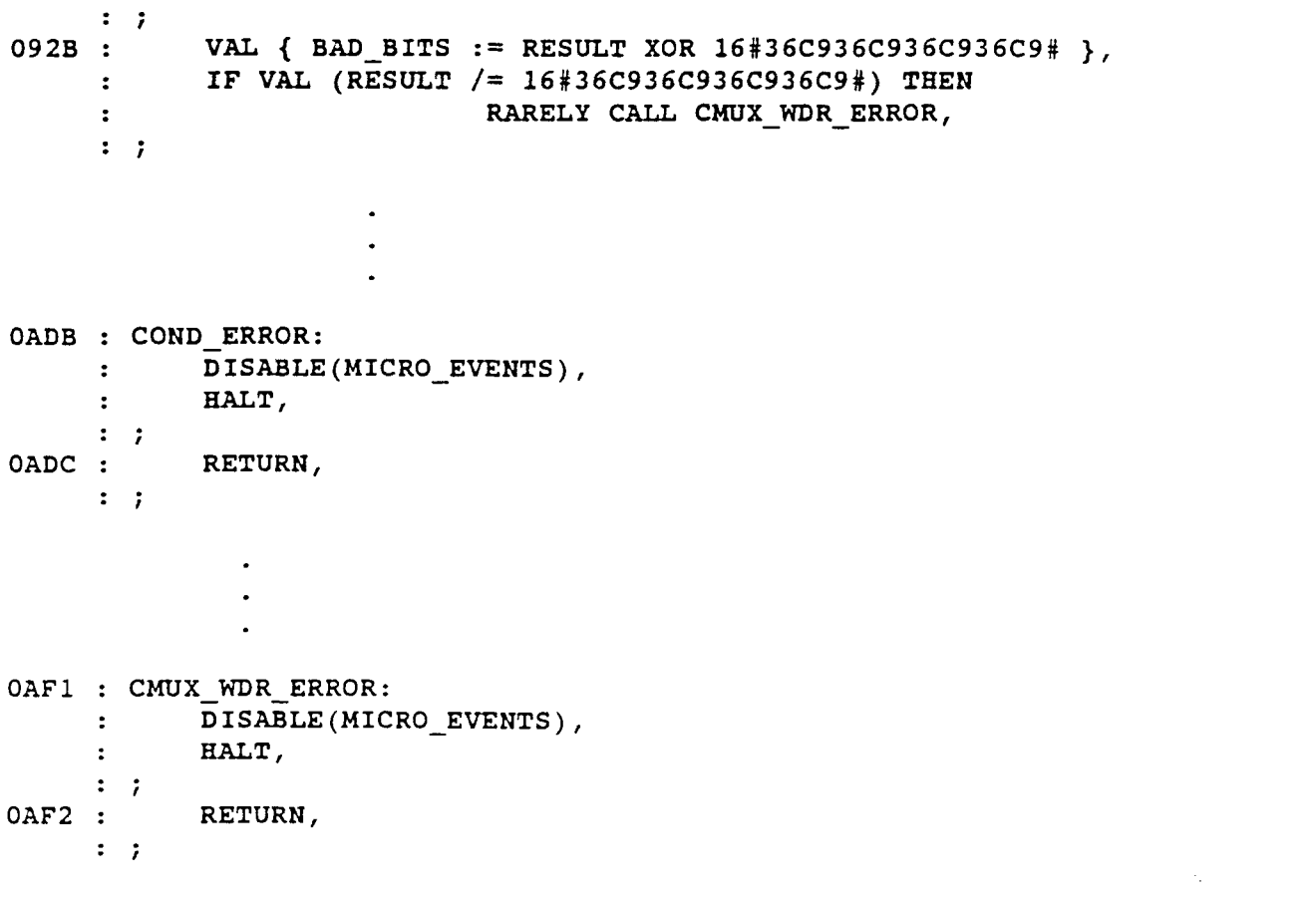

#### Microdiagnostic Listings

!!Sunol!R1000.Udiag.Model\_200.Listings

```
Class Test
  Csa Test
  Diagnostic_Driver
  Diag_Regs
  Events
  Fiu Test
  M200_Diag_Map
  Mem Test
  num_rest_Two<br>Mem_Test_Two<br>Privacy_Test
  Privacy_Test
  Rf Test
  Seq Test
  SyS_Ioc_Test
  Typ_Test
  Val Test
    General layout of Microdiagnostic in Control Store
0200 - 022D EVENTS
0300 - 0325 DIAGNOSTIC DRIVER
0400 - OB08 VAL TEST
OCOO - 1190 TYP TEST
1300 - l69F CLASS TEST
1800 - 1900 PRIVACY TEST
lAOO - lC23 FlU TEST
```
lEOO - 22DD SEQ\_TEST 2400 - 2734 MEM TEST 2800 - 29F7 MEM\_TEST TWO 2BOO - 2C32 CSA TEST 2EOO - 2ECE SYS IOC TEST

3000 - 32AA RF TEST

VAL TEST 0400-0B08

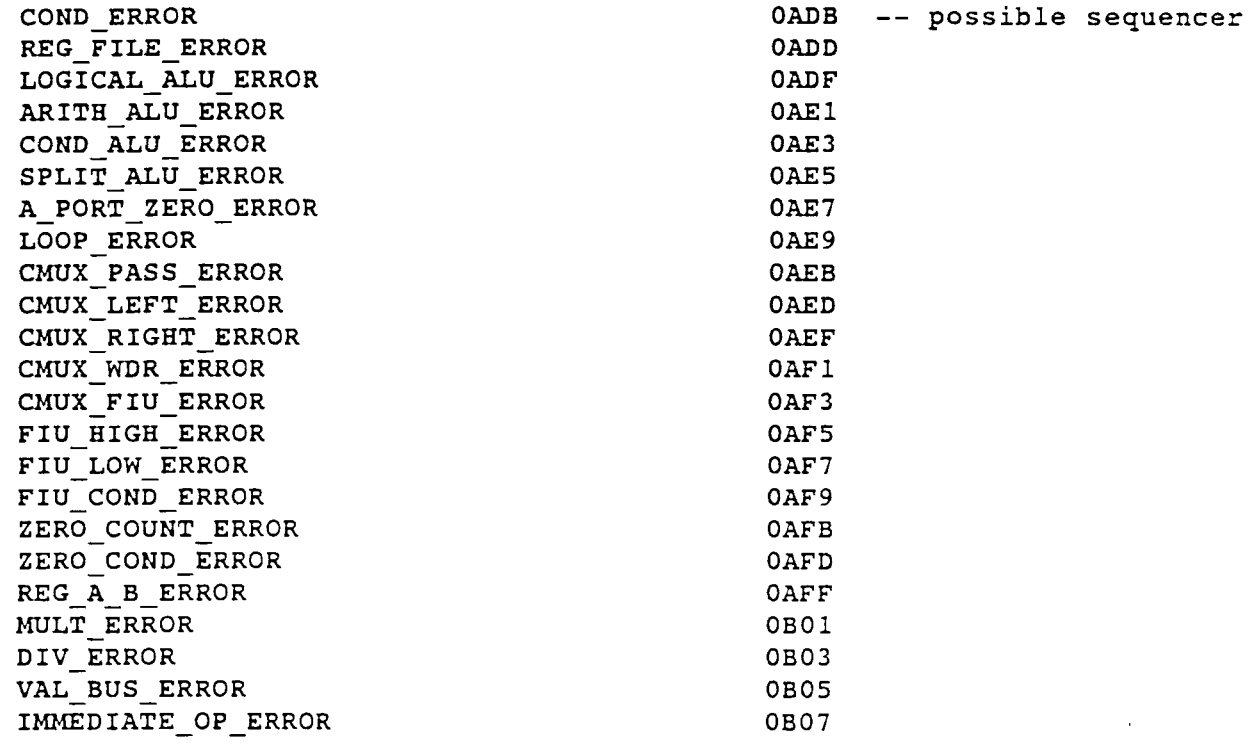

TYP TEST OCOO-1190

PRIVACY\_CHECKER\_ERROR

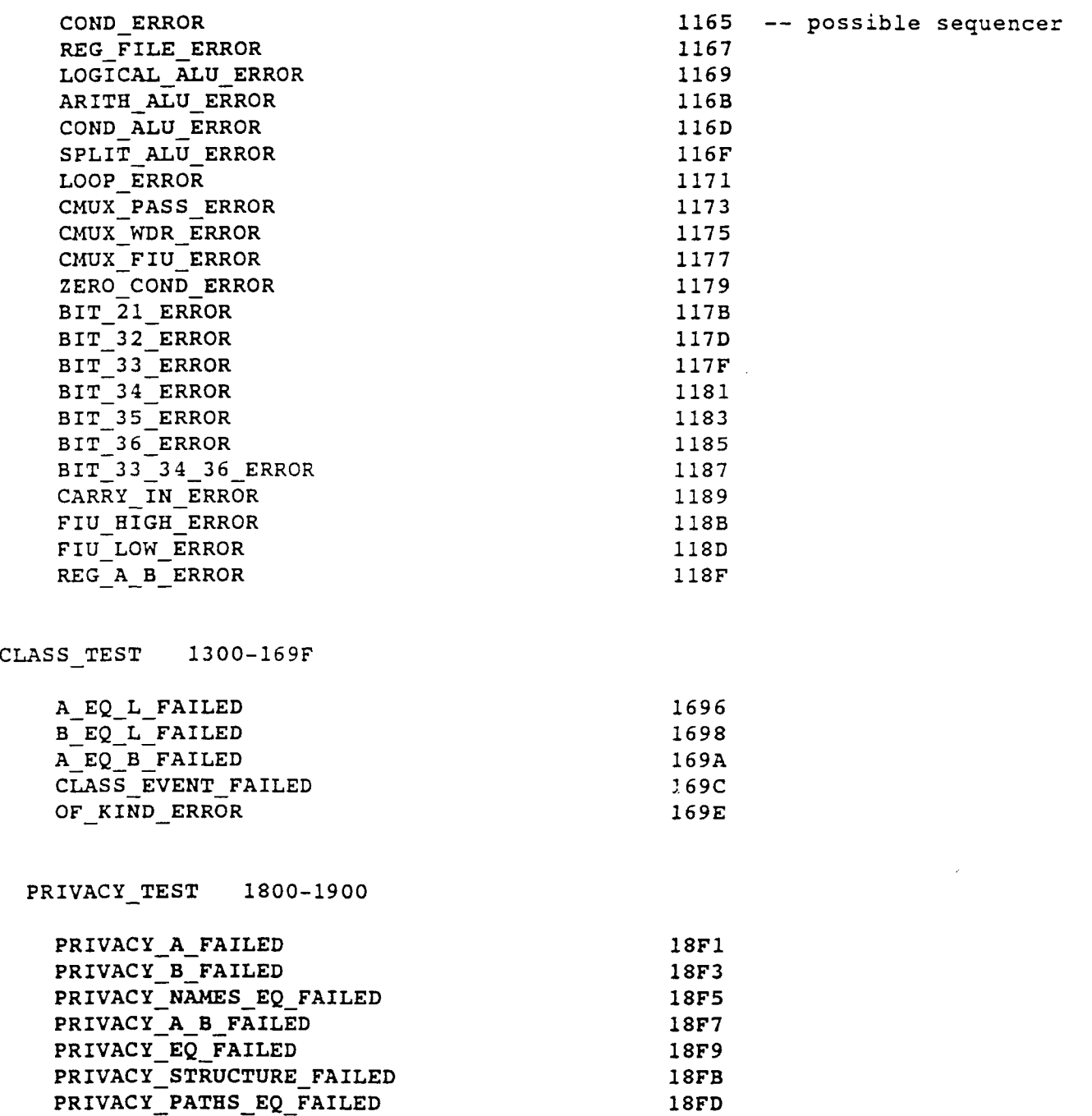

1SFF

FIU TEST 1A00-1C23

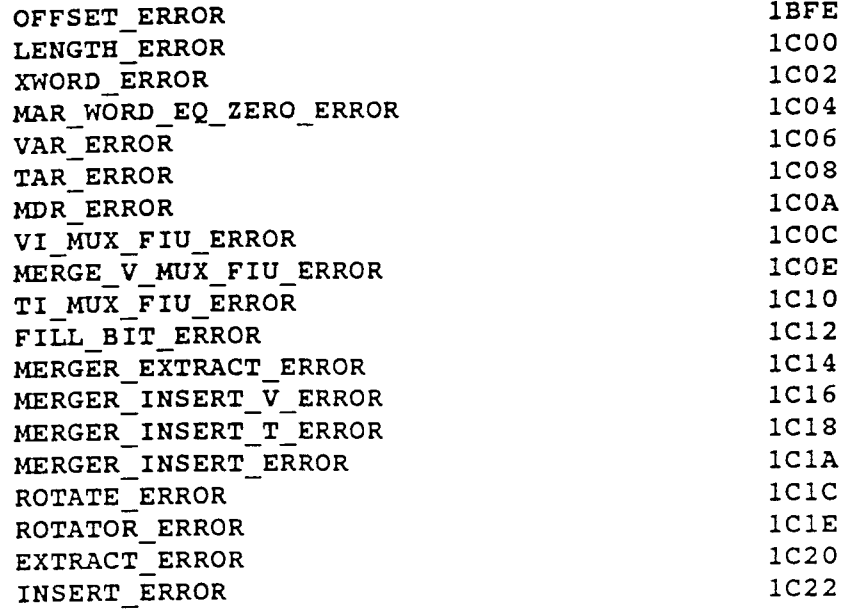

Tests for SEQUENCER BOARD (may also fail due to problems on TYP OR FlU)

SEQ\_TEST 1E00-22DD

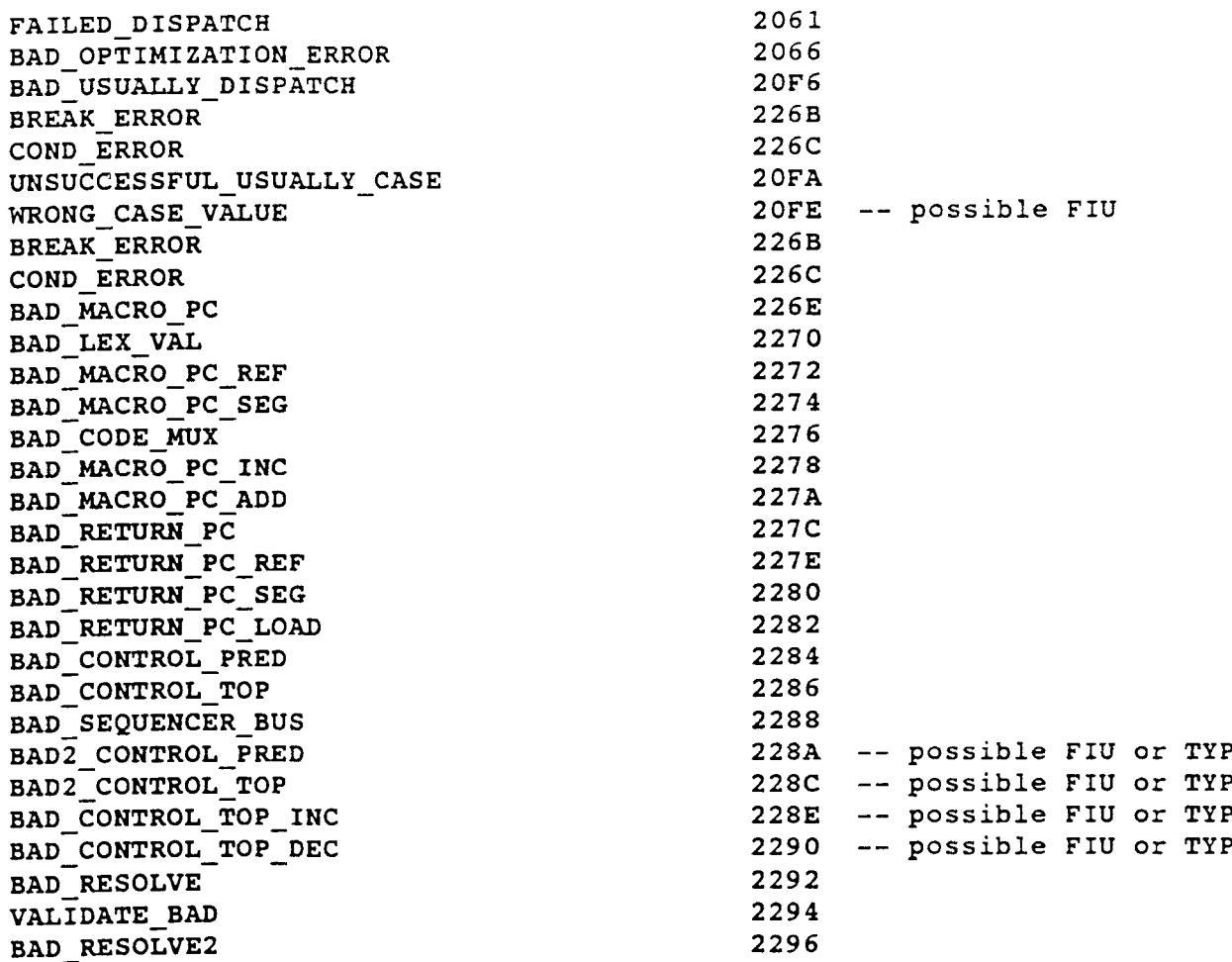

iya.

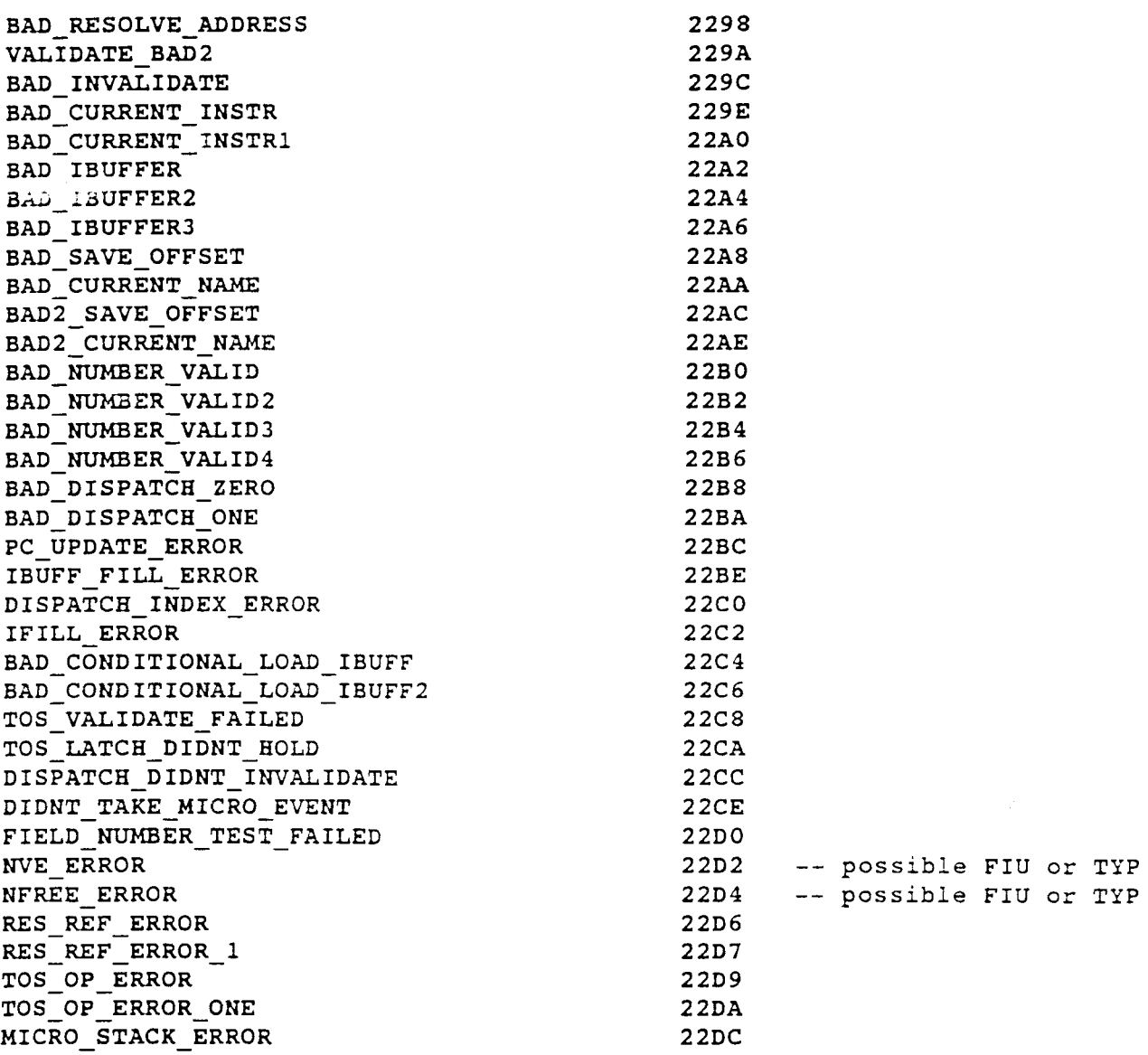

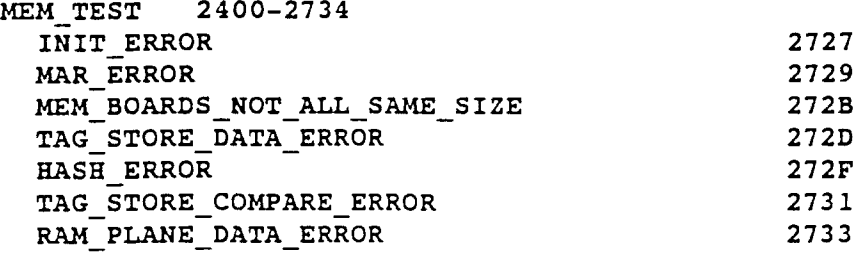

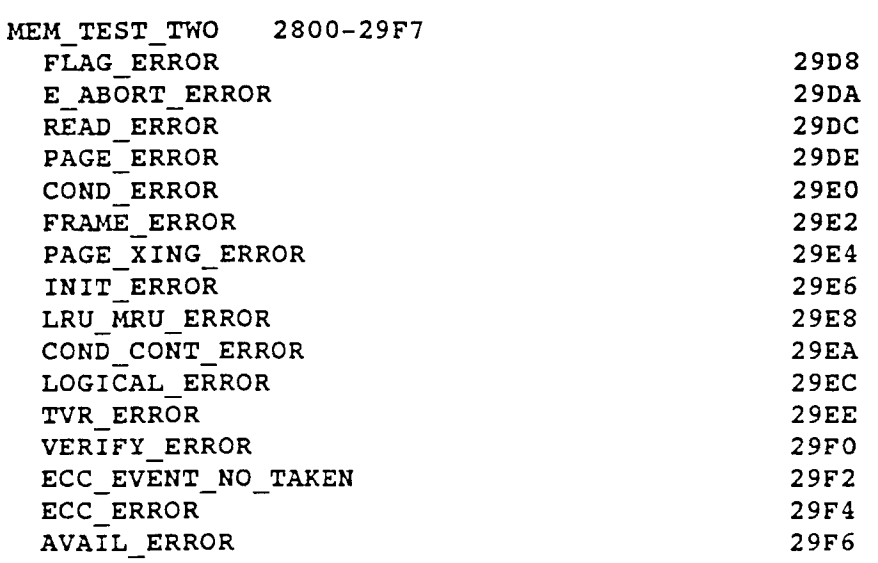

Tests for CSA which *is* made up of logic on multiple boards Failures could be caused by (TYP, FlU, VAL, SEQUENCER)

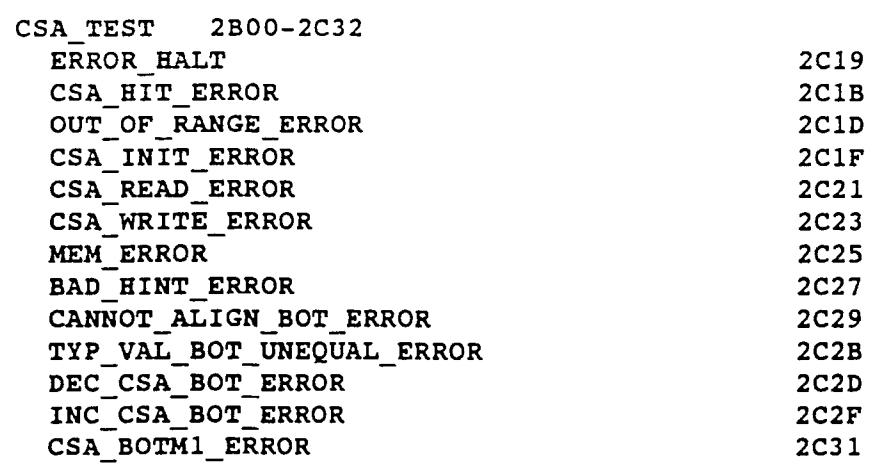

Tests for IOC BOARD

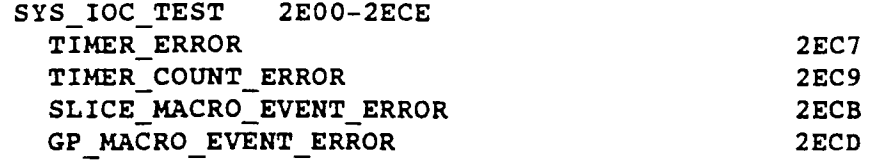

 $\sim 20^{\circ}$ 

#### Test for Register file This test is normally not run since the values used in the previous test come out of the register file area, and running this test will destroy them.

The RF\_TEST can only be run from EXPMON.

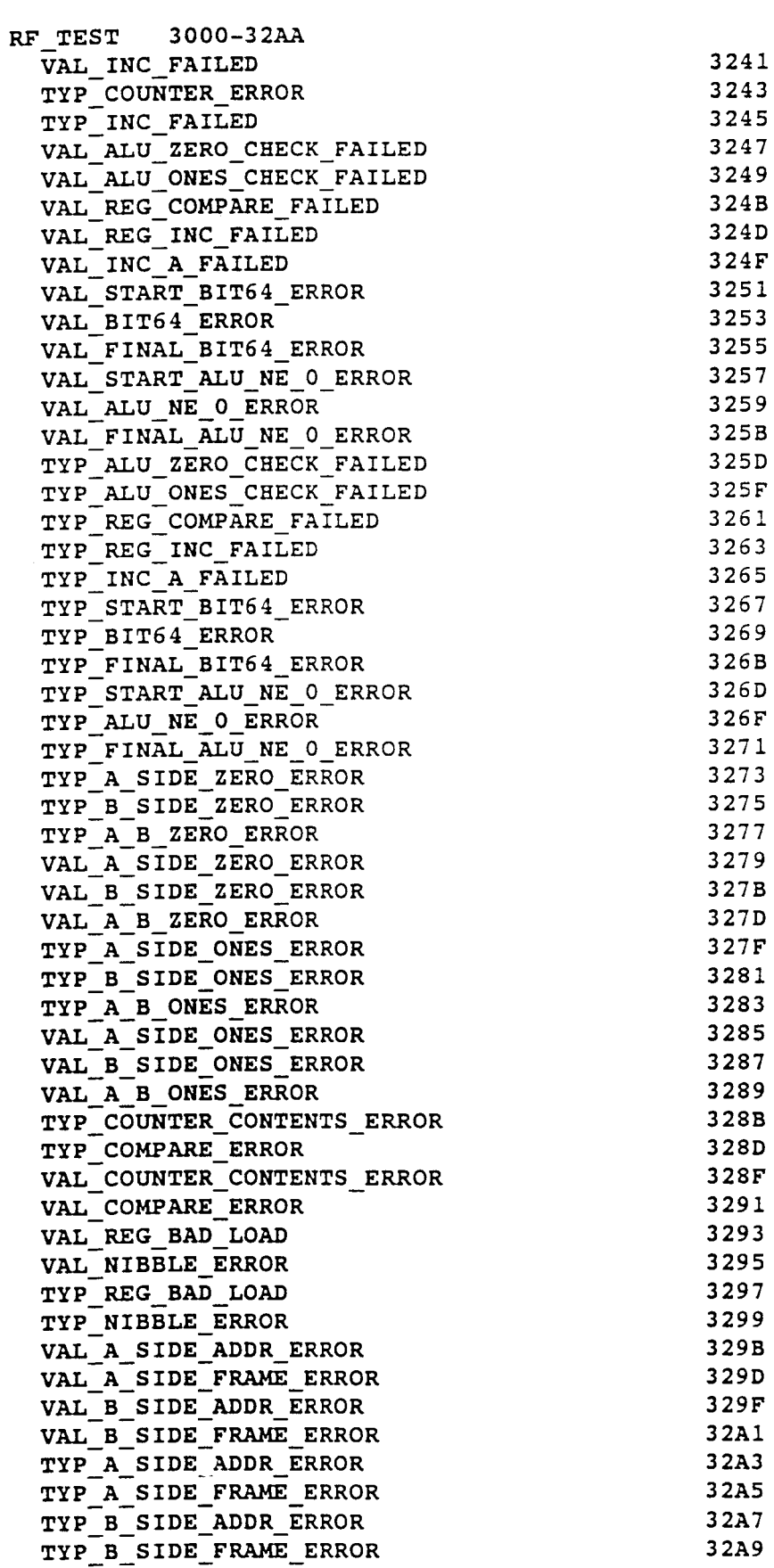

 $\langle \rangle$ 

```
CLI/CRASH MENU - options are:
  1 => enter CLI
  2 => make a CRASHDUMP tape
  3 => display CRASH INFO
  4 => Boot DDC configuration
  5 => Boot EEDB configuration
  6 => Boot STANDARD configuration
Enter option [make a CRASHDUMP tape] : 1
CLl> x fru
Rational RI000 FRU diagnostic driver
Main FRU menu
    1 => Display cluster information
    2 => Execute confidence test (microdiagnostic)
    3 => Execute diagnostics
    4 => Execute PM tests (not implemented yet)
    5 => Margin cluster clocks/power
    6 => Specify test options
    7 => Repair assistance (model 100 CPU power control)
    8 \Rightarrow Initialize processor state
    0 \Rightarrow Exit
Please enter option : 8
Main FRU menu
    1 => Display cluster information
    2 => Execute confidence test (microdiagnostic)
    3 => Execute diagnostics
    4 => Execute PM tests (not implemented yet)
    5 => Margin cluster clocks/power
    6 \Rightarrow Specify test options
    7 => Repair assistance (model 100 CPU power control)
    8 => Initialize processor state
    0 \Rightarrow Exit
Please enter option : 2
preparing to run the Confidence Test (uDIAG)
The long version stress tests the DRAMs but runs 2 minutes longer'
Do you want to run the long version [N] ? n \gammaLoading from file DIAG.M200 UCODE bound on November 15, 1989 13:02:00
  Loading Register Files and Dispatch Rams .... [OK]Loading Control Store .............. [OK]
                                              \mathcal{L}(\mathcal{A}) , and \mathcal{L}(\mathcal{A}) , and \mathcal{L}(\mathcal{A})the Confidence test (uDIAG) passed
     --- FAILURE EXAMPLE 1 ---
Main FRU menu
    1 => Display cluster information
    2 => Execute confidence test (microdiagnostic)
    3 => Execute diagnostics
    4 => Execute PM tests (not implemented yet)
    5 => Margin cluster clocks/power
    6 => Specify test options
    7 => Repair assistance (model 100 CPU power control)
    8 => Initialize processor state
    0 \Rightarrow Exit
Please enter option : 2
preparing to run the Confidence Test (uDIAG)
The long version stress tests the DRAMs but runs 2 minutes longer
```
Do you want to run the long version [N] ? n Loading from file DIAG.M200\_UCODE bound on November 15, 1989 13:02:00 Loading Register Files and Dispatch Rams .... [OK] Loading Control Store  $\dots\dots\dots\dots$  [OK] detected a MACHINE\_CHECK, therefore Running FRU EMBALM uaddr trace:  $4=091C$  3=091D 2=091E 1=091E, --ucode M207 39, VAL board WDR parity error - $\sim 100$  km s  $^{-1}$ **uDIAG failed: a MACHINE CHECK occured \**  $---$  FAILURE EXAMPLE 2  $---$ Main FRU menu 1 => Display cluster information 2 => Execute confidence test (microdiagnostic)  $3 \approx$  Execute diagnostics  $4 \Rightarrow$  Execute PM tests (not implemented yet) 5 => Margin cluster clocks/power 6 => Specify test options 7 => Repair assistance (model 100 CPU power control) 8 => Initialize processor state  $0 \Rightarrow$  Exit Please enter option : 2 preparing to run the Confidence Test (uDIAG) The long version stress tests the DRAMs but runs 2 minutes longer Do you want to run the long version [N] ? n Loading from file DIAG.M200\_UCODE bound on November 15, 1989 13:02:00 Loading Register Files and Dispatch Rams .... [OK] Loading Control Store  $\ldots$ .........  $[OK]$ \*\*\* Confidence test (uDIAG) failed an error halt occured at uaddr OADC,
#### **4. Peripheral Testing**

From the CLl there are several programs available for checking out the peripheral devices.

CHECKDISK - Disk Surface analysis

DISKX - Disk exerciser

T APEX - TAPE exerciser

## **CHECKDISK**

The CHECKDISK program performs a non-destructive, fast, read-only surface analysis of a formated, labeled disk. CHECKDISK will avoid previously detected bad blocks on a labeled disk, reporting only errors which are not known.

Run the CHECKDISK program by type:

CLl> x checkdisk

The CHECKDISK program will ask for the disk unit number to check. The disk must have been previously formatted and labeled with the RECOVERY program. Next the program will ask for the number of passes desired. Normally a single pass is sufficient but for internal or testing purposes several passes may be desired. The program will then ask if you want error information displayed for all defects or only previously undetected defects. Normally only previously undetected error information is desired but at times all information is useful.

Once the program begins it will display the current cylinder number constantly and print a pass counter at the conclusion of each pass.

## **DISKX**

The DISKX program is a DFS based disk exerciser. It is intended to be used for quick disk subsystem integrity testing as well as long term reliability testing. To invoke the program type:

## CLl> x diskx

The program will size the system and query the operator about testing each existing disk. After these questions the exerciser will begin testing. Once testing has begun the exerciser may be stopped by typing control-G. Any other character will cause the program to display status information about each drive. This status information includes the time the test was started, the current time, total number of bytes transferred, total hard errors, total soft errors, and current head location.

The exerciser does transfers in the following manner.

- write random data to a random block in the diagnostic region.
- check the data just written.
- read a random block from anywhere on the disk.

These three steps are repeated for each unit with all units running in parallel until the test is stopped.

## **TAPEX**

The TAPEX program is a DFS based tape exerciser. It is intended to be used for quick tape subsystem integrity testing as well as long term reliability testing. To invoke the program type:

### $CLI$  x tapex

The program will size the system and query the operator about testing each existing tape drive which is on-line. After these questions the exerciser will begin testing. Once testing has begun the exerciser may be stopped by typing control-G. Any other character will cause the program to display status information about each drive: This status information includes the time the test was started, the current time, total number of bytes transferred, total hard errors, total soft errors, and data errors.

The exerciser does transfers in the following manner.

- Select a random data pattern and write a record of random length. This step is repeated a random number of times between 16 and 63.
- Backspace a random number of records between 1 and the number of records just written.
- Read and check the data of the records just backspaced over.

These three steps are repeated for each unit with all units running in parallel until the test is stopped.

# **Dealing with Problem Situations**

In this section we will review general steps to be followed for the following situation

- $\mathbb{L}$ Hung System
- Hardware/Software Crash
- Disk Full / Suspend System Threshold

# **HUNG** System

## Procedures for System Hang Condition

To perform preliminary diagnosis and provide the maximum amount of information for diagnosis of a system, the following procedures should be performed prior to crashing the system and possibly taking a crashdump. Whenever a crashdump tape is taken, it is very important to capture as much information about the crashdump as possible. The following procedures describe the minimal amount of information necessary based on the type of the system hang.

## No System Console Response

The system console might be flow controlled, which will make it appear as if the system is hung.

- 1. Does the console respond to the BREAK key with the "Please enter 0/1/2" message? If not, try typing "2", followed by a  $\langle CR \rangle$ . If the console now responds to the BREAK key, then the console was flow controlled by the IOA/C waiting for the "0/1/2" response. If the console still does not respond, then there is a problem with the console terminal, the connection to the IOA/C, the IOA/C itself, or another piece of hardware. Verify that the terminal is functioning correctly (power the terminal OFF, then ON to initiate self testing). In the event that no response can be obtained from the R1000, the system will likely require a hard, "white-button" reset. In this event all information will have been cleared and a crashdump will be of no use.
- 2. Does the console switch banners in response to  $\alpha$ . If not, try typing  $\langle CR \rangle$ . If there is still no response, then type  $\sqrt{Q}$ . If the console now responds to  $\sqrt{Z}$ or <CR>, then the console was flow controlled by RlOOOor IOP/C software. If the console still does not respond, then crash the system (using the BREAK key).

## System Console Responds

Having reached this point, it has been determined that the system console will respond. If the prompt on the console is "CLl>" or "Enter configuration to boot..", then the machine has crashed, and the cause of the crash was displayed in previous output to the console. If this output is still visible, examine it to determine the cause of the crash and what was recommended as appropriate action.

**It** is important to note that:

- 1. Both interpreters (Kernel and EEDB) can present the "Kernel:" prompt.
- 2. By typing <CR> and using "Z one can cycle through the prompts to determine which interpreter is displaying the "kernel:" prompt (indicated in the banner information)
- 3. To get the "Kernel:" prompt via the EEDB interface, type "kernel" at the EEDB prompt.
- 4. It is always better to use the kernel prompt under the EEDB banner. If the EEDB becomes hung, the non-faulting Kernel interpreter is still available.

Can the Kernel or EEDB command interpreters be reached? If not, gather the following information:

- 1. The output produced by BREAK-2.
- 2. The banners displayed by  $^{\wedge}Z$ .
- 3. The prompts that are displayed on the console (use  $\Delta Z$ )

then crash the system (using the BREAK key).

Having reached this point, it has been determined that the R 1000 is still running and that the Kernel/EEDB interpreters respond.

- l. Do "Show\_Disk\_Summary" at the Kernel prompt. Does it show unrecoverable disk errors? If so, this is most likely the reason for the hang.
- 2. Does "Show\_Disk\_Summary" show IO in progress? If so, execute the command several times. If the successi ve displays show no change in the total read/writes columns, yet the display shows disk 10 in progress, there is an 10 hang. Execute a "Show\_Task\_States", record the information.
- 3. Do "Show\_Volume\_Summary". If any volume shows 0 unused capacity, then the system has reached the suspend system GC threshold. This can be verified by noting that no waiters exist for the suspend threshold for that volume. Reboot following the procedures in the System Manager's Guide for recovering when the Suspend System threshold has been reached.
- 4. Do a "Jobs" (threshold 1) command. Do executions of this command show activity in the CPU and *D/S* categories? There should be either virtually no activity, or some job(s) consuming virtually all cycles.
- *5.* If the problem is too much activity, wait *5* or 10 minutes before proceeding. If the activity is in user jobs, then disable the user job. Determine what the user job is doing and take the appropriate action. If the activity is in job 4 or *5,* record several executions of the "Show\_Task\_States" (Cache).

Having reached this point, the R1000 is still running, the Kernel/EEDB interpreter respond, and the system appears to be idle, yet it also appears to be hung.

l. Use "Show\_Error\_Log" and search for anything out of the ordinary.

Having reached this point, the RlOOO is still running, the Kernel/EEDB interpreter respond, and the system appears to be idle, yet it also appears to be hung.

- 1. Use "Show\_Error\_Log" and search for anything out of the ordinary.
- 2. Can users login? If not, try more than one connection. If telnet is being used, try a serial port.
- 3. Are users logged in but getting no response? Are all users having this problem?

It is possible for a user's session to become hung, which doesn't imply that all sessions are hung. If not all user's sessions are hung, examine the session error logs (in !Machine.Error\_Logs) for the hung sessions. Also do a "Show\_Task\_States" (Cache) and see if any task is in an "Environment Debugging, Wait". If so, execute the Show \_Tasks procedure in the System\_Maintenance subsystem, using the task ID of the task shown to be in the "Environment Debugging, Wait". A determination should then be made as to when an appropriate time would be to reboot the system to clear the hung session.

## **Hardware/Software Crash**

If you find that the system has crashed, the following procedure may help in isolating the cause. The procedure performs two fundamental operations:

- capturing system crash state
- and analyzing system hardware
- 1) If the Operator Mode keyswitch on the RIOOO's control panel is not in the Interactive position, turn it to that position.
- 2) Write down the context of the crash.
	- a. Write down the machine check message, PC, and error code.
	- b. Write down any other messages or clues about why the RlOOO crashed.
	- c. How long had the RIOOO been running since the last boot?
	- d. Was the RlOOO still booting when it crashed? Why was it booting?
	- e. Was the Environment up at the time?
	- f. Was there anything abnormal about the way the Environment was functioning?
	- g. What were users doing? Any unusual activities?
	- h. Were any daemons (snapshot, daily, or weekJy) running?
- 1. Was a tape drive in use?
- i. Have there been any hardware, firmware, or software changes to this RlOOOwithin the past week?
- k. Have there been any problems with or modifications of the network in the past week?
- 1. What was the temperature in the computer room at the time of the crash
- m. Have there been any problems with the air conditioning recently?
- n. Are there other computers (R1000s or not) in the same building? Did any of the other computers crash or have power or environmental problems at the same time?
- 3) If the operator console has either of these prompts,

Do you want to run FRUs?

or

Do you want to take a crash dump?

Answer N (No) and answer the other prompts to go to the CLl.

- 4) CLl> x expmon
	- a. EM> sm
	- b. Write down the results.
- 5) EM> trace
	- a. Write down all two or three columns of the last ten entries numbered  $9.8.7...0.$
	- b. Some interesting halt addresses are 0200\_HAVE\_SYSTEM\_ERROR 0201 HAVE IOP HARDWARE ERROR 0202\_HAVE\_IOP\_SOFTWARE\_ERROI 0204\_HA VE\_MULTI\_BIT\_MEMORY\_ERROR - -0205\_HAVE\_SYSBUS\_HARDWARE\_ERROR 0208\_HA VE\_SYSTEM\_SHUTDOWN

- 6) CLl> x crashdump
	- a. Make a crash dump tape. On an 8-mm tape drive, any tape at least 15 meters long (15 minutes video playing time) will be sufficient. The tape should be made because it might be possible to analyze it at your site.
- 7) CLl> fptest -- Test the foreplane.
- 8) CLl> x fru -- Run FRU diagnostic tests.
	- a. Select option  $8 \implies$  Initialize processor state
	- b. Select option  $3 \Rightarrow$  Execute diagnostics
- c. Select option  $2 \Rightarrow$  Run all tests
- d. Request maximum phase 3 for best results. Phase 3 will take about 45 minutes. If you need to reboot sooner, request maximum phase 2 (which will take about 15 minutes) or phase 1 (about 3 minutes).
- e. Write down the results. If a test fails, write down its name and any corresponding messages.
- f. Select option  $0 \Rightarrow \text{Exit}$
- g. Select option  $8 \Rightarrow$  Initialize processor state
- h. Select option  $0 \Rightarrow E$ xit
- 9) Run the functional diagnostics.
	- a. CLI $> x$  fru -- Run FRU diagnostic tests
	- b. Select option  $8 \implies$  Initialize processor state
	- c. Select option  $2 \Rightarrow$  Execute Confidence tests
	- d. Write down the results of the Udiag. Will take about a minute to run.
- 10) If the functional diagnostics did not end with a success message
	- a. CLl> x expmon
	- b. EM>sm
	- c. Use the "trace" command to list the last addresses. Use this information to map to the area of the diag that was under execution at the time of the halt.
- 11) CLl> x bootinfo -- Get the current microcode version from the output.
- 12) CLl> x novram -- Display (NEVER modifyl!l) data for all boards and write down the output. Then exit.
- 13) CLl> x log -- Get new messages of all categories and write down the results. Do not update the log header.
- $14$ ) CLI $> x$  diskx
	- a. Run the disk exerciser on all disks for at least five minutes.
	- b. Press the space bar to cause the latest output to be displayed. The output will appear something like this:

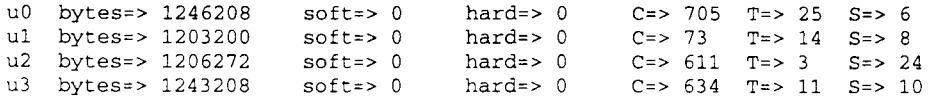

- c. Enter control-G to stop DISKX. This is a read-and-write test, but it only uses a small test area of each disk, so it will not harm user data on the disks.
- d. Write down the results.

15) If you suspect disk problems, run CHECKDISK on all disks or on each disk you suspect. Note: CHECKDISK may take up to 30 minutes per disk per pass! Request that only new errors be reported. Write down the HDA numbers if you don't already have them recorded anywhere. This is a read-only test and will not harm user data on the disks. Run at least one pass of surface analysis, more if you prefer.

Note: Commands typed-ahead are not discarded.

- a. CLl> x checkdisk
- b. Write down the results.
- 16)CLl> boot -- Try rebooting the R1000.
	- a. Write down the results.
	- b. If you successfully reboot, return the Operator Mode key-switch to its original position.

# **Disk Full / Suspend System Threshold**

Hangs caused by the Suspend System Threshold being crossed were mentioned under possible hangs. However this issue warrants additional coverage.

The system system threshold level is the result of the disk volume filling with too much data. (Both true data and garbage). Once in this situation the steps outlined in the systems management guide should be followed to clear the problem.

Users of the RI000 system should be warned that if it is noted that as system is approaching the Suspend level, that they should not attempt to address the issue by deleting large files/objects. This will only result in the generation of addition garbage, making the situation worse. Cleanup should be delayed until after the system has had a chance to clean garbage.

Refer to the System Manager's Guide for information on how to recover from the Suspend\_System Threshold or Stop\_Jobs threashold, under the "Threshold Recovery" tab.

# **RIOOOSoftware Install**

On an RIOOO system. the install of software and creation of a bare machine has changed as the machine moved to end-of-life.

When the system was under active development, various forms of media were made available for the installation of components and products. Now that the project has gone end-of-life, much of that technology is unavailable.

#### R1000 Media Types

1) DFS Backup

This tape is generated from the DFS level and contains all to contents of the DFS area. This tape is loaded onto a system by running the "recovery" program. The recovery program is on the DFS tape, and can be launched by setting the RlOOO to boot from tape.

2) AK tape

The AK tape, otherwise known as the Kernel Tape, would be used to load at the DFS level the various Kernel level code segments. An AK tape would be the method to load updated code segments into the DFS level.

3) AE tape

The AE tape would be used to load code segments and configuration information into the Environment/EEDB layer. As with the AK tape, this tape was used to load updates, or to reload files when corruption was suspected.

4) Tools tape

The Tools tape would be used to install new layered products, or updates, into the Delta environment. In general the tapes were R1000 archives that would be restored onto the target machine.

S) Environment tape (ENV tape)

The Environment tape would be used to install an update of the Delta Environment.

6) System Backup

The system backups are made from a running system and are a means of recovery should there be a disk failure, or other loss of data on a system.

There is a sub category of the system backup which was referred to as a "virgin" backup. This was a backup of a bare system, having just the environment but no user data. These backups would be used in the process of setting up a new machine.

With the end of development of the R1000 systems, the AE and AK tapes ceased to be generated. Without new development there were no fresh code segments to install.

Over the years the Tools and Environment tapes have also been discarded as the system was no longer supported. However some sites may still have copies for products delivered to their locations.

Because of the low likelihood that Tools tapes are available, taking a clean system and loading it up with a defined set of add-on products would be a difficult, if not impossible, effort.

At this point in time, the most likely path for loading a useable environment onto a new/clean machine would be to recover it from backups of an existing system with the components of interest. However if an individual did have access to the tools tapes needed they could possibly take the approach of starting with a virgin system. This would require a virgin backup for the Delta release version of interest.

Information on recovering a system from a DFS/Environment backup is contained in the System Manager's Guide, Chapter 7. (page 150).

# **Installation Procedure for Rational X Interface ReleaselO\_5\_2**

RXI allows users a method of accessing the Rational Environment from a workstation using X Windows or a X Terminal.

The installation materials for this release are:

- This Installation Procedure
- RXI Release10\_5\_2 Release Note
- RXI Release10\_5\_2 Tape

### **Impact of the Release**

Installation of this product will require that the R1000 be rebooted in order for the new keymaps to take affect.

## **Installation Overview**

There are two general classes of RXI-based terminal types and the steps in their installation may differ somewhat.

- "Real" workstations. For example, you have a Sun workstation on your desk and that is the workstation that you will be using as an RXI "terminal" when working with an RIOOO.You would be using the "real" terminal type called **Xsun4\_XllR3** (or one of the other Sun variations).
- "Parasite" terminals. For example, you have an NCD X Terminal on your desk that keeps its font files and such on the file-system of a nearby DEC Vax running VMS. To use the NCD as your RXI terminal you would use the "parasite" terminal type called **Xncd\_'VmsS\_l\_Multinet** (or one of the other NCD/VMS variations).

The general installation steps for the mythical  $XYZ$  terminal type are:

• Execute the **Rxi\_Install.Machine\_Editor\_Data\_Files** procedure to install the various XYZ keymap files on your RIOOO. This automatically enables any product-specific commands contained in the new keymap(s). Commands are enabled if the pertinent product is authorized for this RIOOO.

This step also creates XYZ entries in the !Machine.Editor\_Data. [Terminal\_Types, Terminal\_Recognition] files.

This step is performed for all "real" and all "parasite" terminal types that will be used to talk to the Rl000. It installs the Rl000 key map for this terminal type and it tells the Rl000 how to perform auto-recognition of the new terminal type when a user logs into the Rl000.

This step is performed once for each rxi terminal type that your site will be using, real or parasite.

Execute the Rxi\_Install. Workstation\_Files procedure to transfer a full set of RXI source and executable files to the workstation. Follow the instructions attached to the installation procedure down below when performing this step. This step copies, creates, and/ or installs the rxi program upon the workstation.

This step is usually performed once for a particular file system or file server. RXI only needs to be installed once on a file system or file server. It is installed with a system-wide default terminal type corresponding to a single Rl000 terminal type. Users with other R1000 terminal types then use the -rcg switch (or the \*recognition: resource) when invoking RXI.

• Reboot the Rl000.

The majority of the steps which must be performed for this installation utilize the procedure Do\_Step (included as part of the release tape and located in ! Commands) to execute the required sequence of commands which implement the step. This procedure must always be executed from a command window in the release library

#### !Machine.Release.Archive.X\_Interface.ReleaselO\_S\_2

Each step which utilizes procedure Do\_Step will be of the form

<STEP NAME> <DESCRIPTION>

where <STEP\_NAME> is passed as the parameter to procedure Do\_Step which performs the necessary actions to complete the step, and <DESCRIPTION> is a description of what the step does, including any action which you will need to manually perform. For example:

FOO This step is an example of the format used for steps which are executed using procedure **Do\_Step**. To execute step  $FOO$ , you would go to !Machine.Release.Archive.X\_Interface. ReleaselO 5 2 and in a command window, execute:

Do\_Step ("FOO")*i*

which would result in automatic execution of all commands required to implement this step. If you needed to take any manual action in addition to executing  $Do\_Step$ , it would be noted as :

 $\Box$  Perform some manual check

If any errors occur for this step, you should always fix the problem before proceeding on to the next step. Each step is defined by a fragment of Ada code which is executed by Program. Run. These fragments are stored in the Step file located in the Command\_Data library of the release. In the event you want to modify a step, you can use the "PROMPT => <STEP>" form when invoking Do\_Step. See the spec of procedure Do\_Step (located in !Commands) for more detailed information.

*Wanting: If YOll interrupt the execution of Do\_Step (by using Job. Interrupt such as CONTROL-G) it* is *possible that certain interactive commands executed by some steps, such as Common.Defini tion, may fail with an exception and display a message such I1S*

#### *Unable* to read *file* due to *Constraint\_Error (Null Access)*

*In general, this message has no negative impact on the execution or completion of the step, and can be ignored.*

## **Prerequisites**

- o 1. <sup>A</sup> workstation or file-server with supported versions of XWindows and TCP*lIP* (see list below). The X Windows and TCP/IP must be installed and operational on the workstation before RXI can be installed.
- $\Box$  2. R1000 with Environment release  $D_10_20_0$  or later.
- $\Box$  3. Verify that the user community has been notified of installation down time.
- $\Box$  4. Review the complete Installation Procedure before proceeding. *Wanting: Be sure to complete ALL of the phases of the installation exactly as written and to follow the installation steps in each phase in a serial manner. Failure to adhere to these instructions may result in the failure of portions of the installation.*

# **Supported Configurations**

The following terminal type configurations are supported in this release:

- **Xnews3\_V1\_0** Sun M680x0 with SunOS 4.0, version 1.0 of Sun's X11/NeWS and type 3 keyboard.
- **Xnews3\_v1\_0\_Sparc** Sun Sparc with SunOS 4.0, version 1.0 of Sun's X11/NeWS and type 3 keyboard.
- **xnews4\_v1\_0** Sun  $M680x0$  with SunOS 4.0, version 1.0 of Sun's  $X11/NeWS$  and type 4 keyboard. •
- Xnews4\_Vl\_O\_Sparc Sun Spare with SunOS 4.0, version 1.0 of Sun's Xl1/NeWS and type 4 keyboard.
- Xsun3\_Xllr3 Sun M680xOwith SunOS 4.0, MIT's Xll.R3 XWindow System and type 3 keyboard. •
- **Xsun3\_X11r3\_Sparc** Sun Sparc with SunOS 4.0, MIT's X11.R3 Window System and type 3 keyboard.
- $x \text{sun4\_x11r3}$  Sun M680x0 with SunOS 4.0, MIT's X11.R3 X Window System and type 4 keyboard.
- Xsun4\_Xllr3\_Sparc Sun Spare with MIT's Xl1.R3 Window System and type 4 keyboard.
- **xrtus\_Aix2\_1** IBM PC/RT with AIX 2.2.1, AIX-X Windows 2.1 (X11 update levels to 02.01.0070).
- **Xrtus\_Aix2\_1b** IBM PC/RT with AIX 2.2.1, AIX-X Windows 2.1 (X11 update levels above 02.01.0070).
- Xdecus\_VIns5\_1\_Multinet203 DEC VAXstation with VMS 5.1 or later, DECwindows, LK201 U.S. Keyboard, Excelan MultiNet TCP/IP release 2.0.3 or later.
- Xdecus\_VIns5\_1\_Wollongong502 DEC VAXstation with VMS 5.1 or later, DECwindows, LK201 U.S. Keyboard, Wollongong WIN TCP/IP release 5.0.2 or later.
- Xncd\_Xnews\_Vl\_O NCD X Terminal, Sun M680xOhost with SunOS 4.0, X11/NeWS V1.0. •
- Xncd\_Xnews\_Vl\_O\_Sparc NCD X Terminal, Sun Spare host with SunOS 4.0, Xl1/NeWS V1.0.
- $xncd_Sun_x11r3$  NCD X Terminal, Sun M680x0 host with SunOS 4.0, MIT's X11.R3.
- $xncd_Sun_x11r3_Sparc$  NCD X Terminal, Sun Sparc host with SunOS 4.0, MIT's Xll.R3.
- $xncd_Aix2_1$  NCD X Terminal, IBM PC/RT host with AIX 2.2.1, AIX-X Windows 2.1 (Xl1 update levels to 02.01.0070).
- Xncd\_Aix2\_1b NCD X Terminal, IBM PC/RT host with AIX 2.2.1, AIX-X Windows 2.1 (XlI update levels above 02.01.0070).
- **Xncd Vms5 1 Multinet203** NCD X Terminal, DEC VAXstation host with VMS 5.1, DECwindows, Excelan Multinet TCP /IP 2.0.3 or later and VAX/VMS software from NCD.
- $x \cdot x$  xncd vms5 1 Wollongong502 NCD X Terminal, DEC VAXstation host with VMS 5.1, DECwindows, Wollongong TCP/IP 5.0.2 or later and VAX/VMS software from NCD.

## **Installation on RIOOO**

 $\Box$  1. Log into the system as a user who is a member of group PRIVILEGED. Make sure you are a member of group Privileged.

#### Operator. Display Group ("privileged")

- $\Box$  2. Load RXI Rev10\_5\_2 tape onto the tape drive.
- $\Box$  3. Create a command window and restore the tape onto the system by executing:

```
Operator.Enable_Privileges;
if Operator.Privileged_Mode then
   Archive.Restore (Options => "Replace, Promote");
else
    Io.Put line ("User does not have privileges.");
end;
```
Answer the appropriate tape mount requests on the system console.

This will restore !Machine.Release.Archive.X\_Interface.Release10\_5\_2 (after about 20 minutes).

 $\Box$  4. Go to the !Machine.Release.Archive.X\_Interface.Release10\_5\_2 library. The following steps utilize the procedure **Do\_Step** described earlier in this document.

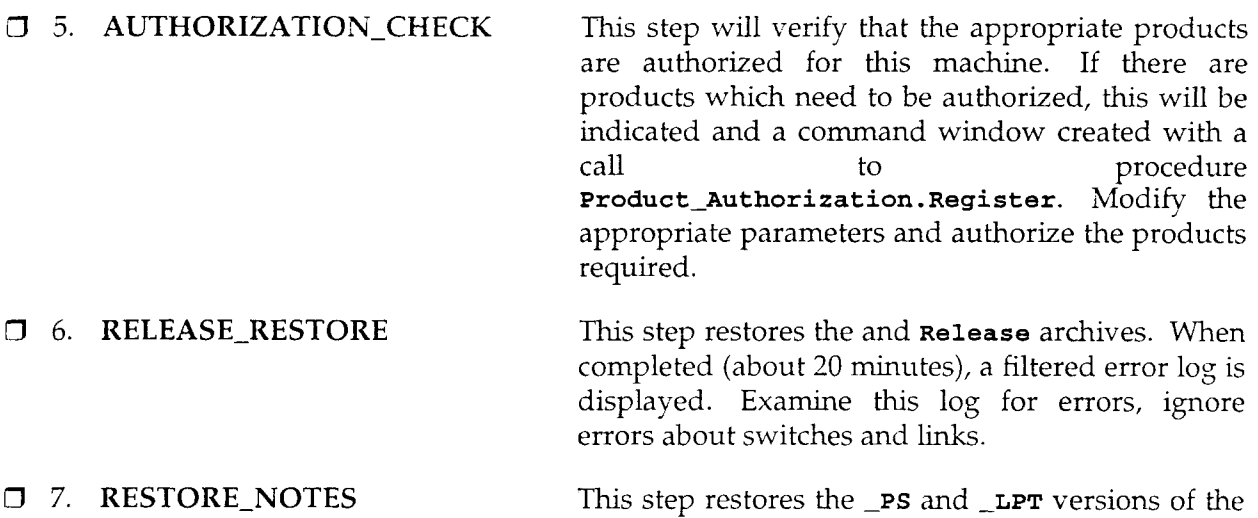

RXI release note to

#### !Machine.Release.Release Notes.

#### o 8. Traverse to !Machine.Release.X\_Interface.RevlO <sup>5</sup> 2.

 $\Box$  9. Install the keymap files and update the **Terminal\_Type** and **Terminal\_Recognition** files on the Rl000. This step must be repeated for each terminal type you want to use with this R1000. For example, to install the files for a Sun workstation with X11R3 and a type 4 keyboard, enter the following in a command window:

```
Rxi_Install.Machine_Editor_Data_Files
     (Keyboard => Rxi_Install.Xsun4_Xllr3,
      Suppress_Rxi_files => False);
```
and press the [PROMOTE] key. If you are installing more than one terminal type on this R1000, you can save time by setting the suppress\_Rxi\_Files parameter to True after this command has been executed once.

## Reboot the RI000

The Rl000 must be rebooted for the new keymaps to take affect. The best time to reboot the R1000 is after you have transferred the RXI source files to the workstation, this way you can install *RXl* on the workstation while the Rl000 is rebooting.

Use the instructions in the following sections to transfer and install RXI on your workstation. After the files have been transferred to the workstation reboot the Rl000. In a Command window, type:

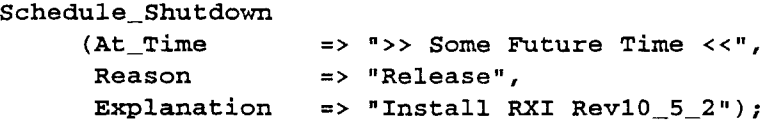

and press the [PROMOTE] key when you are ready to reboot the Rl000.

## Test

After the installation is complete, log-on to the Rl000 from the workstation and try some function keys and menus to verify RXI is working correctly.

# Clean Up

After the installation is complete, you may delete some objects to save some disk space.

- !Machine. Release. Archive. X\_Interface. Rev10\_5\_2.@. After these archives have been restored they are of no use and may be deleted.
- !Machine.Release.X\_Interface.RevlO\_S\_2.@. If you are never going to install additional terminal types this may be deleted. Do not delete this if you think additional workstations or terminal types will be used.

# Installation using SunOS with **MIT** Xll.R3

The steps involved in getting the rxi program running on a sun workstation/ file-server running MIT X11R3are:

 $\Box$  1. Pick an RXI terminal type to install.

If all of the Sun workstations that will be using RXI to connect to R1000's have the older Type 3 keyboard (no numeric pad on the right, no help key on the left) then go to step 2 and install the XSun3\_XllR3 or the XSun3\_XllR3\_Sparc terminal type.

If all of the Sun workstations that will be using RXI to connect to R1000's have the newer Type 4 keyboard (numeric pad on the right instead of the R1-R15keys, help key on the left) then go to step 2 and install the **xSun4\_x11R3** or the **xSun4\_x11R3\_Sparc** terminal type.

If you will have a mixture of Type 3 and Type 4 keyboards that will all be using the same installed copy of RXI then you will have to do one of two things. Either install RXI as an xsun3 terminal type or as an xsun4 terminal type.

If you install RXI as an  $xsum3$  then:

- Type 3 keyboard users do nothing extra.
- Type 4 keyboard users should put the **rxsun4** command into their personal  $\sim$ /.  $\mathbf{r}\mathbf{x}$  refile (or they can run the command by hand in any shell window prior to the time they log into an R1000). They should also edit their  $\sim$  / . Xdefaults file to contain a line that looks like this: RXI\*recognition:xsun4.

If you install RXI as an  $xsum4$  then:

- Type 3 keyboard users should edit their  $\sim$  *l*. **xdefaults** file to contain a line that looks like this:  $\texttt{RXI*recondition:}$ xsun3.
- Type 4 keyboard users will have the  $r$ xsun4 command performed for them by the default rxrc file in the app-defaults directory. If they have a personal  $\sim$ /. rxrc file then they will need to place the rxsun4 command in that file as well.

The line RXI\*recognition:xsun3 or RXI\*recognition:xsun4 tells RXI that when an R1000 asks the question "What type of terminal are you?", it should answer "xsun3" or "xsun4". RXI is built with a default answer that is determined by the Rxi\_Install.XSun? \_XllR? terminal type that you chose to install. This is a way to override that default.

The rxsun3 and rxsun4 commands read the XSun3-xmodmap and XSun4-xmodmap files respectively. These files contain keyboard definitions for the Type 3 and Type 4 keyboards. These commands are intended only for the use of users with Type 4 keyboards.

Note: If the Type 3 keyboards are using one file server and the Type 4 keyboards are using another then you can simply install RXI as an xsun3 on the one server and as an XSun4 on the other server. Treat the two servers as two separate RXI installations as shown above. The R1000's should all have both the xsun3 and the xsun4 Editor\_Data files installed.

XII from MIT has a "problem" with Type 4 keyboards. SunOS 3.? does not know about Type 4 keyboards and so it always thinks that users have Type 3. SunOS 4.? knows about Type 4 keyboards and so the X server will realize that a Type 4 keyboard is in use, however, the MIT server for Suns has a default keyboard mapping that makes most of the keys in the rightmost keypad useless; they don't transmit anything when pressed unless the Shift key is also being held.

Since the RIOOOenjoys the use of these keys this problem had to be addressed. The rxsun4 command tells the X server to redefine the entire keyboard. Every key on the keyboard is assigned to be a key of some type. Typically the new type is the same as the old type; the differences lie in the area where the default keyboard mapping has various keys defined as NoSymbol (no-operation). This allows a Type 4 user to access all of his keys.

Please note that this is a "global" effect. It affects not just RXI but rather globally effects every applicaton being run upon the workstation. At some point either MIT or Sun will come out with a proper default keyboard mapping that does not make the extra keys NoSymbol; at that time the XSun4 terminal type will be changed to reflect the new defaults and the **rxsun4/rxsun3** commands will disappear.

The rxsun3 command turns a Type 4 keyboard into a Type 3 keyboard. Any "new" keys (keys that are new with the Type 4 keyboard) are marked as NoSymbol (no-operation). This is another option for Type 4 keyboard users; they can turn their keyboard into a Type 3.

Special Installation Note for Type 4 keyboard installations:

The XSun3-xmodmap and XSun4-xmodmap files should be tested prior to installation by the make install. all step. While the  $X$  server is running, issue the following two commands:

if on a Type 4 keyboard :

xmodmap XSun3 -xmodmap xmodmap XSun4 -xmodmap

if on a Type 3 keyboard :

xmodmap XSun4-xmodmap xmodmap XSun3-xmodmap

If you get any messages of the general form 'bad keycode value (out of range)" then you are using a version of the X server that contains a minor bug. The problem is that the server has some tables inside of it for describing the keyboard. The tables are I entry short. To fix the problem just edit the XSun3-xmodmap and XSun4-xmodmap files. Search for the line (there is one in each file) that has "keycode 132" on it. Comment out that line by placing a "!" at the front of the line. This will eliminate the problem and you can proceed with the next installation step. This bug means that your numeric keypad "+"

key will not be available for use; the server does not realize that it exists.

- $\Box$  2. Create a source directory for the rxi program on the workstation/file-server. For example, if the  $X11$  sources from MIT are located in a directory called  $\sqrt{s}$ rc/x then the suggested place for rxi would be /src/x/clients/rxi. If you would prefer to put the sources into a different place, eg. /vendor/src/rxi, then that works as well.
- $\Box$  3. Traverse to !Machine.Release.X\_Interface.Rev10\_5\_2 on the R1000.
- $\Box$  4. Run the Rxi\_Install. Workstation\_Files procedure; this gets the files copied to the workstation/file-server from the R1000. Use the Rxi\_Install. XSun3\_X11R3, Rxi\_Install.XSun3\_XllR3\_Sparc, Rxi\_Install.XSun4\_XllR3 or Rxi\_Install.XSun4\_X11R3\_Sparc terminal types. For example:

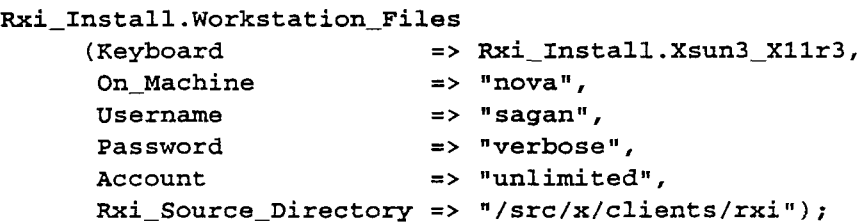

 $\Box$  5. Connect to the source directory on the workstation and do the command make restore. This unpacks rxi and makes it available for complete installation.

If you are installing the  $x\sin 4\pi x\sin 1\pi x$  terminal type then you need to edit the file named rxrc in the source area.

Toward the beginning of the rxxc file, insert a new line so that the first command that is executed by the rxrc script is the rxsun4 command. The file probably starts with a command like:

xset m 3 2

This sets the mouse acceleration factors. You should add the **rxsun4** command before that line.

rxsun4 xset m 3 2

- $\Box$  6. If this site has some or all of the optional licensed Rational products then edit the **RXI\_Env\_Menu** file. It's format is that of a C source file so it should look familiar. There is a #define line for each licensed product. For each licensed product at this site, set the corresponding #define to be equal to 1. This activates the rxi Environment menu entries for that product.
- $\Box$  7. At this point you have two choices. A) Handle rxi in the typical MIT fashion using the "imake" and "makedepends" programs, or, B) handle rxi as an independent stand-alone program.
	- a. If your site uses the imake/makedepends programs for X11.R3 based applications then do:

if the sources are in /src/x/clients/rxi as suggested execute:

```
make -f Makefile.MIT Makefile
```
if the sources are in some other directory then do something like:

make -f Makefile.MIT Makefile TOP=/src/x

Substitute the appropriate main  $X11.R3$  source directory for  $\sqrt{s}$ rc/x. This will regenerate the Makefile in the typical MIT fashion. Follow that with a make depend command.

b. If your site does not use the image/makedepends programs, or if you do not want to use them in this case then you may wish to hand-edit the Rational-supplied Makefile. At the top of the Makefile is a list of the source, library, include, and font paths that will be used during installation. If you wish to change any of these default locations please do so now. The defaults are:

> BINDIR - where rxi executables will reside; eg./usr/bin/X11 FONTDIR - where the server fonts reside; eg./usr/lib/X11/fonts MANDIR - the man page directory for the rxi man page; eg /usr /man/mann XAPPLOADDIR - where application defaults files reside; eg./usr/lib/X11/app-defaults

- $\Box$  8. FOR NCD INSTALLS ONLY: Edit the file **Makefile** and add /ncd to the end of the pathname for the FONTDIR entry.
- $\Box$  9. You now have three more choices. A) Install the Rational-supplied rxi as-is, or, B) relink to use local (possibly shared) libraries, or C) completely recompile and recreate rxi using all local definitions. The supplied version of rxi should be able to execute on your system. However, it will not use any shared libraries, nor will it incorporate any local library fixes, extensions, or modifications that may exist.
	- a. If you wish to just use rxi as supplied then skip this step.
	- b. If you wish to simply relink rxi so that it uses local libraries then do a **make relink** command and proceed to the next step.
	- c. If you wish to recreate rxi from scratch then do a make clean command followed by a make all.

 $\Box$  10. Switch users to "super-user" and do a make install. all; this will:

Install the rxi program, the RXI default resource file, and any support programs needed by RXI users. (The command make install performs just this step.)

- Install the rxi man page. (The command make install.man performs just this step.)
- Compiles the various fonts  $(fixed-scoreen-*.bdf)$  and places them into  $$$  (FONTDIR) /bdf/misc directory so that the X server can find them. These are the normal and bold-face fonts used bv rxi. (The command ~ make install. fonts performs just this step.)

If you wish to add these fonts to the collection of fonts that came with X11.R3 from MIT (so that they will always be automatically regenerated whenever the MIT fonts are regenerated then issue the command make install. fonts. source.

Then connect to the  $\frac{1}{5}$ (FONTSRC)/bdf/misc directory and add the appropriate lines to the **Imakefile** there to cause compilation and installation of the new fixed-screen-\*-\*.bdf files. A bdf. Imakefile is supplied by Rational which shows the type of entries to be made. Do a make all and a make install there to compile and install the new fonts on your system.

- $\Box$  11. Install the termcap definition for the rxi terminal type into your local termcap database. There is a file called **termcap** in the rxi source area that contains the termcap definition for rxi. (There is also a terminfo file if you are using terminfo on your system.) The termcap file is inserted into your local /etc/termcap file and the terminfo file is used by issuing the command tic terminfo.
- $\Box$  12. If the rxi files were installed in the /src/x/clients/rxi hierarchy as suggested in step #2 then you will probably wish to edit the Imakefile/Makefile in the /src/x/clients directory. Add the rxi directory to the SUBDIRS= ••• list. This will cause rxi to be remade and reinstalled whenever all MIT XII clients are remade.

After installing rxi, at any time:

If an  $X$  Server is already running then the  $\mathbf{r}$ xi program may be run directly.

If an X Server is not already running then the  $\mathbf{x}$  program may be used to run the X Server and then invoke a "console" window, a clock window, and one rxi window on the workstation.

# Installation using SunOS with XlI/NeWS

The steps involved in getting the rxi program running on a Sun workstation/file-server running XNews are:

 $\Box$  1. Pick an RXI terminal type to install.

If all of the Sun workstations that will be using RXI to connect to R1000's have the older Type 3 keyboard (no numeric pad on the right, no help key on the left) then go to step 2 and install the XNews3\_V1\_0 or XNews3\_V1\_0\_Sparc terminal type.

If all of the Sun workstations that will be using RXI to connect to R1000's have the newer Type 4 keyboard (numeric pad on the right instead of the R1-R15 keys, help key on the left) then go to step 2 and install the  $xNews4_v1_0$  or  $xNews4_v1_0_Sparc$  terminal type.

If you will have a mixture of Type 3 and Type 4 keyboards that will all be using the same installed copy of RXI then you will have to do one of two things. Either install RXI as an XNews3 terminal type or as an XNews4 terminal type.

If you install RXI as an **XNews3** then:

- Type 3 keyboard users do nothing extra.
- Type 4 keyboard users should edit their  $\sim$  /. **xdefaults** file to contain a line that looks like this: RXI\*recognition:xnews4.

If you install RXI as an XNews4 then:

- Type 3 keyboard users should edit their  $\sim$  . **xdefaults** file to contain a line that looks like this: RXI\*recognition: xnews3.
- Type 4 keyboard users do nothing extra.

The line RXI\*recognition:xnews3 or RXI\*recognition:xnews4 tells RXI that when an R1000 asks the question "What type of terminal are you?", it should answer "xnews3" or "xnews4". RXI is built with a default answer that is determined by the Rxi\_Install.XNews?\_Vl\_O terminal type that you chose to install. This is a way to override that default.

Note: If the Type 3 keyboards are using one file server and the Type 4 keyboards are using another then you can simply install RXI as an **xNews3** on the one server and as an XNews4 on the other server. Treat the two servers as two separate RXI installations as shown above. The R1000's should all have both the **xNews3** and the **xNews4** Editor\_Data files installed.

NOTE to R1000 users using the model 4 keyboard with Xll/NeWS:

Sun has seen fit to make some keys on the keyboard "identical".

In particular, the keys "Stop" and "F11" as well as the keys "Again" and "F12" are defined, by Xl1/NeWS, to be the same X "key symbol". This means that the RIOOOcannot tell the difference between a user typing what he thinks of as "Again" and what he thinks of as "F12".

In addition the Alternate key is defined as NoSyrnbol which means that it does nothing. In order to use the Alternate key with an R1000 you will need to issue the command xmodmap -e 'keycode 26 =  $\text{Alt}\_R'$ . This will define the Alternate key and make it available for use. This will have to be done once each time you log into the Sun.

- $\Box$  2. Create a source directory for the rxi program on the workstation/file-server. For example, if your various X11 application sources are located in /src/x then a likely place would be /src/x/rxi.
- $\Box$  3. Traverse to !Machine.Release.X\_Interface.Rev10\_5\_2 on the R1000.
- $\Box$  4. Run the Rxi\_Install. Workstation\_Files procedure; this gets the files copied to the workstation/file-server from the R1000. Rxi\_Install.Xnews3\_Vl\_O,Rxi\_Install.Xnews3\_vl\_O\_Sparc, Rxi\_Install.Xnews4\_V1\_0\_Sparc or the Rxi\_Install.Xnews4\_V1\_0 terminal types. For example: Use the

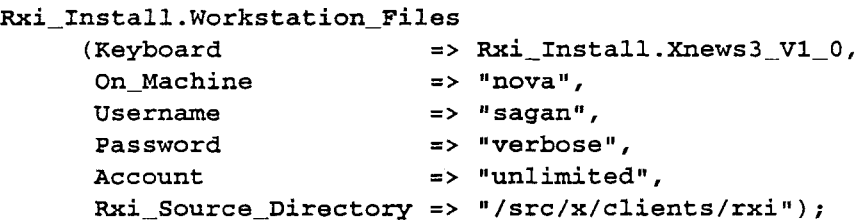

- $\Box$  5. Connect to the source directory on the workstation and do the command make restore. This unpacks rxi and makes it available for complete installation.
- $\Box$  6. If this site has some or all of the optional licensed Rational products then edit the RXI\_Env\_Menu file. It's format is that of a C source file so it should look familiar. There is a #define line for each licensed product. For each licensed product at this site, set the corresponding #define to be equal to 1. This activates the rxi Environment menu entries for that product.
- $\Box$  7. Edit the file called **Makefile**. There are a series of "make" macros at the beginning of the file. These macros tell the installation script where the various pieces of RXI are to be installed. The default values for these macros may be correct for your site but they should be checked. The macros are:

**OPENWIN** - the "home" directory for Open Windows  $(X/NeWS)$ ; eg. / openwin BINDIR - where rxi executables will reside; eg./openwin/bin FONTDIR - where the server fonts reside; eg./openwin/lib/fonts **MANDIR** - the man page directory for the rxi man page; eg./usr/man/mann **XAPPLOADDIR** - where application defaults files reside; eg./openwin/etc

- o 8. FOR NCD INSTALLS ONLY: Edit the file **Makefile** and add **/ncd** to the end of the pathname for the **FONTDIR** entry.
- $\Box$  9. You now have three more choices. A) Install the Rational-supplied rxi as-is, or, B) relink to use local (possibly shared) libraries, or C) completely recompile and recreate rxi using all local definitions. The supplied version of rxi should be able to execute on your system. However, it will not use any shared libraries, nor will it incorporate any local library fixes, extensions, or modifications that may exist.
	- a. If you wish to just use rxi as supplied then skip this step.
	- b. If you wish to simply relink rxi so that it uses local libraries then do a make relink command and proceed to the next step.
	- c. If you wish to recreate rxi from scratch then execute the **make clean** corrunand followed by a **make** all.
- o 10. Switch users to "super-user" and execute **make install.** all; this will:
	- Install the rxi program, the RXI default resource file, and any support programs needed by RXI users. (The command make **install** performs just this step.)
	- Install the rxi man page. (The corrunand **make install.man** performs just this step.)
	- Compile the various fonts **(fixed-screen-\* .bdf)** into the **\$ (FONTDIR)** directory and then does a "bldfamily" there. These are the normal and bold-face fonts used by rxi. (The command make install. **fonts** performs just this step.)
- $\Box$  11. Install the termcap definition for the rxi terminal type into your local termcap database. There is a file called **termcap** in the rxi source area that contains the termcap definition for rxi. (There is also a **terminfo** file if you are using terminfo on your system.) The **termcap** file is inserted into your local **/etc/termcap** file and the **terminfo** file is used by issuing the conunand **tic terminfo.**

# Installation using AIX and IBM X-Windows

The steps involved in getting the rxi program running on an IBM PC/RT workstation/ file-server are:

- $\Box$  1. Create a source directory for the rxi program on the workstation/file- server. For example, if program sources are usually kept in a directory called /src then within this directory create a directory called /src/rxi.
- $\Box$  2. Traverse to !Machine.Release.X\_Interface.Rev10\_5\_2 on the R1000.
- $\Box$  3. Run the  $\text{Rxi\_Instant1. Workstation\_Files}$  procedure; this gets the files copied to the workstation/ file-server from the RI000. For example:

```
Rxi_Install.workstaion_Files
```
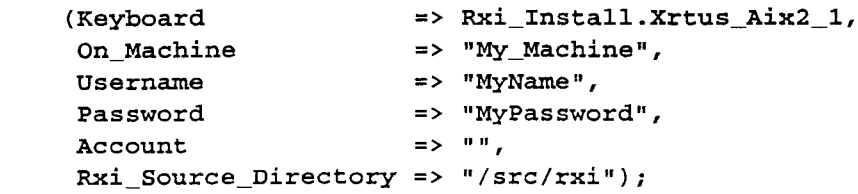

 $\Box$  4. Connect to the source directory on the workstation and do the command make restore. This unpacks rxi and makes it available for complete installation. For example:

#### cd /src/rxi make restore

- $\Box$  5. If this site has some or all of the optional licensed Rational products then edit the  $RXT\_Env_M$ enu file. It's format is that of a C source file so it should look familiar. There is a #define line for each licensed product. For each licensed product at this site, set the corresponding #define to be equal to 1. This activates the rxi Environment menu entries for that product.
- $\Box$  6. Edit the file called **Makefile**. A particular site may wish to change the places where rxi, its fonts, and/or its man page are installed. These can be changed by changing the definition of:

BINDIR - where the rxi shell script goes; this is the twin to the aixterm script; usually / usr/bin

**X11BINDIR** - where the real rxi goes; this is where most  $X11$  executables go; usually /usr/lpp/Xll/bin

**XAPPLOADDIR** - where the default resource file goes; usually /usr/lpp/Xll/defaults

- FONTDIR where the system-wide Xll fonts live; usually /usr/lpp/fonts
- MANDIR- where the system-wide "new" man pages live; usually /usr/man/mann
- $\Box$  7. You now have three more choices. A) Install the Rational-supplied rxi as-is, or, B) relink to use local (possibly shared) libraries, or C) completely recompile and recreate rxi using all local definitions. The supplied version of rxi should be able to execute on your

system. However, it will not use any shared libraries, nor will it incorporate any local library fixes, extensions, or modifications that may exist.

- a. If you wish to just use rxi as supplied then skip this step.
- b. If you wish to simply relink rxi so that it uses local libraries then do a **make relink** command and proceed to the next step.
- c. If you wish to recreate rxi from scratch then do a **make clean** conunand followed by a **make all.**
- o 8. Turn yourself into "super-user" and do <sup>a</sup> **make install.** all; this will:
	- Install the rxi program, the RXI default resource file, and any support programs needed by RXI users. (The command make install performs just this step.)
	- Install the rxi man page. (The conunand **make install.man** performs just this step.)
	- Install the rxi terminfo description. This allows terminfo-using programs (such as vi) to operate within an rxi window. (The command make **install. terminfo** performs just this step.)
	- Compile the various fonts **fixed-\* .bdf into the \$ (FONTDIR)**directory. These are the normal and bold-fase fonts used by rxi. (The conunand **make install. fonts** performs just this step.)

Some sites may not want to use the Rational supplied fonts. They can skip the **install.man** and **install. fonts** steps if they wish. They will want to edit the **RXI.Xdefaults** file to change the names of the default rxi fonts.

Some sites may not have the optional licensed IBM "man" product and they can skip the **install.man** step.

## Installation using Vax VMS and DECwindows

The steps involved in getting the rxi program running on a DEC VAXstation workstation/ file-server are:

- $\Box$  1. Create a source directory for the rxi program on the workstation/file- server. For example, User: [Rxi].
- $\square$  2. Traverse to !Machine.Release.X\_Interface.Rev10\_5\_2.
- $\Box$  3. Run the  $\text{Rxi\_Install. Workstation\_Files}$  procedure; this gets the files copied to the workstation/file-server from the R1000. Specify the main directory (eg. User: [Rxi]) as the destination of the transfer. For example:

Rxi\_Install.workstaion\_Files (Keyboard => Rxi\_Install.Xdecus\_VmsS\_l\_Multinet203, On\_Machine => "My\_Machine", Username => "MyName", Password => "MyPassword", Account  $=$   $>$  "", Rxi\_Source\_Directory => "User: [Rxi]");

- $\Box$  4. Do a **SET DEFAULT** to the source directory on the workstation and do the command @makefile restore. This unpacks rxi and makes it available for complete installation.
- $\Box$  5. If this site has some or all of the optional licensed Rational products then edit the **RXI\_Env\_Menu** file. It's format is that of a C source file so it should look familiar. There is a #define line for each licensed product. For each licensed product at this site, set the corresponding #define to be equal to 1. This activates the rxi Environment menu entries for that product.
- $\Box$  6. Edit the **MAKEFILE.COM** file in the source area. Follow the editing instructions at the front of the file. You will be asked to specify the TCP /IP library to use (Excelan MultiNet or Wollongong WIN TCP/IP) and to specify the directories containing the library include files and the library .OLB file. This is also the place where you indicate the proper installation directories and protections for the various pieces of the RXI system.
- $\Box$  7. You now have three more choices. A) Install the Rational-supplied rxi as-is, or, B) relink to use local (possibly shared) libraries, or C) completely recompile and recreate rxi using all local definitions. The supplied version of rxi should be able to execute on your system. However, it will not use any shared libraries, nor will it incorporate any local library fixes, extensions, or modifications that may exist.
	- a. If you wish to just use rxi as supplied then skip this step.
	- b. If you wish to simply relink rxi so that it uses local libraries then do a @makefile relink command and proceed to the next step.
	- c. If you wish to recreate rxi from scratch then do a @makefile clean command followed by a @makefile all.
- o 8. Enable your privileges; BYPASS should be sufficient. Do an @makefile install. all; this will:
	- Installs the rxi program, its helper program rxi\_detached, and the RXI default resource file. (The command  $\theta$ makefile install performs just this step.)
	- Install the rxi help library. (The command @makefile install.help performs just this step.)
	- Compiles and installs the various fonts fixed-screen-\*.bdf in the FONTDIR directory (defaults to SYS\$COMMON: [SYSFONT.DECW.USER 75DPI]). These are the normal and bold-face fonts used by rxi. (The command @makefile install. fonts performs just this step.)
- $\Box$  9. Edit the SYS\$MANAGER: SYLOGIN. COM file and add a definition for a system-wide symbol named RXI. eg.

\$ RXI :== \$ SYS\$COMMON:[SYSEXE]RXI\_DETACHED.EXE

This creates a system-wide foreign command that will run rxi as a detached process. You will have to logout and log back in to get it defined for yourself.

- $\Box$  10. Reboot any and all DECwindows workstations (or just the servers) that need to use rxi. The reboot is necessary in order to cause the servers to recognize the new rxi fonts.
- $\Box$  11. You may wish to do a PURGE on: SYS\$SYSTEM:, DECW\$SYSTEM\_DEFAULTS:, and SYS\$COMMON: [SYSFONT...].

# **Feedback**

To help us improve our instructions and make installations easier, we provide the following form for your feedback. Please complete and send to:

> Product Assembly and Test Rational 3320 Scott Blvd. Santa Clara, CA 95054-3197 Atten: Mark Dutra

- $\Box$  1. How long did the installation take you?
- $\Box$  2. Did the installation proceed as described in the instructions?
- $\Box$  3. What did you like about this set of instructions/installation?
- $\Box$  4. What did you dislike about this set of instructions/installation?
- $\Box$  5. What could be done to improve these (or other) instructions/installations?

# **Environment**

Installation Procedure

 $D_12_8_0$ 

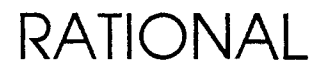

### Copyright © 1993, 1994 by Rational Software Corporation

PN 503-003207-16A

This document is subject to change without notice.

Rational and RIOOOare registered trademarks and Rational Environment is a trademark of Rational.

 $\cdot$ 

Rational Software Corporation, 2800 San Tomas Expressway, Santa Clara, California 95051·0951

 $\bar{z}$ 

# **Installation**

## **Overview**

1

This package is composed of:

- $\Box$  1. D\_12\_8\_0 Environment Tools tape
- $\Box$  2. D 12.8 0 DFS tape
- $\Box$  3. These installation instructions
- o 4. D\_12\_8\_0 Environment Release Information

When installing the Environment release, you can view the upgrade process as a series of phases. These phases must be performed in a serial manner.

- $\Box$  1. Assessing the impact of the release on the user community
- $\Box$  2. Verifying prerequisites to the installation
- $\Box$  3. Preparing the user community and the machine
- $\Box$  4. Loading the release
- $\Box$  5. Cleaning up

These phases must be performed in a serial manner, as must the steps in each of the phases. This Installation Procedure is organized by phase, with each phase comprising a subsection of this document. Once you have performed this installation, please fill out and return the feedback form that is the last page of these instructions along with a printout of the file Do\_Step\_Execution\_Time found in the Logs library of the release archive. Your feedback is very important in helping us to improve our installation instructions.

A number of steps are automated through the use of a standard procedure called Do\_step. If you are unfamiliar with the use of this procedure, refer to Appendix A for further information and the format of the instructions below.

RATIONAL 18-JUL-94 D 12 8 0

NOTE: A number of the steps will display a filtered error log. When these are displayed, a line containing an ellipsis  $(\ldots)$  is appended. If this is the only line you see in the display, it indicates there were no errors.

The following sections take you through the installation process one phase at a time. Be sure to complete ALL of the phases of installation and to perform these phases in the order in which they appear here.

*Warning: Follow these installation steps in a serial manner. Do not attempt any other work or even to look at objects on the system (such as Environment specs) while performing this installation. All users must be logged off during the installation. Failure to adhere to these instructions may result in the failure of portions of the installation.*

## **Upgrade Time Estimates**

The time required for the installation of this release will vary, depending on which Environment version the machine is currently running:

 $\Box$  1. Upgrading from releases prior to D\_12\_7\_3

If the machine is currently running a release earlier than D\_12\_7\_3, the upgrade will require that the D\_12\_7\_3 upgrade first be applied, and then the D\_12\_8\_0 upgrade.

 $\Box$  2. Upgrading D\_12\_7\_3 or D\_12\_7\_4

If the machine is currently running D\_12\_7\_3 (Delta 3.1) or D\_12\_7\_4 (Delta 3.1a), the upgrade will require at least 6 hours of system time during which no users can have access to the machine.

In planning for the upgrade, the following rough time frame can be anticipated:

- $\Box$  1. The first steps of the upgrade up to and including RELEASE\_RESTORE will take approximately an hour for D\_12\_7\_3 or D\_12\_7\_4 upgrades.
- $\Box$  2. Next, the Install\_Product step will take 1 to 4 hours to complete (1 hour for a "virgin" Environment with no user data, 4 hours for a machine heavily loaded with user data).

During the last part of the Install\_Product step, the new DFS will be automatically installed from the Environment level.

During the Install\_Product step, the machine can be unattended, and progress messages will be displayed which you can check periodically. This step can be left to run overnight, if desired.

RATIONAL 18-JUL-94 D 12 8 0  $2^{\circ}$ 

- $\Box$  3. Next, the machine is shutdown, and if the new DFS was not loaded automatically during the Install\_Product step, the new DFS is loaded from tape. This takes about half an hour using an 8mm tape drive, or about an hour using a 9-track tape drive.
- $\Box$  4. Next, the EEPROMs are updated and the machine is rebooted. This reboot takes about half an hour longer than usual because the new subsystems are installed. This step can be left to run overnight, if desired.
- $\Box$  5. Finally, some checking and cleanup steps are performed, which take about an hour.

At the time this step is run, the upgrade is virtually complete, and users may be allowed on the system, and work while this step completes.

NOTE: If you are upgrading multiple machines that are connected via a network a tool exists for upgrading all other machines over the network, after the first machine is upgraded. These subsequent upgrades over the network will take significantly less time and require little operator intervention. Refer to Appendix B for details.

## Assessing the Impact of the Release

In this phase of the installation, you will assess the impact of the release on the user community and the machine.

 $\Box$  1. When installing a new Environment release or a new layered product release, private activity files may become obsolesced (i.e., the subsystems they reference may not be compatible with the upgraded software). When installing several products at once, the Environment release should be installed first. Subsequently, each layered product can be installed. Following this process will result in the system default activity (IMachine .Release .Current .Activity) referencing a compatible set of subsystems.

After the upgrades have been completed, each user should merge the contents of the default activity into his or her own private activity file with the command Activity.Merge.

- $\Box$  2. Several Environment Ada objects will be overwritten with newer versions. The old versions of modified bodies are maintained in a file of the name <objectname>\_Vn where n is the version number ofthe original object. After the upgrade is completed, these saved files can be used to merge local customizations back into the new version, and then the file can be deleted.
- $\Box$  3. The machine will be rebooted during this installation.
- $\Box$  4. The D\_12\_8\_0 release includes an archive for the Rational Access product. After the upgrade, the nested archives can be found in the IMachine.Release.Archive world. Rational Access may be installed using the Rational Access installation procedure, shipped as part of the D\_12\_8\_0 release. Contact Order Administration for additional copies. (See the associated product Release Information to determine if these products need to be installed; note that if these products are to be installed, the LOAD\_TAPE step of the product installation can be skipped as the release archives have already been loaded as part of the  $D_12_8_0$  LOAD\_TAPE step).
- $\Box$  5. Expect this upgrade to use about 100 megabytes of available disk space. Most of this usage will be reclaimed after the archives are deleted and garbage collection has run (see the "Cleaning up" section). If the system does not have this much room, it is possible to selectively restore only the Environment archive (and leave the Rational Access archive on the tape). This reduces the requirement to about 36 megabytes for the Environment archive and an additional 20 megabytes or so to perform the actual installation. See the LOAD\_TAPE step for details.

# **Verifying Prerequisites to the Installation**

In this phase of the installation, you will verify that the prerequisites for installing this upgrade have been met. Do not proceed with the upgrade until all prerequisites have been fulfilled.

- $\Box$  1. You have read the Release Information.
- $\Box$  2. You have read this entire Installation Procedure.
- $\Box$  3. The system is executing Environment D\_12\_7  $\Box$  3 (D3.1) or D\_12\_7  $\Box$ 4 (D3.1a). If the system is executing a release earlier than D\_12\_7\_3 (D3.1), it **MUST** be upgraded to D\_12\_7\_3 (D3.I) before proceeding.
- $\Box$  4. You have verified that there is at least 100 megabytes of free *usable*<sup>1</sup> disk space on one of the system disks to account for worst case volume loading. The D<sub>12</sub> 8<sub>0</sub> and Rational Access archives will consume ~80 megabytes. Most of this space will be reclaimed after D\_12\_8\_0 and Rational Access have been installed and cleaned up, and garbage collection has run.

# **Preparing the User Community and the Machine**

In this phase of the installation you will prepare both the user community and the machine for the installation.

## $\Box$  1. Have a primary backup made.

<sup>1</sup>This space should be measured as that which will not cause garbage collection to start.

RATIONAL 18-JUL-94 D\_12\_8\_0  $\overline{\mathbf{4}}$ 

- $\Box$  2. Have a full backup made (after the primary).
- $\Box$  3. Verify the full backup tape set using the verify\_Backup procedure.
- $\Box$  4. Locate a DFS backup tape. If not available, arrange for one to be made at some time prior to this upgrade.

*Warning: It is extremely important to have these backups available in the event that there is a failure during the upgrade to D\_12\_8\_0. Once started, it is not possible to revert back to the older Environment except by restoring a backup. Taking both primary and full backups gives you two backup recovery options should you need to revert to the previous Environment release.*

#### **Loading the Release**

In this phase, you will load the tools required to install the user visible part of the release onto the machine. The release world located in IMachine.Release.Archive.Environment.D\_12 8 0 contains nested archives. This phase of the installation takes several hours.

- $\Box$  1. Load the Environment D\_12\_8\_0 tools tape onto the tape drive.
- $\Box$  2. Log in on an account which is a member of group *Privileged*.

The following steps utilize the procedure  $\mathbf{D}$  step as described in Appendix A.

 $\Box$  3. The Environment D<sub>12</sub> 8<sub>-0</sub> tape contains a release archive for the Rational Access product; this archives will use about 40 megabytes of additional disk if is is restored as is the case with the  $L$ OAD\_TAPE step (for a total of just under 80 megabytes being restored by the LOAD\_TAPE step). If disk space is of no concern, skip the remainder of this step and execute the LOAD\_TAPE step that follows. To selectively restore just the Environment archive (which requires about 40 megabytes for the archive data) do not execute the LOAD\_TAPE step; rather, create a command window and execute the following command:

```
if Operator. Privileged_Mode then
    Archive.Restore (Objects =>
                        "!Machine.Release.Archive.Environment.D_12_8_0?·) ;
else
   Log.Put_Line ("Cannot enable privileged mode");
end if;
```
After the Environment D\_12\_8\_0 has been successfully installed and cleaned up, you may execute either of the following to restore the associated product archive for use with its installation procedure included as part of this release. Note that you should skip the LOAD\_TAPE step of the product installations.

```
if Operator.Privileged_Mode then
-- Restore RATIONAL_ACCESS
   Archive.Restore (Objects =>
                  "!Machine.Release.Archive.RATIONAL~CCESS.Releasel_0_3?") ;
else
    Log.Put_Line ("Cannot enable privileged mode");
```
RATIONAL 18-JUL-94 D\_12\_8\_0
end if;

Skip the LOAD\_TAPE step and continue on with the step which follows it.

 $\Box$  4. LOAD TAPE

## *[30 Minutes]*

This loads the contents of the tools tape. Unlike the other steps in this installation procedure, this step can be executed from any command window (as opposed to being executed from IMachine.Release.Archive.Environment.D\_12\_ 8\_o which does not yet exist). Answer the mount request at the operator console. There should be no errors.

NOTE: If the machine does not have the Do\_Step procedure, use Archive. Restore to load the tape.

NOTE: This step also loads the Rational Access archive, as described in the "Assessing the Impact of the Release" section above. This is loaded in the !Machine .Release .Archive world.

 $\Box$  5.  $Go$  to !Machine.Release.Archive.Environment.D\_12\_8\_0.

### o 6. AUTHORIZATION\_CHECK[1 *Minute]*

This step will verify that the appropriate products are authorized for this machine. These products are :

CMVC CMVC.Source\_Control

If there are products which need to be authorized, this will be indicated and a command window created with a call to procedure Product\_Authorization. Register. Modify the appropriate parameters and authorize the products required.

### **O 7. USERS CHECK**

This step sets the login limit to 1 and verifies that there are no other users logged into the system. Note that the login limit will be restored to the original value when the machine is rebooted later during the installation.

## o 8. PREPARE\_MACHINE *[5 Minutes]* This step will delete all EEDB configurations except the current (elaborated) configuration,

*[1 Minute]*

and then delete all subsystems not referenced by the current configuration. It will then reclaim (destroy) all code segments that no longer belong to a subsystem (note: the number of code segments reclaimed will be displayed on the system console in a message of the form: EEDB: Deleted: xxxx).

No action will be taken by this step if any member of the running configuration has xxx as its version. If this is detected, a warning message about an illegal version of a "below the line" subsystem will be generated, asking you to continue with the installation (if no other errors are detected by this step). Refer to Appendix C for the procedure to fix the problem and reclaim the unused code segments.

#### o 9. RELEASE\_RESTORE

## *[15 Minutes]*

This step restores the Release archive. When completed, a filtered error log is displayed (Restore\_Release\_Log\_Summarylocatedin !Machine.Release.Archive.Environment.D\_12 8\_o.Logs). Examine this log for errors. Ignore the following types of errors (if present):

- !!! can't restore link...
- !!! Creating CMVC database ... no history is currently being saved.
- ++\* Can't resolve default switch file ...
- ++\* can't set subclass *for ...* to TEXT (ILLEGAL\_OPERATION).

## **U 10. INSTALL\_PRODUCT**

## [1 - 4 *Hours]*

This step executes the Install Product procedure located in IMachine.Release.Environment.D\_12\_8\_0. The machine can be left unattended while this step is running.

The following messages will be displayed in a window so that progress of the step may be monitored:

92/10/02 15:02:11 tt+ Installing Environment Release D\_12\_B\_O.

---- Beginning Process: Updating the Segments in the Elaborator Database

RATIONAL 18-JUL-94 D\_12\_8\_0

------- Beginning step: Loading New Code Segments  $\sim$  . ------- Beginning step: Updating the Design\_Facility Subsystem  $\ddotsc$ ------ Beginning step: Updating the Mail Subsystem  $\ldots$ ------- Beginning step: Checking the Configuration in the Elaborator Database  $\Box$  .

**NOTE: If you encounter an error in one of the above steps where a <name> . DELTA subsystem cannot be found, refer to Appendix C for a procedure to recover. In most cases, the INSTALL\_PRODUCT step will continue to completion and the problem can then be corrected.**

---- Beginning Process: Updating the Universe Specs ------ Beginning step: Restoring New Universe Items  $\ddotsc$ ------- Beginning step: Restoring a Prototype Universe (takes about an hour)  $\ddotsc$ ------- Beginning step: Inserting New Declarations Incrementally  $\sim$   $\sim$   $\sim$ Beginning step: Changing Default Values of Selected Command Parameters  $\sim$   $\sim$   $\sim$ ------- Beginning step: Scanning for Changes in the Universe Specs 15:51:53 »> !COMMANDS.WORK\_ORDER'SPEC is NOT a forced unit, therefore it 15:51:53 will be added to Units\_To\_Be\_Updated. 15:52:55 »> !IMPLEMENTATION.DIRECTORY'SPEC is NOT a forced unit, therefore 15:52:55 it will be added to Units\_To\_Be\_Updated. 15:52:58 »> !IMPLEMENTATION.DIRECTORY has 34 IMMEDIATE dependents ( 33 15:52:58 specs) : 15:52:58 »> !TOOLS.SYSTEM\_UTILITIES'SPEC'V(8) . 15:52:58 »> !IO.DEVICE\_INDEPENDENT\_IO'SPEC'V(1) . 15:52:58 »>  $10.10'$  SPEC'V(1). 15:52:58 »> !TOOLS.PROFILE'SPEC'V(2) . 15:52:58 »> !COMMANDS.LOG'SPEC'V(2) . 15:52:58 »> etc ... 15: 54: 11 »> !MACHINE.EDITOR\_DATA.ENABLE\_PRODUCT\_KEYMAPS'SPEC is NOT a 15 **:54: 11** forced unit, therefore it will be added to Units\_To\_Be\_Updated.  $\ddotsc$ ---- Beginning Process: Installing Changed Universe Units ------- Beginning step: Computing Compilation Dependencies for Updated\_Units  $\sim 100$ ------- Beginning step: Saving ACLs on Updated\_Units  $\sim 100$ ------- Beginning step: Demoting Clients of Updated\_Units  $\ddots$ ------- Beginning step: Replacing Updated\_Units

```
\ddots------- Beginning step: Installing Demoted Clients of Updated_Units
\sim \sim \sim------- Beginning step: Coding Demoted Clients of Updated_Units
\sim 10------- Beginning step: Restoring Acls on Updated_Units
\ddotsc------ Beginning step: Running Snapshot Daemon
---- Beginning Process: Updating Miscellaneous Universe Items
------- Beginning step: Restoring Miscellaneous System Components
------- Beginning step: Authorizing Lrm_Interface
------- Beginning step: Authorizing X Interface
------- Beginning step: Enabling 'Install_Subsystems' to run on next reboot.
------- Beginning step: Running Snapshot Daemon
---- Beginning step: Updating Dfs Files
------- Beginning step: Installing DEs
\sim 100 \mu
```
**You will see the following message after the new DFS flies are loaded:**

16:23:28 +++ The new *DEs* has been installed. You may now reboot the machine 16:23:28 ... using Reboot\_For\_New\_Release.

**When completed, a window of !Machine. Release. Environment. D\_12\_8\_0. Logs is displayed.**

**There are** 2 logs of interest, **Install\_Product and Install\_Universe, each which has a time stamp as part ofthe name and a filtered version** ending **in \_Errors and \_Negatives.**

**o Examine Install Product\_@\_Errors for errors. There should be none.**

**o Examine Install\_Universe\_@\_Errors for errors. There should be none. See the next step if there are errors.**

**NOTE: It is important to note whether the new DFS was automatically loaded in the Install\_Product message shown above. If the DFS was not installed, you will have to load it from tape in a later step.**

RATIONAL 18-JUL-94 D\_12\_8\_0

## $\Box$  11. Updating Universe Specs

If there are no errors in these files, skip to the next step. If there are errors, it may be that not all attempts to update the Universe specs were completed automatically. With a few exceptions, if a Universe spec has any dependents, it will **NOT** be changed by Install\_Product (the exceptions are named in the file !Machine.Release.Environment.D\_12\_8\_0.Lists.Forced\_Units).

In some cases it is possible to manually insert a specification which failed to be inserted automatically. Reference the Install\_Product log for the text to be inserted in these cases. Only address problems identified by  $***$  or  $***$  entries in the summary error logs. After the upgrade has been completed, you will address other cosmetic problems identified by ss » in the original log. Do **NOT** at this point attempt to make all specs consistent with the D\_12\_8\_0 version. All spec changes in this release are compatible with the existing specs in the sense that this release will run with the old specs.

Install\_Product may be rerun as many times as you like. Each run will generate a new log that indicates variances with the "official" versions of the Universe.

 $\Box$  12. Before continuing, you must know whether the new DFS was installed automatically as part of the Install\_Product step (see the description of the final message in the Install\_Product step for the message).

If you are unsure whether the DFS was automatically installed or wish to verify, examine the log file

!Machine.Release.Environment.D\_12\_8\_0.Logs.Install\_Product <date> At\_<time> and check the end ofthe file for these messages:

12:25:20 --- File LOCAL\_STANDARD.M200\_CONFIG being written. 12:25:21 --- File LOCAL\_PATCH.M200\_CONFIG being written. 12:25:21 --- File LOCAL\_EEDB.M200\_CONFIG being written. 12:25:21 --- File LOCAL\_KERNEL.M200\_CONFIG being written. 12:25:21 --- File DDC.M200\_CONFIG being written.

If these messages are present, the DFS was automatically installed. If these message are not present, the DFS must be loaded from tape in the following steps.

*O* 13. Turn the OPERATOR MODE keyswitch to the INTERACTIVE position.

 $\Box$  14. On Series 400 machines only, toggle the EPROM WRT PRT switch on the RESHA board to the off(down) position. (You have to pull out slightly on the switch in order to flip it down.) When this switch is in the off position, the PRT OFFlight on the RESHA board will be on.

*;i* 0 15. Go to !Machine .Release .Archive •Environment .D\_12\_8\_0.

## o 16. **SHUTDOWN** *[10 Minutes]*

This step executes Reboot For New Release located in

IMachine.Release.Environment.D\_12\_8\_0. Load\_Procs. Reboot\_For\_New\_Release verifies that all keymaps are installed, verifies that all initialization procedures are coded, turns off Archive\_On\_Shutdown, sets the shutdown warning delay to 5 minutes, and then initiates the shutdown procedure.

If there are any keymap files which are not in the installed state, the shutdown will not take place. If there are errors promoting keymaps, determine if the given keymaps are required to be in the installed state. If not, shutdown the machine manually using the Schedule\_Shutdown procedure.

After this step has completed and the machine has been successfully scheduled to shutdown, you may log off; note that your session will be automatically logged off when the machine shuts down if you do not log off prior to shutdown.

 $\Box$  17. If the new DFS was automatically installed during the Install\_Product step (see above), boot the machine and skip to step 19.

If the new DFS was not installed during the Install\_Product step, continue with the next step to load it from tape.

 $\Box$  18. Mount the D\_12\_8\_0 DFS tape onto the system tape drive.

Loading DFS *[30 minutes]*

You will boot the system from the DFS tape, which will automatically run the RECOVERY program.

Note that:

- UPDATE\_EEPROMno longer needs to be run manually as a separate step after loading the DFS for series *200/300/400:* EEPROMs are updated automatically as part of the RECOVERY program.
- CEDIT no longer needs to be run after loading the DFS: the hardware configuration file is saved.

Sample console dialogue is shown below with required responses shown in bold type.

The sample dialogue shown (starting with the Shutdown step) is for a Series 400S machine. Filenames and messages may vary slightly for different processors and configrations. Messages that may differ have been marked with # in the sample below.

```
====» Environment Log «====
  13:25:15 +++ Operator Archive_On_Shutdown FALSE by OPERATOR.S_1
  13:25:15 +++ Operator Shutdown_Warning 5:00.000 by OPERATOR.S_1
  ====» Daemons (System Job 5) «====
  from System: 1:25:21 PM; System will shutdown in
5:00.000
  from System: 1:29:21 PM; System will shutdown in
1:00.000
  ====» Environment Log «====
 13:30:21 +++ Shutdown_Task Disabling_Terminals
  ====» Daemons (System Job 5 ) «====
  13:30:33 +++ Shutdown_Task Killing_Job 4: System
  13:30:33 +++ Shutdown_iask Killing_Gob 4. System<br>13:30:33 +++ Shutdown_Task Killing_Job 5: Daemons
  13:30:33 +++ Shutdown Task Killing Job 6:<br>13:30:33 +++ Shutdown Task Killing Job 6:
  13:30:33 +++ Shutdown -
Task Killing_Job 7 :
# 13:30:34 +++ Shutdown_Task Killing_Job 240: Archive Server
# 13:30:34 +++ Shutdown_Task Killing_Job 244: Print Spoole
\frac{1}{3}:30:35 +++ Shutdown Task Killing Job 247: Smooth Snapshots<br>\frac{1}{3}:30:35 +++ Shutdown Task Killing Job 247: Smooth Snapshot
# 13:30:35 +++ Shutdown_Task Killing_Job 248: Console Command Interprete
D ====» Console Command Interpreter (System Job 248) «====
 13:30:45 +++ Shutdown_Task Starting_am_Shutdown
# ====» Console Command Interpreter (System Job 248) «====
  13:30:51 +++ Low_Level_Action.Abandon_For_Shutdown No_outstanding_actions
  ====» CONFIGORATOR «====
  starting virtual memory shutdown
 starting snapshot
====» Console Command Interpreter (System Job 248) «====
 snapshot is finished
virtual memory shutdown at ( 57, 28-FEB-92 13:30:55)
 system shutdown is complete
 Sequencer has detected a machine check.
 R1000 IOP Boot requested from PC=0001AD94, Boot_Reason code = 0C
 RI000 Halt or Machine Check detected
# Restarting R1000-400S February 28th, 1992 at 14:35:44
  Change BOOT/CRASH/MAINTENANCE options [N] ? Y
 Enable MODEM dialout [Y] ? <RETURN>
 Enable MODEM answer [Y] ? < RETURN>
 Enable I/O Processor AUTO BOOT [Y] ? n
 Enable R1000 AUTO BOOT [N] ? < RETURN>
 Enable AUTO CRASH RECOVERY [N] ? < RETURN>
 Enable CONSOLE BREAK KEY [Y] ? <RETURN>
 Are your answers correct [Y] ? < RETURN>
 Are these new defaults [N] ? < RETURN>
 Change IOP ENVIRONMENT configuration [N] ? < RETURN>
# Logical tape drive 0 is an 8mm cartridge tape drive.
# Logical tape drive 1 is declared non-existent.
```

```
# Logical tape drive 2 is declared non-existent.
# Logical tape drive 3 is declared non-existent.
 Booting I/O Processor
# IOC series 400 Bootstrap Version 0.4
 Boot from (Tn or On) [DOJ to
 <If using tape drive 3, enter t3>
# Tape_Boot_4_0_7 July 23, 1991 at 7:24:34 AM
# Waiting for tape unit ready.
# Strike any key to abort......................rewinding
  Select files to boot [D=DEFAULT, O=OPERATOR_SUPPLIED] : [D] <RETURN
 Skipping ..
# Loading FS_0.M200
# Loading RECOVERY.M200
# Skipping .
# Loading M400S_KERNEL_O.M200
# Initializing M400S I/O Processor Kernel 4 2 12
  Disk 0 is ONLINE and WRITE ENABLED
«Disk 1 is ONLINE and WRITE ENABLED
# Disk 2 is ONLINE and WRITE ENABLED
  <number of disk drives may be different>
  lOP Kernel is initialized
  Enable line printer for console output [N] ? < RETURN>
      RECOVERY 14.01 92/05/03 10:00:00\
  Options are:
      0 \Rightarrow Exit
      1 => Initialize disk (Eor experts only)
      2 => Initialize disk, drop USR defects (internal use only)
      3 => Show MFG and USR bad block locations
      4 => Show only OSR bad block locations
      5 => Install new DFS only
      6 => Show bad block count and DOS limits
  Enter option : 5
  Enter unit number of disk to format/build/scan (usually 0) : 0
« HDA : J1181
 Writing bad block information.
 Writing boot label.
 Writing DFS label.
 Constructing free list.
 Writing free list.
  Allocating and initializing directory.
  Creating predefined files.
  KERNEL_0.M200
  KERNEL_1.M200
  KERNEL_2.M200
  FS_O.M200
  FS_1.M200
  FS_2.M200
  PROGRAM_O.M200
  PROGRAM_l. M2 00
  PROGRAM_2.M200
  DFS_BOOTSTRAP.M200
  ERROR_LOO
 Tape drive unit number : 0
  <If using tape drive 3, enter 3>
# Reading -> DFS_BOOTSTRAP.M200
# Reading -> KERNEL_O.M200
# Reading -> FS_O.M200
# Reading -> RECOVERY.M200
  < ... 3200+ files are loaded ... >
```
RATIONAL 18-JUL-94 D\_12\_8\_0

# Reading -> LOCAL\_STANDARD.M200\_CONFIG # Reading -> LOCAL\_PATCH.M200\_CONFIG # Reading -> LOCAL\_EEDB.M200\_CONFIG # Reading -> LOCAL\_KERNEL.M200\_CONFIG # Reading -> DDC.M200\_CONFIG # Elapsed time is 00:10:00 The DFS files have been reloaded Restored TCP\_ID\_HOST\_ID file containing 89.64.64.56

**NOTE: If an address of 255.255.255.255 is restored, but this is not the correct IP address** ofthe **machine, do not be alarmed. This DFS-Ievel TCP\_IP\_HOST\_ID file is not used for network communications. As long as the Environment-level** file **!Machine.Tcp\_Ip\_Host\_Id has the correct IP address for the machine, all is well.**

### **o 19. Updating the EEPROMs [5** *minutes]*

**At this point, the D\_12\_8\_0 DF8 is loaded.** If you just **read the DF8 from tape, the RECOVERY program will automatically run the UPDATE\_EEPROM program.**

**If the DF8 was loaded during the INSTALL\_PRODUCT step and you skipped the previous step, rebooting the machine will automatically run the UPDATE\_EEPROM program.**

**In all cases, the UPDATE\_EEPROM program automatically updates the out-of-date EEPROMs and reboots the machine again. Below is sample console dialogue for a Series 4008 machine. Filenames and messages may vary slightly for different processors and configrations. Messages that may differ have been marked with # in the sample below.**

```
# UPDATE_EEPROM 5.4 92/10/16 12:34:56\
# Comparing the new prom files to the actual EEPROMs:
# SELFTEST: prom revision 910812, file revision 921105
- PROM needs
updating
# BOOT    : prom revision 910812, file revision 921105 – PROM needs updatin
# UTIL/DEB: prom revision 910808, file revision 921105
- PROM needs
updating
# NET/DEB2: prom revision 901204, file revision 921105
- PROM needs
updating
 not updating IOC board revision #
  {The following 4 EEPROMs are not found on series 200 or 300 machines.}
# RES_TEST: prom revision 901218, file revision 920603 - PROM
needs
updating
# LANCE   : prom revision 901218, file revision 920603 - PROM needs updatin
# DISK     : prom revision 901218, file revision 920603 – PROM needs updatin
# TAPE     : prom revision 910808, file revision 920603 - PROM needs updatin
 not updating RESHA board revision #
# updating the EEPROMS will take about 243 seconds to complete.
# turn EEPROM WRITE PROTECT switch (at front of RESHA board) OFF (down)
- OK{On Series 200 and 300 machines, the message above will not appear.}
# Updating EEPROM SELFTEST
# EEPROM successfully updated
# Updating EEPROM BOOT
# EEPROM successfully updated
# Updating EEPROM UTIL/DEB
# EEPROM successfully updated
# Updating EEPROM NET/DEB2
# EEPROM successfully updated
  {The following 4 EEPROMs are not found on series 200 or 300 machines.}
# Updating EEPROM LANCE
```
- # EEPROM successfully updated
- # Updating EEPROM DISK
- # EEPROM successfully updated
- # Updating EEPROM TAPE
- # EEPROM successfully updated
	- *{On some machines, you may see messages like the following:*
		- # Warning from REE\_UPLOAD: prom write timed out will retry
		- # Warning: 5251 bytes were incorrectly written
		- # Warning from REE\_UPLOAD: prom write timed out will retry
		- # Warning: 4883 bytes were incorrectly written
		- # Warning from REE\_UPLOAD: prom write timed out will retry
		- # Warning: 4289 bytes were incorrectly written
		- # Warning from REE\_UPLOAD: prom write timed out will retry
		- # Warning: 2901 bytes were incorrectly written
		- # Warning from REE\_UPLOAD: prom write timed out will retry
		- # Warning: 1406 bytes were incorrectly written
		- # EEPROM successfully updated and verified, ignore the warnings above
	- *As long* as *the 'successfully updated' message appears, there is no problem.}*
- # Updating EEPROM RES\_TEST
- # EEPROM successfully updated
- # turn the EEPROM WRITE PROTECT switch ON (up) OK
- *{On Series 200 and 300 machines, the message above will not appear.}*
- # all EEPROMs are up to date now

**\*\*\*\*\*\*\*\*\*\*\*\*\*\*\*\*\*\*\*\*\*\*\*\*\*\*\*\*\*\*\*\*\*\*\*\*\*\*\*\*\*\*\*\*\*\*\*\***

Booting R1000 lOP after updating the EEPROMs Boot Reason code = 20, from PC 0001ADA2

# Restarting R1000-400S November 28th, 1992 at 15:02:27

OPERATOR MODE MENU - options are:

- 1 => Change BOOT/CRASH/MAINTENANCE options
- 2 => Change lOP CONFIGURATION
- 3 => Enable manual crash debugging (EXPERTS ONLY)
- 4 => Boot lOP, prompting for tape or disk
- 5 => Boot SYSTEM

Enter option [Boot SYSTEM] : **<RETURN>**

- # Logical tape drive 0 is an 8mm cartridge tape drive.
- # Logical tape drive 1 is declared non-existent.
- # Logical tape drive 2 is declared non-existent.
- # Logical tape drive 3 is declared non-existent. <Your tape configuration may be different.> Booting I/O Processor with Bootstrap Version 0.4
- # Initializing M400S I/O Processor Kernel 4\_2\_16
- # Disk 0 is ONLINE and WRITE ENABLED
- # Disk 1 is ONLINE and WRITE ENABLED
- # Disk 2 is ONLINE and WRITE ENABLED

```
# Disk 3 is ONLINE and WRITE ENABLED
 <number of disk drives may be different>
 lOP Kernel is initialized
 Initializing diagnostic file system ... [OK]
 Restarting system after automatically updating EEPROMs
```
# »> NOTICE: the EEPROM WRT PROT switch is OFF (at front of RESHA board) «< *{On series 200 and 300 machines, the message above will not appear.}* »> NOTICE: the OPERATOR\_MODE switch is set to INTERACTIVE «<

```
--- Booting the R1000 Environment ---
```
**NOTE: This reboot will take about half an hour longer than usual because new subsystems are installed. This step can be left to run overnight, if desired.**

**During this reboot, you will see the following messages regarding predefmed users, which can be ignored. They only appear during the first reboot after installing D\_12\_8\_0 and should not appear again:**

```
19:01:29 !! !
Predefined_Users User_create_failed : Public: User already exists
19:01:30 !! !
Predefined_Users Prohibit_login_failed Delete status for
19:01:30 !! !
predefined_Users User_create_failed : Network_public: User
19:01:30 !! !
Predefined_Users Prohibit_log in_failed Delete status for
19:01:30
!!! Predefined_Users User_create_failed : Operator: User already exists
19:01:30 --- Predefined_Users Created_group : Privileged
19:01:30
Predefined_Users Created_group : Mailer
19:01:31
Predefined_Users Created_group : spooler
19:01:31
!!! Predefined_Users User_create_failed : Rational: User already exists
19:01:31 --- Boot Running "!Machine.Initialization".Star
19:01:31
predefined_Users Created_group : System
19:01:31
Boot Running Destroy deleted Ada/Link objects
19:01:33
+++ Predefined_Users Created_Session !Machine.Network_Public_session
19:01:33
+++ Predefined_users Created_Session !Machine.Public_Session
19:02:55
+++ Predefined_users Created_World !Machine.
19:02:55 +++
Predefined_Users Attempting_to_create_session !Machine.
19:02:56 +++
Predefined_Users Created_Session !Machine.
19:02:56 +++
Predefined_Users Attempting_to_create_session !Machine.
19:02:58 +++
Predefined_Users Created_Session !Machine.
19:02:58 +++
Predefined_Users Attempting_to_create_session !Machine.
19:02:59 +++
Predefined_Users Created_Session !Machine.
19:02:59 +++ Predefined_Users Attempting_to_create_session !Machine.
19:03:00 +++
Predefined_users Created_Session !Machine.
19:03:00 +++
Predefined_Users Attempting_to_create_session !Machine.
19:03:01 +++
Predefined_Users Created_Session !Machine.
19:03:01 +++
Predefined_Users Attempting_to_create_session !Machine.
19:03:02 +++
Predefined_Users Created_Session !Machine.
19:03:03 +++
Predefined_Users Attempting_to_create_session !Machine.
19:03:03 +++
Predefined_Users Created_Session !Machine.
            Public.S_l : NAME_ERROR
            already exists
            Network_Public.S_1 : NAME_ERROR
            Network_Public_Archive_Server_Sessions
            Network_Public_Archive_Server_Sessions.Network_Public_Session 1
            Network_Public_Archive_Server_Sessions.Network_public_Session_l
            Network_Public_Archive_Server_Sessions.Network_Public_session_2
            Network_public_Archive_Server_Sessions.Network_public_session_2
            Network_Public_Archive_Server_Sessions.Network_public_Session 3
           Network_public_Archive_Server_Sessions.Network_public_Session_3
           Network_public_Archive_server_Sessions.Network_public_Session_4
            Network_Public_Archive_Server_Sessions.Network_public_Session_4
            Network_Public_Archive_Server_Sessions.Network_public_Session 5
            Network_Public_Archive_Server_Sessions.Network_public_Session_5
            Network_Public_Archive_Server_Sessions.Network_Public_Session 6
            Network_Public_Archive_Server_Sessions.Network_Public_session_6
           Network_Public_Archive_Server_Sessions.Network_Public_Session_7
            Network_Public_Archive Server_Sessions.Network_public_Session 7
```
- **o 20. Turn the OPERATOR MODE keyswitch to the AUTOMATIC position.**
- **o 21. On Series <sup>400</sup> machines only, toggle the EPROM WRT PRT switch on the RESHA board to the WRT PRT (up) position. (You have to pull out slightly on the switch in order to flip it up.) The PRT OFF light will not be on if this switch is in the correct position.**
- $\Box$  22. Log in on an account which is a member of group *Privileged*.
- $\Box$  23. Verifying Install\_Subsystems

Go to the library IMachine. Release. Environment. D\_12\_8\_0. Logs and examine the Install Subsystems  $\Theta$  Errors. Ignore the following types of errors, if present:

\*\*\* Tool state for ... has been lost. ++\* Severe problems encountered while processing view These have been repaired...

In some cases a subsystem state library may be frozen, prohibiting restoration of the compatibility database and new specs. This condition may be identified by an error message of the following form:

```
*** Policy error opening compatibility database unit map for ...
\texttt{888} \quad promotion of ... has terminated abnormally with
     exception !Lrm.System.Nonexistent_Page_Error, ...
```
If this occurs, unfreeze the state library and its contents, then restore the subsystem manually from the subsystem archive library located in IMachine.Release.Environment.D\_12\_8\_0.Archives.Subsystems. For example:

```
Operator. Enable_Privileges;
if Operator.Privileged_Mode then
   Archive.Restore (Objects => "!Commands.System_Maintenance",
                    Options => "Replace, Promote" ,
                     Device => "Archives.Subsystems');
else
   10. Put_line ("User does not have privileges.");
end if;
```
You then need to check/promote units in the spec/load view which may have been left in an uncoded state from the failed restore attempt.

 $\Box$  24. Verifying Environment Specs

Go to IMachine. Release. Environment. D\_12\_8\_0. Logs and examine the Install\_Product\_<date>\_<time> log, searching for log prefixes of the type ">>>" which annotate units that should be updated but cannot due to dependencies.

With a few exceptions, if an Enviroment spec has any dependents, it will **NOT** be changed by Install Product (the exceptions are named in the file IMachine.Release.Environment.D\_12\_8\_0.Lists.Forced\_Units).

The log entries prefixed with ">>>" show the differences between what is on your machine and what is in the new release. The differences are in the style of File\_Utilities .Difference, where file 1 is the spec installed on your machine and file 2 is the spec for this release.

In most cases, the differences are cosmetic or minor (comments or parameter lists reformatted, pragmas moved the beginning to the end of a file, etc.). Such changes can be ignored, as they will not affect Environment commands, and are not worth the large amount of time (up to 18 hours or more) required to recompile them and their dependent units.

The entries prefixed by">>>" should be checked to verify that they all represent cosmetic or minor changes.

Up to the first 5 IMMEDIATE dependents are identified in the log. If the last line of this list is "etc...", there are more than five immediate dependents. The total number of specs and bodies that are immediate dependents is indicated in the log as well.

You will probably find at least two units that could not be updated (unless they were recompiled when a previous Environment release was installed):

```
19:14:49 »> lCOMMANDS.WORK_ORDER'SPEC is NOT a forced unit, therefore it
19:14:49 ... will be added to Units_To_Be_Updated.
19:14:55 >>> !COMMANDS.WORK ORDER'SPEC has x IMMEDIATE dependents ( y19:14:55 ... specs):
\mathcal{L}^{\text{max}} and \mathcal{L}^{\text{max}}19:16:07
»> lIMPLEMENTATION.DIRECTORY'SPEC is NOT a forced unit, therefore
19:16:07
it will be added to Units_To_Be_Updated.
19:16:27
»> lIMPLEMENTATION.DIRECTORY'SPEC has x IMMEDIATE dependents ( y
19:16:27
specs) :
\mathcal{L}^{\text{max}}
```
If these are the only units which could not be updated, you may skip to the next step. If there are other units which could not be updated, you and the system manager will have to decide whether to demote and recompile them.

You may also find entries prefixed with ">>>" which do not list any dependents and do not list any differences. For example:

```
01:11:22
»> lMACHINE.EDITOR_DATA.ENABLE_PRODUCT_KEYMAPS'SPEC is NOT a
01:11:22
forced unit, therefore it will be added to
01:11:22
Units_To_Be_Updated.
```
These messages can be ignored.

If you find specs with significant differences or specs with minor changes that you want to install, a procedure has been provided in the release to do this (even if the specs have clients):

```
"lMachine.Release.Environrnent.D_12_B_0.Load_Procs".Install_Universe
            (Units_List => "SS.Lists.Units_To_Be_updated",
             Device \Rightarrow "SS.Archives.Universe");
```
Execute this command in the context of the IMachine .Release •Environment .D\_12\_8\_0 directory. The units List parameter is the name of a file containing a list of units to be installed. The default for this parameter designates a file that was constructed by the Install Product procedure.

o 25. Go to IMachine.Release.Archive.Enviromnent.D\_12\_8\_0.

o 26. **RESTORE\_NOTES** *[1 Minute]* This step restores the D\_12\_2\_4, D\_12\_5\_0, D\_12\_6\_5, and D\_12\_8\_0 Release Information to IMachine.Release.Release\_Notes, and the Guide To Machine Initialization to !Machine. Initialization. The Guide is simply a stand-alone version of Appendix E, "Machine Initialization," in the *System Manager's Guide* delivered with this release, and is installed here in both PostScript and line printer forms, as a convenience to the user.

o 27. **RECORD\_INSTALLATION** This step records the release information in IMachine. Release. Current. Product s. This is a required step and establishes that the release has successfully been installed.

- $\Box$  28. Any customizable procedure (i.e., which had a body) which was replaced by this release will have the original procedure saved to a text file, located in the same library, under the name <procedure> [Body, spec] vn, where n is the version. For example, the unit !Commands.Abbreviat ions . Print' Bodywould be saved as Print Body V4. Work with the system manager to merge any modifications saved in these files into the new procedures. For a list of units which were overwritten see the file Lists. Forced Units in the release library IMachine.Release.Environment.D\_12\_8\_0.
- $\Box$  29. Go to !Machine.Release.Archive.Environment.D\_12\_8\_0.Logs and print out the file Do step Execution Time. Return this printout to SMSE along with other feedback supplied on the last page of this procedure.

## Cleaning up

In this phase, you will perform some cleanup activities.

This should not be done if this machine will be used to distribute the release to other machines on the network. See Appendix B.

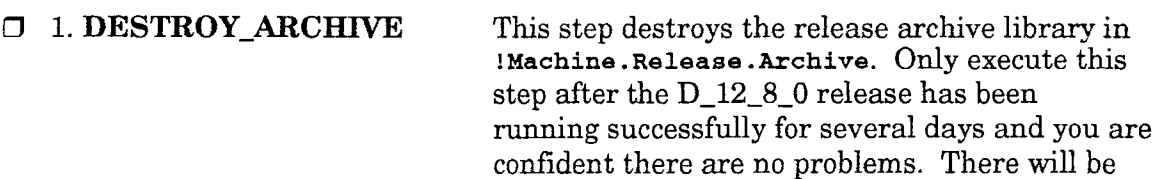

an error when an attempt is made to set the context back to the release archive library. This can be ignored.

 $\Box$  2. Destroy older release libraries located in !Machine. Release. Environment. It is recommended that the latest release library (D\_12\_8\_0) be maintained for possible future use, especially if there were any errors during the installation, but this is not a requirement and this library may also be deleted.

 $\mathcal{L}$ 

 $\Box$  3. Have customer take a full Environment backup.

## **Post-Installation Customer Checklist**

- $\Box$  1. Make a full backup of the Environment.
- $\Box$  2. Make a backup of the DFS if the D\_12\_8\_0 DFS tape was not left at the site (secure sites only).
- $\Box$  3. Each user should merge the contents of the default activity into his or her own private activity file with the command Activity.Merge.

```
Activity.Merge (Source => "!Machine.Release.Current.Activity",
               Mode => Activity.Differential,
               Target => "»User Activity«");
```
Note that this operation may have undesirable side affects of changing subsystem references which were explicitly set by the user.

- $\Box$  4. Distribute the Release Information to the user community. A PostScript and line printer copy of the D\_12\_8\_0 Release Information can be found in lMachine.Release.Release\_Notes.
- $\Box$  5. Update the IMachine.Editor\_Data.Daily\_Message file indicating that Environment D\_12\_8\_0 has been installed. Include information about previous items in this checklist when appropriate. If applicable to the user community, announce the availability of the LRM Interfaces.
- $\Box$  6. Set the ACLs on new specs/files restored as part of this release, if desired.
- $\Box$  7. If desired, arrange for installation of the Rational Access product. Installation archives were installed in !Machine.Release.Archive as part of the  $D_1 2_80$ upgrade, and installation procedures included with the D\_12\_8\_0 release.

## 22 RATIONAL 18-JUL-94 D\_12\_8\_0

 $\label{eq:2.1} \frac{1}{2} \int_{\mathbb{R}^3} \frac{1}{\sqrt{2}} \, \frac{1}{\sqrt{2}} \,$ 

 $\mathcal{L}(\mathcal{L}^{\mathcal{L}})$  and  $\mathcal{L}(\mathcal{L}^{\mathcal{L}})$  . The contribution of the  $\mathcal{L}^{\mathcal{L}}$ 

 $\mathcal{L}^{\text{max}}_{\text{max}}$  ,  $\mathcal{L}^{\text{max}}_{\text{max}}$ 

 $\label{eq:2.1} \frac{1}{\sqrt{2}}\int_{\mathbb{R}^3}\frac{1}{\sqrt{2}}\left(\frac{1}{\sqrt{2}}\right)^2\frac{1}{\sqrt{2}}\left(\frac{1}{\sqrt{2}}\right)^2\frac{1}{\sqrt{2}}\left(\frac{1}{\sqrt{2}}\right)^2\frac{1}{\sqrt{2}}\left(\frac{1}{\sqrt{2}}\right)^2.$ 

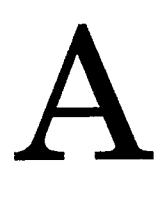

The majority of the steps which must be performed for this installation utilize the procedure  $Do$  step (included as part of the release tape and located in !Commands) to execute the required sequence of commands which implement the step. This procedure **must always** be executed from a command window in the release library

!Machine.Release.Archive.Environment.D\_12\_B\_O

Each step which utilizes procedure Do\_Step will be of the form

## <STEP\_NAME>

*[<TIME TO EXECUTE>]* <DESCRIPTION>

where  $\leq$ STEP\_NAME> is passed as the parameter to procedure Do\_Step which performs the necessary actions to complete the step,  $\tau$ TIME TO EXECUTE is the amount of time the step takes to execute (this may be expressed as a range, in which case the lower values is typically the minimum, and the upper value is an estimate of the maximum), and <DESCRIPTION> is a description of what the step does, including any action which you will need to manually perform. For example:

## **FOO** *[5 Minutes]*

This step is an example of the format used for steps which are executed using procedure Do\_Step. To execute step **FOO,** you would go to !Machine.Release.Archive.Environment.D\_12\_ 8\_o and in a command window, execute:

Do\_Step ("FOO");

which would result in automatic execution of all commands required to implement this step. If you needed to take any manual action in addition to executing Do\_Step, it would be noted as :

o Perform some manual check

If any errors occur for this step, you should always fix the problem before proceeding on to the next step. Each step is defined by a fragment of Ada code which is executed by **Program. Run.** These fragments are stored in the Steps file located in the **Command** Data library of the

release. In the event you want to modify a step, you can use the "PROMPT => <STEP>" form when invoking Do\_step. See the spec of procedure Do step (located in !Commands) for more detailed information.

*Warning: If you interrupt the execution of Do\_Step (by using Job. Interrupt such as CONTROL-G) it is possible that certain interactive commands executed by some steps, such as Common.Definition, may fail with an exception and display a message such as*

*Unable* to *read file due* to *Constraint\_Error (Null Access)*

*In general, this message has no negative impact on the execution or completion of the step, and can be ignored.*

*Note: When multiple steps are executed, you will be prompted between steps with the following:*

*Concinue with <Step Name> step (Continue ( Skip I Quit)? {Continue] : (input]*

*Select the action to be taken, one of Continue, Skip, or Quit. Continue (the default if PROMOTE is entered without typing anything) results in the step <Step Name> being executed. Skip will skip <Step Name> and prompt with the step following <Step Name>. Quit results in termination of Do\_Step without further steps being executed.*

If you are upgrading multiple machines that are connected via a network AND you are upgrading from D\_12\_7\_3 or D\_12\_7\_4, a tool exists for upgrading all other machines over the network, after the first machine is upgraded. These subsequent upgrades over the network will take significantly less time and require little operator intervention.

Some prerequisites and restrictions on upgrading over the network:

- **The machines being upgraded MUST be running D\_12\_7\_3 or D\_12\_7\_4** currently. If you are trying to upgrade from a previous Environment release, you must first install the D\_12\_7\_3 release.
- $\blacksquare$  One of the machines on the network must have been upgraded to D\_12\_8\_0 using the standard method described in the "Loading the Release" section of this document. This machine becomes the 'source' machine for distributing the D 12\_8\_0 release to the other machines on the network.
- The operator password for the 'source' machine must be known.
- All users must be logged offthe machine to be upgraded over the network. The operator should use  $op$ . Limit\_Login (1) to restrict users from logging on during the upgrade. Logins will be reenabled when the machine is rebooted.

When these prerequisites are met, follow these steps on each machine on the network to be upgraded:

 $\Box$  1. Archive . Copy the Network Install procedures from the 'source' machine:

Archive.Copy ("!!<'source' machine name>!Machine.Release.Environment." & "D\_12\_8\_0 .Load\_Procs. Network\_Install" )

 $\Box$  2. Execute Network\_Install from the lMachine.Release.Environment.D\_12\_8\_0.Load\_Procsdirectory:

Network\_Install (Machine => "<'source' machine name>", Release  $\Rightarrow$  "D\_12\_8\_0", Username => "Operator", Password => "<Operator password on 'source' machine>"); This takes from 1 to 4 hours to run depending on the amount of user data on the machine.

While Network\_Install runs, progess messages will be displayed. See the messages listed in step number 10 of the "Loading the Release" section of this document.

These messages indicate what step is currently executing and any errors that occur in this execution. This output is also stored in the master log file located in !Machine .Release.Environment .D\_12\_8\_0 .Master\_Log\_File. This file will contain the messages from all the steps in the installation.

The complete logs for each step are located in !Machine. Release. Environment. D\_12\_8\_0 .Logs in the flies Install\_Product\_<Date and Time> and Install\_Universe\_<Date and Time>.

These logs should be consulted if errors are found, to determine where in the process these errors occured. See step number 11 of the "Loading the Release" section of this document on how to handle such errors.

The file

IMachine.Release.Environment.D\_12\_8\_0.Lists.Units\_To\_Be\_Updated contains a list of universe package specs that differ from the "standard" distribution universe. These units will also be reported while Network\_Install runs, under the step Scanning for Changes in the Universe Specs. These messages are prefixed with '>>>'. See step number 24 of the "Loading the Release" section of this document for information on these messages.

The DFS is installed as part of the Network Install step. If for some reason it is not installed by Network Install (an exception is raised, the machine crashes, etc.), you should install the DFS using the standard tape method. See step numbers 18-21 of the "Loading the Release" section of this document on how to do this.

- $\Box$  3. On Series 400 machines only, toggle the EPROM WRT PRT switch on the RESHA board to the off(down) position. (You have to pull out slightly on the switch in order to flip it down.) When this switch is in the off position, the PRT OFF light on the RESHA board will be on.
- $\Box$  4. Execute the procedure IMachine.Release.Environment.D\_12\_8\_0.Load\_Procs.Reboot\_For\_New\_ Release.

Reboot\_For\_New\_Release verifies that all keymaps are installed, verifies that all machine initialization procedures are coded, turns off Archive On Shutdown, sets the shutdown warning delay to 5 minutes, and then initiates the shutdown procedure.

- $\Box$  5. Continue with step numbers 19-23 of the "Loading the Release" section of this document (updating the EEPROMs, booting the machine, and verifying Install\_Subsystems ).
- $\Box$  6. Use **Archive** . Copy to copy the D 12  $\beta$  0 release notes from the 'source' machine:

Archive.Copy ('!!<'source' machine name>!Machine.Release\_Release\_Notes." & 'Environrnent\_Release12\_7\_3@');

This completes the network upgrade. When all machines at the site have been upgraded, clean up the D\_12\_8\_0 archive on the 'source' machine by running the Destroy\_Archive step, as described in the "Cleaning up" section of this document.

# 28 RATIONAL 18-JUL-94 D\_12\_8\_0

 $\label{eq:2.1} \frac{1}{\sqrt{2}}\int_{0}^{\infty}\frac{1}{\sqrt{2\pi}}\left(\frac{1}{\sqrt{2\pi}}\right)^{2\alpha} \frac{1}{\sqrt{2\pi}}\int_{0}^{\infty}\frac{1}{\sqrt{2\pi}}\left(\frac{1}{\sqrt{2\pi}}\right)^{\alpha} \frac{1}{\sqrt{2\pi}}\frac{1}{\sqrt{2\pi}}\int_{0}^{\infty}\frac{1}{\sqrt{2\pi}}\frac{1}{\sqrt{2\pi}}\frac{1}{\sqrt{2\pi}}\frac{1}{\sqrt{2\pi}}\frac{1}{\sqrt{2\pi}}\frac{1}{\sqrt{2\pi}}$ 

 $\mathcal{L}^{\text{max}}_{\text{max}}$  and  $\mathcal{L}^{\text{max}}_{\text{max}}$ 

## c **Troubleshooting EEDB Configuration Problems**

There are two common problems with the machine's EEDB configuration that may cause errors or warnings and which can be handled without home office intervention. These are described below. If you encounter other problems, please contact the Response Center.

 $\Box$  1. If, during the PREPARE\_MACHINE step, an illegal version of a "below the line" subsystem is found, the step aborts, preventing the unused code segments from being reclaimed (and thus leaving a small amount of garbage on the disks).

If no other errors are reported by the PREPARE\_MACHINE step, you can safely continue with the rest of the installation and at some convenient time in the future when the machine is down, do the following procedure to correct the problem and reclaim the unused segments:

a. Load a tape on the tape drive.

b. Write all . MLOAD files to tape:

 $CLI>$  dump \*.mload  $-$ - if using an Exabyte as tape unit 3, use dump/unit=3 \*.mload

c. Boot the machine:

CLl> boot

d. When the machine is booted, remount the tape.

e. Read in the .MLOAD files:

EEDB:  $read$  -- for tape unit 3, use  $read/unit=3$ 

By re-reading in the .MLOAD files at the EEDB level, the version number of the subsystems can be determined (e.g., OS\_UTILITIES.11.3.0 instead of OS\_UTILITIES.XXX).

After doing these steps, you can redo the Do\_Step ("Prepare\_Machine") again in order to get rid of the unused subsystems and code segments.

 $\Box$  2. If, during the INSTALL PRODUCT step, a .DELTA subsystem is missing, the missing subsystem will be reported and you will see several lines of error messages about invalid input (as the rest of the names of the subsystems in the D\_12\_8\_0 configuration are input), and then the step will continue processing.

If there are no other errors reported by INSTALL\_PRODUCT, you may rebuild the configuration correctly from the EEDB using the following steps:

- Get to the EEDB, either from the system console or by running op. Internal\_System\_Diagnosis from an Environment command window. (When running EEDB commands from an Environment window, remember to use the PROMOTE key, rather than RETURN, to enter commands.)
- Verify how far the new configuration got built (using the "VD \$" command).
- **DISPLAY** <*name*>.+ to get latest version of the missing .DELTA subsystem.
- Use ADD\_SUBSYSTEM to add that subsystem version and then the rest of the subsystems "up" the list (see the list of subsystems in the D\_12\_8\_0 release below).
- Continue with the installation after the INSTALL\_PRODUCTstep.

For example, if DESIGN\_FACILITY. DELTA is missing:

```
EEDB: vd $ - (make sure it's D_12_8_0 and top line is CMVC)
EEDB: display design_facility.+ -- (get latest number,
                                  e.g., OESIGN_FACILITY.12.0.8D)
EEDB: add_subsystem
Existing Configuration: $
Subsystem. Version: design_facility.12.0.8d -- (as from output above)
Subsystem.Version: archive.11.3.8d -- (as from the list below)
Subsystem. Version: native_debugger.11.1.8d
Subsystem. Version: cross development.delta
Subsystem. Version: initialize.11.2.4d
Subsystem. Version: <return> -- (ends add_subsystem command)
EEDB: vd $ - (verify that the subsystems were entered correctly)
```
One can also run

IMachine.Release.Environment.D\_12\_8\_0.Load\_procs.Check\_Configuration to verify that the configuration is now correct. You can now continue with the rest of the installation (assuming Install\_Product finished--if not, rerun Install\_Product).

#### The list of subsystems in D\_12\_8\_0:

INITIALIZE.11.2.4D CROSS\_DEVELOPMENT.DELTA NATIVE\_DEBUGGER.11.1.BD ARCHIVE. 11 .3 .BD DESIGN\_FACILITY.DELTA CMVC.11.7.2D TOOLS\_INTEGRATION. DELTA FTP\_INTERFACE.11.1.2D COMMANDS.11.5.3D OS\_COMMANDS.11.6.1D MAIL. DELTA OBJECT\_EDITOR.11.5.2D OE\_MECHANISMS.11.1.2D TOOLS. 11 .5 .1D CORE\_EDITOR.11.6.1D IMAGE. 11 .4 .2D R1000\_CODE\_GEN.11.50.6D R1000\_CHECKING.11.50.3D R1000 DEPENDENT.11.50.1D SEMANTICS.11.50.2D COMPILER\_UTILITIES.11.50.2D INPUT\_OUTPUT.11.6.4D DIRECTORY.11.4.5D PRETTY\_PRINTER.11.50.2D PARSER. 11 .50.1D DISK\_CLEANER.11.1.3D ADA\_MANAGEMENT.l1.50.4D BASIC\_MANAGERS.11.2.6D OM\_MECHANISMS.11.1.6D NETWORK.11.1.3D-ELABORATOR\_DATABASE.11.1.3D OS\_UTILITIES.11.3.0D MISCELLANEOUS.11.1.5D ABSTRACT\_TYPES.11.2.2D ENVIRONMENT\_DEBUGGER.10.0.0R KERNEL. 11:5.7K... KERNEL\_DEBUGGER.11.0.0S KERNEL\_DEBUGGER\_IO.11.0.3 MACHINE\_INTERFACE.11.0.0 ADA\_BASE.11.0.0  $MICROCODE. 207.36$ 

**where:**

CROSS\_DEVELOPMENT.DELTA = CROSS\_DEVELOPMENT.11.0.0D DESIGN\_FACILITY.DELTA = DESIGN\_FACILITY.11.4.3D MAIL.DELTA = MAIL.11.5.BD

## 32 RATIONAL 18-JUL-94 D\_12\_8\_0

 $\label{eq:2.1} \frac{1}{\sqrt{2}}\int_{\mathbb{R}^3}\frac{1}{\sqrt{2}}\left(\frac{1}{\sqrt{2}}\right)^2\frac{1}{\sqrt{2}}\left(\frac{1}{\sqrt{2}}\right)^2\frac{1}{\sqrt{2}}\left(\frac{1}{\sqrt{2}}\right)^2\frac{1}{\sqrt{2}}\left(\frac{1}{\sqrt{2}}\right)^2.$ 

 $\mathcal{L}^{\text{max}}_{\text{max}}$  and  $\mathcal{L}^{\text{max}}_{\text{max}}$ 

 $\label{eq:2.1} \begin{split} \mathcal{L}_{\text{max}}(\mathcal{L}_{\text{max}}) = \mathcal{L}_{\text{max}}(\mathcal{L}_{\text{max}}) \,, \end{split}$ 

# D **Feedback**

In order to help us improve our instructions and make installations easier to do, the following form is provided to allow you to give us feedback. Please complete and send along with a printout of the file Do\_Step\_Execution\_Time located in IMachine.Release.Archive.Environment.D\_12\_8\_0.LogstO:

## Rational Atten: SMSE 3320 Scott Blvd. Santa Clara, CA 95054-3197 Re: Environment

- $\Box$  1. How long did the installation take you?
- $\Box$  2. Did the installation proceed as described in the instructions?
- $\Box$  3. What could be done to improve these (or other) instructions/installations?
- $\Box$  4. What did you like about this set of instructions/installation?

## Table Of Contents

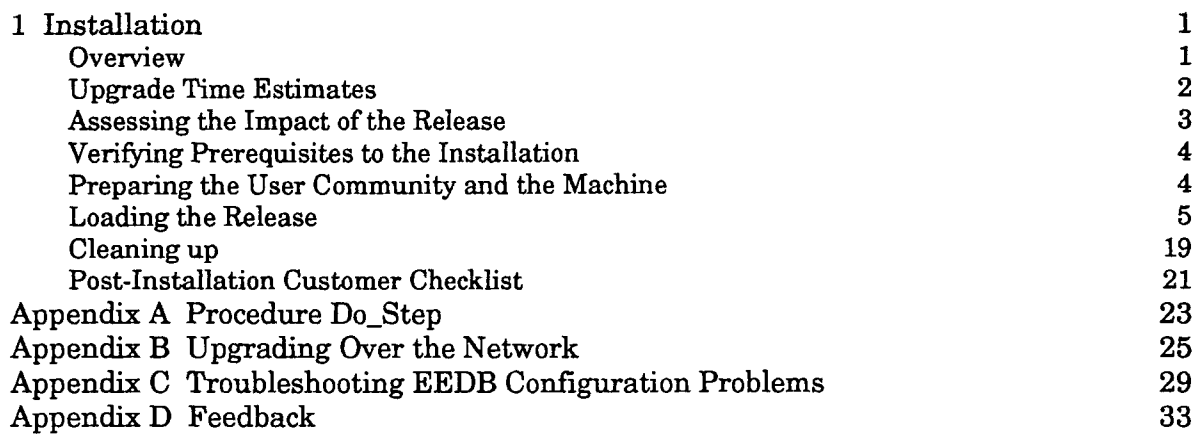

 $\label{eq:2.1} \frac{1}{\sqrt{2}}\int_{\mathbb{R}^3}\frac{1}{\sqrt{2}}\left(\frac{1}{\sqrt{2}}\right)^2\frac{1}{\sqrt{2}}\left(\frac{1}{\sqrt{2}}\right)^2\frac{1}{\sqrt{2}}\left(\frac{1}{\sqrt{2}}\right)^2\frac{1}{\sqrt{2}}\left(\frac{1}{\sqrt{2}}\right)^2\frac{1}{\sqrt{2}}\left(\frac{1}{\sqrt{2}}\right)^2\frac{1}{\sqrt{2}}\frac{1}{\sqrt{2}}\frac{1}{\sqrt{2}}\frac{1}{\sqrt{2}}\frac{1}{\sqrt{2}}\frac{1}{\sqrt{2}}$ 

 $\mathcal{L}^{\text{max}}_{\text{max}}$ 

## RATIONAL 18-JUL-94 D\_12\_8\_0

and the state of the state of

 $\mathcal{L}^{\text{max}}_{\text{max}}$  and  $\mathcal{L}^{\text{max}}_{\text{max}}$ 

 $\ddot{\mathbf{u}}$ 

## **Rational Environment** Training

System Management

Student Notes

**RATIONAL**

Copyright © 1992 by Rational

Product Number: 8000-00104

Rev. 2.0, October 1992 (Software Release D\_12\_6\_5)

This document is subject to change without notice.

IBM is a registered trademark and AIX and RISC System/6000 are trademarks of International Business Machines Corporation. Rational and R1000 are registered trademarks and Rational Environment and Rational Subsystems are trademarks of Rational. UNIX is a registered trademark of AT&T.

Rational, 3320 Scott Boulevard, Santa Clara, CA 95054-3197

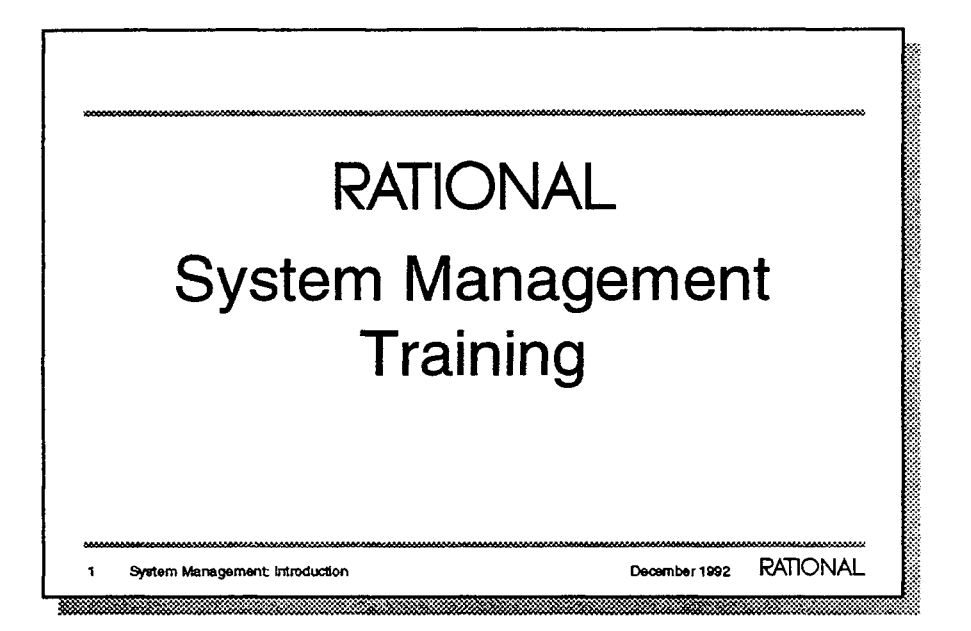

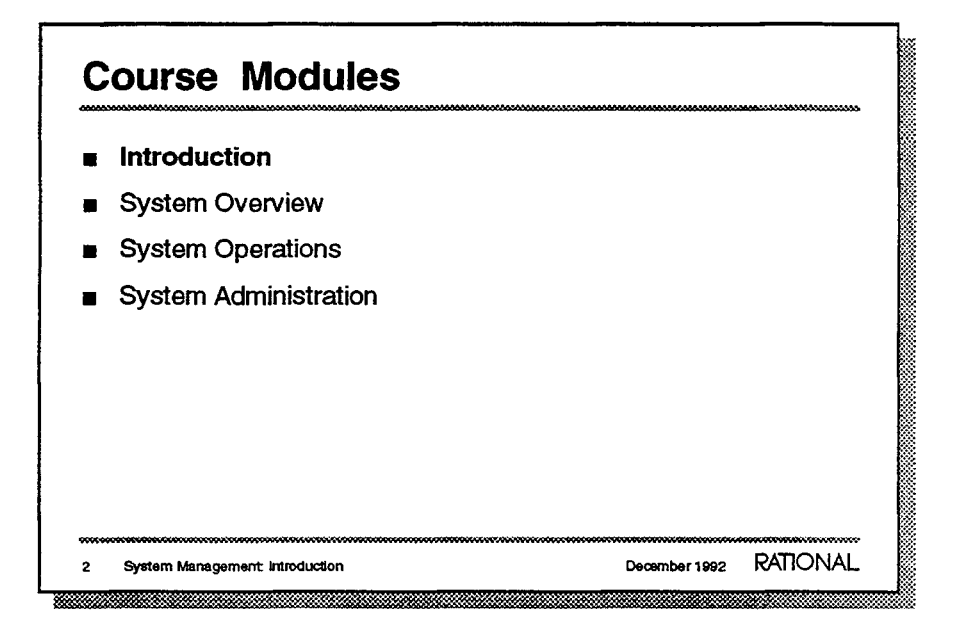

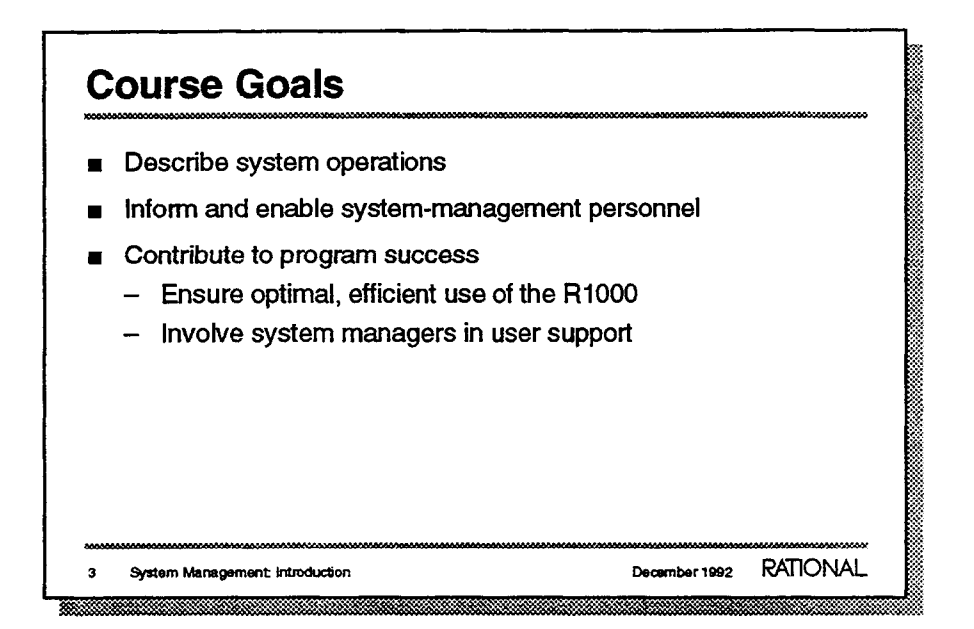

In this course we define R1000 system management and supply you with the background information you need to operate your Rational system effectively and efficiently.

This course is intended to be taught shortly after installation of your machine.

- We'll cover all operations in an overview, and system-management operations in detail.
- **•** Presumed job responsibilities will be presented next. We'll supply conceptual and procedural information.
- $\blacksquare$  This is why the R1000 and the Rational Environment are here, after all!
	- Effective use of system hardware and software resources is important to your company. We want to make it possible for you to employ tools, policies, and processes that complement your organization's working style.
	- *- As* local, knowledgeable screeners of questions and problems, system managers can work closely with Rational support teams to help all users make the best use of the resource.

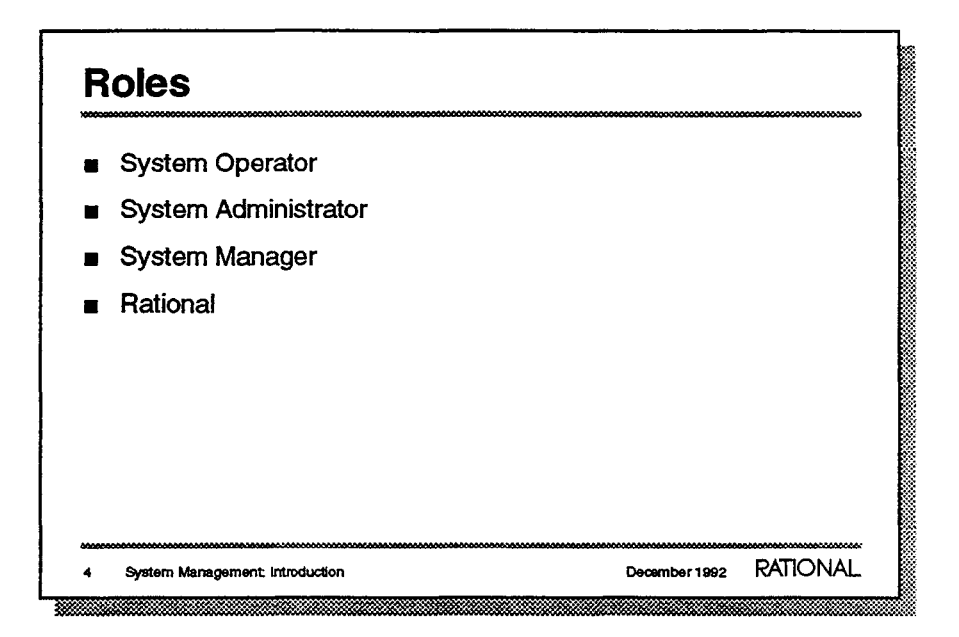

The course design assumes the job roles listed on this slide. It is entirely possible that all three customer roles are filled by one individual, or that some roles are split among many people at a particular site. As we discuss responsibilities, consider and discuss how these roles are filled at this site.

- The operator is responsible for tasks such as console-based monitoring of system operations, data backup and tape operations, system boot, and system shutdown.
- The administrator is responsible for routine Environment-based tasks such as creating user accounts, monitoring use of system resources, and carrying out access-control and password policies.
- **•** The system manager is responsible for all system wide policies and operations, such as local software tools, helping to set usage policies, and supervising operators and administrators.
- The company is responsible for delivering quality products and an implementation plan to enable project success, and supporting customer activities with expert advice, timely support, and problem-resolution skills.
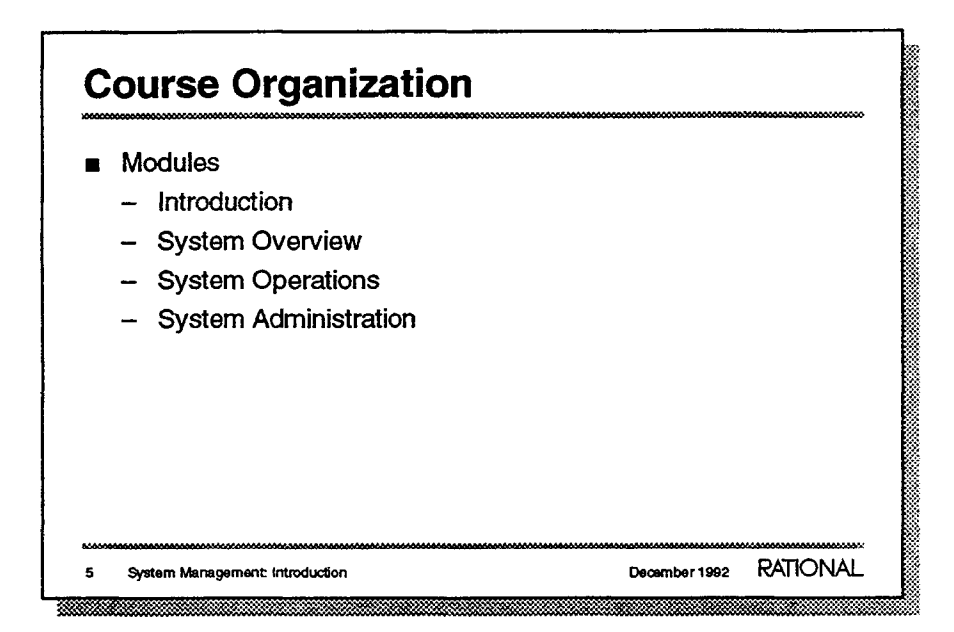

Here we indicate how the course modules address the topics and audiences described.

- The course is organized into modules so students can identify and if desired attend only appropriate parts, if desired.
	- This module identifies course goals, appropriate audience, and helpful resources, such as documentation. All students should attend this module.
	- The overview module presents a "top-down" view of the system hardware and software, to set the context for following modules. All students should attend this module, even if they will specialize in management of only hardware or software.
	- The operations module supplies basic information about system hardware and low-level software, including configuration options, system boot and shutdown procedures, backup operations, and basic maintenance. This module is for system operators and their supervisors.
	- The administration module indicates how to enable, control and monitor user access of the Rational Environment. It can help you get the most out of your system in a heterogeneous computer network, and prepare you for investigating and reporting problems. This module is for system administrators and system managers.

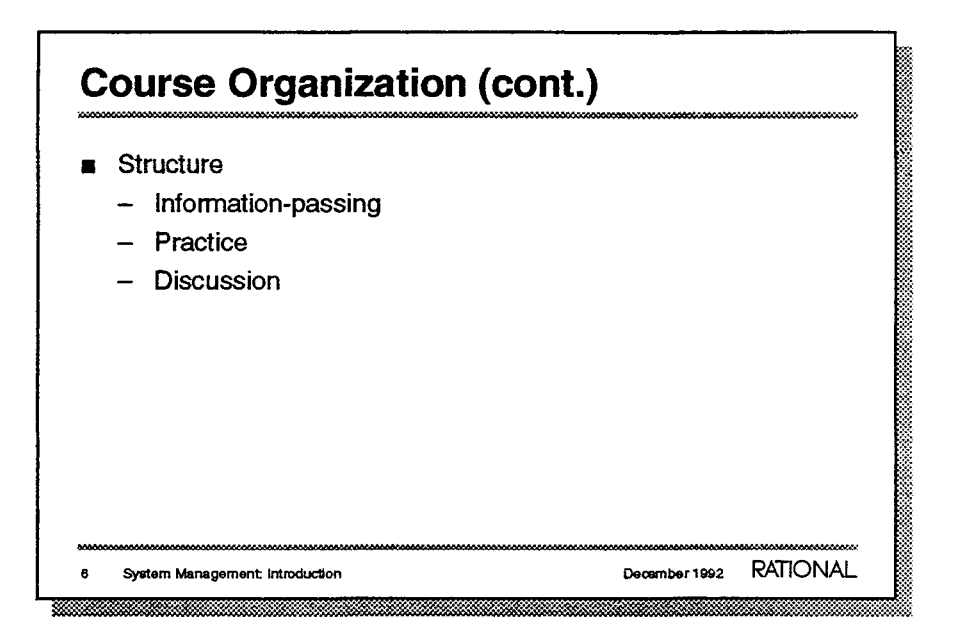

• The course consists of lecture-format sessions in which the instructor

will transfer information, and lab sessions, in which students will experience and practice their job activities. As time and circumstances permit, there will also be opportunities to discuss and explore options for configuring the system to best meet site requirements.

- This is accomplished by the instructor talking and/or pointing to written materials and special-purpose handouts.
- This includes pencil-and paper exercises as well as hands-on access of the system.
- Student participation is essential if you are to get the most out of the course.

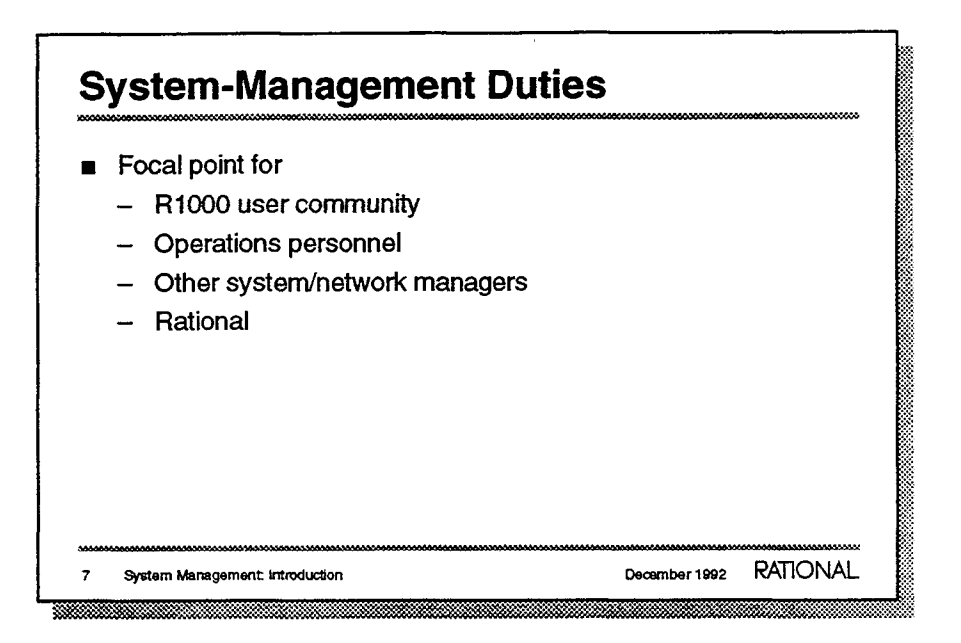

This section explains the duties/tasks performed by the system manager. Later sections describe how to accomplish these. This is one of the key points of the course; you should expect to exit this course with a clear understanding of the responsibilities and duties of a system manager. Typically, more is expected of you, as a Rational system manager, than might be expected of system managers for other computer systems.

- Local system-management personnel can fulfil important coordination roles:
	- The user community typically expects the system manager to coordinate system usage (backups, disk space, system-house keeping functions, and so on) and monitor system performance. At some sites, system managers participate with project leads and/or toolsmiths in defining and implementing local policies related to access controls, standard library structures, use of work orders, site-specific tools, passwords, and so on.
	- If in this class, but not on the system-management team operations personnel must coordinate the backup schedule with the system manager and be trained to notice and communicate system problems.
	- In a typical heterogeneous computing environment, users or system administrators on other machines may be affected by RIOOOoperations. Examples of these situations include use of shared printer resources, interchange of data via tape, and so on.
	- System and user problems that cannot be resolved locally can be brought to the attention of local Rational Technical Representative or Rational support personnel in the Rational Response Center. We then work with you, the system manager, to achieve closure.

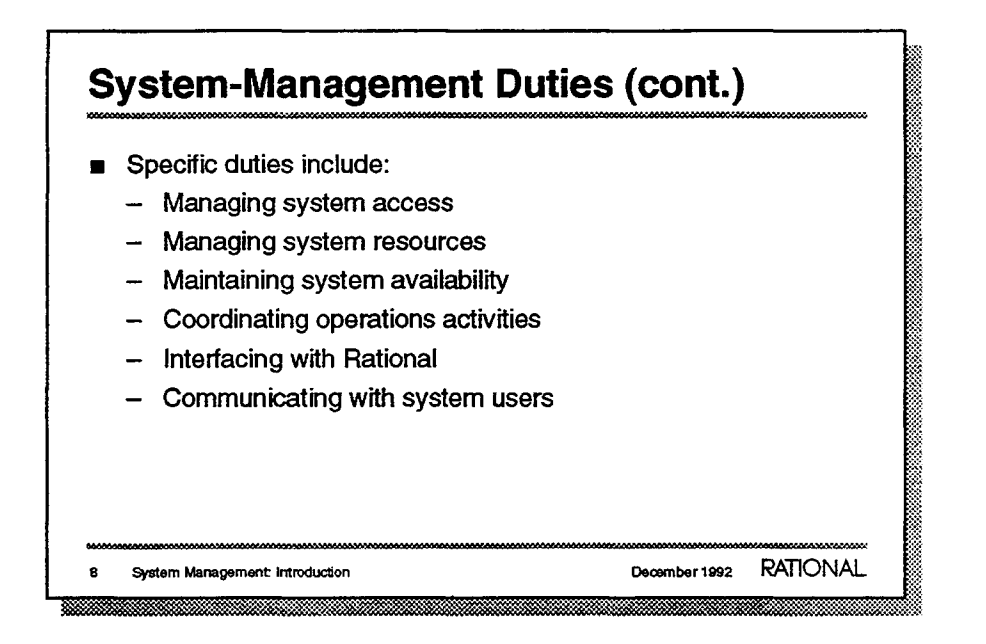

- Each of these is discussed in more detail on the following slides. This is not a comprehensive list of duties—these are typical examples of what Rational system managers do. System managers may:
	- Establish and monitor passwords, user accounts, visibility to data and tools.
	- Monitor and control use of disk space, CPU cycles, and so on.
	- Set and enforce policies to prevent runaway jobs, full disks, and other conditions that may render the system unusable or ineffective.
	- Plan and supervise system backups, inter machine data transfers, preventive maintenance activities, and the like.
	- Represent your management and user community as you track and participate in problem-solving and system-optimization activities.
	- Disseminate information to the user community about system facilities, software availability, and other topics to broad interest.

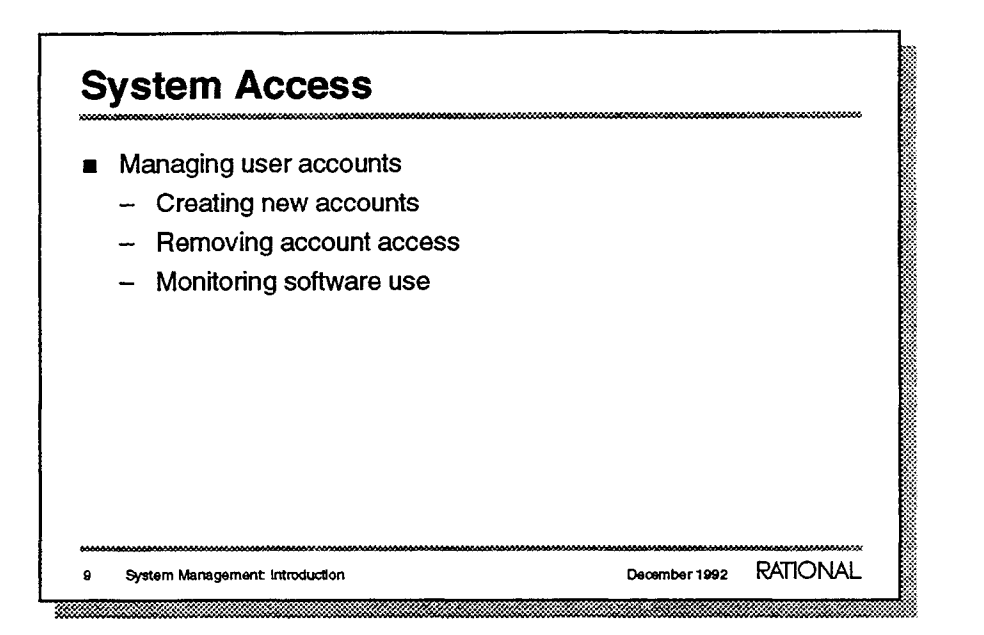

- You must be a privileged user to create accounts for users (logins).
	- Using system wide default values and a single command, the system manager can create a home library and pertinent support structures to enable a new user to log in to the Environment.
	- Maintaining an efficient or secure system can mean revoking a user's right to log in and/or access objects and programs in the Environment.
	- With the Environment and other Rational software products, the number of simultaneous uses (sessions) for the product may be limited. A system manager typically works with company and project management to coordinate use of these resources.

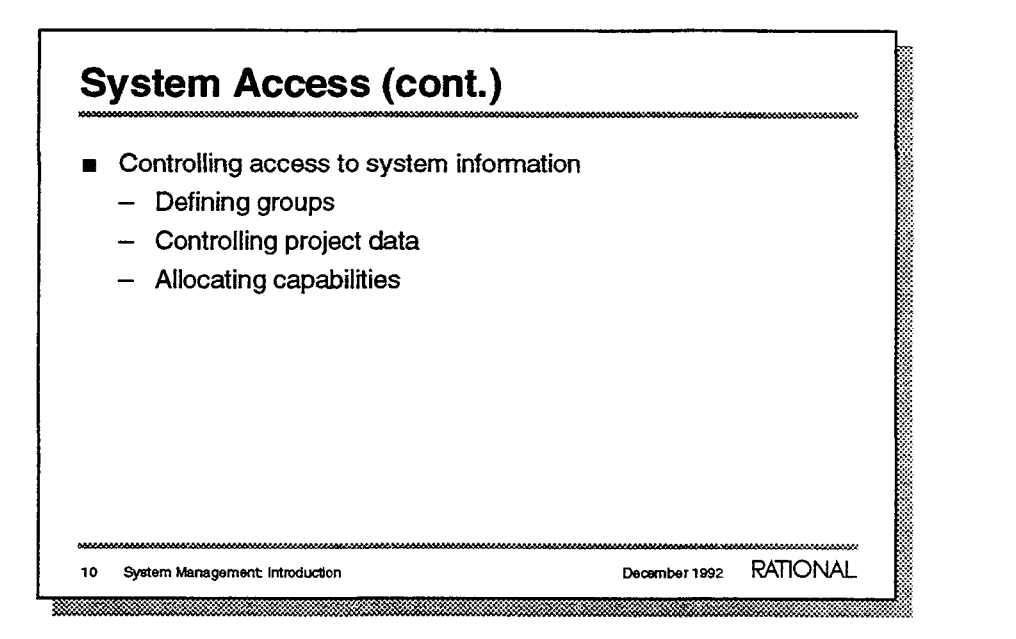

- Access to objects and programs by individual users can be controlled
	- For convenience, users may be identified with access-control groups based on working relationship; those groups may then have specific access-control privileges. Typically, the system manager, or another privilege user, maintains the group lists and assigns privileges.
	- In many organizations controlling project data is the  $\bar{\phantom{a}}$ responsibility of a project manager, but it other requires coordination with the system manager.
	- When logged in as Operator, special system commands are available. Operator capability can also be extended to other users. Another set of capabilities are available only to members of the group privileged. Typically, the system manager allocates these capabilities by controlling group membership.

<sup>10</sup> System Management: Introduction December <sup>1992</sup> **RATIONAL**

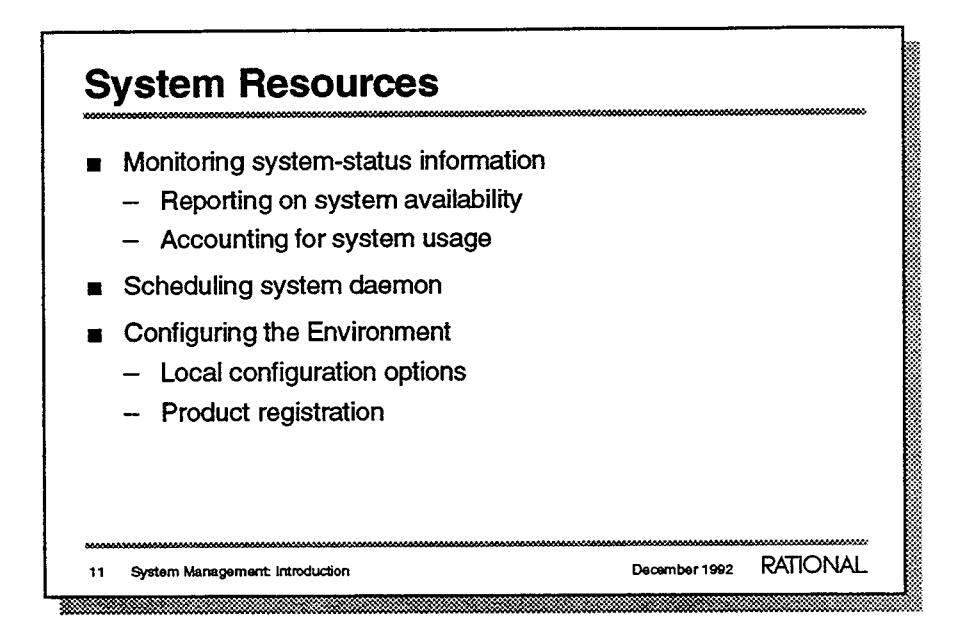

All machines have limited amounts of disk and CPU resources are major responsibilities of the system manager.

System managers are expected to collect information about system usage and help implement strategies for optimizing project use of the Rl000 and the Environment.

- This involves running built-in programs to log and access a wide range of system-status information.
	- System availability reports include information on system usage, daily disk-space usage, device errors, and general system availability.
	- The machine automatically records system usage by individuals in the user community. Often sites use this information for periodic reports
- The daemon runs client jobs that perform system "housekeeping" functions. Typically, resource-consuming client jobs are scheduled to run automatically during times when user jobs are not likely to be affected
- Many of system characteristics software can be modified to suit local requirements; some modifications are effective only at system-boot time. System-software configuration includes the management of all additional products present at the site, and the coordination of machine resources on a network of several machines, both other Rl000s and foreign host.
	- Typically local configuration tasks include updating networking name and address, establishing print queues, and so on.
	- During the boot process, jobs associated with the Rational design  $\overline{\phantom{a}}$ facility mail carrier, cross-compiler, or other optional products may need to be registered as system jobs.

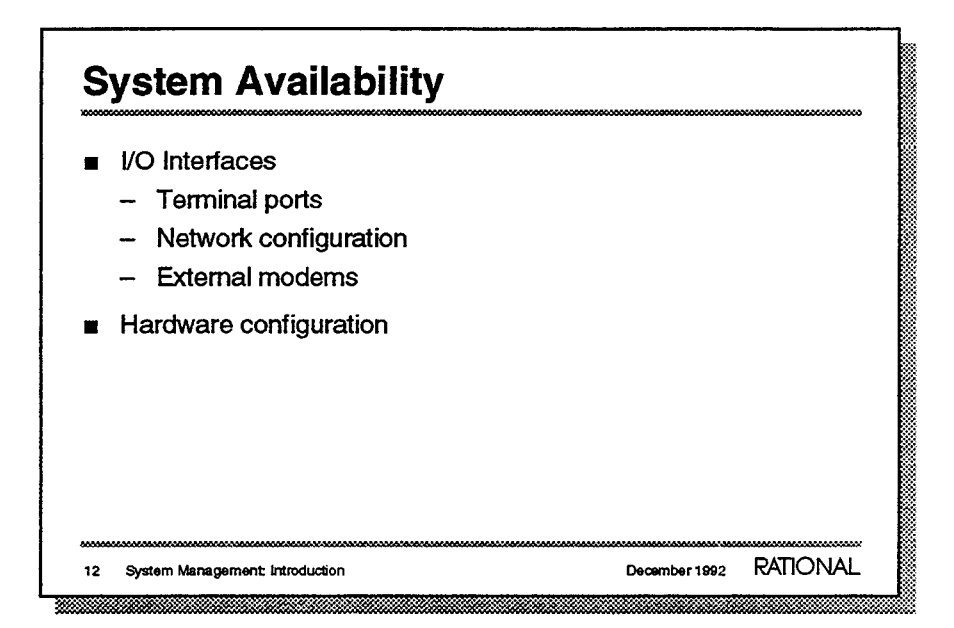

System managers can monitor and control the availability of R1000 resources. The most basic affects connectivity and configuration of the system itself. In a typical situation, Rational technical representatives help design and install the system interfaces, but post installation responsibility resides with the system manager. Similarly, system manager may perform minor reconfiguration and maintenance operations. System managers who are familiar with the hardware and major interfaces can participate effectively in diagnosing and debugging user/system problems.

- System-level I/O interfaces include those that permit user access to the system and system access to network resources.
	- R1000 system include configurable serial and Telnet ports. For example, a Telnet port supporting a connection with a printer may be configured to disallow logins.
	- In addition to monitoring physical connections, system managers help update R1000 system files and tools with data about network resources, including printers, terminal servers, and computer systems.
	- Depending upon the local network configuration and Rational support contract, your system may use a modem for remote dial-out or dial-in support from Rational. The system manager is the local contact for ensuring access to the resource.
- Your R1000 system may include one or two tape drives, from zero to four disks, and 32 or 641MB of memory. You should be familiar with the components of your particular system, its maintenance needs, and options for upgrading/reconfiguring the system.

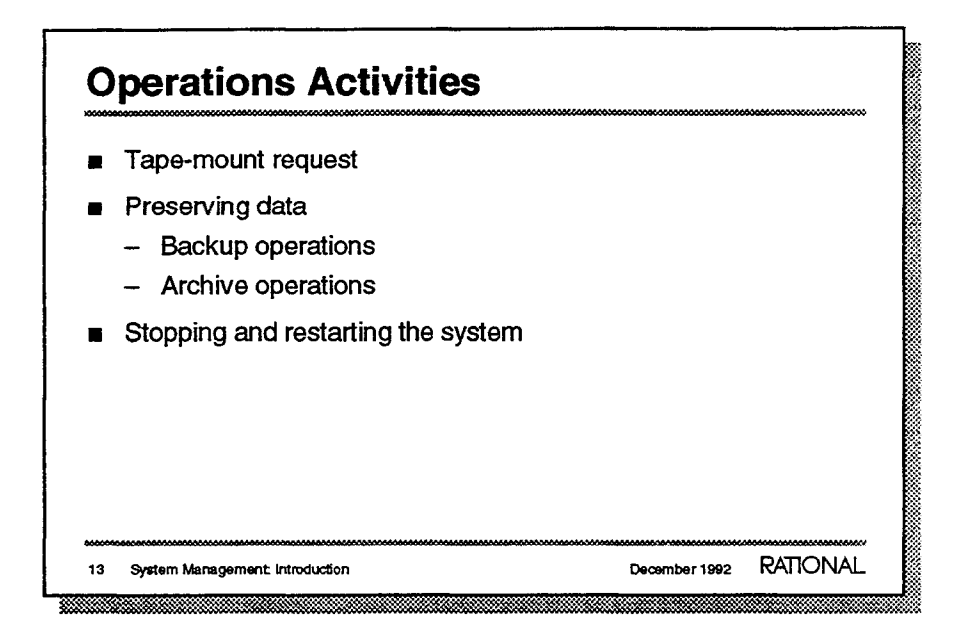

Some RlOOO operations may be performed dedicated operations personnel, but they should be overseen by a system manager. RlO00 system managers may defme or implement local policies for protecting data and controlling system availability.

- Magnetic tape is a standard media? for backup and data transmission on RlOOO systems. User-initiated requests for data transfer via tape result in tape-mount requests on the system console. System operators respond to the request and mount/dismount tapes.
- Devising and implementing system-level backup policies involves use of two facilities backup and archive.
	- System backup make copies of all the data on a system. Restoring from backup means recreating the data for an entire machine, it is not possible to restore selective data from a backup. Most sites schedule regular system backups; for example, a full backup may be made every week, with incremental backups daily.
	- Archive operations apply to a designated set of objects. These usually represent project state. Data from archive tapes can be restored selectively. Archive operations may be performed by individual user groups, but require the cooperation and coordination of system managers and/or system operators.
- System-management and operations personnel need to know how to safely stop and restart the R1000 system. Such operations may be necessary due to power interruptions or unforeseen emergency situations. Location of power switches, circuit breakers, and system-reset buttons varies with the R1000 model. These are covered in detail later in this course and in your *System Manager's Guide.*

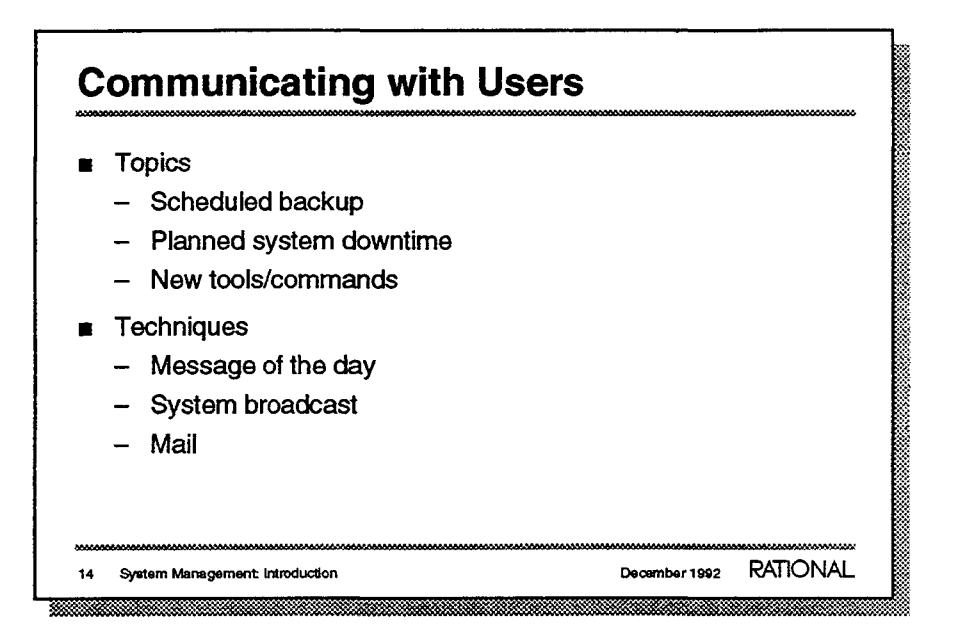

System managers may need to communicate information about system availability, release upgrades, use of site-specific tools, and so forth. An informed user community is more cooperative with system-management and operations personnel.

- **•** Here we present some typical topics/reasons for communicating with the Rl000 users community.
	- Because system performance can degrade noticeably during backup activities, users appreciate knowing when backups are scheduled.
	- Downtime may be anticipated for example, for Rational software release upgrades, preventive maintenance, or building electrical work.
	- Users and system managers may produce programs or command scripts to satisfy a local need. It may be the system manager who arranges and announces their availability to the user community
- There are multiple facilities in the Rational Environment for communicating with users.
	- You can use the what.message command to access a text file for routine messages. Display of the file contents can be made automatic during user-login procedures
	- You can use the Message.Send command interactively to display messages on user screens.
	- You can use the optional Rational Mail product and group aliases to dispatch messages to some or all users who receive electronic mail on the system Such messages can also be sent to users on other systems on the network.

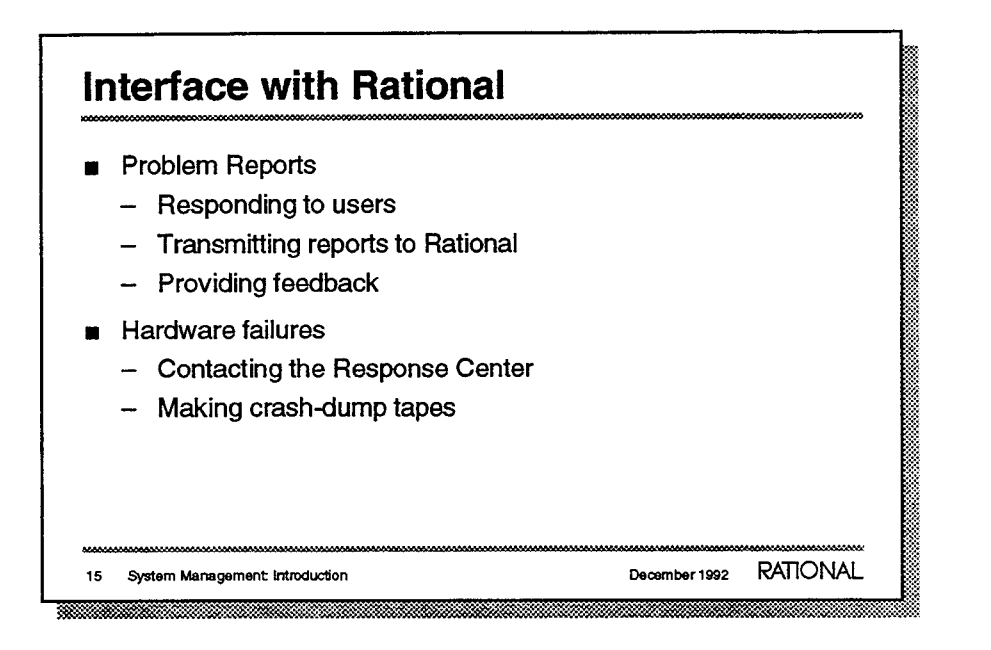

As system manager, you playa key role as focal point for contracting Rational about possible system problems. Typically RlOOOusers are encouraged to report difficulties to the local system manager, who works with local Rational representatives and/or telephone-based Rational support personnel to solve problems.

- RlOOO system software includes an online problem-reporting facility called Request can be used by user.
	- Some reported problems are really misconceptions about the Rational system and Environment software work; solutions may lie in deciding how best to use the patterns of user actions that cause problems, or recommend alternatives to a problematic procedure. Often, some user problems can be addressed directly by the system manager.
	- Working with local Rational technical representatives, system managers can collect, submit, and track reported problems through the Rational Response Center.
	- A system manager gets feedback from Rational about reported problems. Whether they are diagnosed as bugs, user errors, or enhancement requests, you can transmit status information back to your user community. Users work with the system most effectively when they know that potential problems receive the attention they deserve.
- RlOOO system hardware typically "belongs" to the system manager.
	- Some problems with the Rational Environment or R1000 system may required contacting the Rational Response Center. Many system managers find this kind of telephone support quite helpful in identifying the real cause of the problem. The Response Center may ask the system manager to perform some basic diagnostic operations to help isolate a problem, or if security allows, the Response may ask to connect to the R1000 through a modem
	- You may be asked to make a crash-dump tape, which captures information about a system crash for later analysis by Rational Support personnel. Instructions, are found in the 911 Diagnostic Crash Procedures appendix in your *System Manager's Guide.*

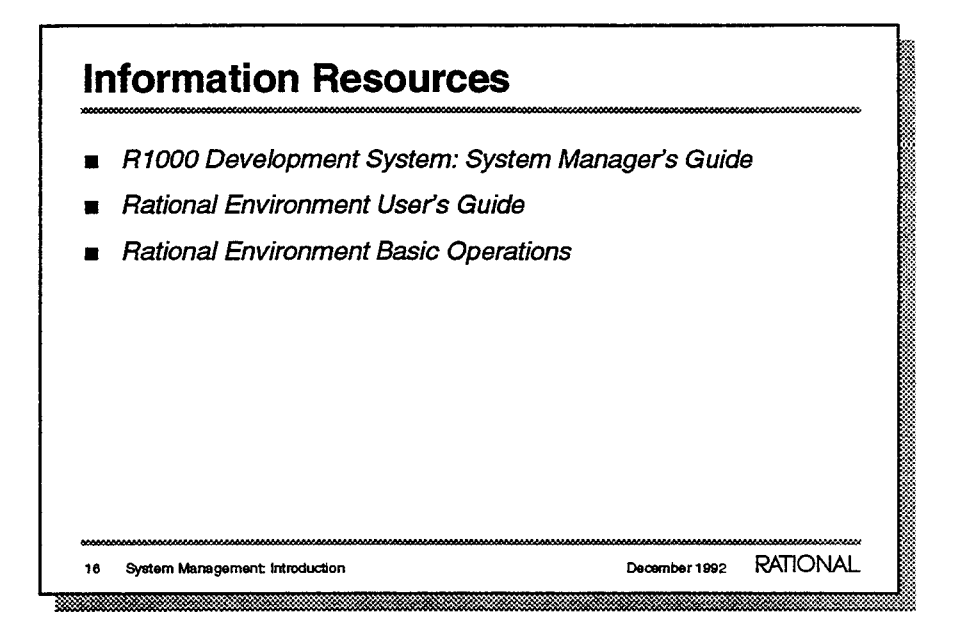

These course materials can be helpful reminders of the topics covered. Rational recommends that you make notes on your copy. At the end of these course notes are some appendixes containing useful information, Furthermore, some of the system documentation is particularly helpful for system manager.

• The *System Manager's Guide* can be your most valuable reference. It contains detailed information necessary for all system managers; it includes Series 200, 300, and 400.

Supplementary information for system managers is included with many options Rational products, such as the Rational Design Facility and Rational Network Mail. These are generally packaged as tabbed set of pages that can be inserted in you System Manager's Guide.

- The *User's Guide* is a tutorial for beginners. System managers and other users who could not attend a Rational Fundamentals class will find this manual especially helpful; it acquaints users with the basics of getting started, editing, and simple Ada programming in the Rational Environment.
- The *Basic Operations* contains step-by-step instructions on how to accomplish simple tasks with the Environment. It also includes a section called "Basic Keymap", which lists and describes Environment commands that are bound to keys.

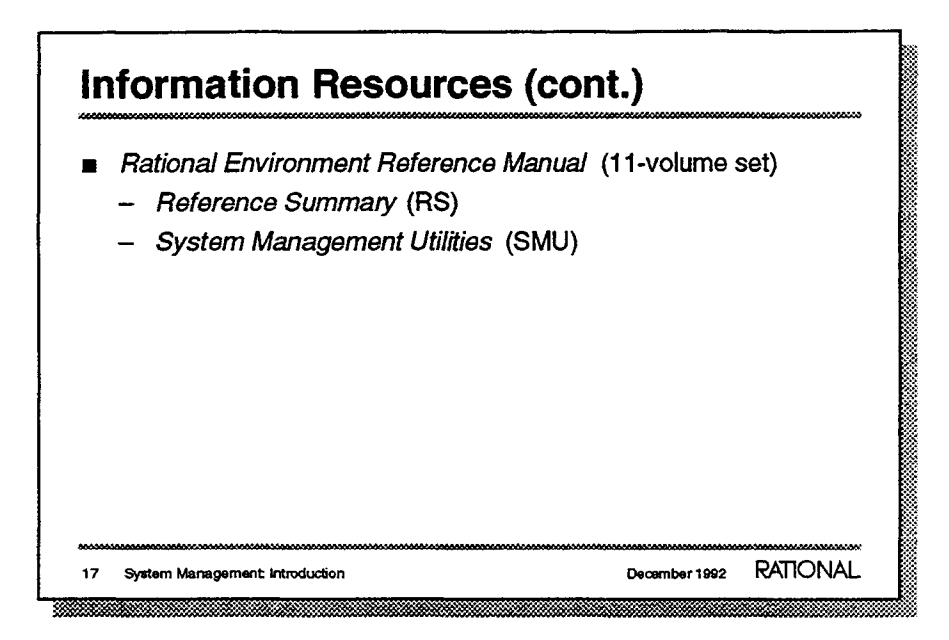

- The reference set describes all the Environment commands available on your R1000 system. While you may not need to consult this documentation daily, you should have a set available because it is the most complete, authoritative docwnentation about Environment commands and facilities.
	- The Reference Summary is Volume 1 of the *Reference Manual.* It contains an introduction to the documentation set, a list of all Environment commands, the "Parameter Value Conventions" section, a Rational glossary of terms, and a Master Index to all reference entries.
	- The System Management Utilities book is Volume 10 of the *Reference Manual.* It contains descriptions of most Environment commands related to monitoring and managing the R1000. The commands are grouped into Ada packages that are named according to the facilities they affect: Daemon. Message, Operator, Queue, Scheduler, System\_Backup, System\_Utilities, Tape, and Terminal, This volume has its own index where you can look up a command or process by name.

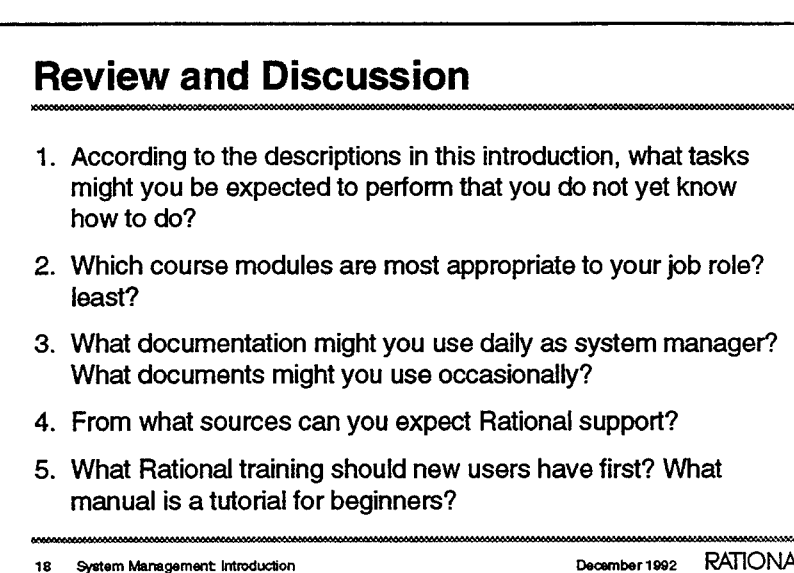

Answer these questions to review the points covered in this introduction. Some suggested responses follow.

1. Among the tasks mentioned are creating user accounts, making backups, and announcing the availability of new software tools.

":.:-l' •••••••,.:.••••••.••

- 2. For a system operator, the Operations module is most important and the Administration module is least important. For a system administrator, the importance is reversed.
- 3. The *System Manager's Guide* is probably the most important book for system-management personnel. Other useful documents include Basic Operations and the 11-volume Rational Environment Reference Manual.
- 4. Your local account team typically provides the most immediate support. The Rational Response Center can give telephone support.
- 5. The first Rational training course is Fundamentals. The *Rational Environment User's Guide* is a step-by-step learning manual that newcomers can use.

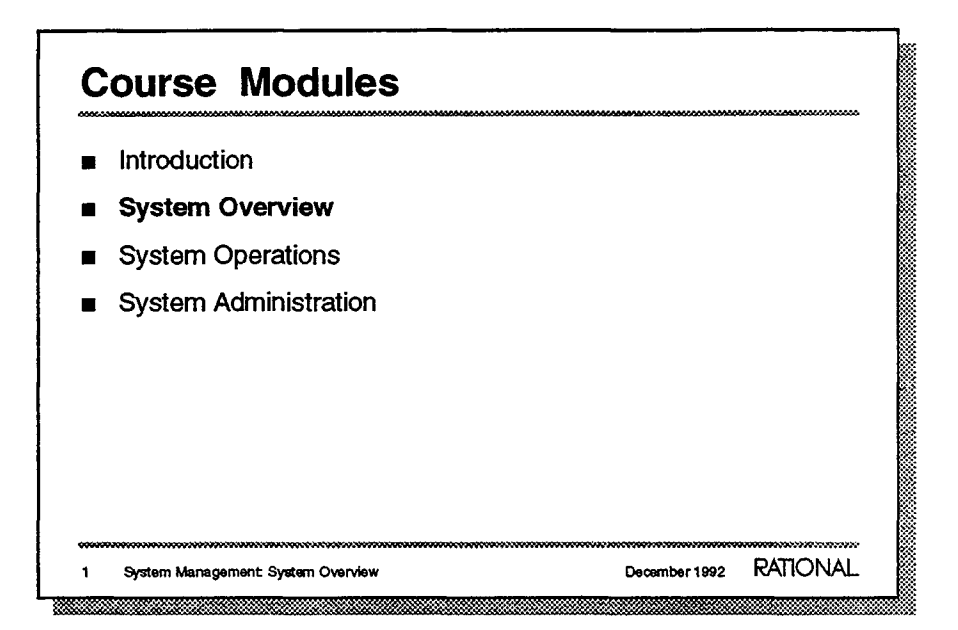

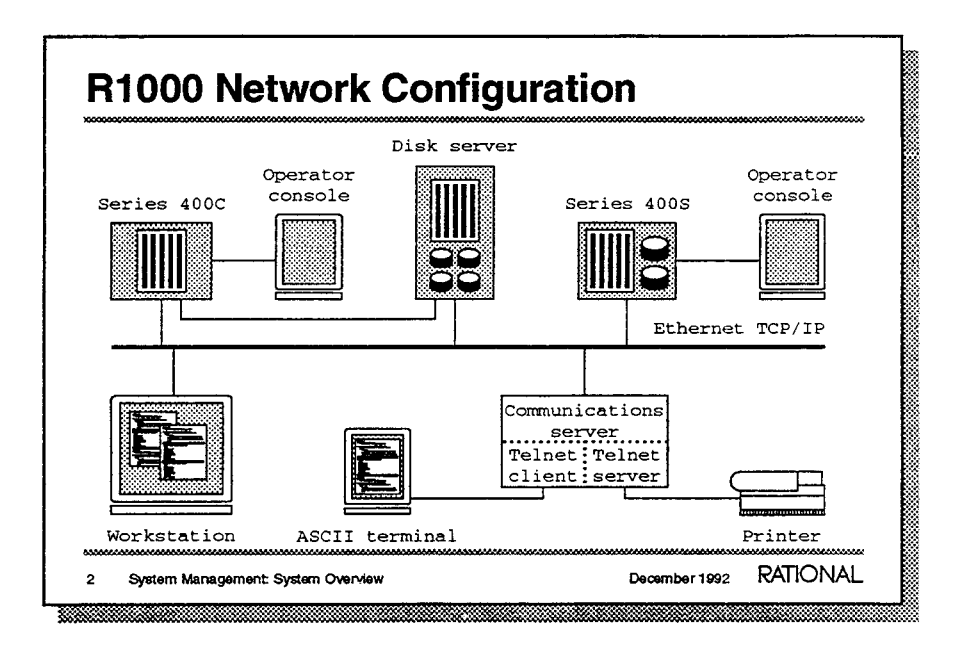

The Rational R1000 is designed to be used as a software-engineering server in a heterogeneous computing environment. Typically, one or many RlOOO's share a public Ethernet TCP/IP network with other devices.

In its coprocessor configuration, the RlOOO depends upon a separate disk/file server for disk storage. In this situation, the R1000 and the server share an additional private Ethernet UDP/IP network.

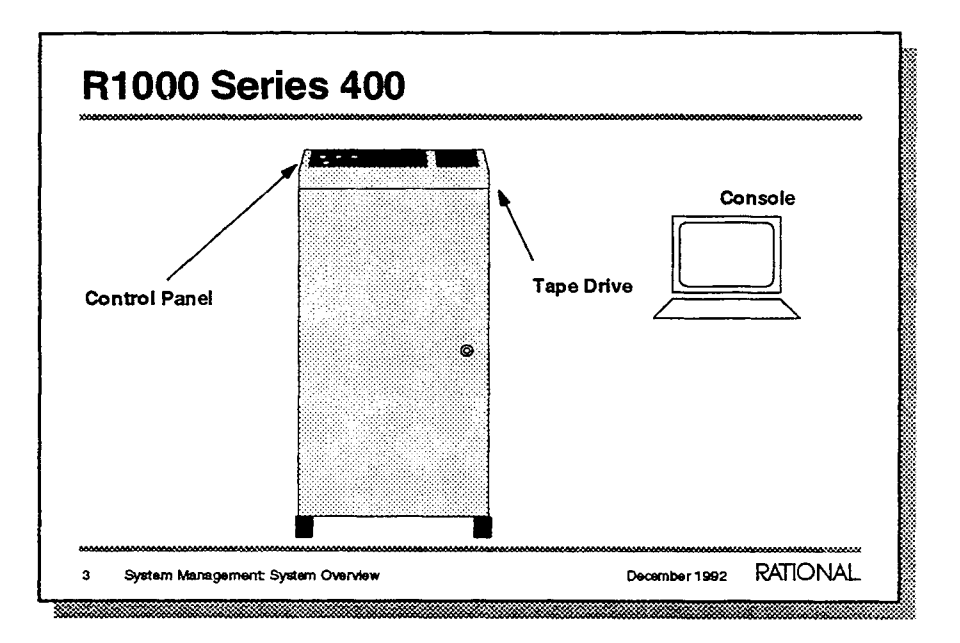

The operator-console is the major interface for Rl000 system-operations tasks.

The control panel contains switches and indicator lights that affect or indicate system status.

The imbedded cartridge tape drive is the major I/O device for data backup.

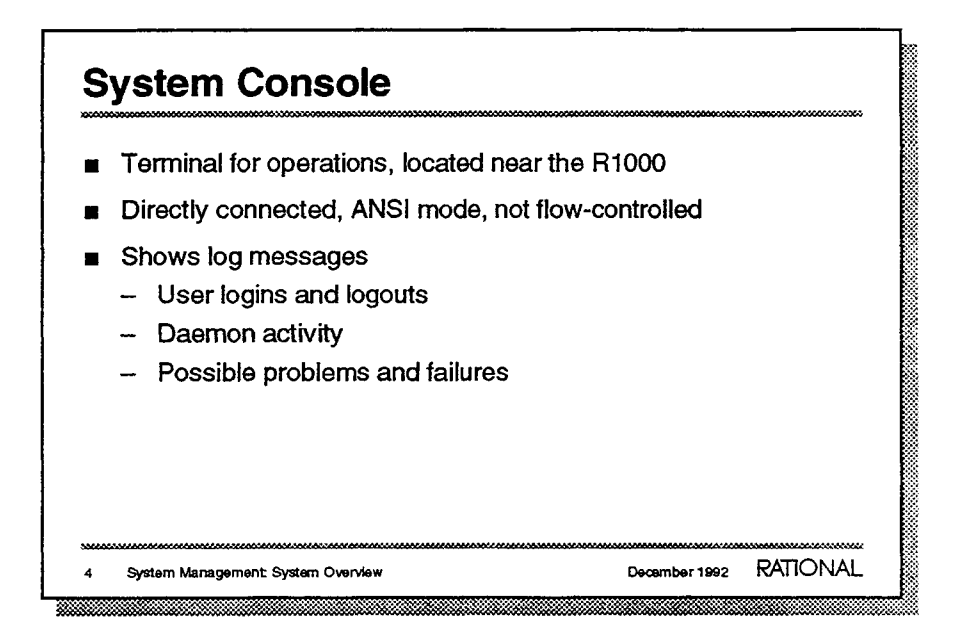

- The console is typically in the climate-controlled computer room. This is helpful because system-boot, diagnostic, and tape-handling operations require access to system hardware.
- $\bullet$  System software must always be able to communicate with the console. Some system messages may contain control characters that could be misinterpreted as flow-control characters. Therefore, the console must not expect flow-controlled messages.
- Log messages include indications of user logins by port number, routine messages from system-housekeeping software (daemon), and details about problems and errors-including a system crash. The console is the first place to look for indications of system problems.

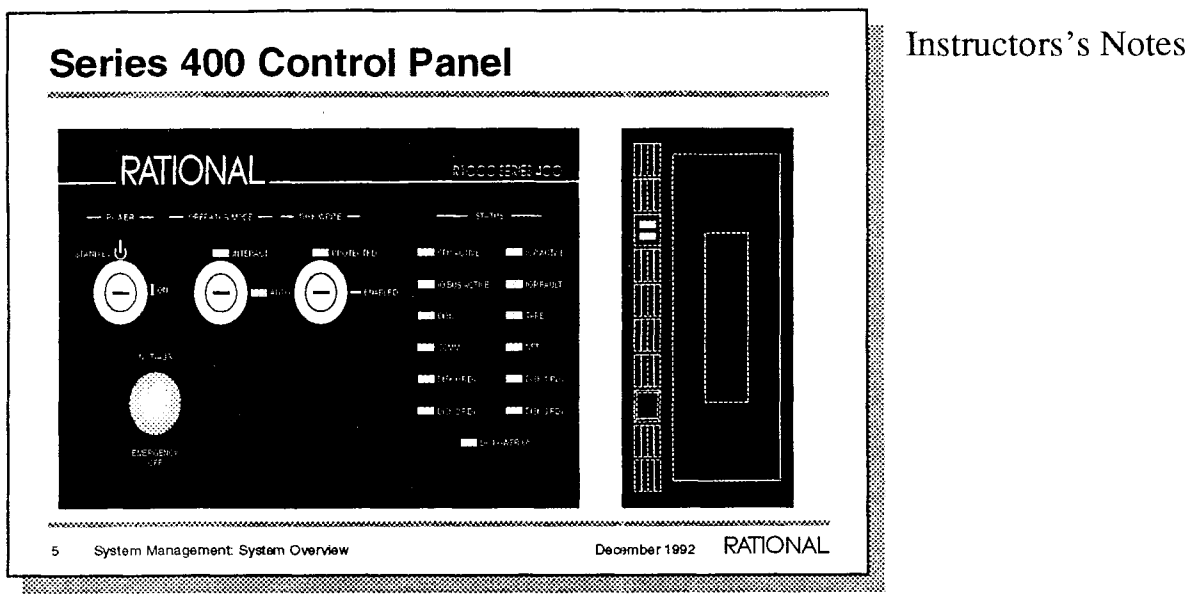

The control panel includes keyswitches, indicator lights, and the Emergency Off power button. The two-position keyswitches are locked when the supplied key is removed.

The POWER keyswitch enables delivery of AC power to the system's Power Distribution Unit (PDU). Set this keyswitch to STAND-BY to remove all power supplied to system components. Unless an emergency situation exists, power should not be removed from the system until an orderly shutdown has been performed.

The OPERATOR MODE keyswitch controls system behavior upon boot When this switch is set to INTERACT (such as, interactive mode), the firmware prompts for operator input following a system-reset or power-on sequence. When the switch is set to AUTO, the firmware operates according to predetermined options, which typically initialize most or all software without operator intervention.

The DISK WRITE keyswitch is normally in the ENABLED position so data can be written to the disks. During some maintenance operations and for initial system boot, you may place this keyswitch in the PROTECTED position. Note that if the write-protect switch is set to PROTECTED while the system is booted, it will crash.

Use the red EMERGENCY OFF button to remove power only in a real emergency, because loss of data may result

(Status LEDs are described on the next page.)

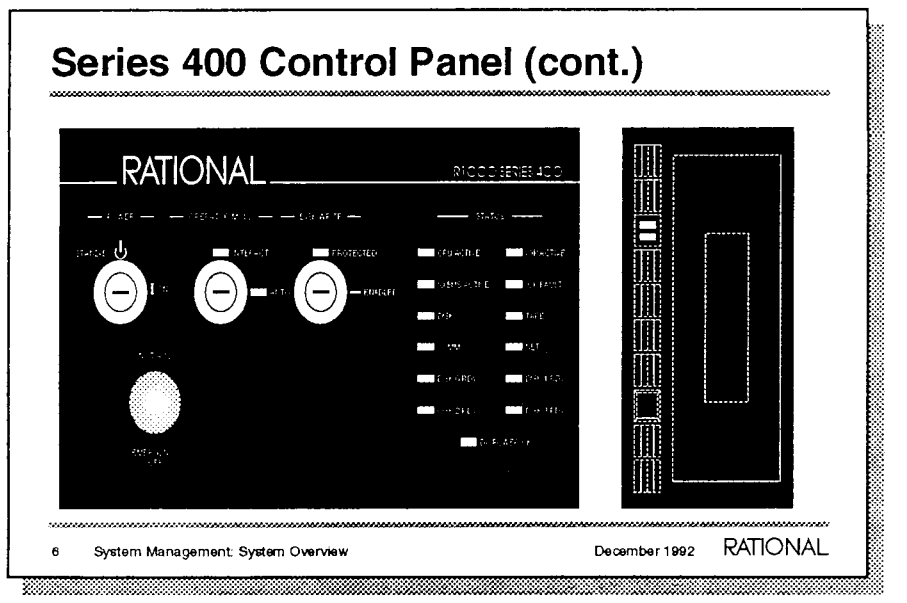

#### Status LEDs and their meaning

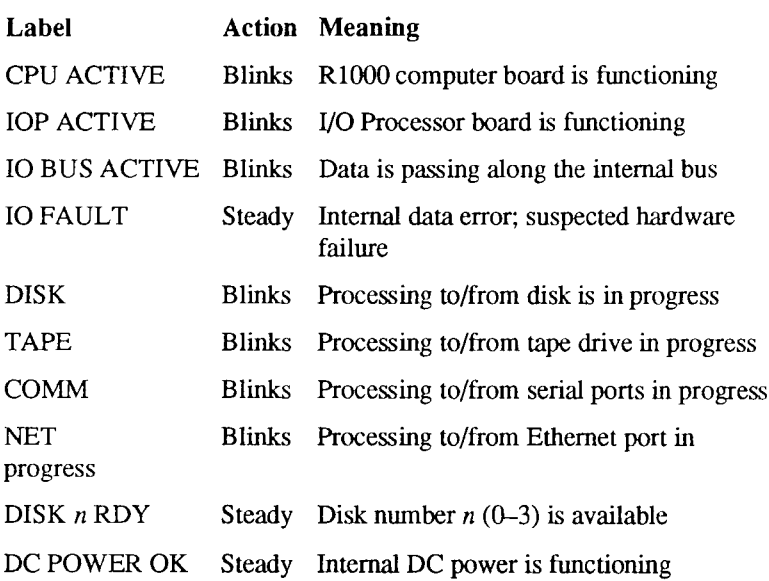

## Instructors's Notes

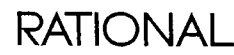

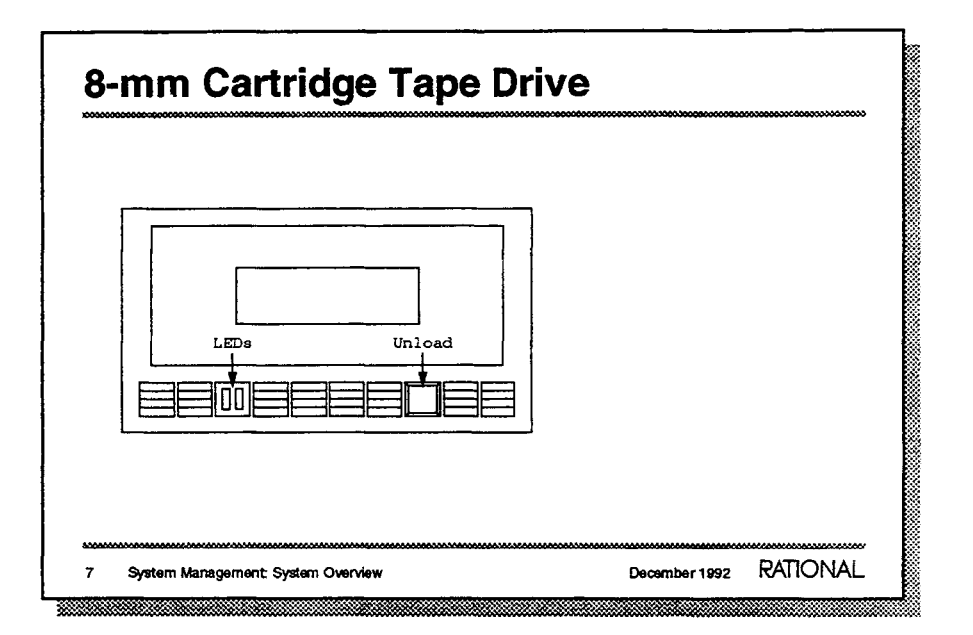

The tape drive provides data-backup capability. **It** is designed to use the same 8-mm magnetic tape cartridges that are used in some video cameras. See your System Manager's Guide for specifications and capacities of the tapes available. On many systems, a copy of all system data fits easily on one tape.

The Unload button opens the drive door, which is hinged at the edge next to the button. Closing the door with a cartridge in place starts the automatic load process; it is not necessary to do anything else to put the drive online.

The green LED lights when the tape is accessible. This may take a few minutes after the drive door is closed, depending upon the tape installed and the type of operation. The amber LED lights during tape I/O operations.

Following tape write/read operations, the tape is rewound automatically and the door opens automatically. Under normal circumstances (that is, unless the wrong tape is installed), operators should not need to use the Unload button to open the drive when a tape is installed.

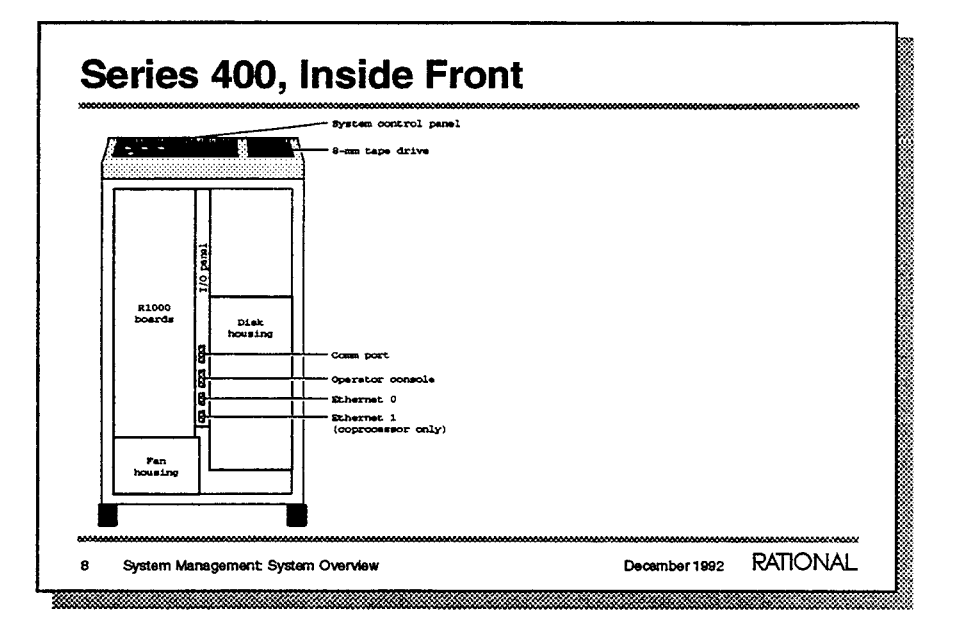

This is the view you get when you open the front panel on your R1000 Series 400 system. The I/O panel and its connectors are shown in greater detail on a following slide.

The other modules are enclosed. Generally, customer system management personnel will not need to open these internal enclosures; Rational support personnel may.

The "RlOOOboards" module houses the main circuit boards for the system, enclosed between a backplane and a foreplane:

- IOC CPU, self-test PROMs, and board-interface logic
- VAL "Value board"
- TYP "Type board"
- SEQ "Sequencer board"
- FlU "Field Isolation Unit board"
- MEMO 32 MB main memory
- MEM2 (optional) additional 32 Mb memory board; replaces airflow-directing spacer

The "Disk housing" module encloses up to four disks, stacked vertically, each with a 1.1 Gb formatted capacity. The logical unit numbers for these disks are defined by their position: drive 0 is the topmost disk. Additional disks may be added at any time, up to the four-drive capacity. If your system is configured as a coprocessor (that is, using disk space on a network file server), it will have no disk drives.

The "Fan housing" module encloses the DC-powered cooling fans. These fans are on whenever power is applied to the system.

<sup>8</sup> System Management: System Overview December <sup>1992</sup> **RATIONAL**

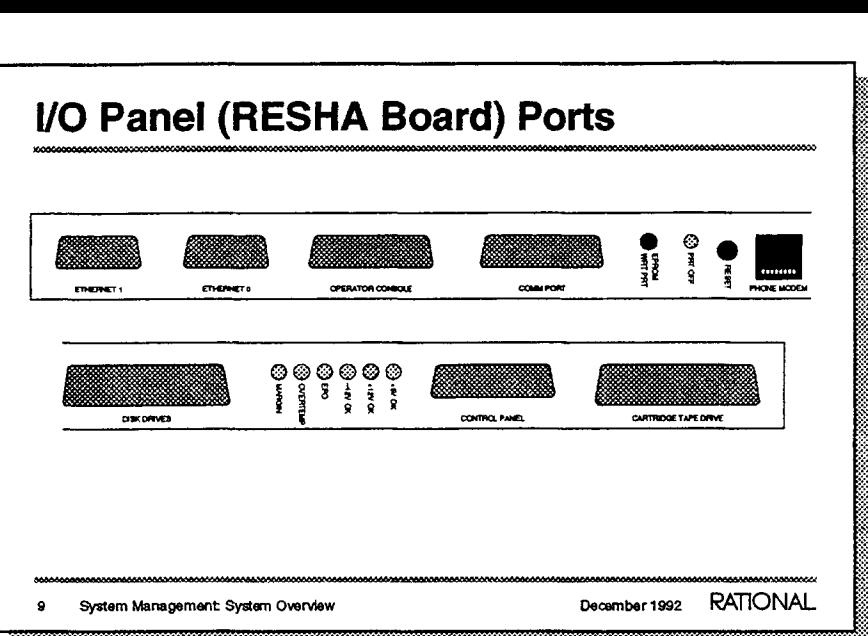

The RESHA (Rational Ethernet SCSI Host Adapter) board contains inter module and system-external interfaces with corresponding logic. Color-coded indicator LEDs may be consulted by system managers for quick information on system status: Red LEOs indicate a problem, Amber lights designate an unusual condition, and Green LEDs indicate normal operating mode. The connectors and indicators (from top to bottom) are:

"'<'

#### - CARTRIDGE TAPE

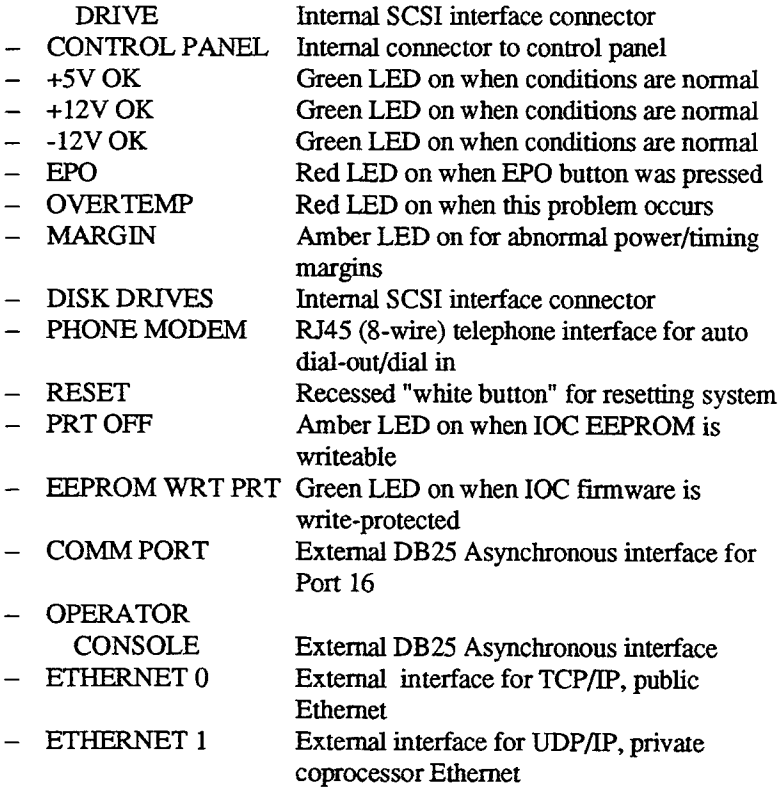

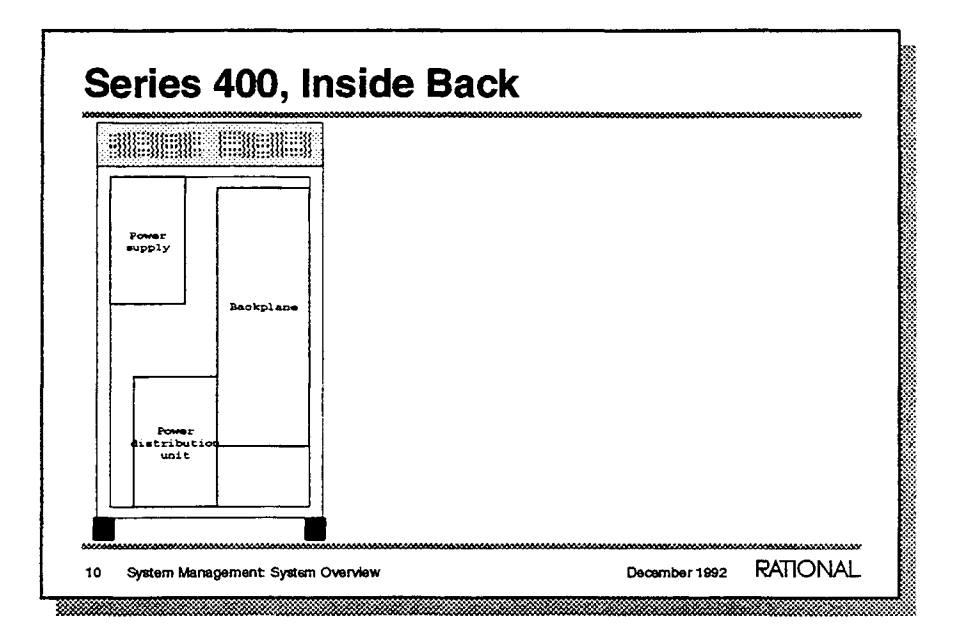

System managers may need to access the Power Distribution Unit (pDU) module to inspect circuit breakers or the 250V *25A* fuse. To gain access, go through the back panel of the RlOOO and open the PDU module cover.

The Operations module of this course will discuss more about the protection afforded by the circuit breakers in case of power problems.

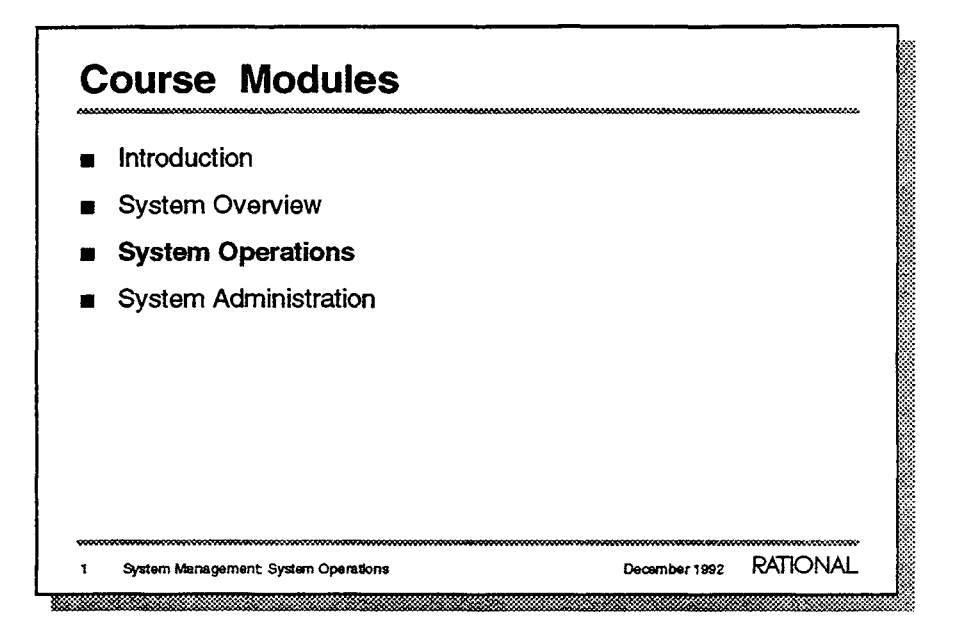

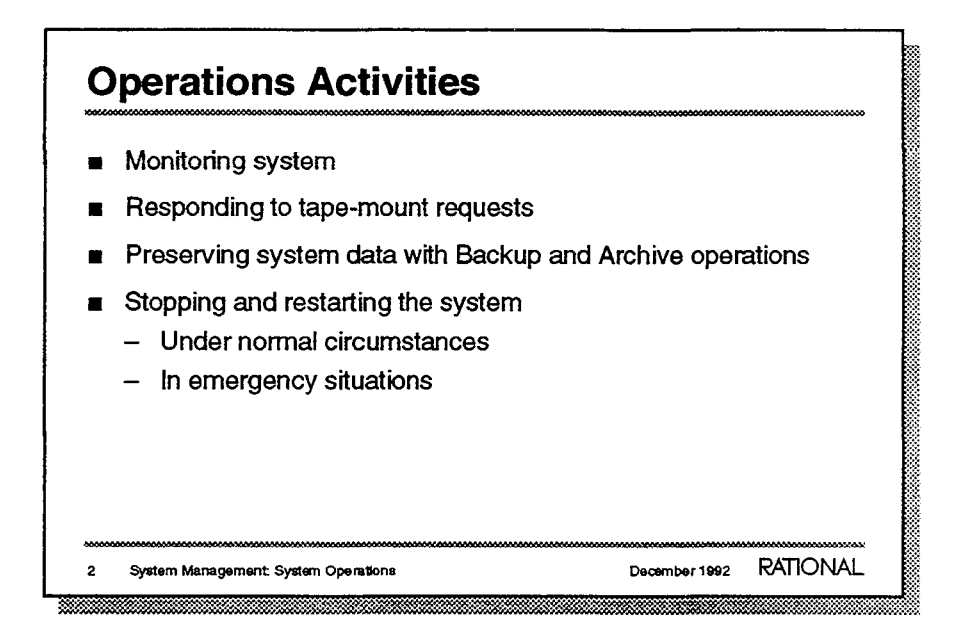

These are the primary activities of RlOOO operations personnel. In this module we will examine each of them in detail.

- Status messages and indications of system functions are displayed routinely on the system console. Indications of problems are also shown there.
- User- and operator-initiated actions that involve reading or writing magnetic tape result in console messages requesting operator action.
- Operators typically have responsibility for regular and on-demand backup of system data.
- Orderly and/or emergency shutdown of the system, investigation of possible hardware problems, and system reboot are typically handled by operations personnel from the system console.

2 System Management: System Operations December <sup>1992</sup> **RATIONAL**

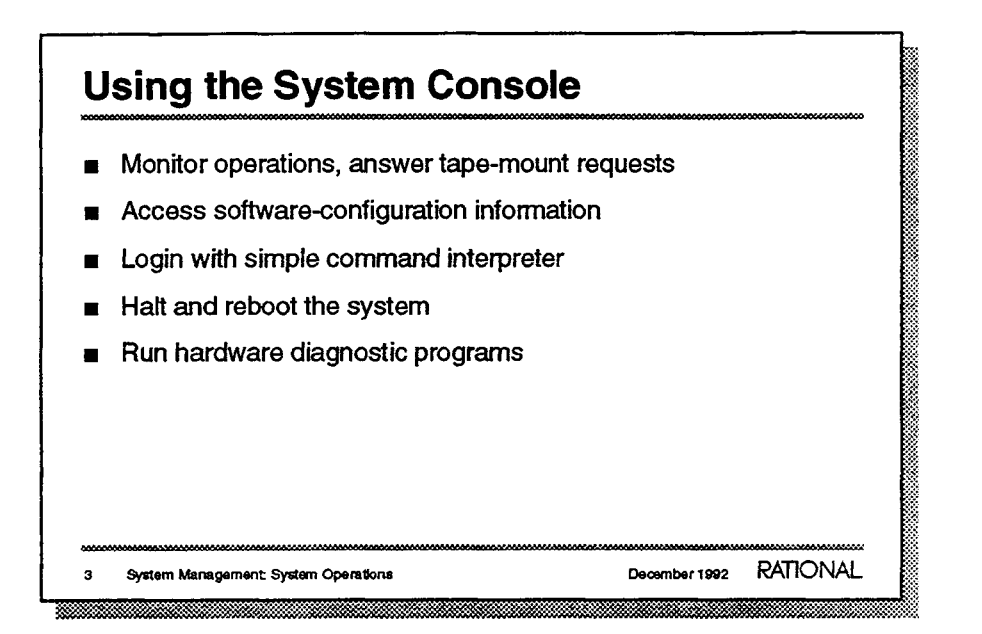

The console is the operations interface to the R1000. All system-level functions are designed to be executed from this device.

- $\blacksquare$  Operators can observe system activity through the console. User-initiated tape-mount requests are communications that require operator action.
- Low-level software accessible from the console (EEDB and Kernel) can provide information about the system-software components.
- You can log in to the Environment from the console and execute many simple commands. However, display- and window-oriented commands are not effective because the console is assumed to be a simple command-oriented device.
- The system console is the recommended interface to use when shutting down the system. It is the required interface for booting the system.
- In case of suspected hardware problems, you or Rational support personnel may run ROM-based diagnostic software from the console, even when the system is not fully functional.

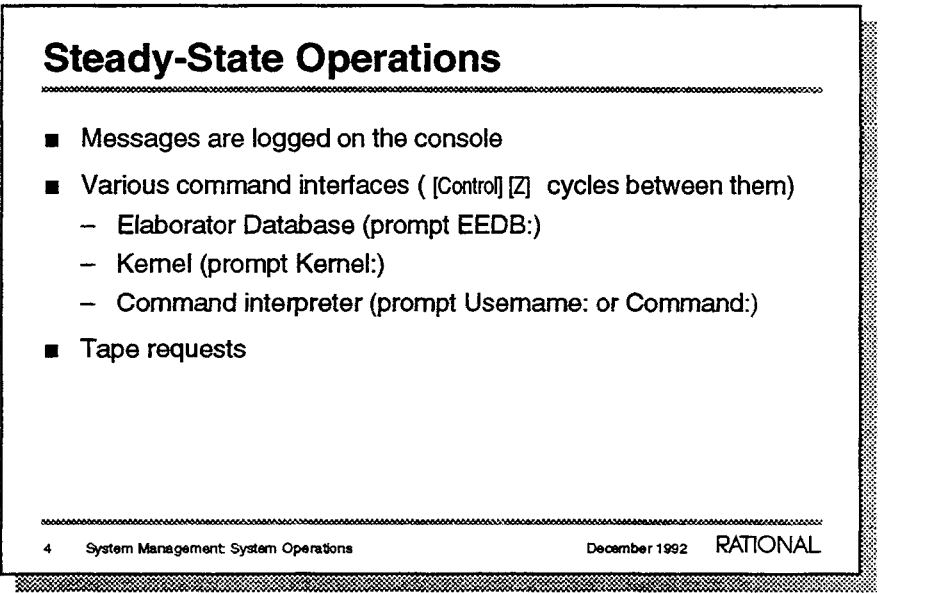

- During normal operations, information messages indicate user login and logout activity, network transmission retries, and other normal occurrences.
- The active interface is indicated by a message and a prompt on the console that is similar to:

```
= = = = Kernel.11.5.0  \times 1000Kernel:
```
**•** Tape-mount requests appear on the console when a tape operation is requested. They ask the operator to mount a magnetic tape in the drive. This is one reason for having the console in the computer room, adjacent to the system.

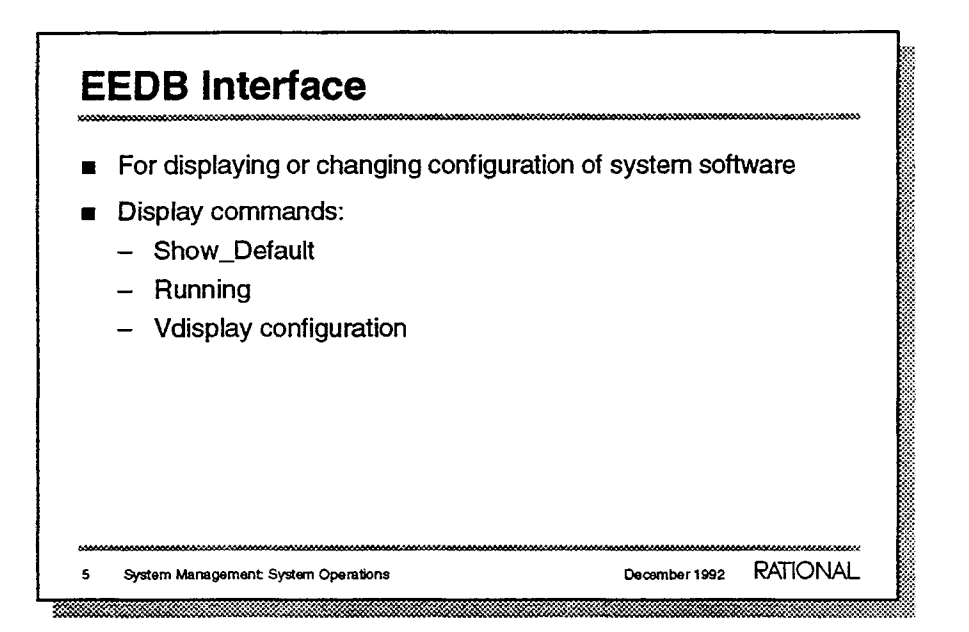

**•** In certain situations, Rational support personnel may ask you to view the Environment configuration; for example, you may need to know the version number associated with a system-software component when you report a possible bug. You will not be changing the configuration yourself, but your Rational representative may do this when installing updated software.

•

- The Show\_Default command displays the name of the default configuration (for example,  $D_12_2_4$ ) on the console.
- The Running command displays the names of the system components and the configuration currently running. Sample output:

```
ED (partial.)
DDC
OM (partial)
TCP_IP_TEST (partial)
DT (partial)
D_12_2_4
```
The Vdisplay command lists all software components in the configuration (about 40 lines), including version numbers and creation dates.

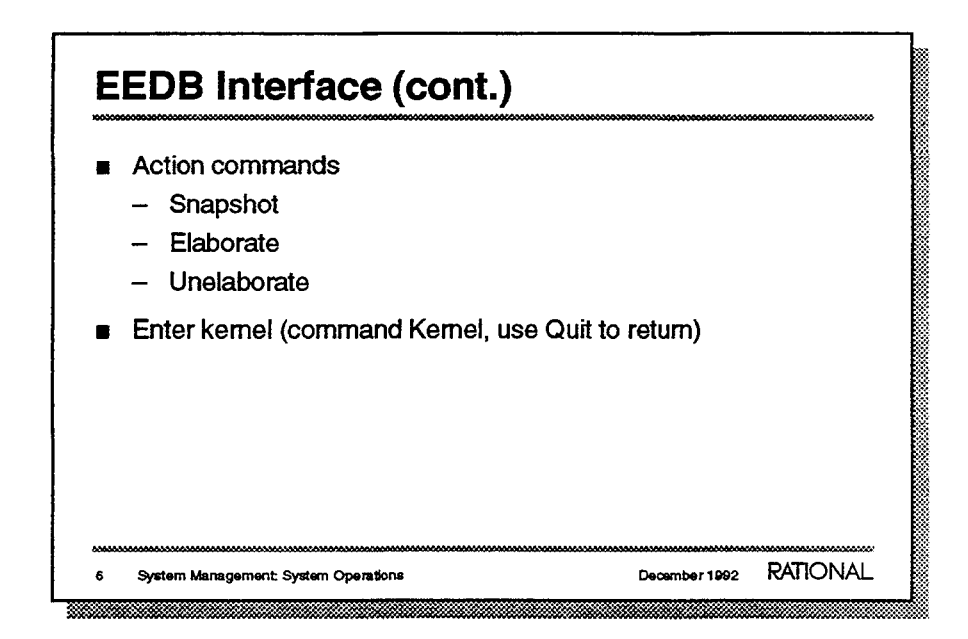

• The Snapshot command causes the system to commit changed images to disk. This is usually scheduled to run periodically and automatically (for example, every 30 minutes), but the action can be run explicitly with this command.

The Elaborate and Unelaborate commands can change the system-software configuration by installing or deinstalling subsystems (components). You should only execute these commands under the direction of Rational support personnel.

• The Kernel command lets you address the lower-level Kernel software from within the EEDB. The Kernel layer can provide information about individual user and system jobs. Use the command Quit at the Kernel: prompt to return to the EEDB. This method of accessing the Kernel is preferred over access via [Control] [Z] because incorrect commands sent directly to the Kernel (that is, not through the EEDB) can crash the system.

6 System Management: System Operations December <sup>1992</sup> **RATIONAL**

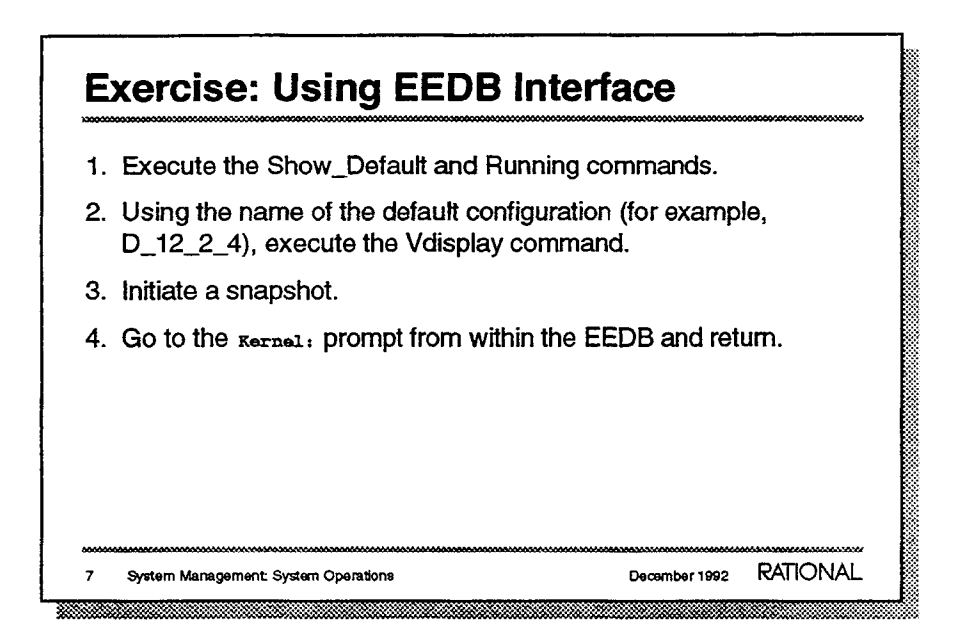

- 1. Observe the displays.
- 2. The command is:

EEDB: vdisplay D\_12\_2\_4

3. The command is:

BBDB: snapshot

Notice the log messages indicating progress of this action.

4. The sequence of commands is:

**EEDB:** kernel Kernel: quit BBDB:

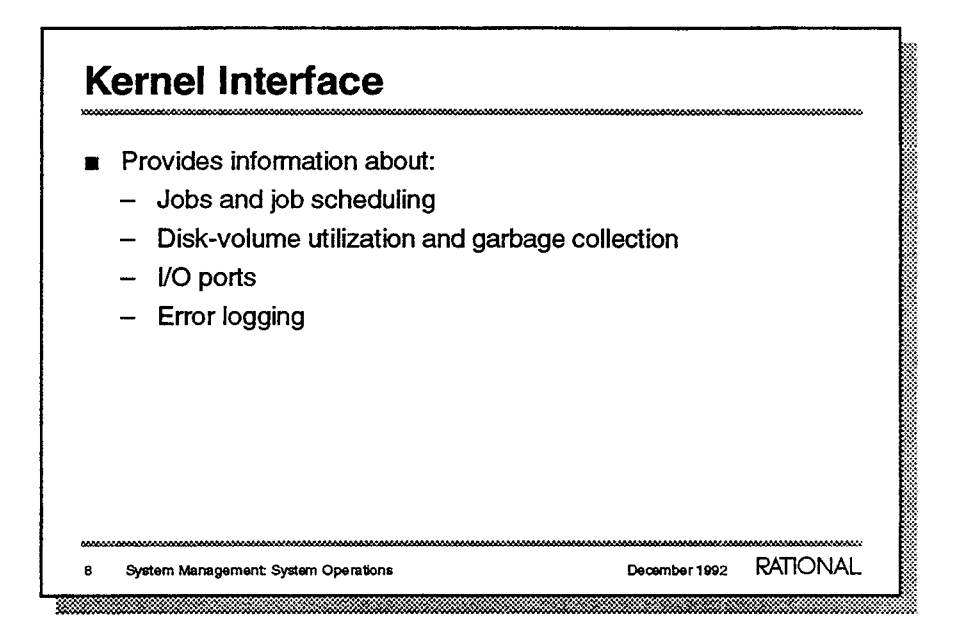

The Kernel provides very low-level system commands without a lot of protection against operator errors. Rational support personnel may suggest that you run Kernel commands.

The commands described here are common ones that you may use for information. Other Kernel commands can change the operating environment of your system.

# **Kernel: Jobs Command**

### **B** Sample output

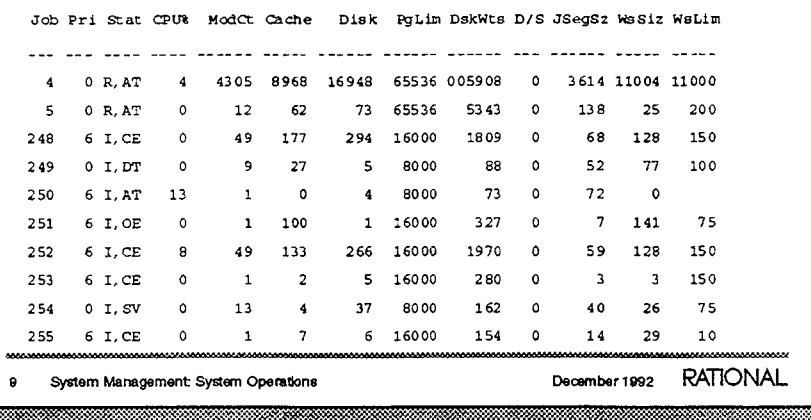

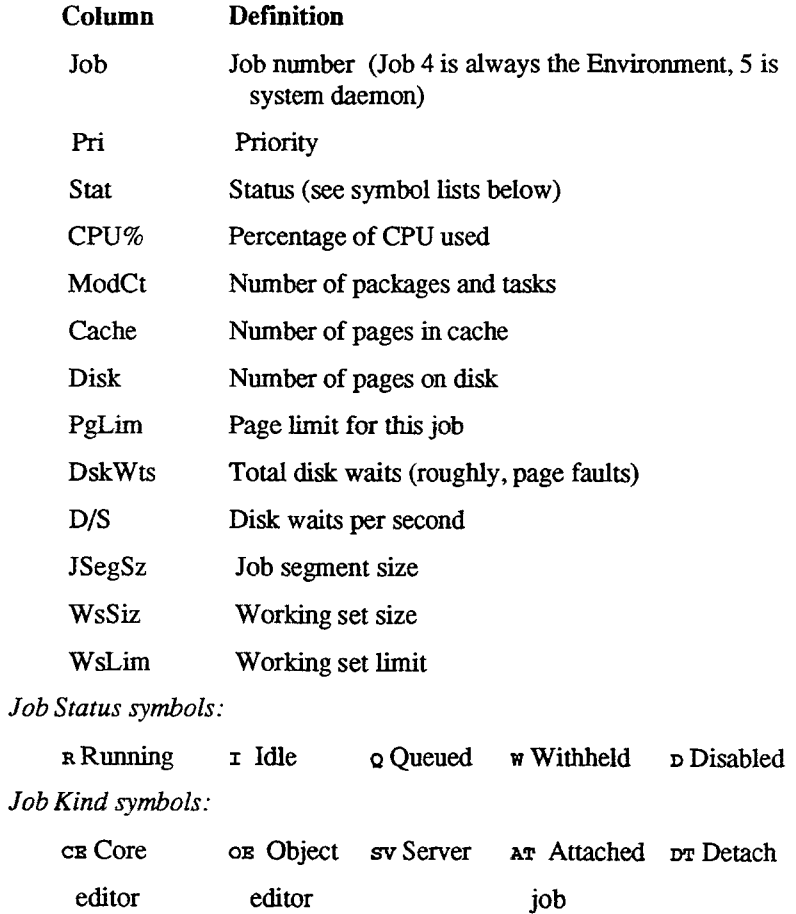

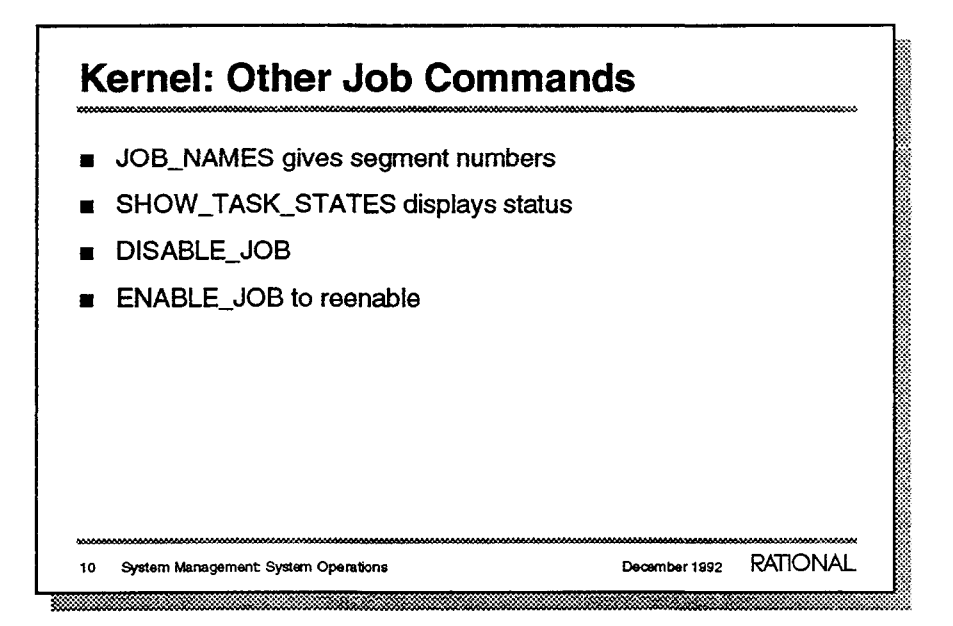

- **•** Segment numbers may be useful in support or diagnostic situations.
- Using the Show\_Task\_States command to display status can help with diagnosis of suspected problems.
- If a runaway job is conswning system resources, you may be instructed to use the Disable\_Job command. Use it with care, because disabling some system jobs (for example, a core editor) can halt user sessions and result in loss of data.
- The Environment equivalent is the Job.Enable command.

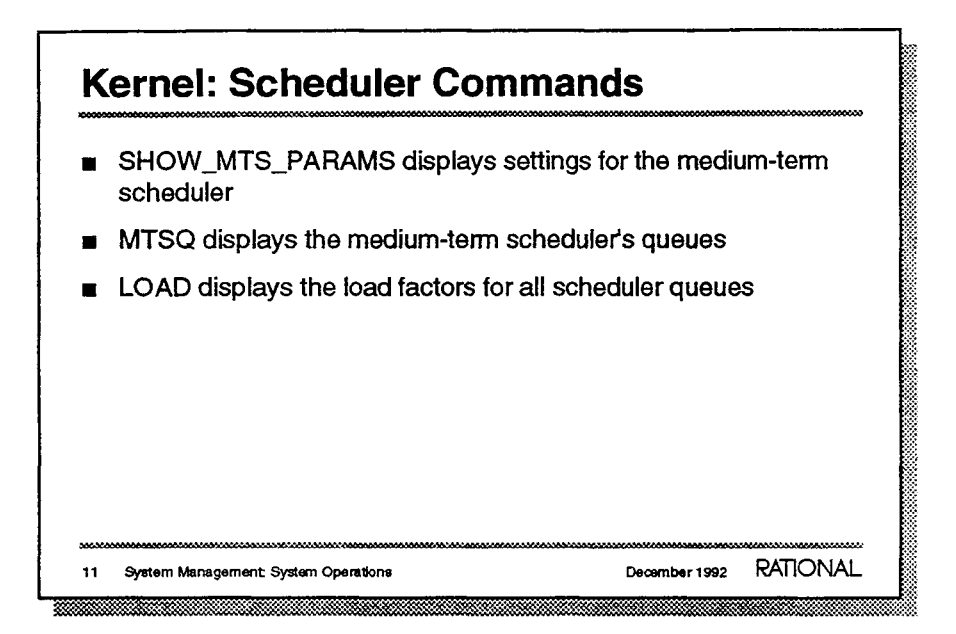

- The Medium Term Scheduler is a system process that manages jobs.
- Mtsq command sample output:

```
Foreground Q
203
219
~92
231
~40
Background Q
~69
~5~
Internal Transition Q
Job 140 => #7708C
```
**•** Load command sample output:

Run Queue Load Disk Wait Load  $=$   $\frac{4.07}{2.05}$ , 1.95, 1.67 => 0.00, 0.50, 0.50, 0.58 Withheld Task Load =>  $0.00, 0.10, 0.12, 0.10$ Available Memory  $\Rightarrow$  8613 pages

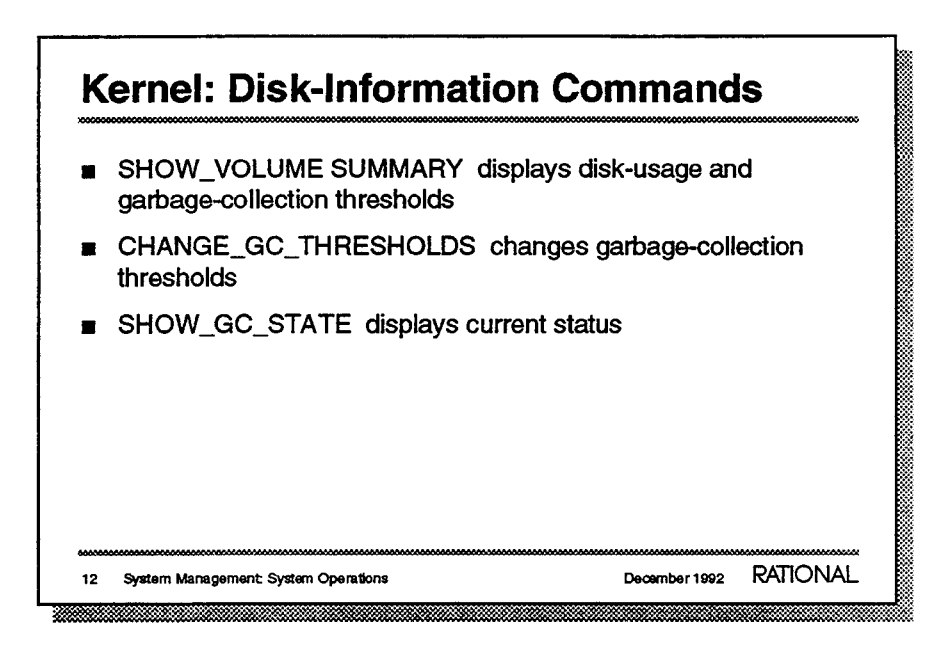

• Show\_ Volwne\_Summary command sample output:

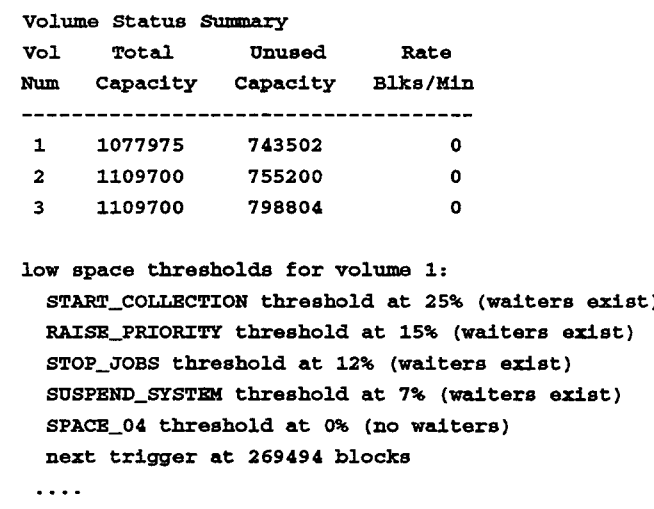

- Consult your Rational representative before changing the garbage-collection thresholds of the disks.
- This indicates the state of the disk daemon (garbage collection) if it is running; otherwise, indicates that it is not running.
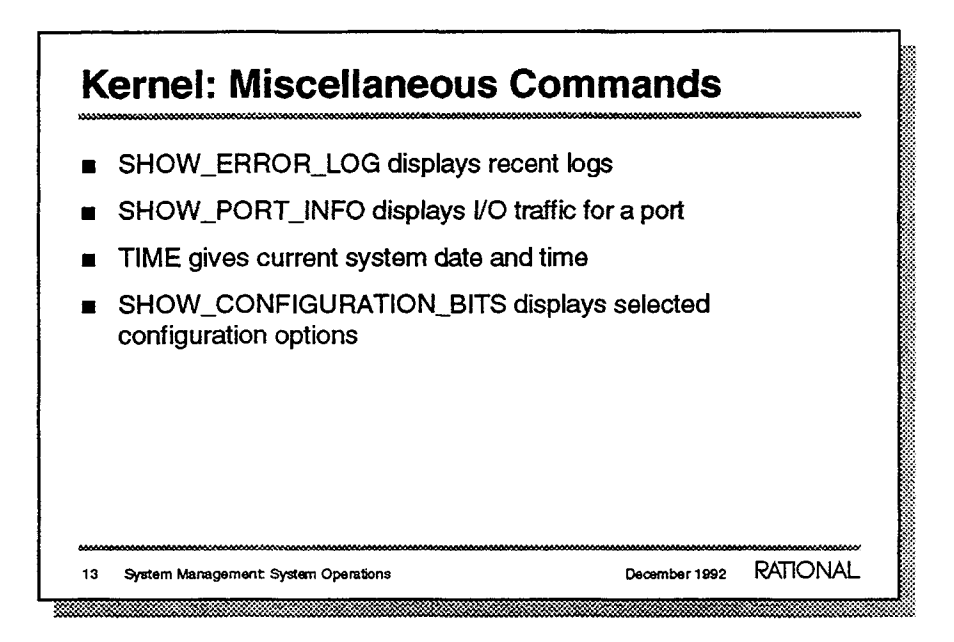

- You are prompted to identify the number of log entries to view. Typically, about 50 entries fit on the console screen.
- This display indicates the number of bytes and packets transmitted through this port.
- **•** The Time command displays the date and time.
- **•** These include the keyswitch settings and current values for other configuration choices, as described later under "Boot Options."

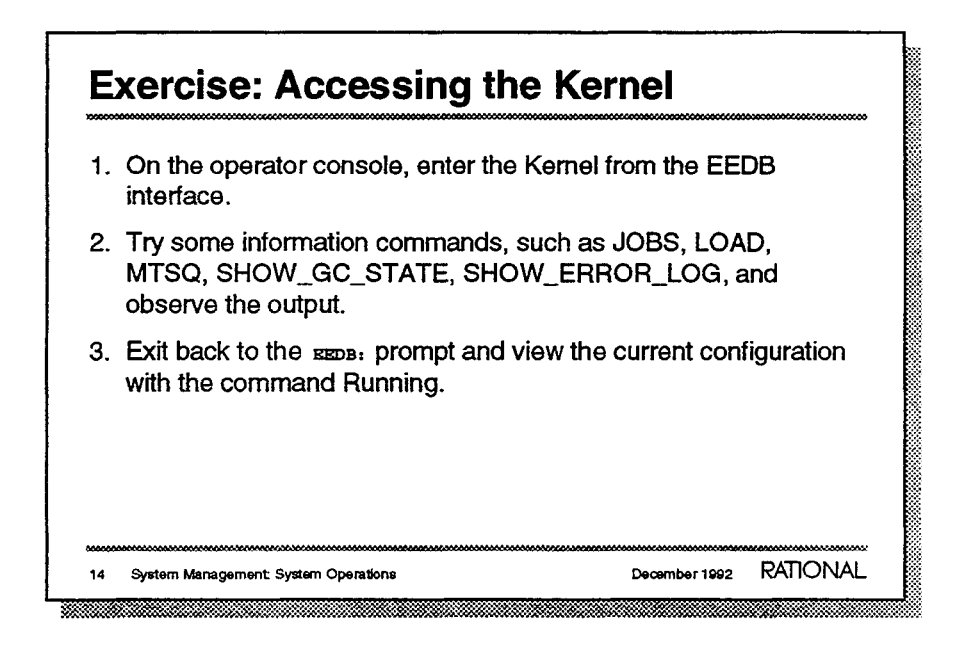

1. The command is:

BEDB: Kernel

- 2. Examine the output. You need not memorize abbreviations, but you should be able to interpret most of the data.
- 3. Use the Quit command to get from Kernel: prompt to the BEDB: prompt.

<sup>14</sup> System Management: System Operations December <sup>1992</sup> **RATIONAL**

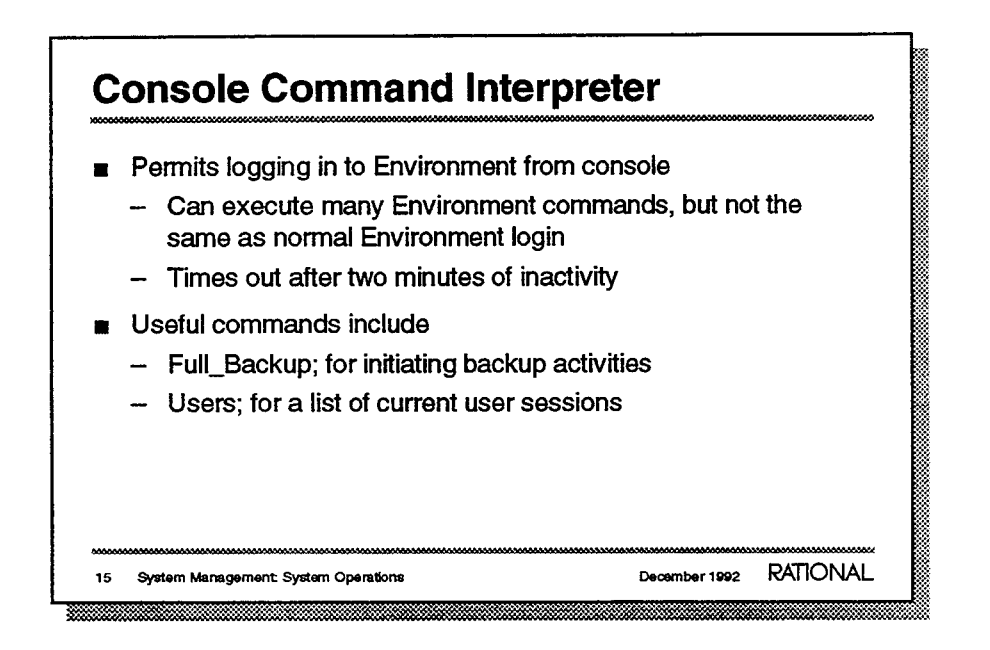

For more about the Console Command Interpreter (CCl) including descriptions of typical commands, see the "Operator Console Command Interpreter" appendix in your *System Manager's Guide.*

**•** Sample login session:

```
====» Console Command Interpreter «====
Username: Operator
Password:
Session: tom
08/03/3~ 08:52:22 --- operator. tom logging in.
====>> Ci.Interpret (OPERATOR.TOM Job 157) <<====
command:
```
The Environment's Format, Semanticize, and Promote operations that are associated with Ada programming are not available through the CCl.

- The prompt changes from command: to Username: when your session terminates.
- Commands may be entered at the prompt. These use Ada language syntax, so punctuation should be exactly as shown. Terminate each command with a semicolon ( ; ) and [Return].

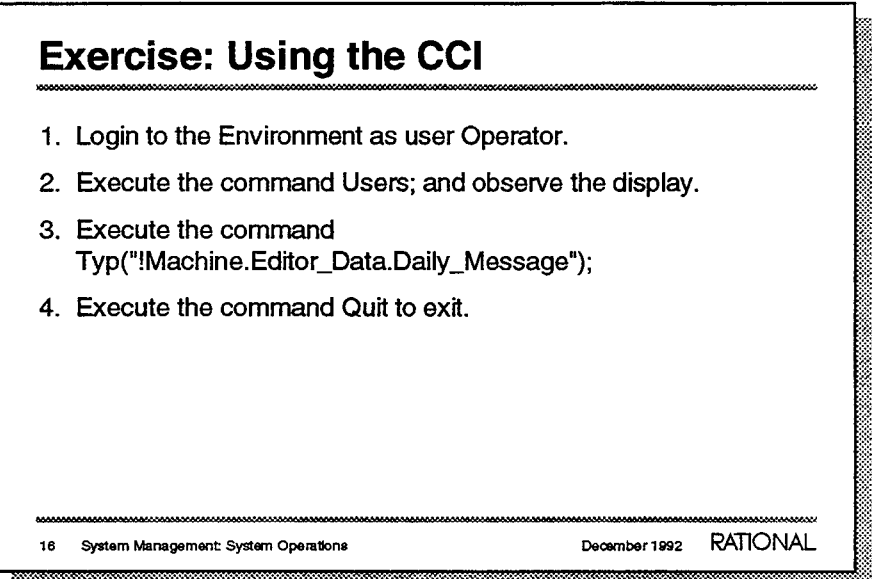

- 1. A typical convention is to use your username as a session name. Note that the password does not echo on the console.
- 2. Type exactly the characters within the single-quotes and press [Return]. Look for your session in the output.
- 3. Message for all users is held in this text file and displayed when users login.
- 4. You may end your session with this command. You may also let the session terminate by not entering a command for two minutes.

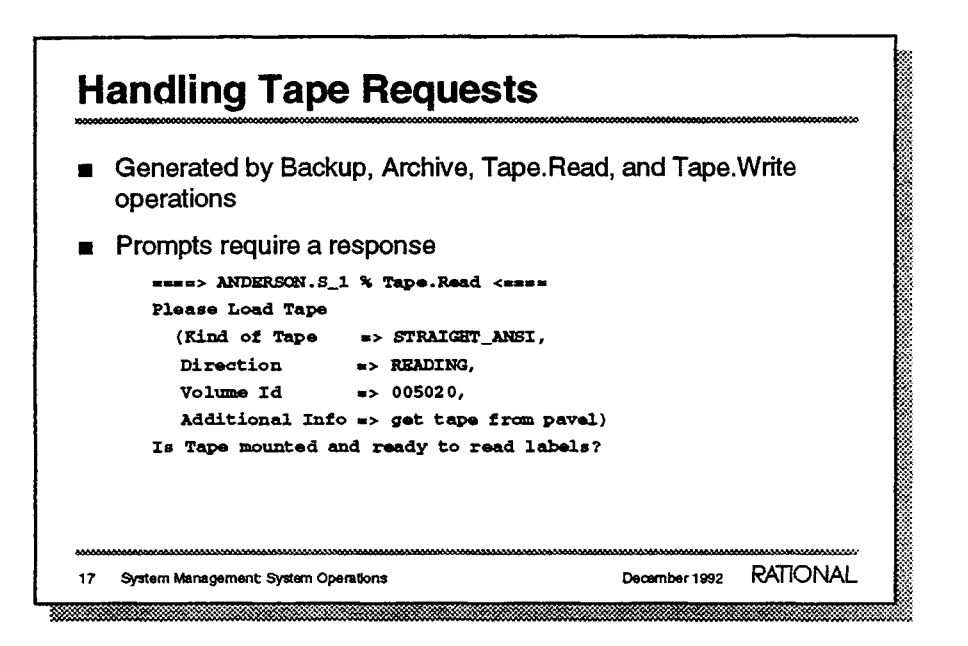

For more information about tape operations, see chapter 6 "Tape Information and Operations" in your *System Manager's Guide.*

- Archive.Save, Archive.Restore, Tape.Read, and Tape.Write are user commands in the Environment that are typically used for tape I/O. The commands Full\_Backup and Primary\_Backup may be entered by the operator or system manager for periodic system backup operations.
- Values displayed in parentheses identify the operation and the tape to be used. The Additional\_Info field contains special instructions, if any, for the operator, otherwise, the field is omitted.

If you do not answer the prompt correctly, the program indicates what the expected responses are and the prompting question reappears.

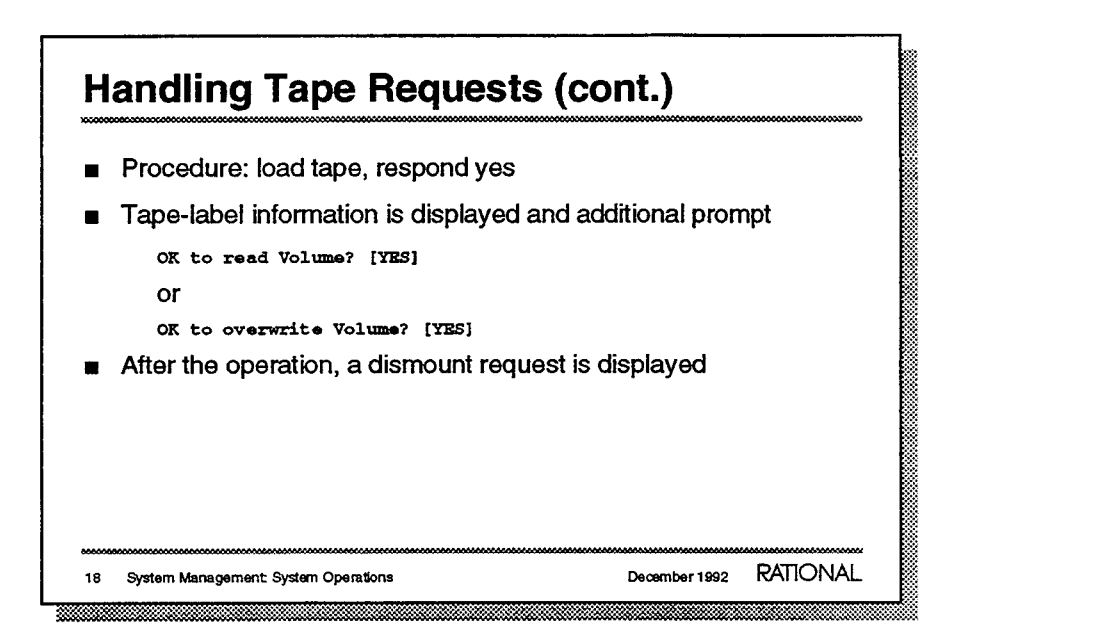

- Loading a cartridge tape means placing the tape in the drive and closing the door.
- The value in brackets [ and ] is the default response. Press [Return] to accept this value. There may be other prompts concerning assignment of a volume id for the tape.
- The tape-drive door opens when the tape can be removed. Do not attempt to open or close the door by force. The dismount request does not require a response at the console.

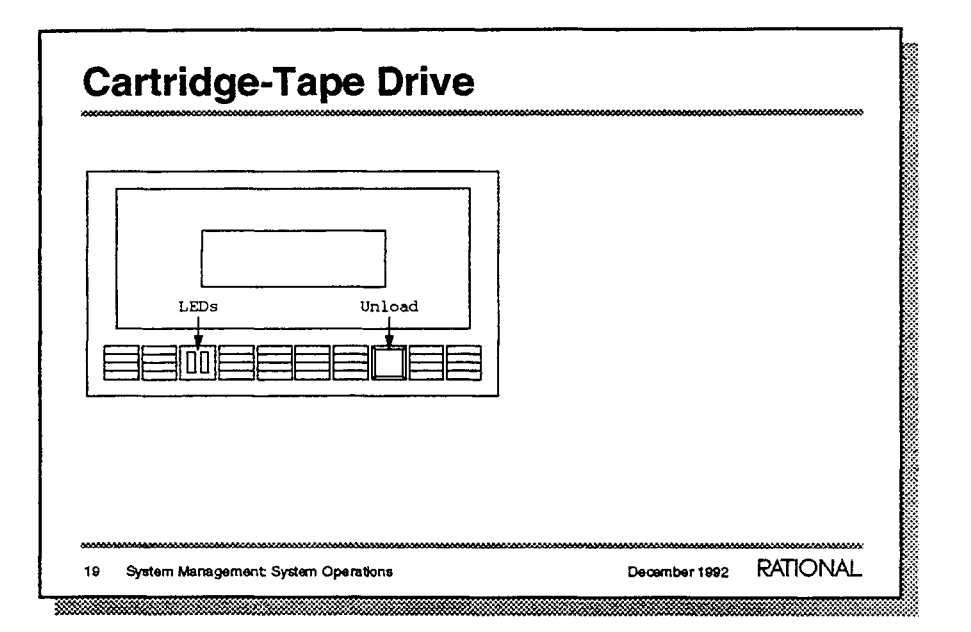

For more information about the cartridge-tape drive. see chapter 6 "Standard Tape Drive" in your *System Manager's Guide.*

The left LED is amber, it lights during tape I/O operations. The right LED is green; it lights when a tape is loaded and ready.

Normally. the tape door will open when an operation is complete. You may press the unload button to halt an operation. then press again to open the door.

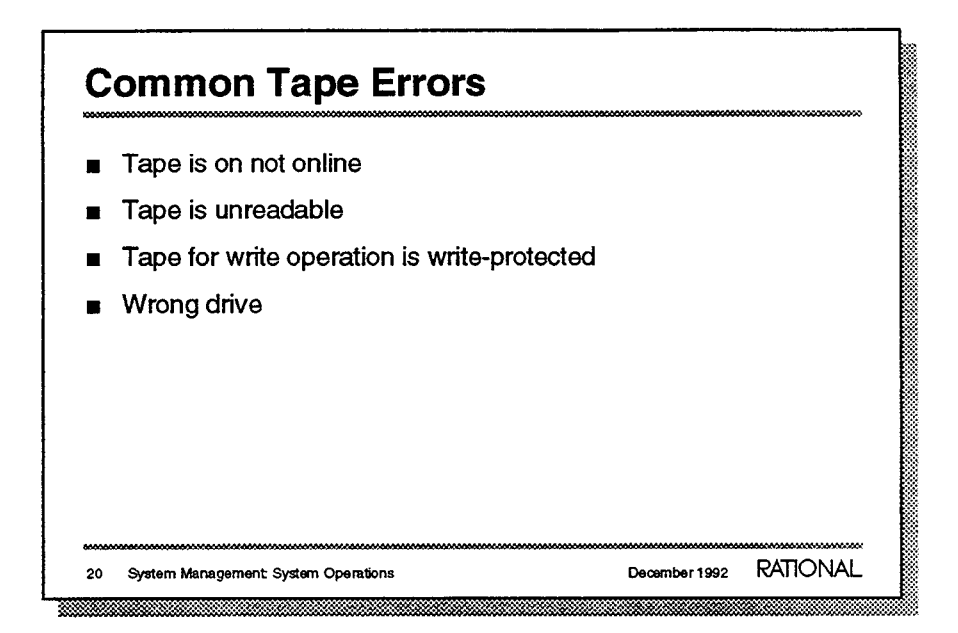

Things to check when a tape operation is not proceeding as expected:

- After the door is closed on a cartridge-tape drive, the tape is loaded. This may take several minutes. The green LED on the drive lights when the tape is accessible.
- There is no remedy for an unreadable tape. We recommend that you verify system-backup tapes when you make them.
- The write-protect tab for a cartridge tape is a plastic slide on the outer edge. The tape is write-protected when this slide is closed.
- $\blacksquare$  Some R1000s can be equipped with two different tape drives (8-mm cartridge and 9-track). On such systems, you must specify the tape-drive number in a dialog for each mount request.

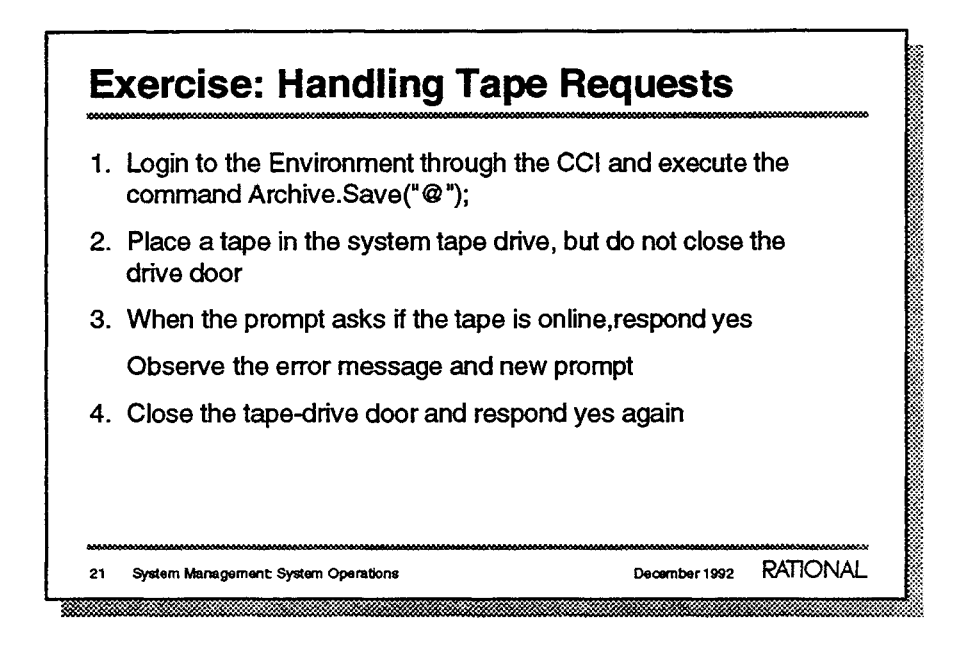

- 1. 'This command saves to tape all the objects in the current context. When you log in, the current context is your home library (for example, !Users. Operator).
- 2. The tape is not "mounted" unless the drive door is closed. We'll see how the system responds.
- 3. The mount-request software repeats the prompt. (You can also answer "no"; if you do, you'll be asked why you did not mount a tape. Enter *"T'* to see a list of valid replies. The reason will be relayed to the original requestor.)
- 4. After you close the door, the tape will take a few minutes to load. The green LED lights when the tape is ready. (The adjacent amber LED lights when the tape is written on or read.)

#### **System Backups**

- Kinds
	- Full records entire system state, usually done weekly
	- Primary records changes made since last Full, usually done daily
	- Secondary records changes made since last Primary, not used
- Impact system performance
- $\blacksquare$  Backup log visible from Environment with System\_Backup.History

22 System Management System Operations **December 1992** RATIONAL ••• ';''\$~•••:-,,,,,,, •••

For more information about backup operations, see chapter 7 "Saving and Restoring System Data" in your *System Manager's Guide.*

• System backups record information from the most recent snapshot. You should make a snapshot just before beginning a backup operation.

Restoring information from a Primary backup assmnes that data corresponding to the last Full backup are already present. Restoring information from a Secondary assmnes that data from the Primary are already there.

- Typically, you'll plan backup operations when users are not on the system.
- You can execute this command from the CCI. When executed with default parameters (as shown), this command produces about 50 lines of output.

## **Making a Backup Process** 1. Login as Operator 2. Execute command Full\_Backup; or Primary Backup; 3. Respond to tape-mount request 4. Verify tape contents 5. Dismount and label tape when backup completes 23 System Management System Operations **December 1992** RATIONAL

Backups represent all the data and programs on a system. To restore from a backup, you must recreate the entire set of information; individual files or objects cannot be recovered. (Use Archive operations to prepare for this kind of data recovery.) When executing a Full\_Backup, a starting time can be specified.

**•** These are the basic steps for making a backup. You may want to find out if users are on the system (for example, with command Users;) and send them a message (Message. Send\_All (Message => "backup starts in 5 minutes");)

so they are not surprised by a lack of system responsiveness while the backup is in progress.

When executing a Full\_Backup, a starting time can be specified.

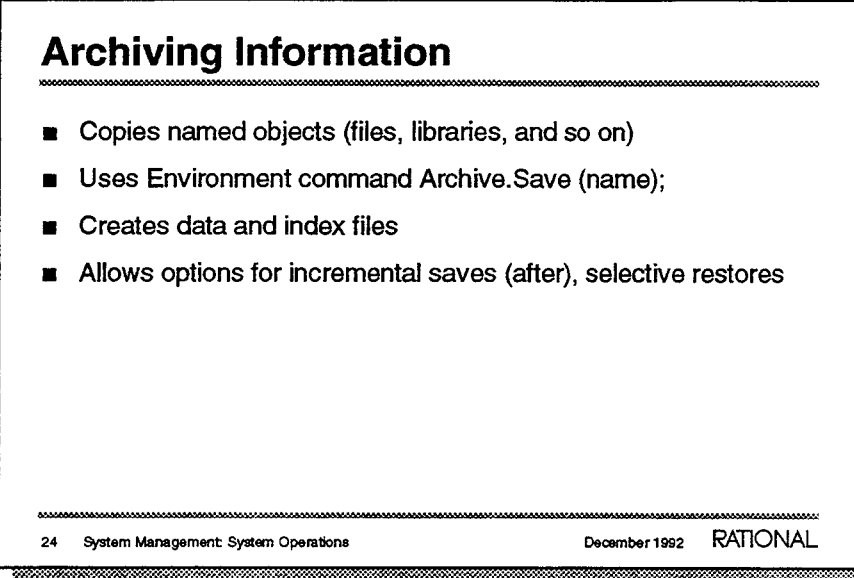

Data saved with Archive operations is selectively restorable.

- Archive commands can be used to save information to tape,  $\blacksquare$ directory, or another machine. The default saves to tape.
- **EXECUTE:** This command requests a tape mount unless the operation is directed to a directory on this machine or on another R1000.
- The files are not visible in archive operations to or from tape.  $\blacksquare$
- For more information, see the documentation for package Archive in  $\blacksquare$ the Library Management (LM) book, of the Rational Environment Reference Manual.

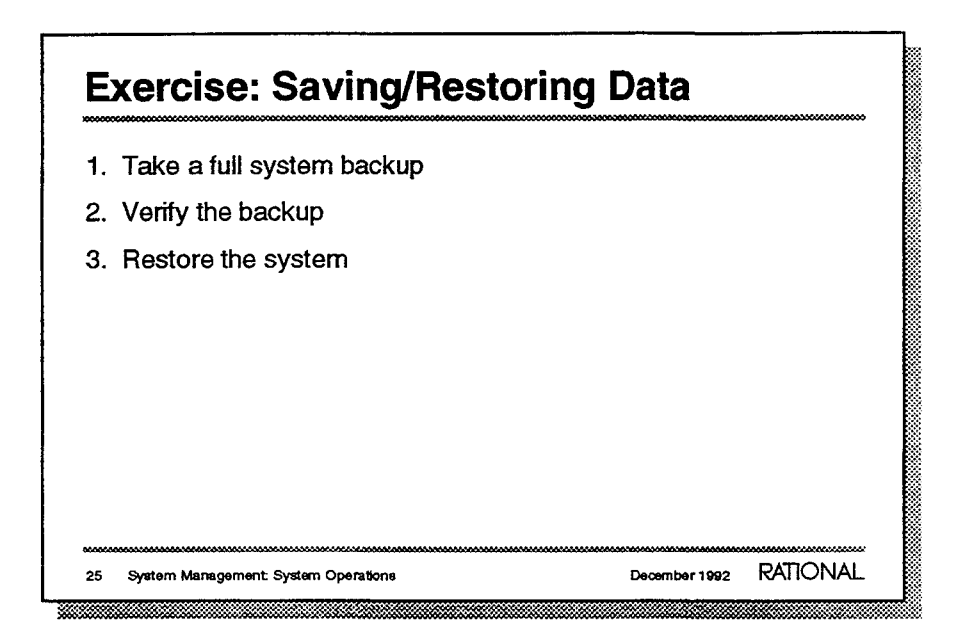

- 1. This operation usually takes two hours or more. (There may not be time for you to do this now.)
- 2. Restoring the system requires shutting down and temporarily changing some boot options. All data on the system will be overwritten. You may not be able to do this yet; your instructor may arrange for you to practice this later.

Archives will be discussed in more detail in the System Administration module.

For more information, see Chapter 7, "Saving and Restoring System Data," in the System Manager's Guide.

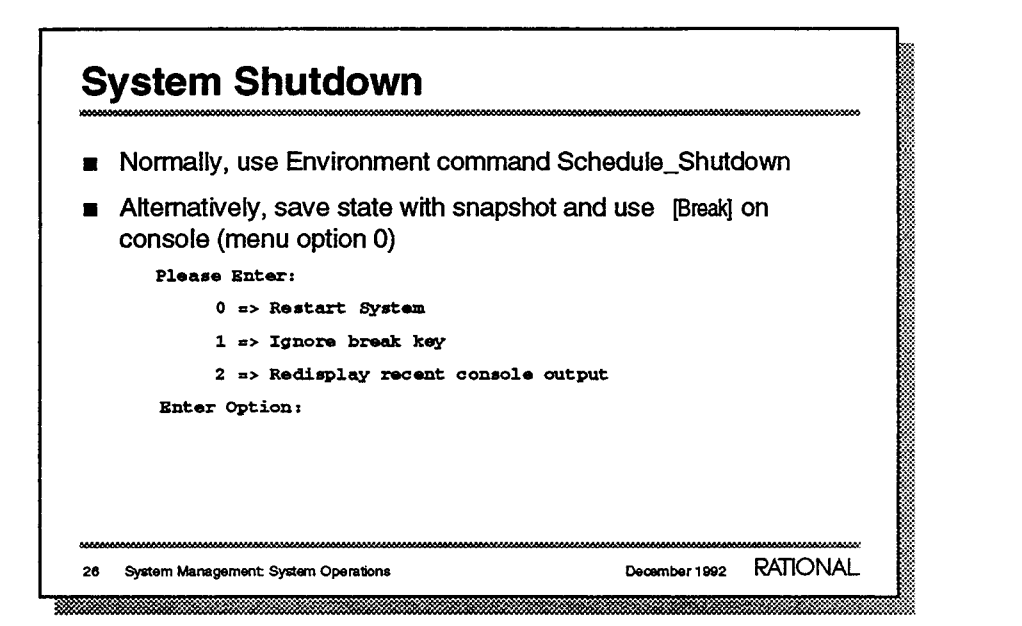

For more information about shutting down the R1000 system, see chapter 2 "Stopping and Starting the System" in your *System Manager's Guide.*

- For planned or nonemergency shutdowns, Rational recommends this command. For more information, see the next slide or the documentation for Operator.Shutdown in the System Management Utilities (SMU) book of the *Rational Environment Reference Manual.*
- Using the console [Break] key to shut down and restart the system can cause unnecessary loss of data Consider this option only when serious problems exist, and always try to take a snapshot from the EBDB: prompt first,

Note option 2, which is helpful for redisplaying system error or warning messages displaced by normal log messages. To view recent activity safely, use option 2 after [Break]; this may result in the redisplay of 10-20 lines of output

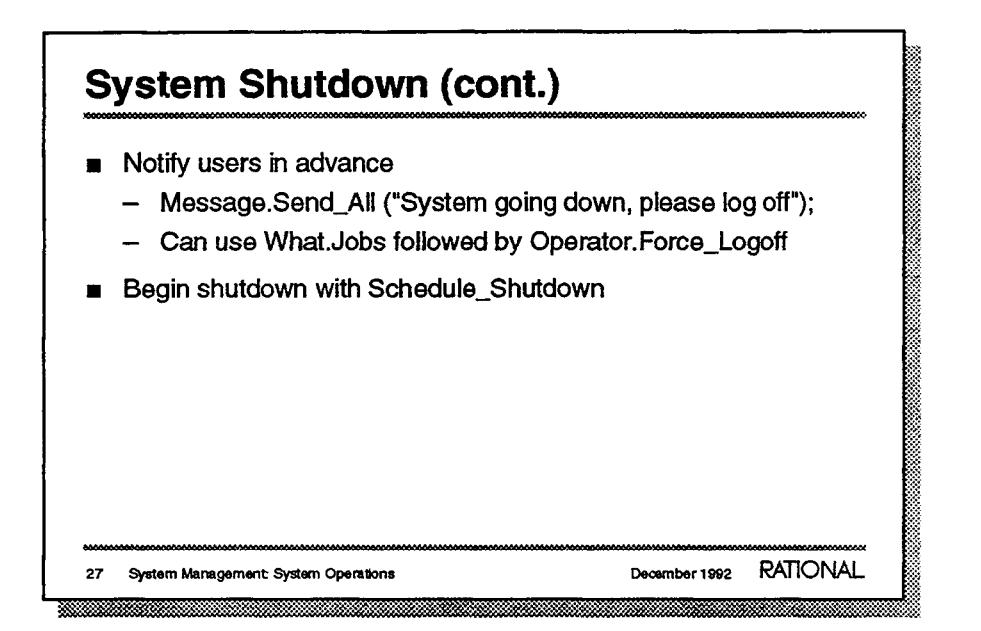

System shutdown must be coordinated with the user community and system-management staff. Rebooting a heavily used R1000 can take over an hour, so a system shutdown can curb productivity. Planned shutdowns may be scheduled to minimize impact on users.

- Get users to commit their changes and log off, if possible. For more about these commands, attend the system-administration module and/or refer to the *System Manager's Guide.*
	-
- The Schedule\_Shutdown command performs a sequence of actions, including a few warnings to users and shutting down the system at a specified time of day. (The default time is 11:59 p.m.)

Schedule\_Shutdown is the same as first executing an Operator.Shutdown\_ Warning followed by an Operator.Shutdown.

#### **Power Interruptions**

- **E** Local power outage, planned or unplanned
- 
- 
- Power surge may trip circuit breakers<br>■ Temperature too high<br>— System shuts down automatically, logs messages<br>— Restart system when suitable ambient temperature is
	- achieved

<sup>28</sup> System Management System Operations . .•... Oecomber1992 ,~:~~,~::,,::::::.r ... t.t.i.I.. ....-:.~'?::~~:.~"?~::--..... ~

::~::

During power outages, do what you can to ensure the integrity of system data and the security of the system components. If the system is still running, yet you notice power fluctuations, you may want to initiate a snapshot from the console, and begin an orderly shutdown.

In case of power loss, system data can only be as current as the last snapshot.

- •
- •
- 
- •
- In high-temperature conditions, warnings will appear on the console. The system will shut down automatically after a period of time (usually, 20 minutes).

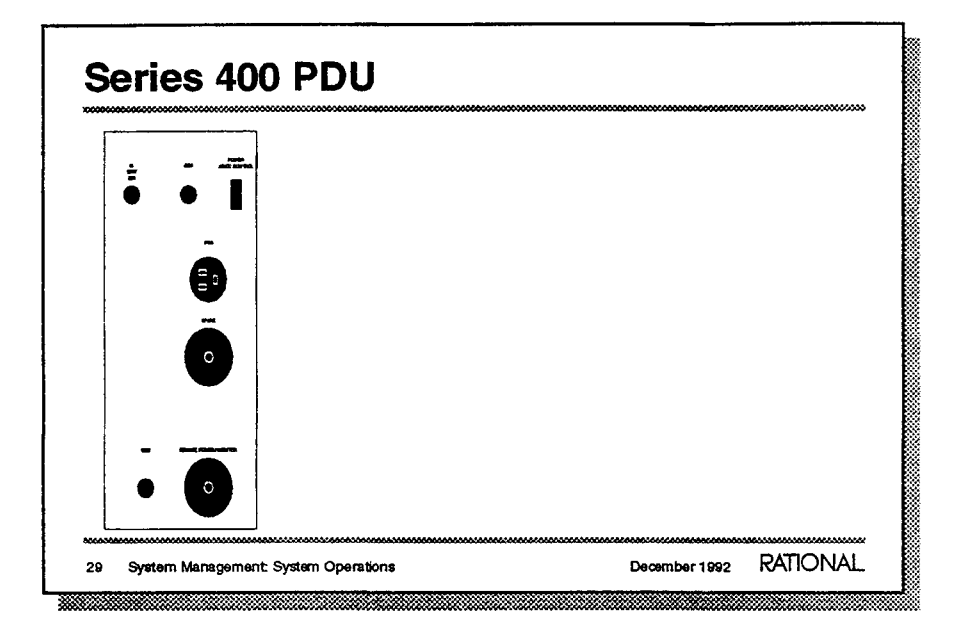

Check and reset circuit breakers when power conditions return to normal.

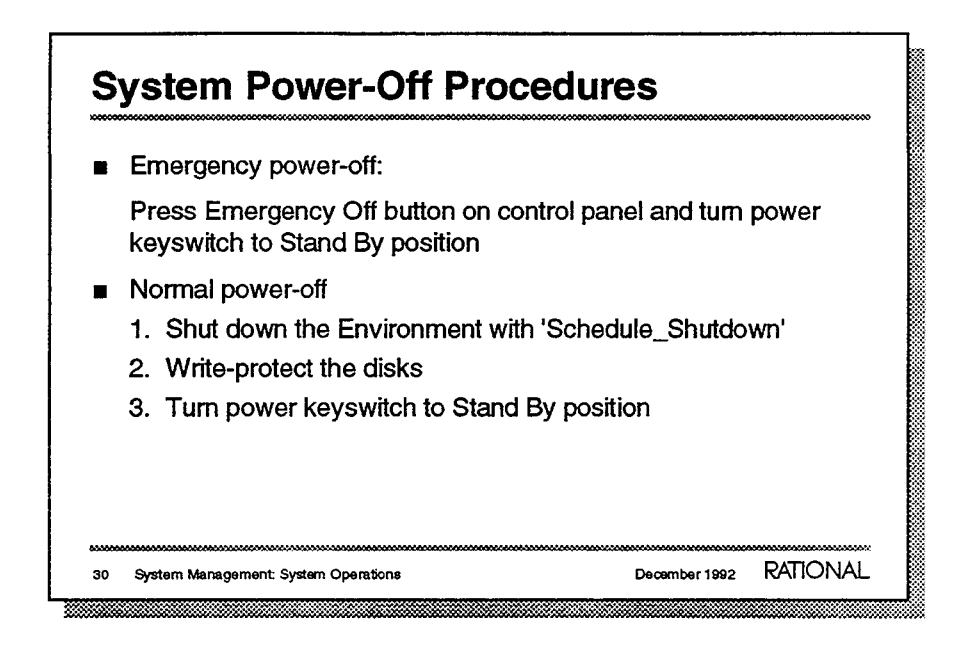

- The red Emergency Power Off button immediately removes power from all system components. Using this button generally causes the loss of some data or work.
- **Solution** Using the disk-protect keyswitch on the system's front panel will write-protect the disks, further ensuring the integrity of their data.

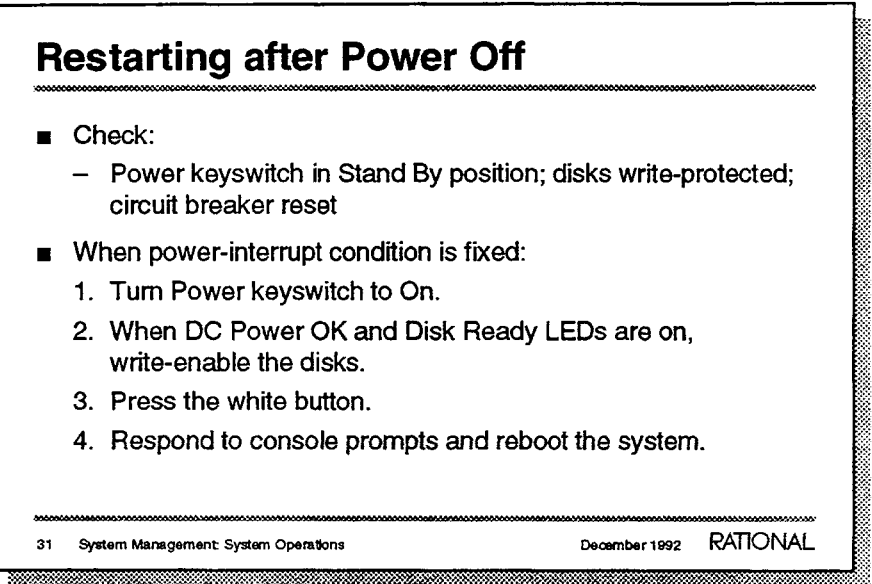

For more information about starting your RlOOO system, see chapter 2 "Stopping and Starting the System" in your *System Manager's Guide.*

- This is the expected condition of the system when the power is off.
- The white button (located on the edge of the I/O panel and labeled "RESET") resets the system-hardware components and initiates the boot process.

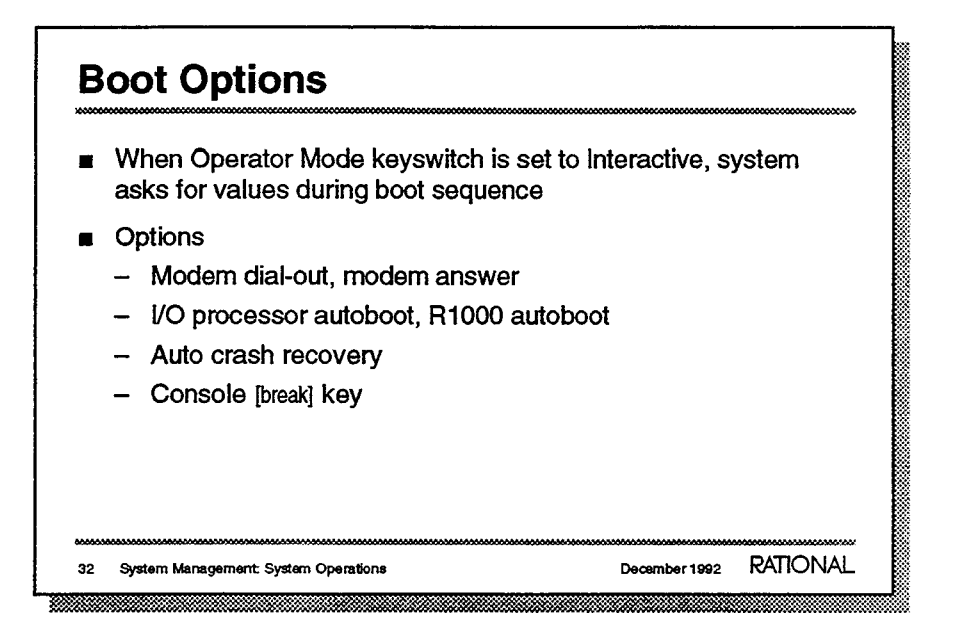

- The Operator Mode keyswitch position is significant immediately  $\blacksquare$ following a system reset. To change the boot-crash-maintenance options, set the keyswitch to Interactive before the system reset occurs. Otherwise, the system boot will proceed automatically.
- Available options:

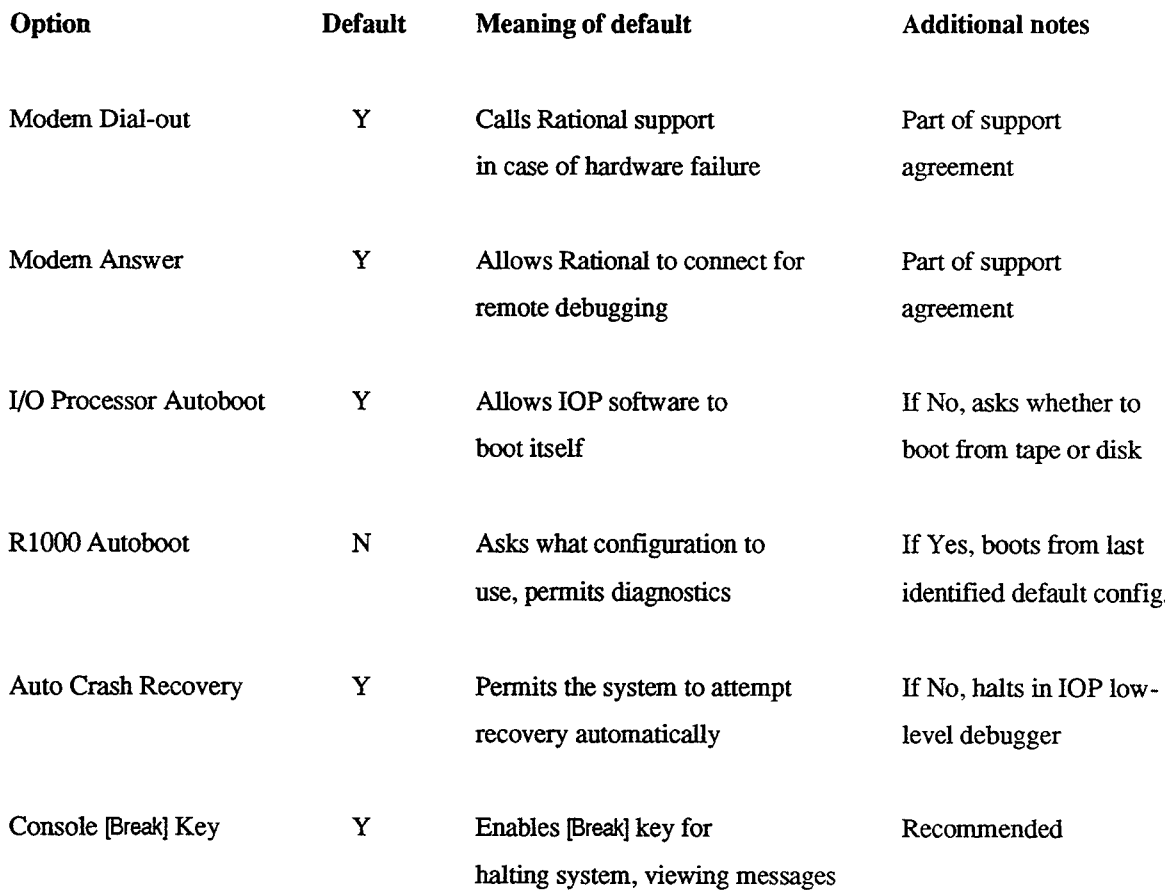

**RATIONAL** December 1992

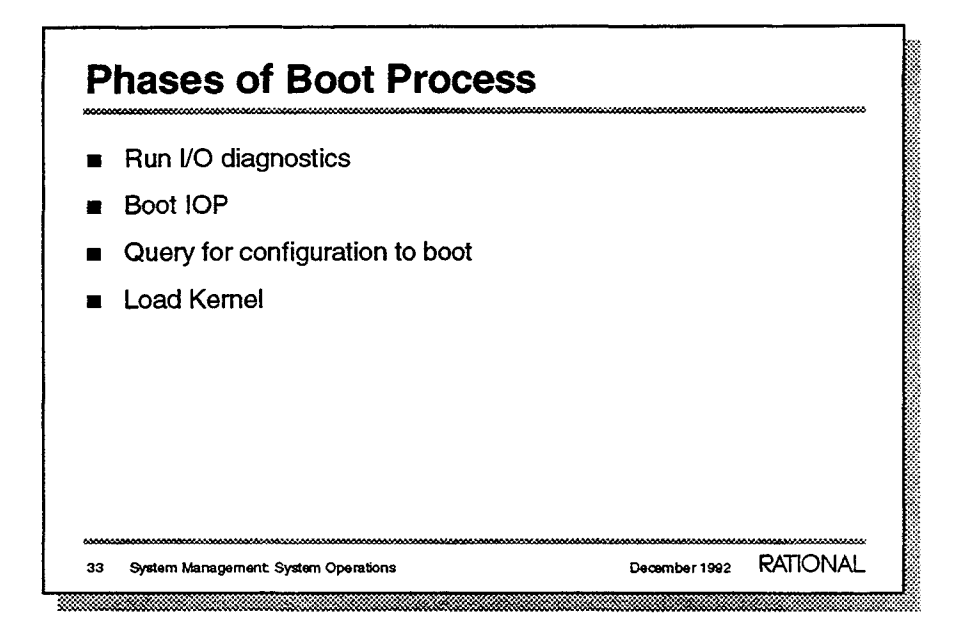

- This takes about a minute, and results in messages such as: Testing I/O Adapter ...ok Testing I/O Processor ... ok
- This also takes about a minute; the messages are:

```
Booting I/O Processor ...
IOP Bootstrap Version #.#
    \ddotscRestarting the system after ...
```
**For example:** 

Enter name of configuration to boot [Standard] :

Press [Return] to take the default response.

The Kernel layer, which presents the **xernel**: prompt, is loaded next.

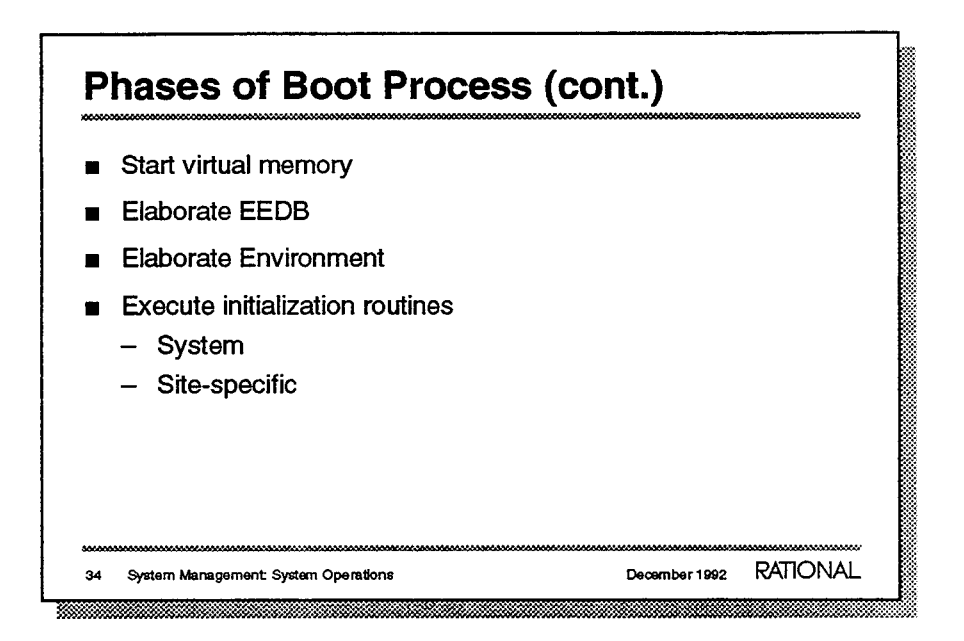

**•** The output may be

```
====» CONFIGURATOR «====
starting diagnosis of configuration
starting virtual memory system
```
This can take 10-40 minutes, depending upon how much data is on disk.

- The lower levels of the Elaborator Database must be installed (elaborated); then the EEDB: prompt appears while other software is installed.
- **•** Sample output:

```
CMC.11.5.2FTP_INTERFACE.11.O.3
ARCHIVE.11.2.6
   \ddotsc
```
• Local initialization routines can be provided to establish printer queues, network servers, or other site-specific software on the Rl000. See the release note for Delta 2.2, which can be found online in !Machine.Release.Release\_Notes, for more about these.

December <sup>1992</sup> **RATIONAL**

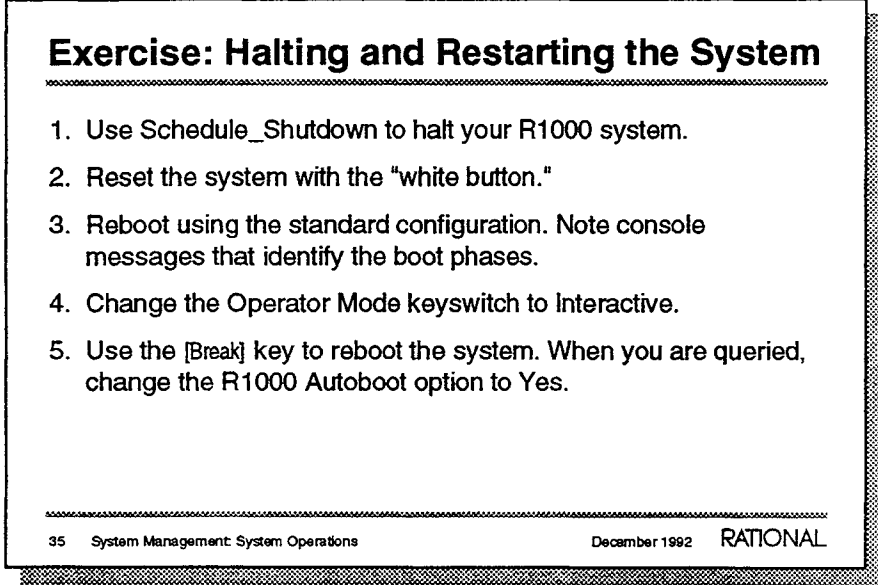

Time and circumstances may not permit you to perform this exercise.

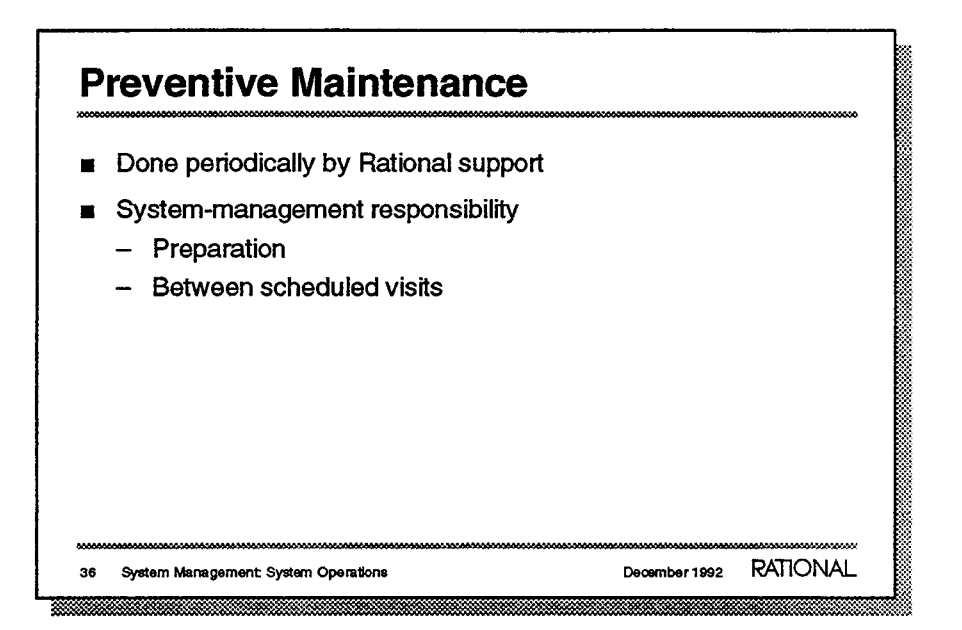

Preventive maintenance can identify, isolate, and correct potential system problems before they can adversely affect system performance or availability.

- Preventive maintenance (PM) visits are part of your Rational support contract. Visits are arranged well in advance.
- •
- System managers should prepare the user community for machine shutdown (for several hours) and perform a full backup.

Rational support personnel will inspect the equipment, run test routines, collect and print reports, and discuss local machine-usage and operations policies with system-management personnel.

- Between PM visits, system managers should alert Rational support personnel of system crashes, unplanned power interruptions, unusual disk collection, or system daemon activity.

The tape drive should be cleaned with the Rational-supplied cleaning kit, or its equivalent, after every 30 Gb of data read/written or once a month, whichever comes first. The cleaning cartridge should be run through the tape drive two consecutive times to complete a monthly cleaning.

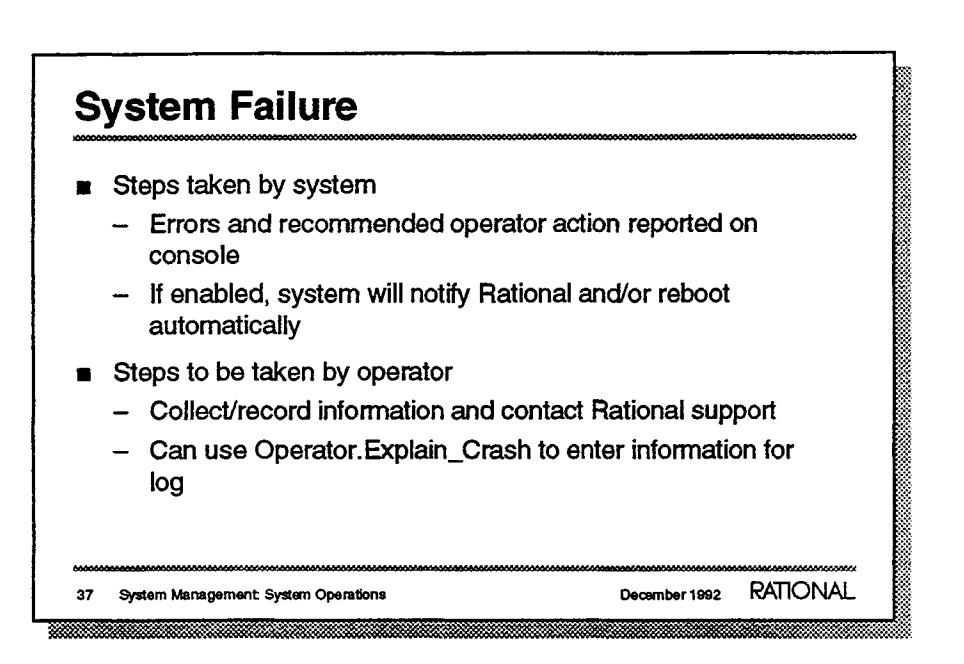

For more information about dealing with system failures, see the "Diagnostic Crash Procedures" appendix in your *System Manager's Guide.* This includes detailed directions for making a crash dump tape, nmning diagnostic programs, and other recommended operator actions.

- Messages on the console will indicate what has happened, what action the system has taken, and what is expected of the operator. For example, you may be asked to make a crash-dump tape that can be analyzed by Rational specialists.
- In case of a system failure (crash), you should be prepared to collect information and work with Rational support personnel to identify and correct the problem(s).

#### **Failure Diagnosis**

- **•** For suspected hardware problem
	- Execute FRU diagnostic programs, if so directed
	- Run disk exerciser, if so directed
- **For suspected software problem**

:'A. x~ '~".::;: x ••.· x' '," ..

- Make a crash-dump tape, if so directed
- Determine whether system is hung or jobs are suspended

38 System Management System Operations **System System Operations** December 1992 RATIONAL

....,..••...

You should examine the "Diagnostic Crash Procedures" appendix in your *System Manager's Guide* and discuss the detailed procedures described with your local Rational technical representative.

- The system includes low-level diagnostic programs for the Field Replaceable Units, such as individual circuit boards. Generally, Rational support personnel will be available to guide you in using this software or the disk exercisers, which verify proper operation of these components.
- If the system has not crashed completely, use console-based commands to collect information about what system and user jobs are/were running.

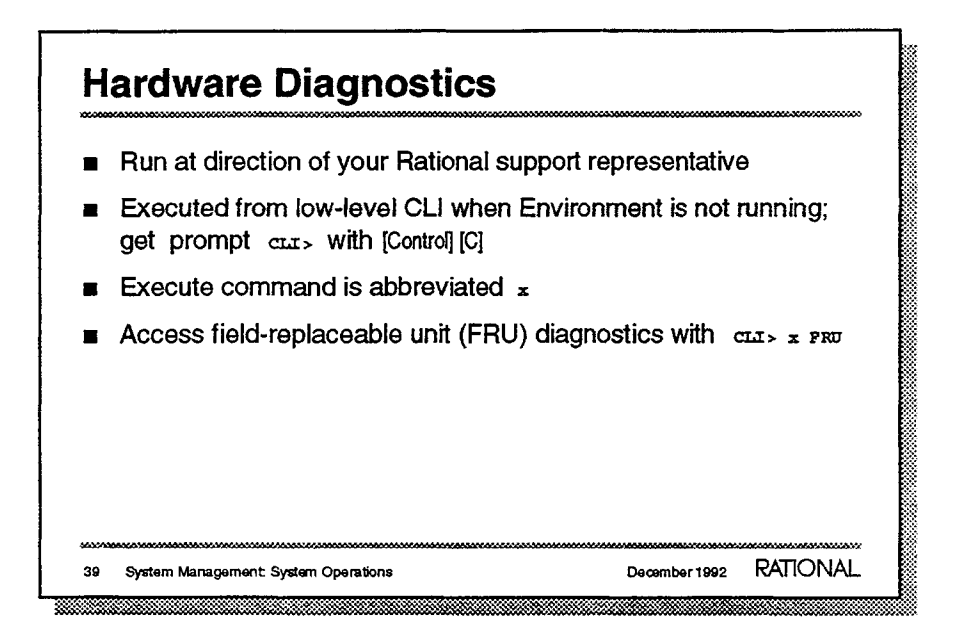

- Crash-dump tapes may be the best way for Rational support personnel to diagnose your system's problems.
- The CLI prompt is accessible when the system is not running (such as immediately after the lOP has booted); press [Control] [e] to get the prompt cLI>.
- •
- These diagnostic programs will be discussed in detail.

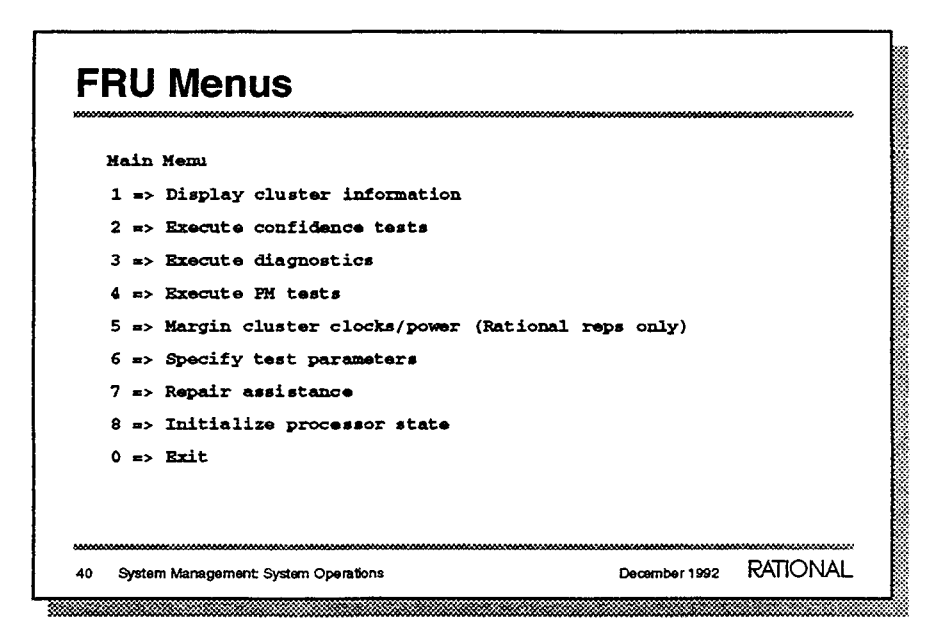

This is the main menu for the FRU diagnostics.

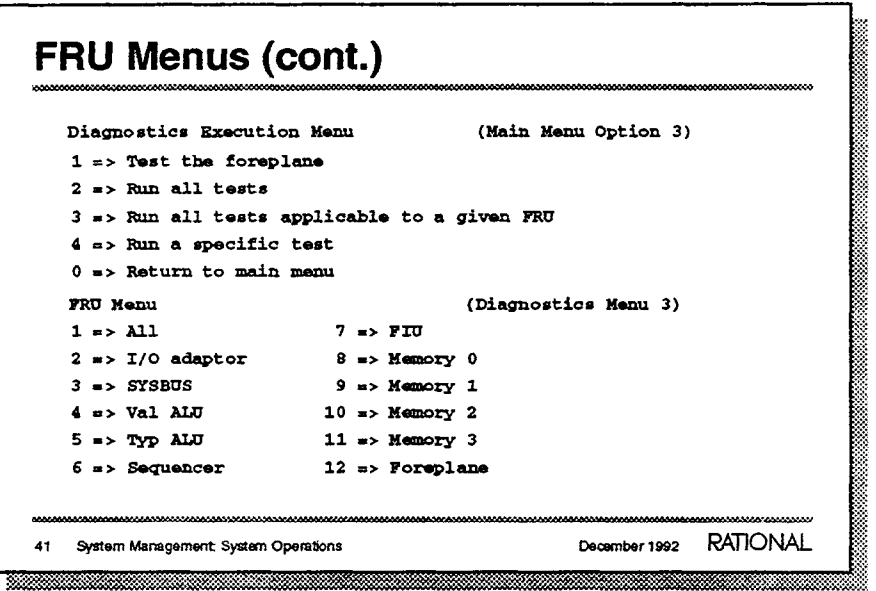

These are examples of submenus for FRU diagnostics.

### **Other CLI Commands**

Disk exerciser: cLI> x diskx

System Management: System Operations

\_\_\_\_\_\_\_\_\_\_\_\_\_\_\_\_\_

42

---------

- Initiate boot: cLI> boot  $\blacksquare$
- Make a crash-dump tape: CLI> crashdump  $\blacksquare$
- Display the shutdown (crash) log: cLI> 10g  $\blacksquare$

Usually, you will run CLI commands only when diagnosing severe problems, and only at the direction of Rational support personnel.

December 1992 RATIONAL

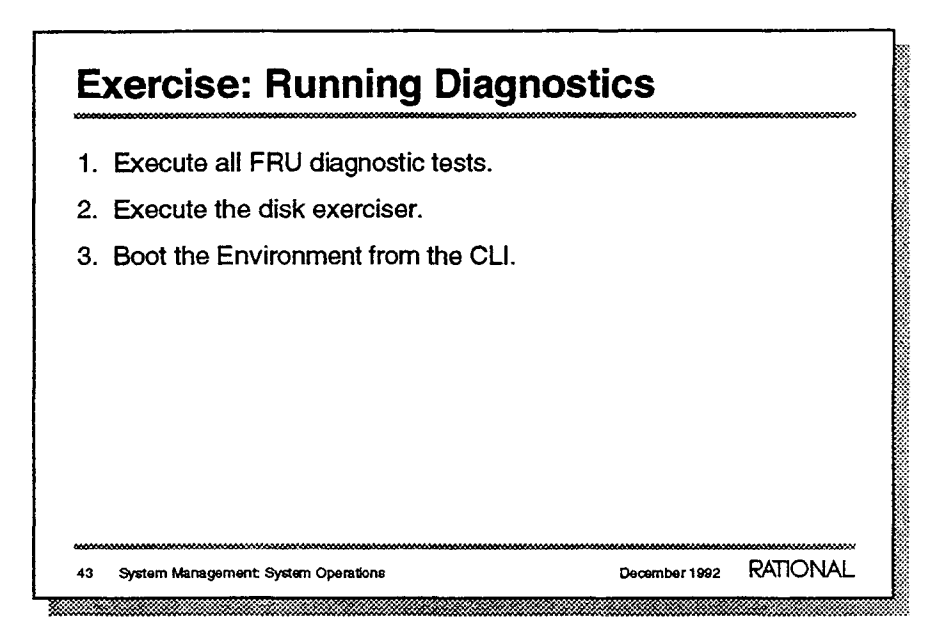

To perform these exercises you may need to halt the system. If time and conditions permit, do so in the appropriate way: if there are users on the system, let them know and use Schedule\_Shutdown; otherwise, you can use the [Break] key.

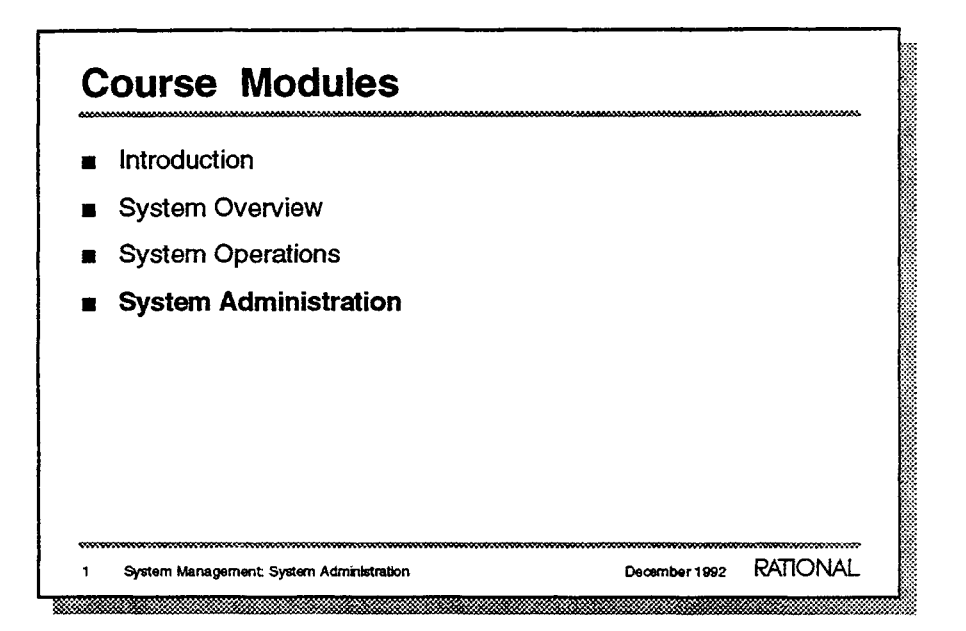

### **System Daemons**

- Consists of background routines that manage and compact disk usage
- Contains several clients
	- Daily client: Consists of object-compaction routines that should be run once each evening
	- Disk client: Collects garbage generated by normal system usage
	- Error\_Log client: Periodically updates the Environment error loa
	- Snapshot client: Permanently saves updated objects
	- Weekly client: Consists of other object-compaction routines

<u>nya matana matana amin'ny fivondronan-kao</u>

System Management: System Administration  $\overline{2}$ 

\*\*\*\*\*\*\*\*\*\*

December 1992 RATIONAL muni

- п
- 
- 
- The Disk client the most important of the Daily clients.
- The system manager should check the error log periodically for indications of problems.
- 
- 

#### **Disk Client** The Disk client collects garbage generated during the day The Disk client runs at various priority levels if the disks  $\blacksquare$ become too full - Start\_Collection: Begins collection in background (yields to user jobs) - Raise\_Priority: Competes with user jobs - Stop\_Jobs: Stops all user jobs to complete collection - Suspend\_System: Halts system **RATIONAL** December 1992 System Management: System Administration  $\overline{\mathbf{3}}$

- 
- 
- 
- 
- 
- 
- This is an extremely serious condition. You should contact Rational before proceeding. Chapter 3 "Managing User Accounts" in your System Manager's Guide, provides steps on recovering from a Suspend\_System condition caused by the Disk client.

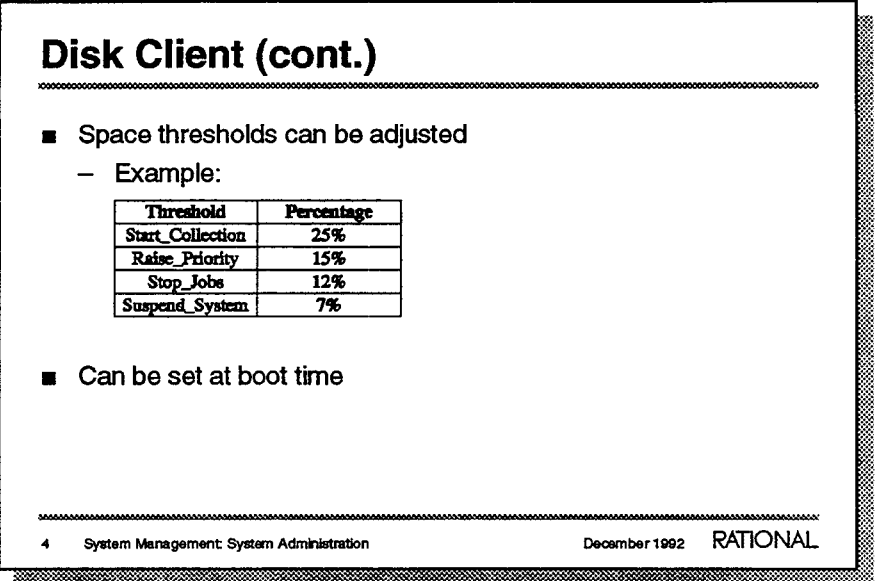

- •
- Threshold setting can be displayed from the **EEDB**: prompt at the operator's console as follows:
	- o Press [Control] [Z] until the **EEDB**: prompt is display.
	- o Enter Kernel and press [Return]
	- o Enter Show\_Volume\_Summary and press [Return]

Consult with Rational before changing the thresholds.

• To set the thresholds each time the system boots, create a procedure called Local\_Gc\_Thresholds in the !Machine.lnitialization.Local directory, following the text file example stored there.

The recommended minimum levels fora series 400 are:

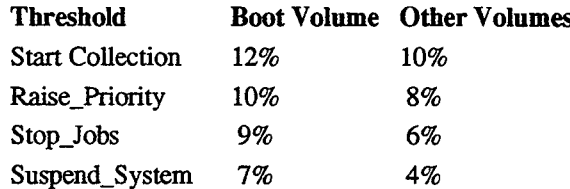

The minimums are higher for series 200 and 300 machines. Check with your local Rational representative before lowering the defaults on series 200 and 300 machines.

# **Disk Client (cont.)**

- **EXECUTE:** Space is not returned until the Disk client finishes Rebooting the system before the Disk client finishes will *Not* recover any space - If the Stop Jobs threshold is met, wait for the client to complete - If the Suspend System threshold is met, follow instructions in Chapter 3 of the *System Managers Guide*  $\equiv$  Some system-owned garbage is not recovered by the Disk client
	- System must be recycled periodically to recover this space
	- Once every week is recommended

\*\*\*\*\*\*\*\*\*\*\*\*\*\*\*\*\*\*\*\*\*\*\*\*\*\*\*\*\*\*\*\*

System Management System Administration **December 1992** RATIONAL

•

 $\kappa$ 

- 
- The system manager can also boot to DDC, but this should not be attempted without help from Rational.
- If the Suspend\_System threshold is met you should contact Rational before proceeding.
- This includes code segments. If the development team uses a lot of promotes and demotes, it may be necessary to recycle more often.
	- Periodic recycling is necessary for the continued functioning of the system. The Software\_Catalog contains a server for rebooting the system on a specified scheduled.
	- A default of weekly recycling is recommended.
# **Snapshot Client**

- **n** The Snapshot client permanently saves system state
	- All saved objects are written permanently onto disk
	- Edited objects that are not saved are not written
- **E** After system failure, the system reboots from the last snapshot

in a bhean an chomach an chomach an chomach an chomach an chomach an chomach an chomach an chomach ann an chom<br>Is e an chomach an chomach an chomach an chomach an chomach an chomach an chomach an chomach ann an chomach an

:::~:

'III

~J

6 System Management System Administration **Communisty System Management System Administration** 

777 - 778 - 779 - 779 - 779 - 779 - 779 - 779 - 779 - 779 - 779 - 779 - 779 - 779 - 779 - 779 - 779 - 779 - 7

- Changes made after the last snapshot are lost

- An object is saved when you press [Return].

*.: .~ •• ,x,'!Y/'-'\$.'!(.'f.'\$.* y' ", • "

•

- $\blacksquare$
- 

#### Client Scheduling

- **E** An initial schedule is set up by Rational on installation
	- System manager may want to adjust the default schedule
	- Complete discussion appears in Chapter 5, "Maintaining System Efficiency" of the *System Managers Guide.*
- **E** Command: Daemon.Schedule
	- Important parameters:
	- Client: Specifies the name of the client to schedule
	- Interval: Specifies the duration (in seconds) between runs
	- First\_Run: Specifies the duration (in seconds) before the first run

7 System Management System Administration **December 1992** RATIONAL

.:~ .: ..:.-

,,,,,,,,,,,,,,,,,,,,,,,

in a bhean an t-ainm

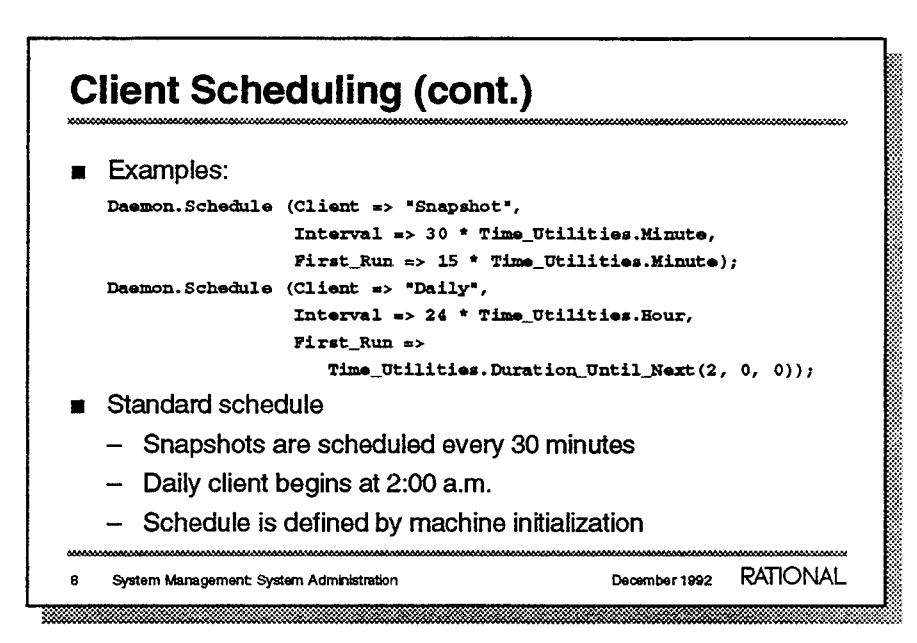

- $\blacksquare$
- 
- Schedule definition will be discussed in more detail later. When the system boots, it automatically sets the standard schedule.
- 

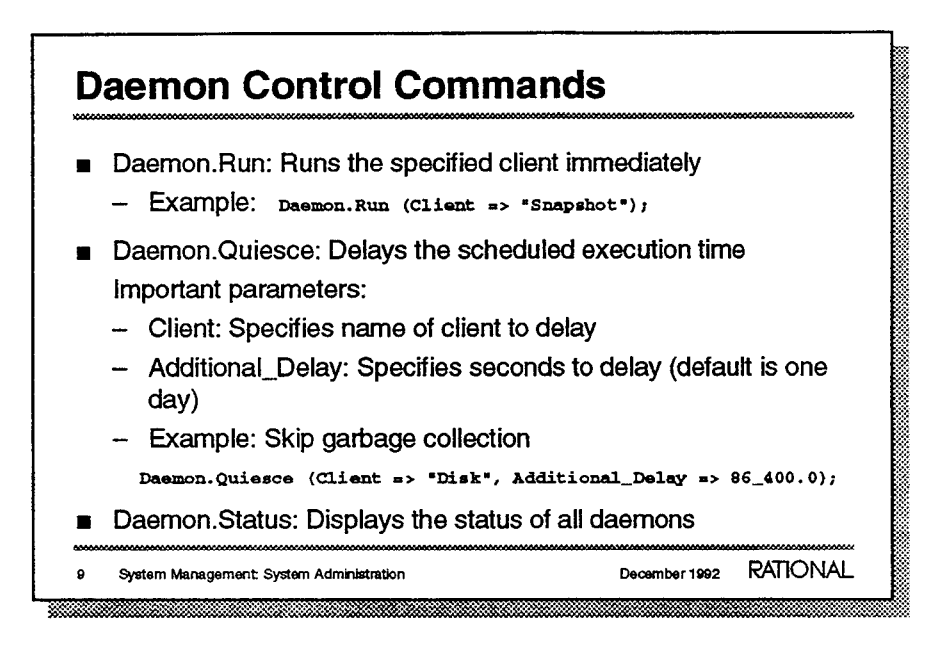

- You may want to force either a snapshot or disk collection to begin.
- Daemon.Quiesce can be used to delay disk collection. Once the directory and the disk daemons have begun, you cannot stop them.
	-
	-
	-
- •

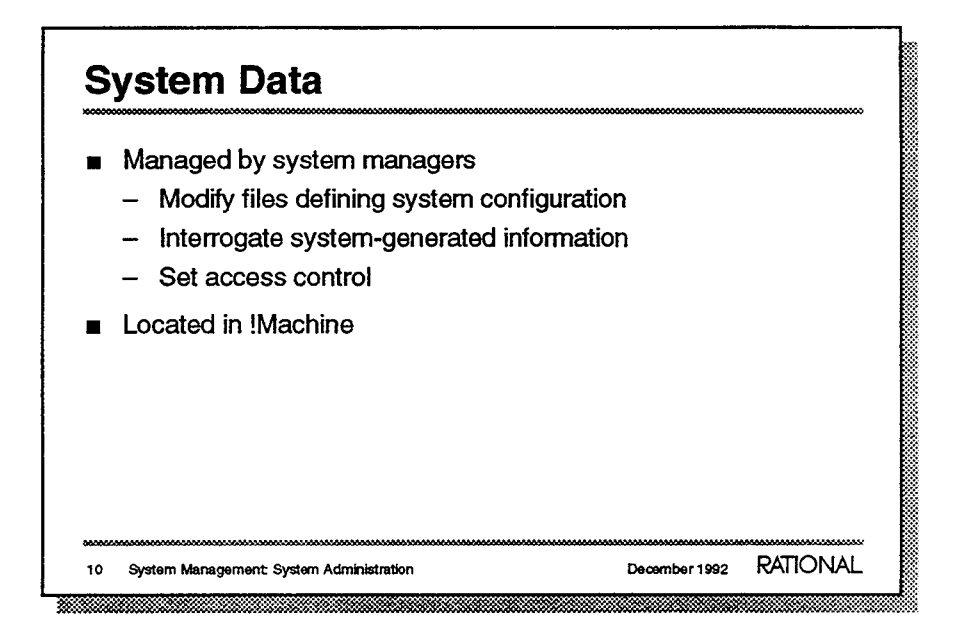

#### **System Data (cont.) Accounting directory:** - Contains system-accounting files  $-$  Contains Activity  $\oslash$  files created with each boot Accounting is kept if Enabled file exists when the machine  $\qquad \qquad$ boots  $-$  Information is available using the Accounting\_Report command • Devices contains: Objects corresponding to all physical devices **RATIONAL** 11 System Management: System Administration decomber 1992

- •
- The completion of the filename contains the date of the boot.
- 
- 
- •
- Tools are available to read the attributes of these devices. This area should *Never* be modified by users or the system manager.

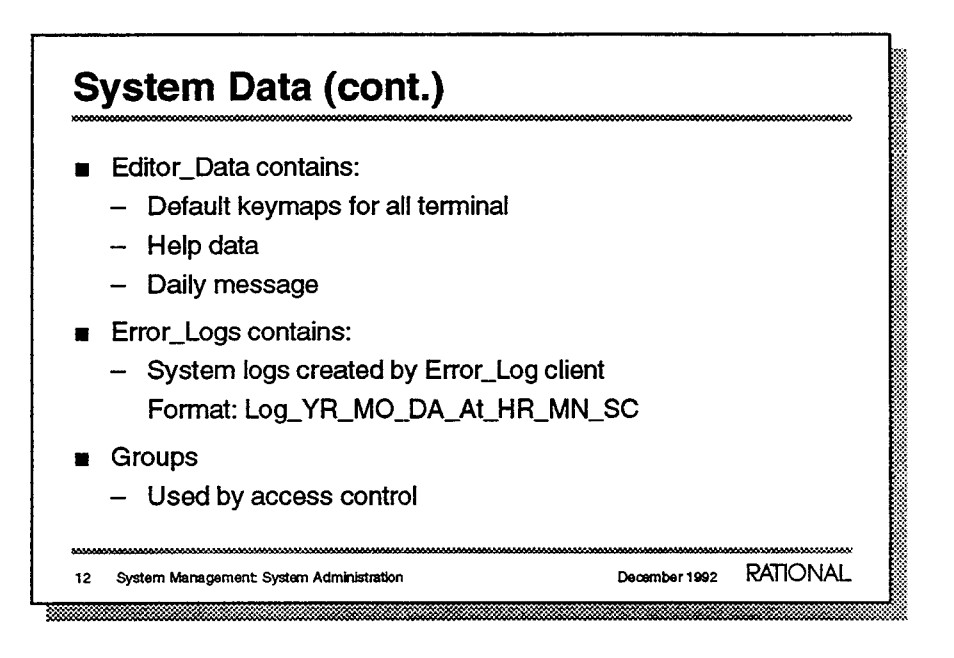

- These can be edited to modify the system default keymap for a particular terminal.
- 
- 
- Examine using the reporting routines described later for errors and  $\blacksquare$ bad trends.
	- A user log is also created for each session with a filename format of <Username>\_<Session\_Name>. These are useful for diagnosing session-specific problems.
- $\blacksquare$

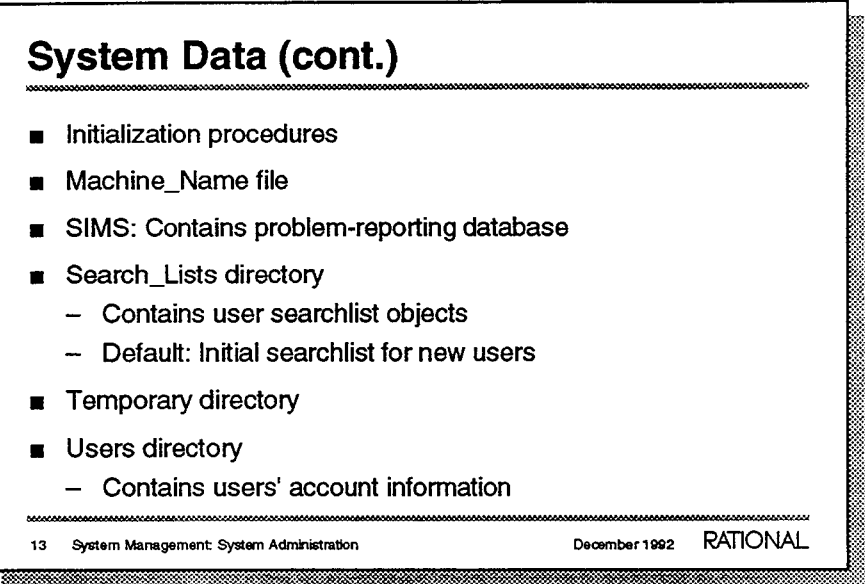

- **•** These are system-tailoring procedures that execute at boot time. They will be discussed in more detail later.
- **•** This file contains the name of the machine displayed in the Message window. This file should be edited to change the name.
- •
- •
- This can be edited to change the initial searchlist when new users are created.
- This temporary system/user file area is used by archive, among others, and is purged on reboot. Only objects that can be deleted with Library package commands should be placed here, for example subsystems do not belong here.

•

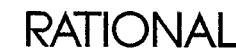

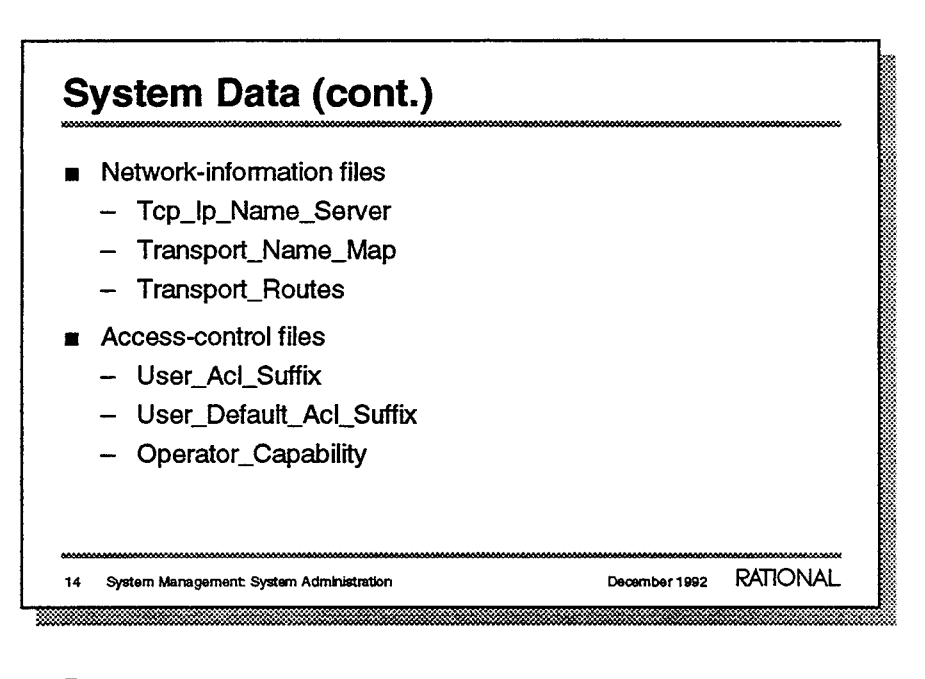

 $\blacksquare$ 

#### - Example:

ax25 224 mighty\_mouse m68k\_standard ax25 226 timely m68k\_standard tcp/ip 89.64.1.2 gypsy Rational tcp/ip 89.64.1.3 bud Rational tcp/ip 89.64.1.17 washburn Rational tcp/ip 89.64.1.18 clem Rational tcp/ip 89.64.1.27 sheila Rational

- 
- **n** This is discussed in more detail later.
	- $\overline{\phantom{0}}$
	- $\overline{\phantom{m}}$
	-

 $\overline{\phantom{0}}$ 

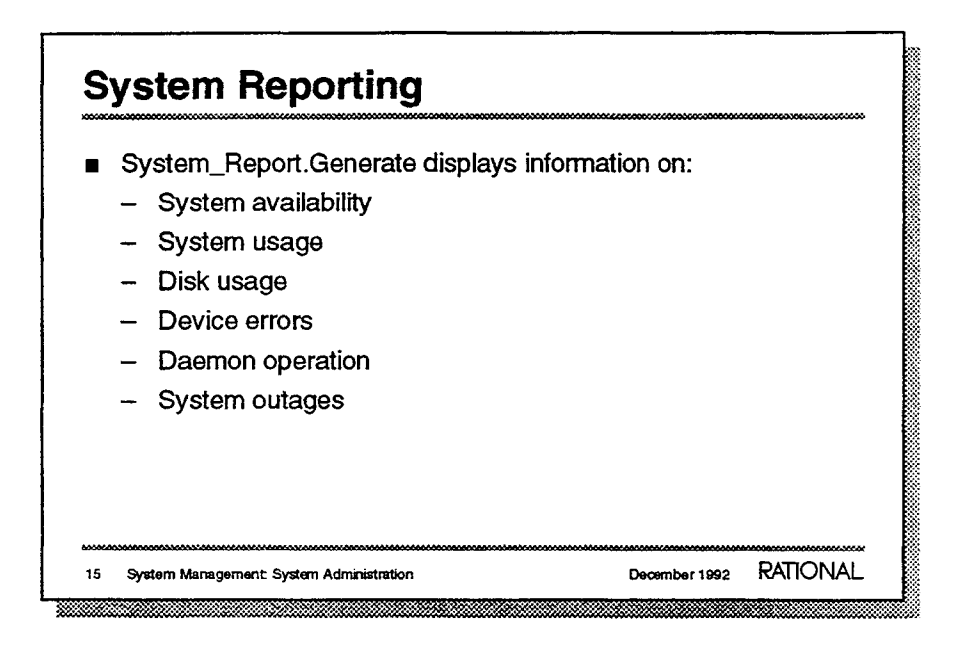

Report can contain all information or report on any of the following:

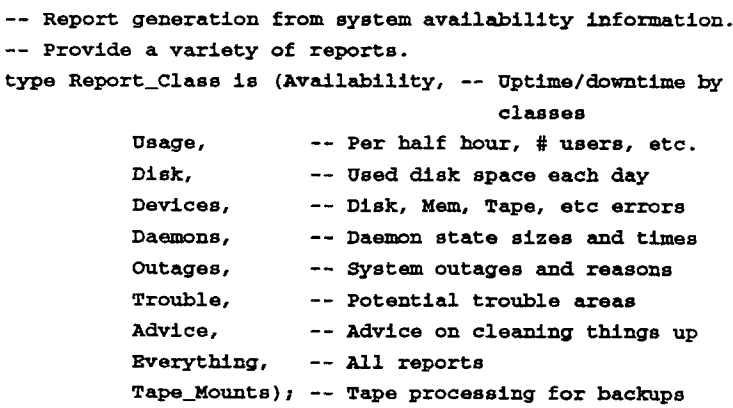

The System\_Report package is located in the subsystem !Tools.System\_Availability.

 $\overline{\phantom{0}}$ 

 $\overline{\phantom{0}}$ 

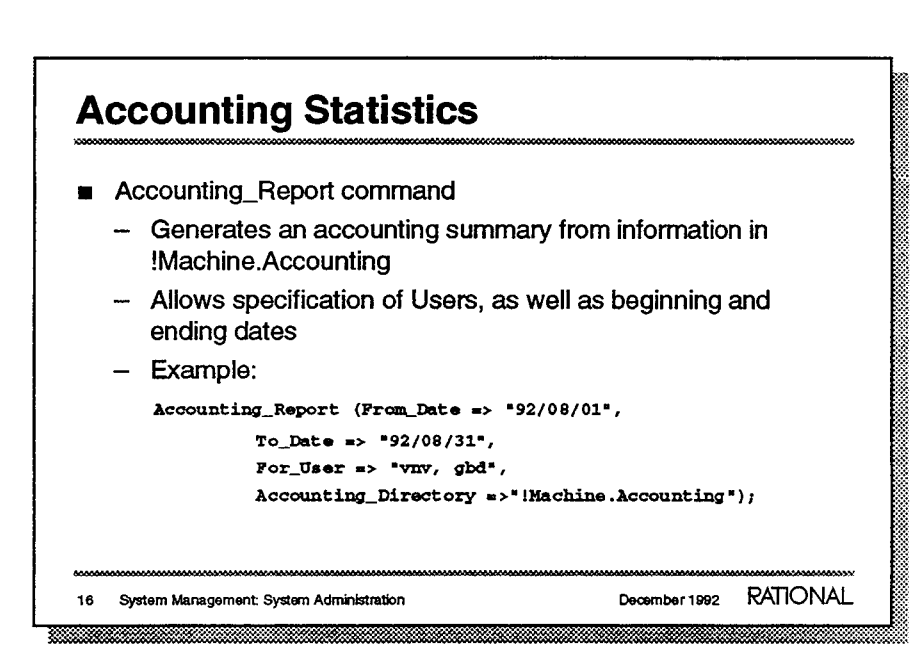

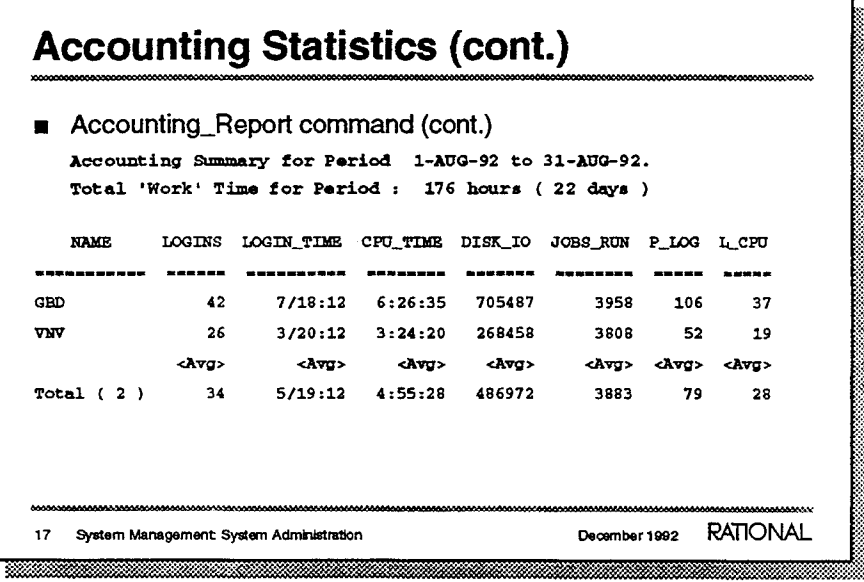

Key to the headings in the accounting smnmary report

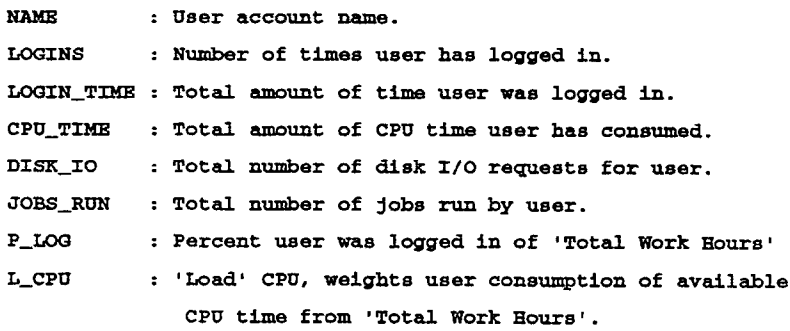

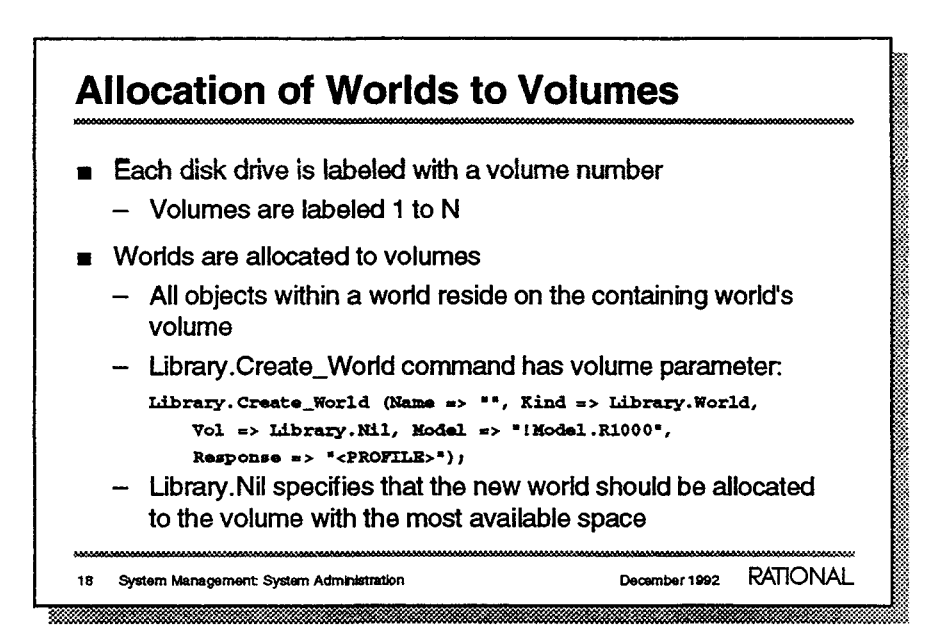

- •
- $-$  Machines may have 1, 2, 3, or 4 disk drives. Most machines contain 2 or more drives.
- $\blacksquare$
- Nested worlds have their own volume allocation. Although one world may be inside another, all objects reside on the volume of the nearest enclosing world.
- 
- This means the volume with the highest available space at this time. Volume 0 also is used for this.

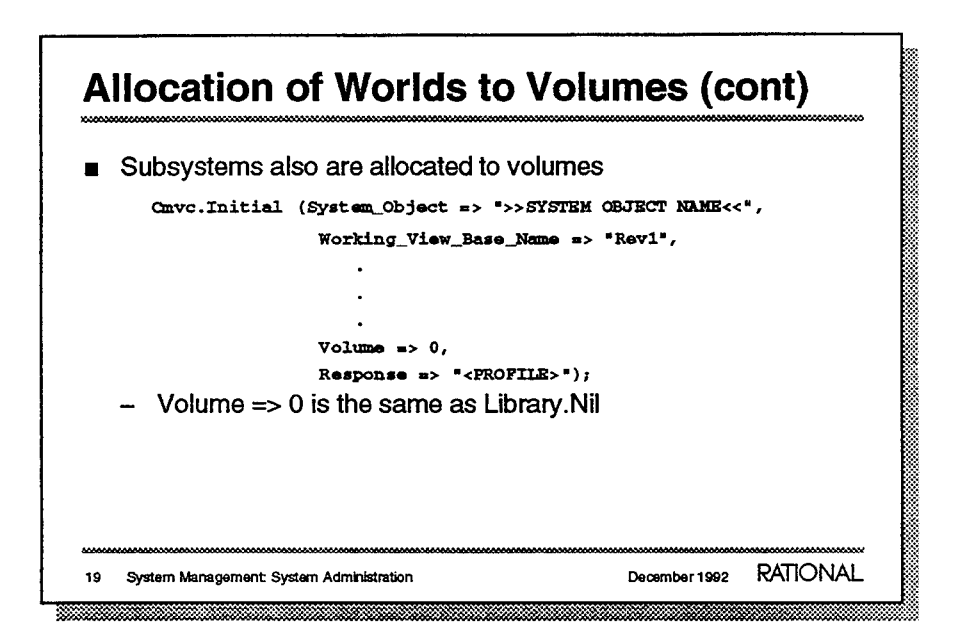

- Views also are allocated to volumes. All CMVC commands (like Release) have volume parameters.
	- That is, it places the new subsystem on the volume with the highest available space.

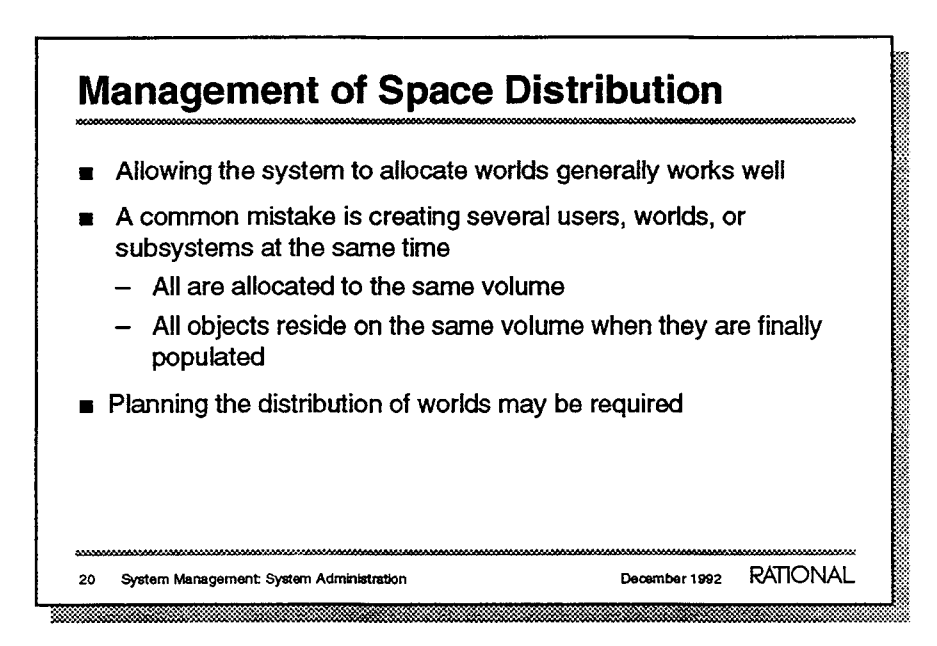

- •
- This may not be a mistake in all cases.
	- One volume gets all the worlds because it continues to have the highest availability.
- •

### **Space Availability**

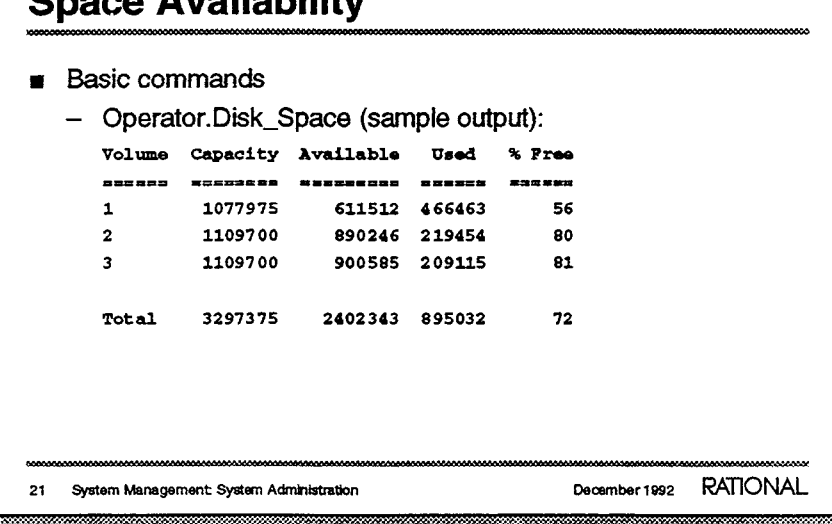

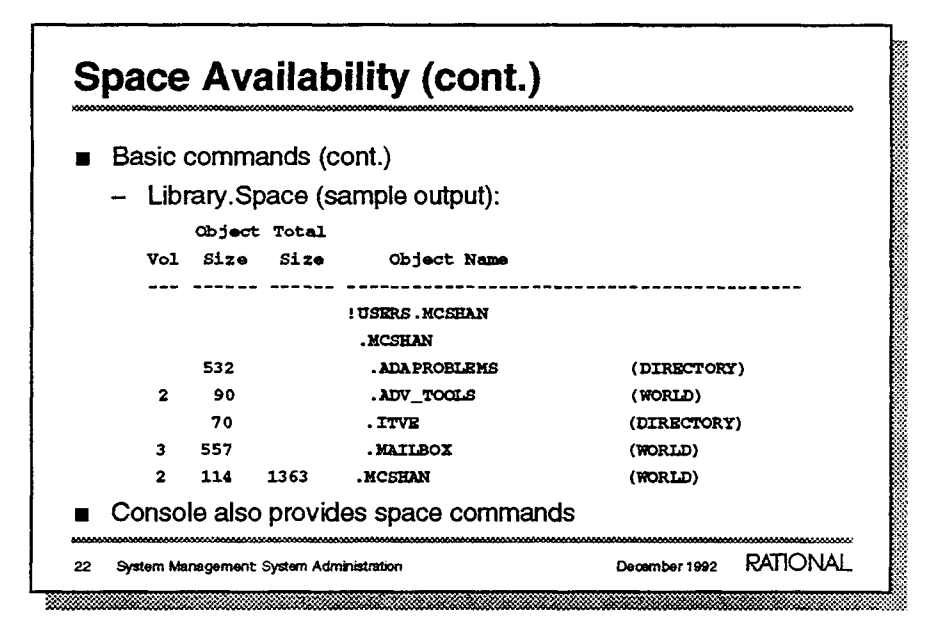

**RATIONAL** December 1992

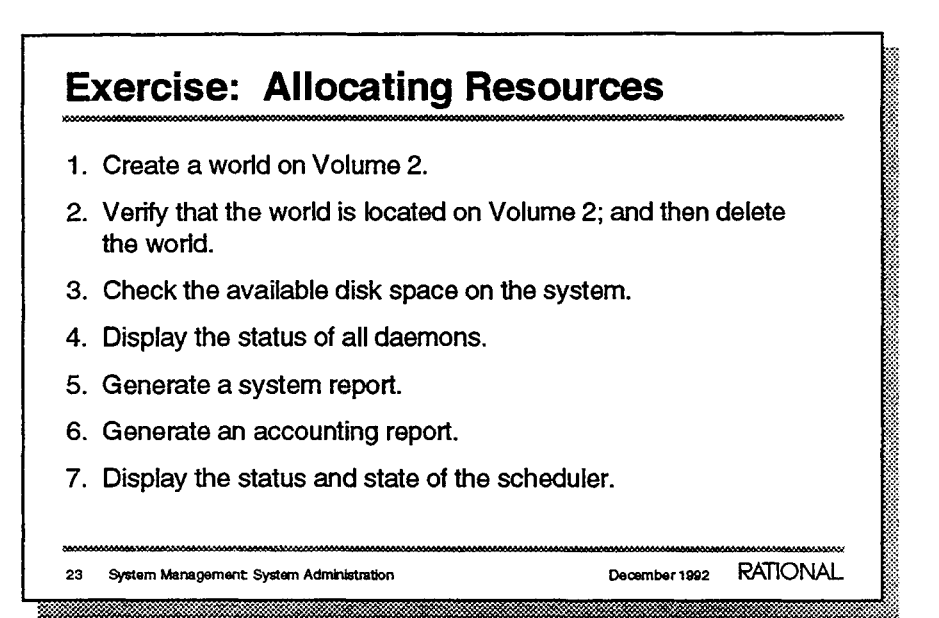

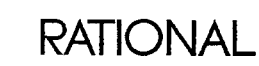

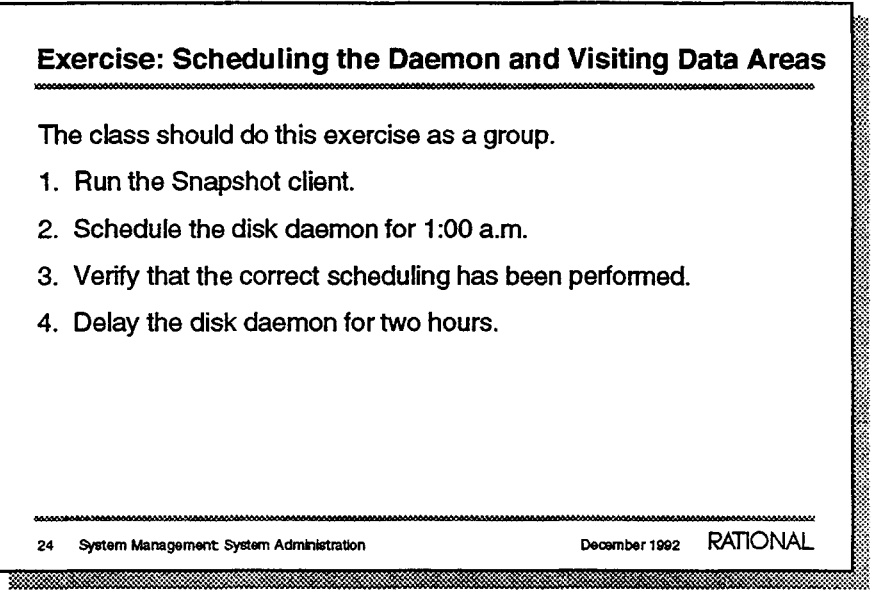

**RATIONAL** December 1992

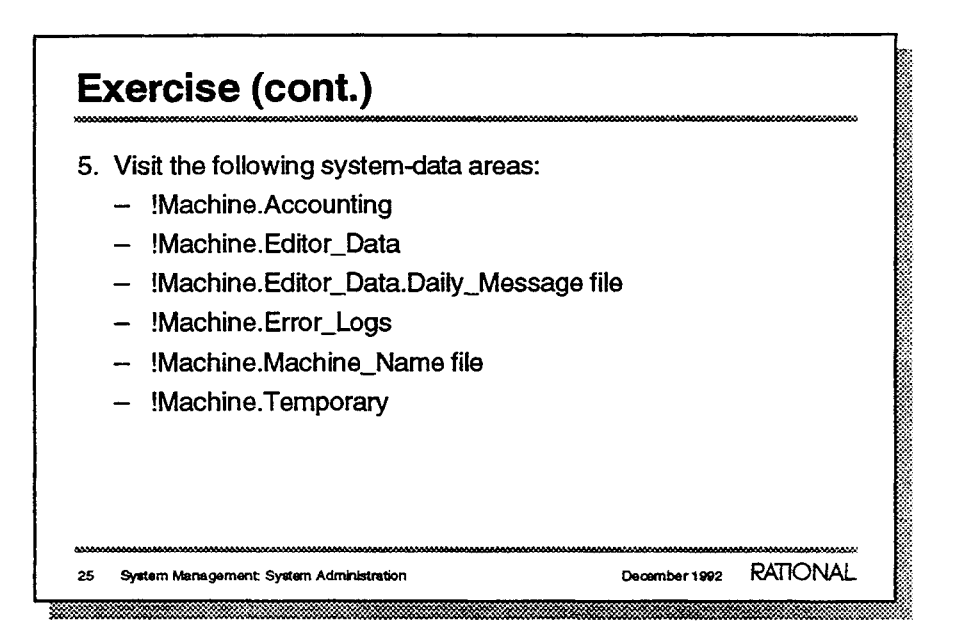

- 5.
- Placing a file named Enabled in !Machine.Error\_Logs will save the error logs to disk.
- 
- $\overline{\phantom{0}}$
- 
- 
- 

### **Initialization at Boot Time**

D\_12\_5\_0 and later:

• The !Machine.lnitialization world contains all initialization, including the following objects:

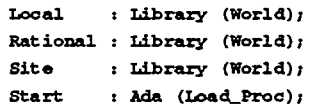

• !Machine.lnitialization.Start executes all procedure contained in, or referenced by, Local, Rational, and Site.

26 System Management System Administration

\_\_\_\_\_\_\_\_\_\_\_\_\_\_\_\_\_\_\_\_\_\_\_

December 1992 RATIONAL

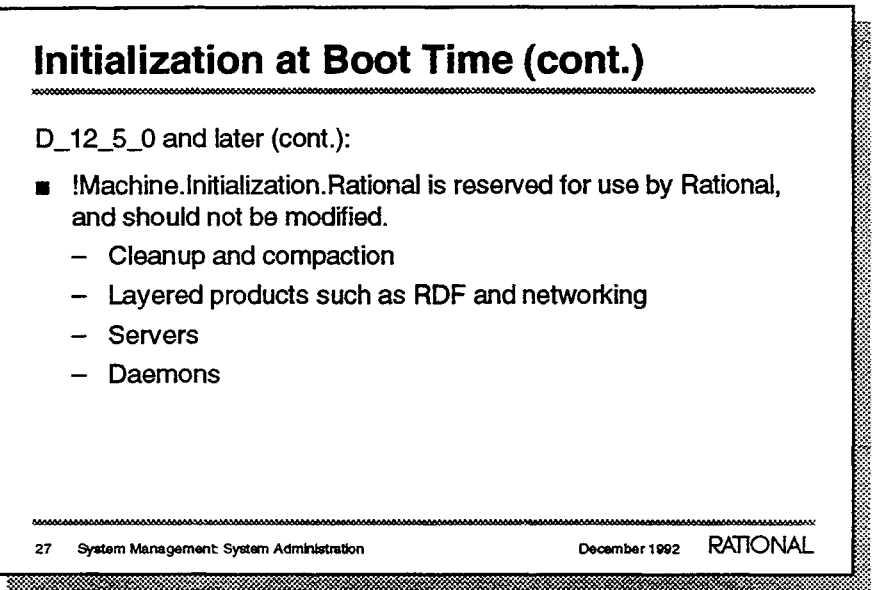

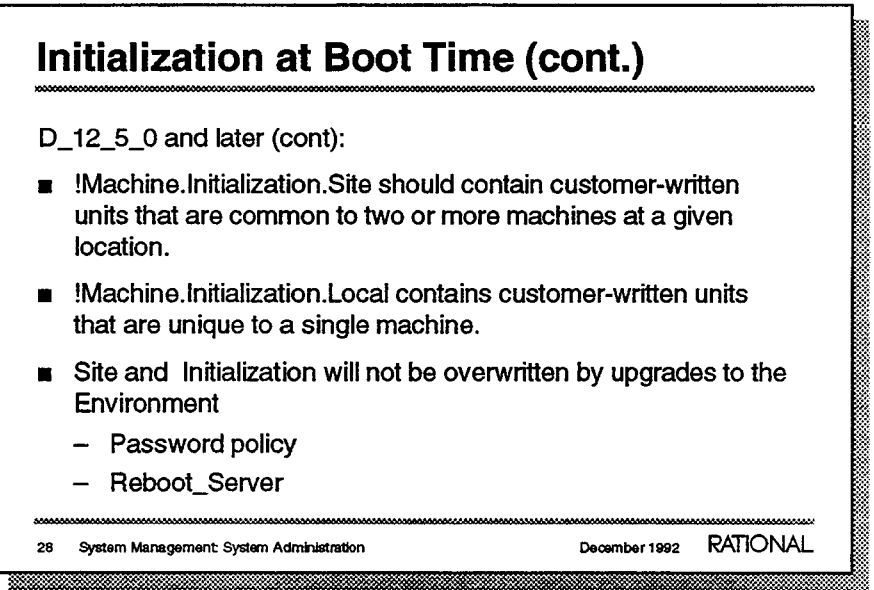

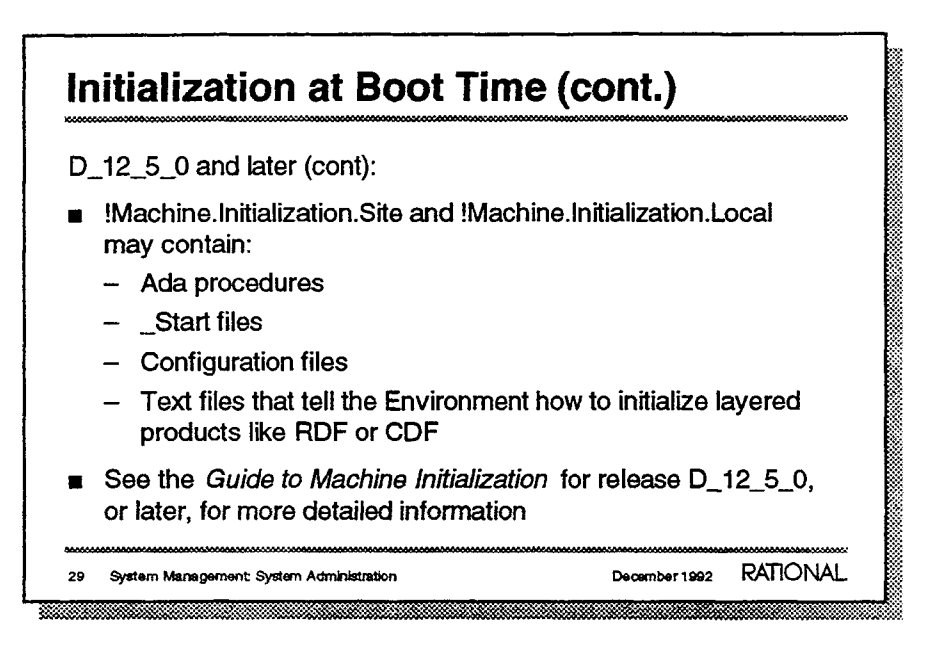

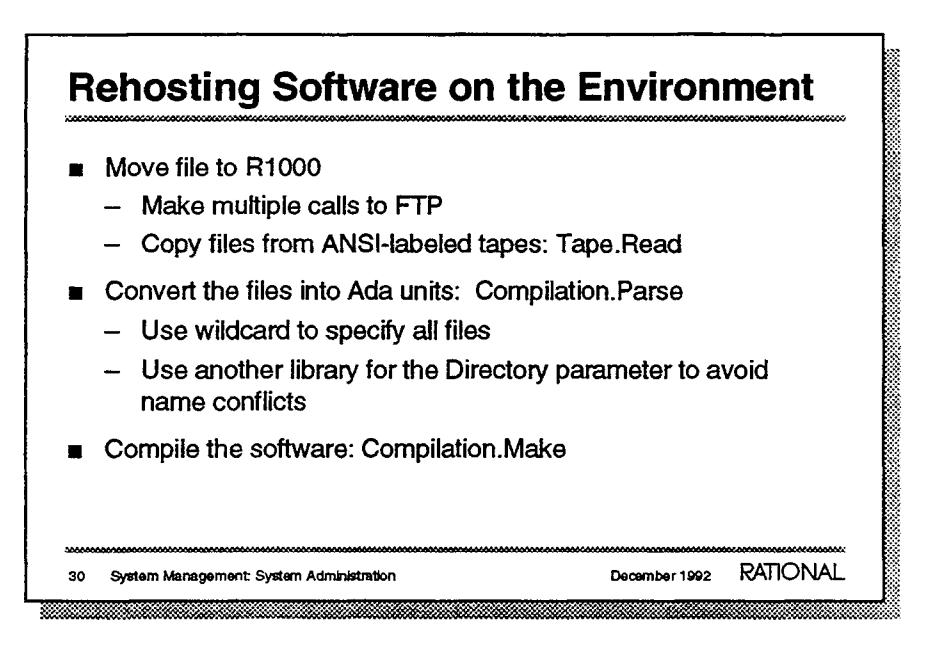

- •
- This can be more efficient for bulk transfers of many files. Note that the ASCII standard has a filename limit of 40 characters. If two objects have different names, but are identical for the first 40 characters, they will appear identical when truncated to 40 characters. When transferred to the Rational Environment, multiple files with the same name will result in multiple versions. One way of dealing with this is to set the retention count> 2 when reading the tape and parse both versions.
- •
- All units including subunits will parse nicely.
- No compilation script is necessary!

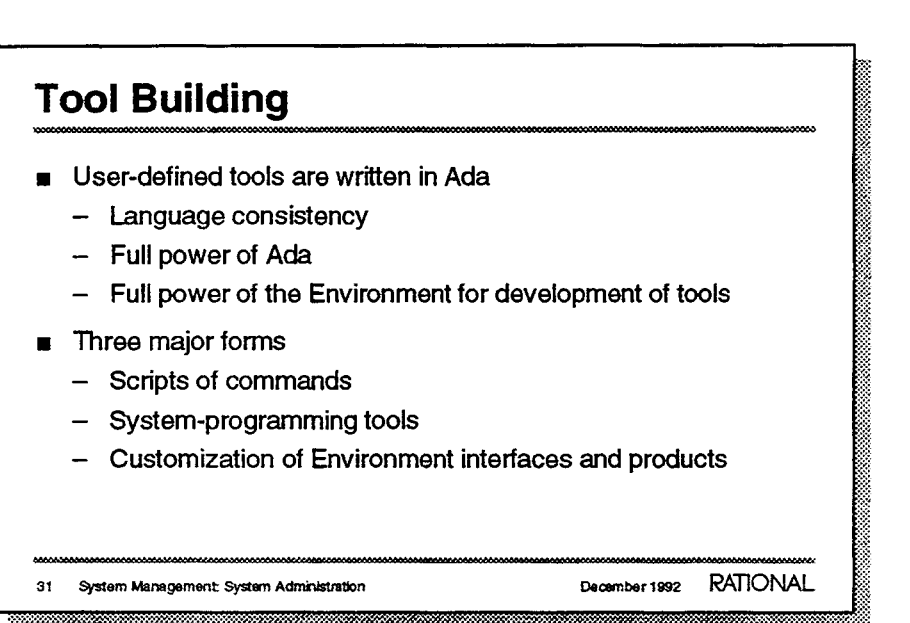

- This is a very powerful approach. There is no conventional job-control language to learn.
	-
	-
	-
- •
- Rather than writing a script file, as on most systems, the Environment supports command combination through the writing of Ada programs.
- These are tools written with system-programming interfaces commonly used to perform analysis of Ada programs or projects structures.
- This can take many forms: instantiation of the Target Build Utility, customization of the design product, development of user-interface skins for CMVC, and so on.

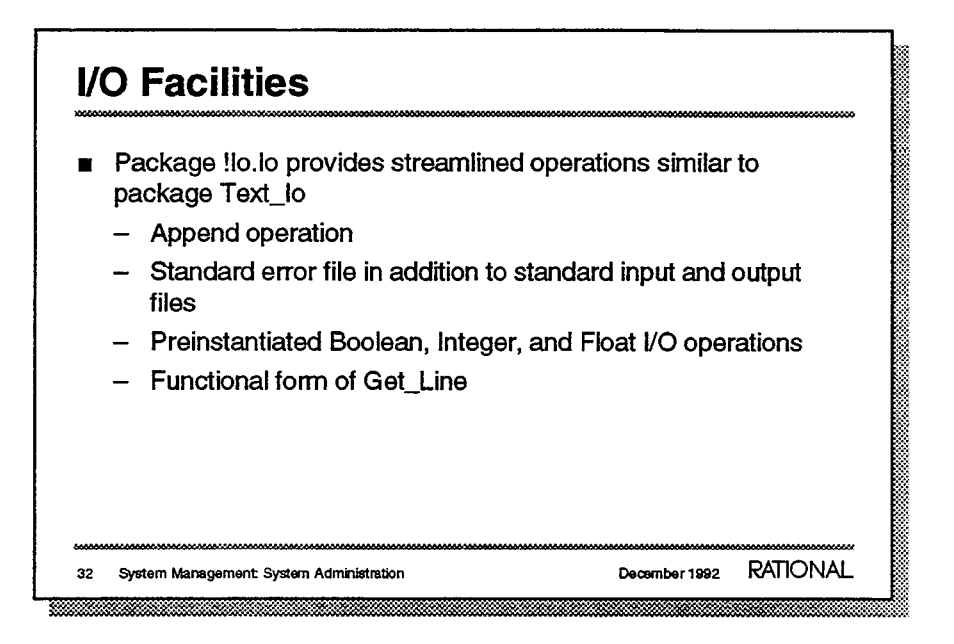

**The package !Io.Io offers higher performance than Text\_Io.** It does not have enumeration I/O, or column, line, or page control.

```
\overline{a}\overline{a}- Example using Io.Get_Line with constant strings:
 with Io;
 procedure Get_A_Name is
begin
     Io. Put (Item => "Enter you first name: ");
     declare
         First_Name : constant String := Io.Get_Line;
     begin
         Io. Put (Item => "The name you entered is ");
         Io.Put_Line (Item => First_Name);
     end;
 end Get_A_Name;
```
# I/O Facilities (cont.)

- Package !lo.Window\_lo
	- Is used for window-based user interfaces
	- Supports menu, form, box graphics interfaces available in Software Library Catalog
	- Provides access to raw character stream
- **E** Package !lo.Pipe provides message passing between jobs
	- Higher performance than reading and writing files
	- Implicit queuing of messages
	- Correct synchronization properties (can be opened by two jobs simultaneously)

System Management: System Administration 33

December 1992 RATIONAL

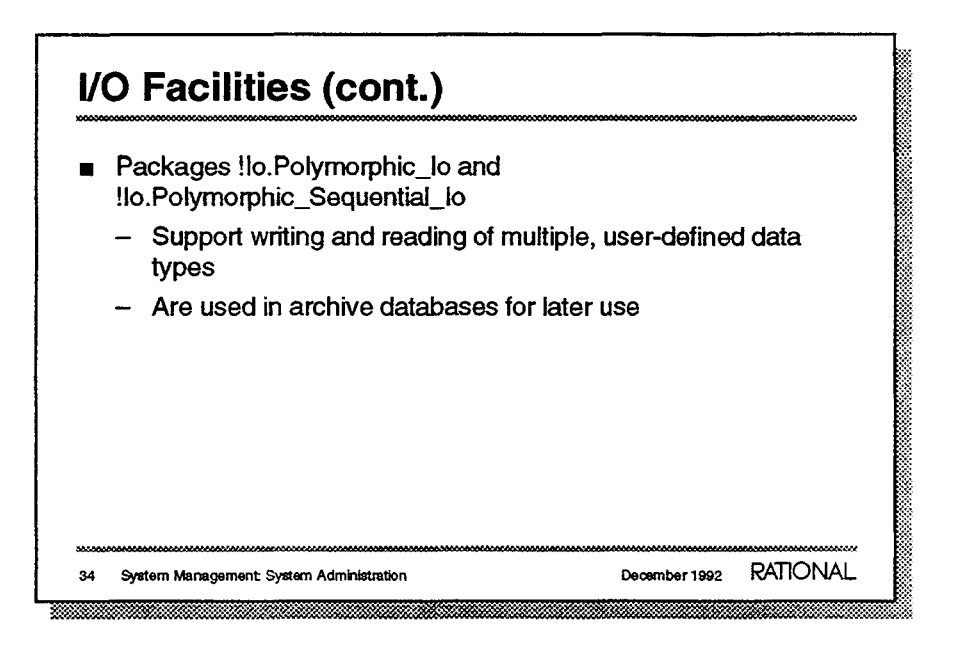

- $\blacksquare$
- Often, a user will write a program that creates a database of information in memory. This package can be used to store that information permanently in a file for later restoration and reuse.

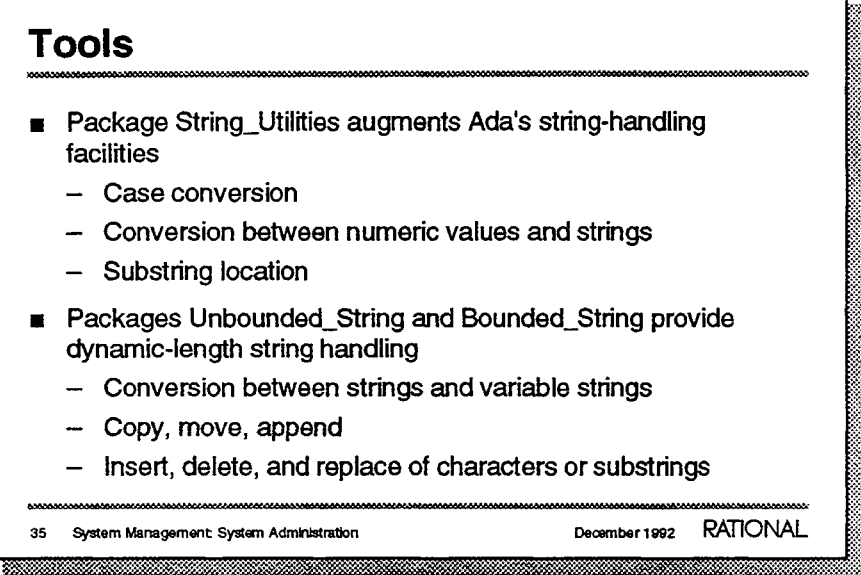

 $\bar{\phantom{a}}$ 

# Tools (cont.)

- Generic packages List, Set, Map, Queue, and Stack provide abstract type operations
- Package Table\_Formatter displays a formatted table of data  $\blacksquare$
- Package Table\_Sort\_Generic sorts a table containing any type of data

System Management: System Administration 36 

December 1992 RATIONAL

# Tools (cont.)

- Package Debug\_Tools provides programmatic access to functions that:
	- Cause a break to be recognized by the debugger
	- Display messages in the Debugger window
	- Specify symbolic task names that can be referenced when debugging
	- Provide user-defined display of object values

a shekara wa 1979, wakati wa 1979, wakati wa 1979, wakati wa 1979, wakati wa 1979, wakati wa 1979, wakati wa 1

- Get the name of any raised exception

37 System Management: System Administration

December 1992 RATIONAL

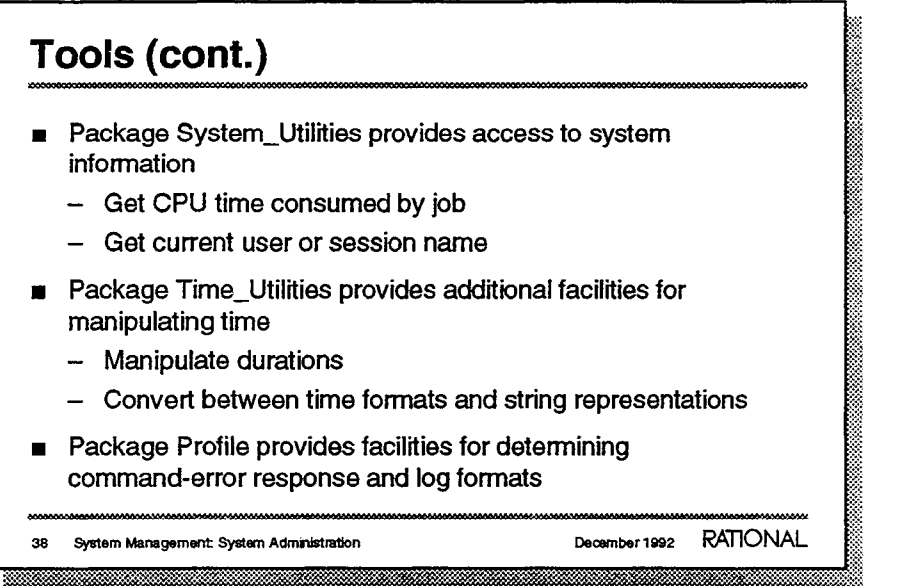

<u> Marata Marata (</u>

<sup>38</sup> System Management: System Administration December <sup>1992</sup> **RATIONAL**

### **Exercise: Building Simple Tools**

1. Using packages System\_Utilities and Time\_Utilities in a Command window, write a program that measures and reports the elapsed and CPU time for the execution of a fragment of Ada code or procedure

Test the following constructs:

- a. A delay statement for 10 seconds
- b. A loop with a large number of iterations calling a simple procedure with a null body
- 2. Write a login procedure that executes differently for various session logins. Discuss the approach in class first.

<u> a shekara ta 1989 a shekara ta 1989 a shekara ta 1989 a shekara ta 1989 a shekara ta 1989 a shekara ta 1981 a</u>

System Management: System Administration 39

December 1992 RATIONAL

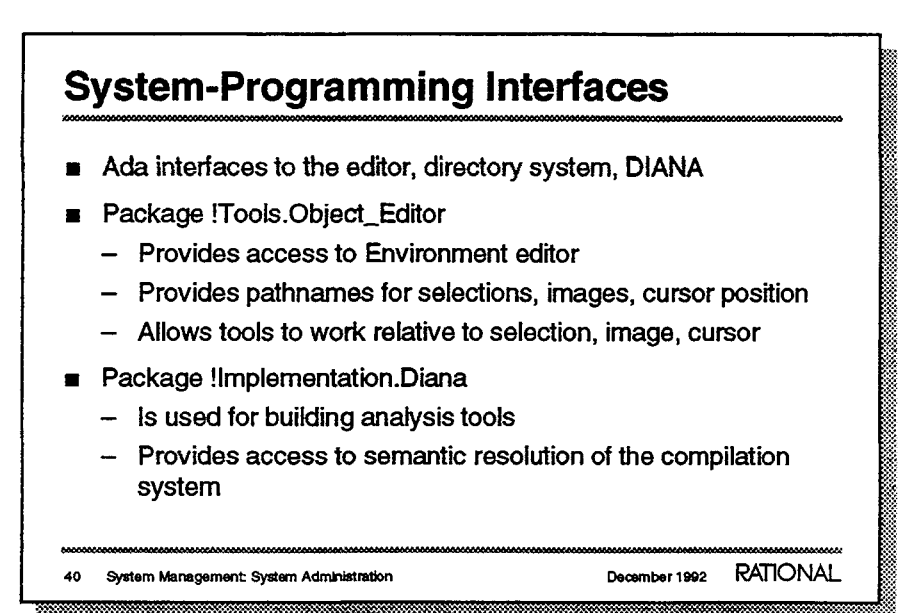

Although these packages are useful, they have higher-level counterparts that tend to be less subject to changes when the Enviromnent is upgraded. Packages in !Tools.Lrm should be used for analyzing Ada programs, Directory Tools should be used for working with directory information, and Activity\_Tools should be used when working with activities.

- •
- •
- Remember that every interface to the user is an editor, so this can be very useful.
- 
- 
- Packages in the directory !Tools. Lrm provide a higher-level interface to Diana and are the preferred way to access this information.
	-

#### **System-Programming Interfaces (cont.)** Package !Tools.Directory\_Tools - Provides programmatic interface to the Environment library system - Defines type Object. Handle similar to Text\_lo. File\_Type - Defines type Object. Iterator for lists of handles - Resolves pathnames to handles/iterators - Provides traversal to parent, enclosing, world, subunits - Provides size and update statistics Generates Ada unit dependencies December 1992 RATIONAL System Management: System Administration 41 <u>a matangan na mga mga sa</u> ,,,,,,,,,,,,,,,,,,,,,,,,,,,,,,, aanaanaanaa

- Well-commented specs are available.  $\blacksquare$ 
	- Wildcard names resolve to iterators. You can then iterate through
	- a sequence of handles to perform an operation. Reverse: Handle to pathname function is also available.
	-

 $\equiv$  $\overline{a}$ 

> For example, it provides information about when and who last updated the file.
## **Distribution of Tools**

- **Various methods include:** 
	- Copy program into "release" library

w.>"" -,~. , ..

- Add skin to "release" library
- Keep program in place and add searchlist entry
- $-$  Add link to the tool in a library already on the search list
- Use of Library.Freeze procedure prevents inadvertent changes
	- Frozen units can be viewed but not modified

•

- 
- A skin is simply a local procedure that calls another procedure, passing each parameter to the main procedure.

42 System Management System Administration **December 1992** RATIONAL

- Essentially, we want to make the program visible to users. To do this we can add the library, in which the program resides, to the searchlist.
- Adding a link to a library already in the searchlist is usually the best approach. Ensure that the entry in the search list for this library indicates that its links are to be searched.
- •

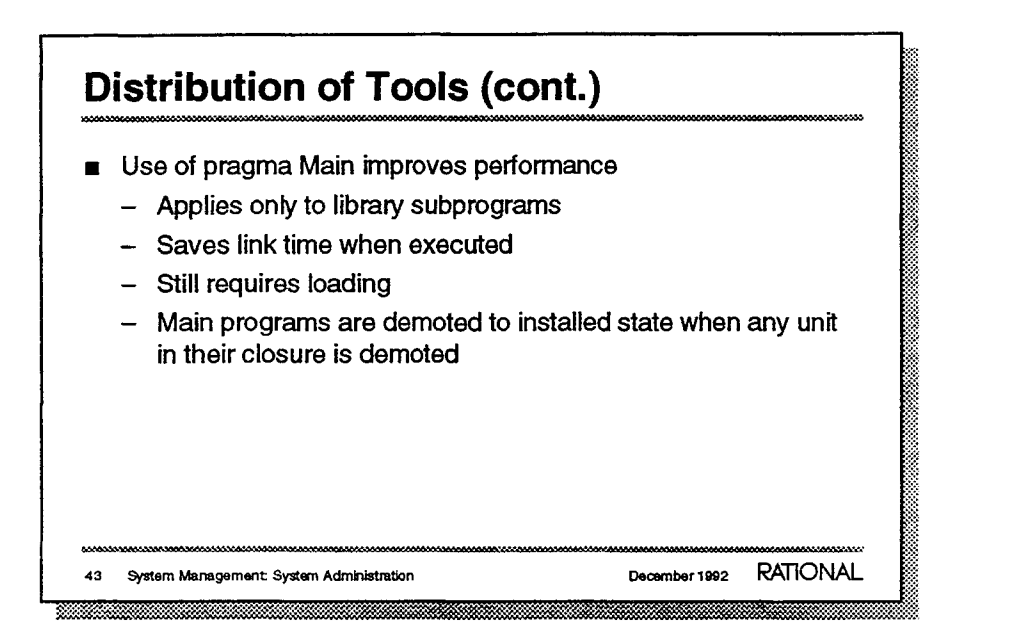

- The pragma is inserted immediately after the declaration of the main unit. Main programs load all required code segments during code generation.
	- A library subprogram is a procedure or function that exists at the library level.
	-
	-
	-

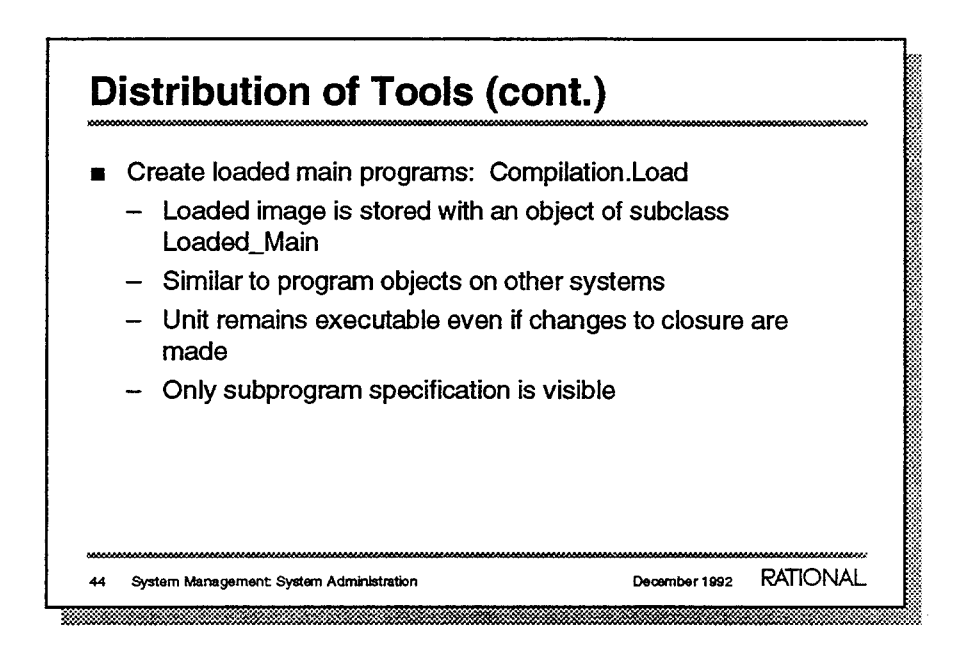

- This is an optional second step.  $\blacksquare$ 
	- The VAX and MS DOS call these .exe files.
	- Loaded main programs are not demoted like simple main programs. Thus, you can reexecute these even as the program is undergoing change. Loaded\_Main objects can be moved to a new context. They do not require the links that were necessary for compilation.
	- $-$  There is no corresponding body.

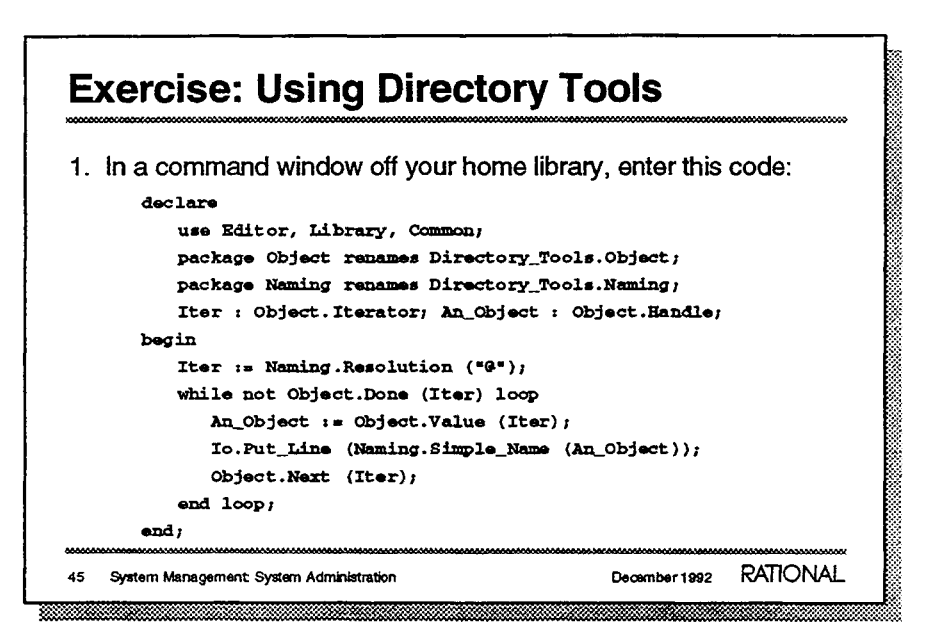

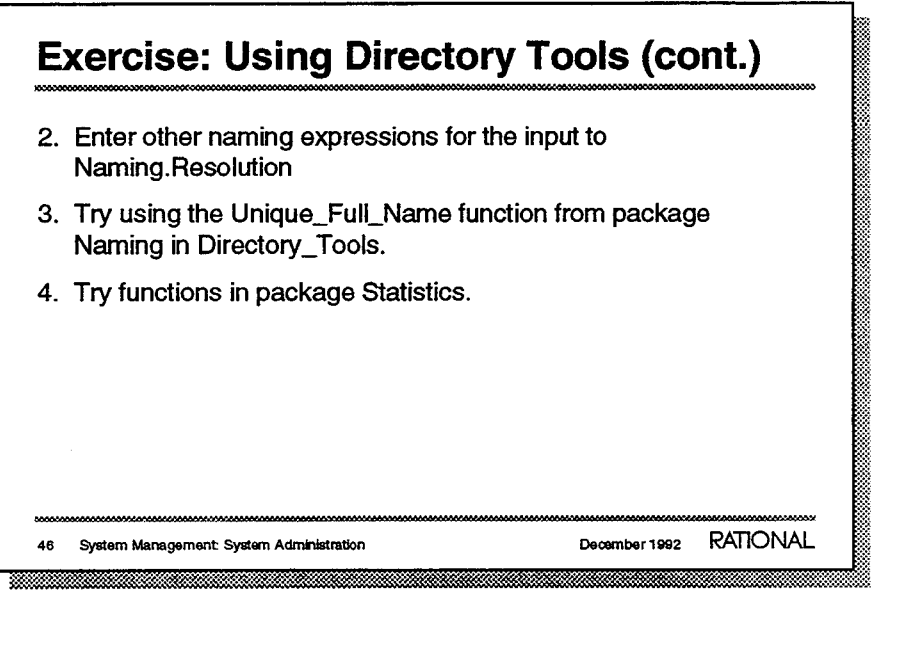

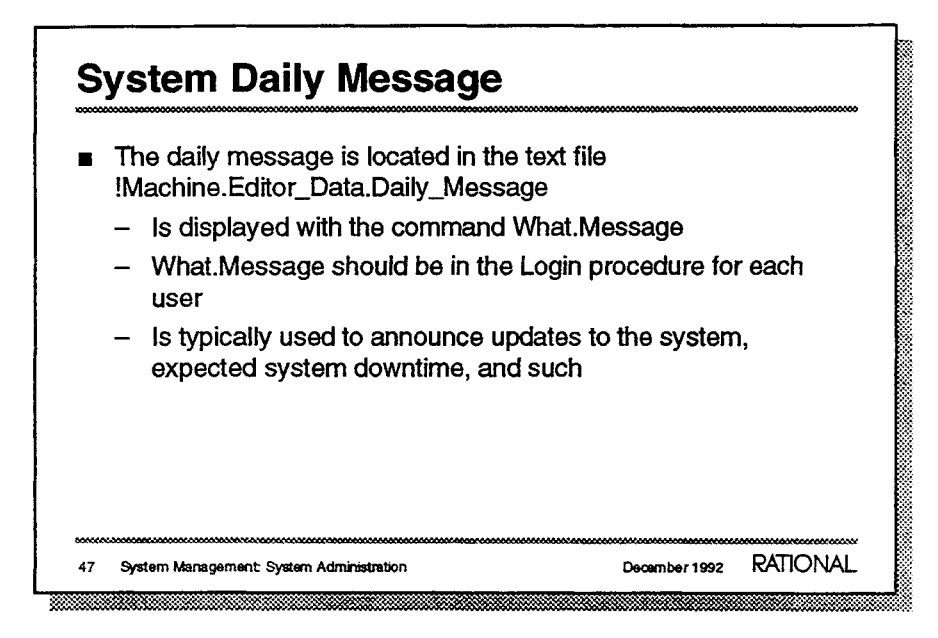

### **Sending Messages**

- Messages can be sent to users with the Message.Send command
	- Messages are displayed in the message window, and should be limited to one or two lines.
	- A user must be logged in to receive the message.
	- The sender is notified if a message is not sent.
- A message can be broadcast to all logged in users with the Message.Send\_All command.
	- Messages sent using Message.Send\_All are also displayed on the operator's console.

48 System Management: System Administration ,,,,,,,,,,,,,,,,,,,

nansa

December 1992 RATIONAL

### **User Defaults**

- Several objects define initial conditions when users are created
	- The objects may be edited by the system manager to define systemwide policies
	- All objects are located in !Machine
- !Machine.Search\_Lists.Default: Defines the initial searchlist for  $\blacksquare$ a user session

- Machine.Editor\_Data.@\_Commands:Defines the default keymap for the session
	- Site-specific key bindings can be added

System Management: System Administration 49

December 1992 RATIONAL mman

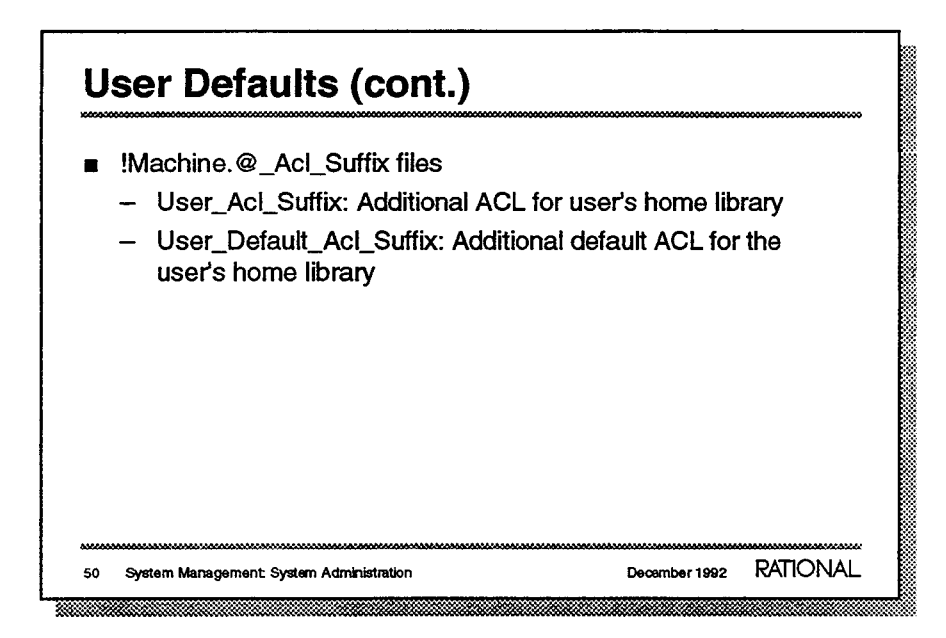

- п
- This is in additional to the user's group.
- 

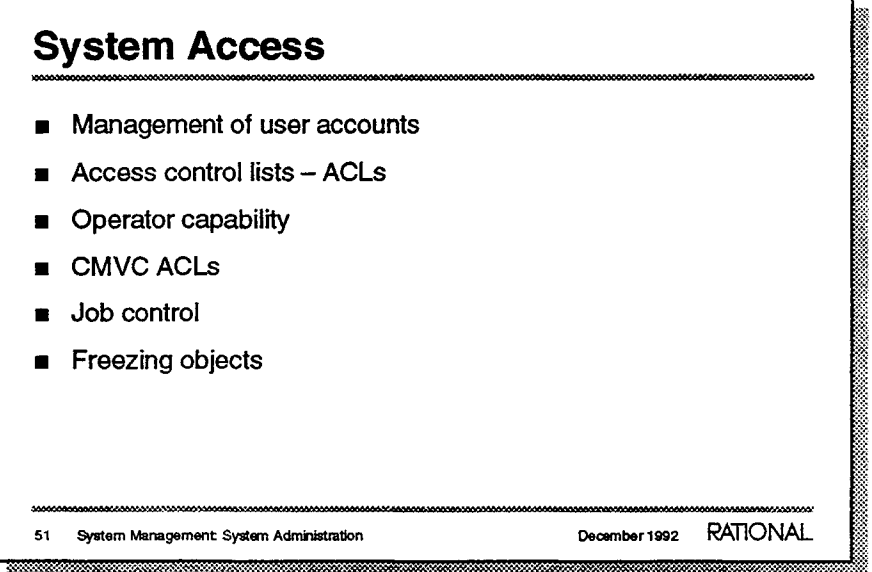

ł,

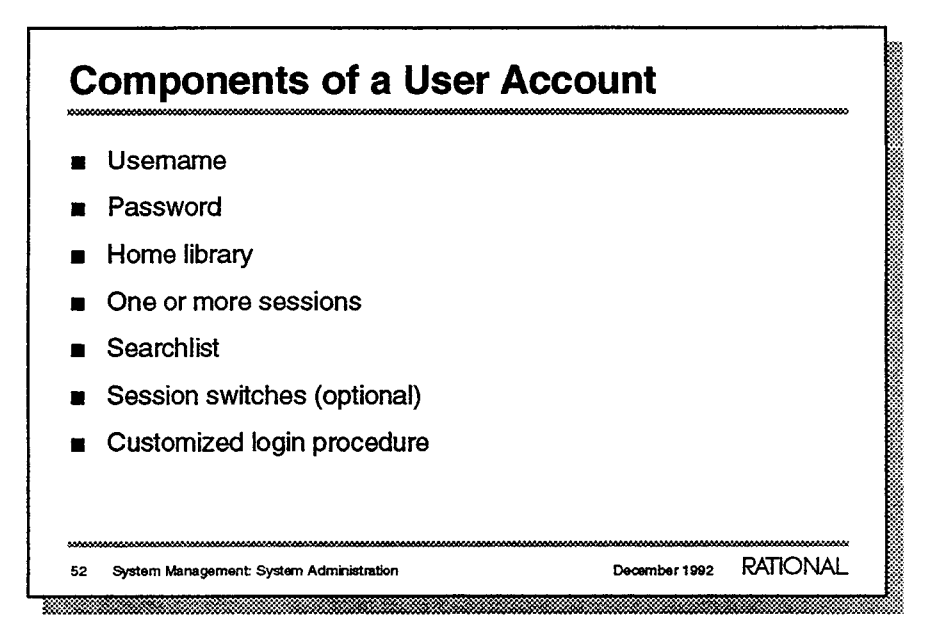

<sup>52</sup> System Management: System Administration December <sup>1992</sup> **RATIONAL**

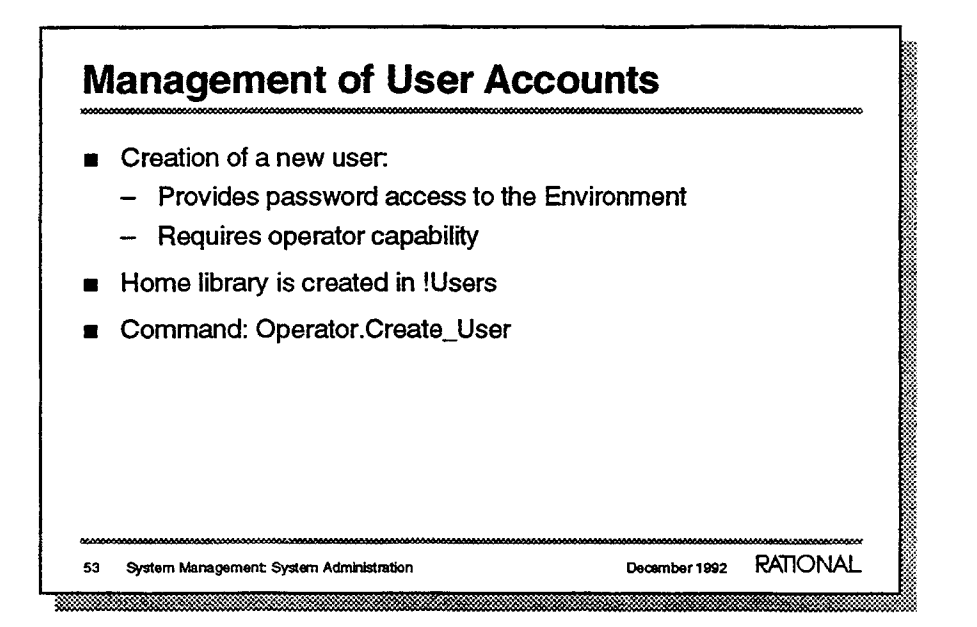

- A basic function of the system manager is creating and deleting user accounts.
	- A password policy can be set. This will be discussed later.
	- Only users with operator capability can perform this operation. Obtaining operator capability will be discussed later.
- All users have a home world located in !Users.
- Important Parameters for Operator.Create\_user:
	- User: Specifies the name of the new user. The user's name must be a legal Ada name.
	- Password: Specifies the user's password. This can be any string. It is a good idea to embed a non-alphabetic character (#,%,\*, and so on) for the initial password. As mentioned above, password policies for length and expiration will be discussed later.

#### Example:

- Operator.Create\_User (User => "Bob", Password => "water^ski");
- -- Creates user Bob with password "water/ski"
- -- Creates a !Users.Bob home library with a default session S\_1

For more information on creating user accounts see Chapter 3 "Managing User Accounts," in your *System Manager's Guide.*

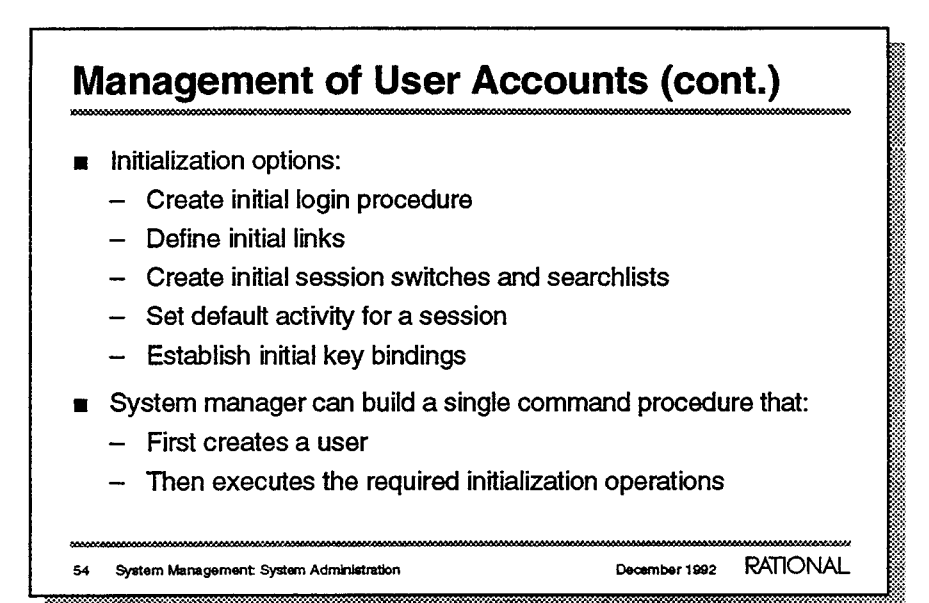

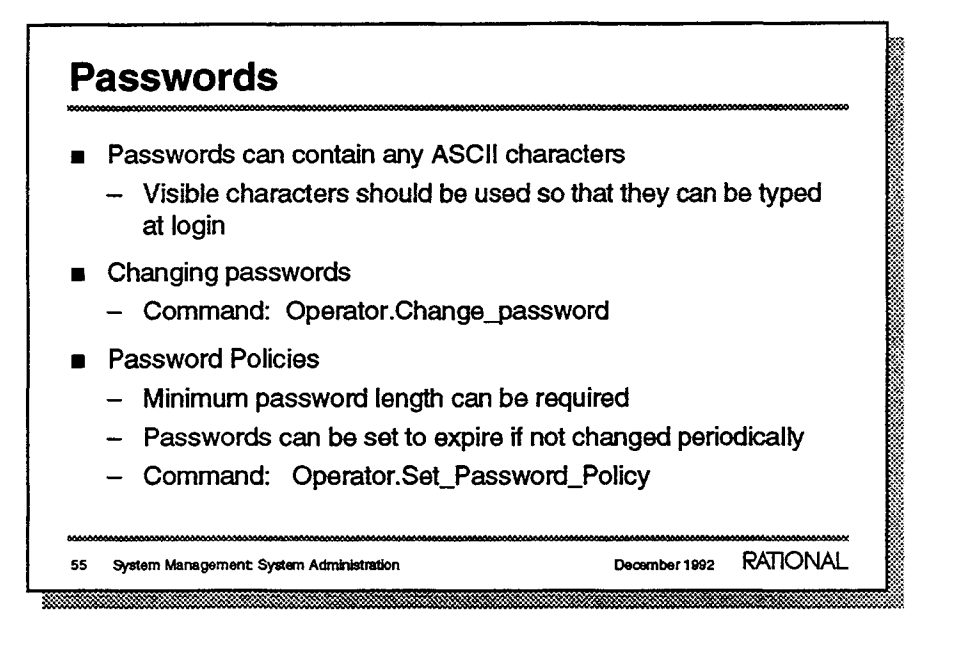

```
•
•
  Example:
     Operator.Change_Password (Oser => "Bob",
               old Password => "water^ski",
               New_Password => "ford*ezplorer",
               Response => "<PROFILE>");
```
- Operator capability is required to set the password policy.
	- Example:

```
Operator.Set_Password_Policy (Minimum_Length => 0,
          Change_Warning => Operator.Days'Last,
          Change_Deadline => Operator.Days'Last);
```
- Change\_Warning is the time, after the last change when the user is notified upon login that the current password will soon expire if not changed.
- Change\_Deadline is the time, after the last change when the user will be unable to login if the password is not changed.

For more information, see Chapter 3 "Managing User Accounts," in your *System Manager's Guide.*

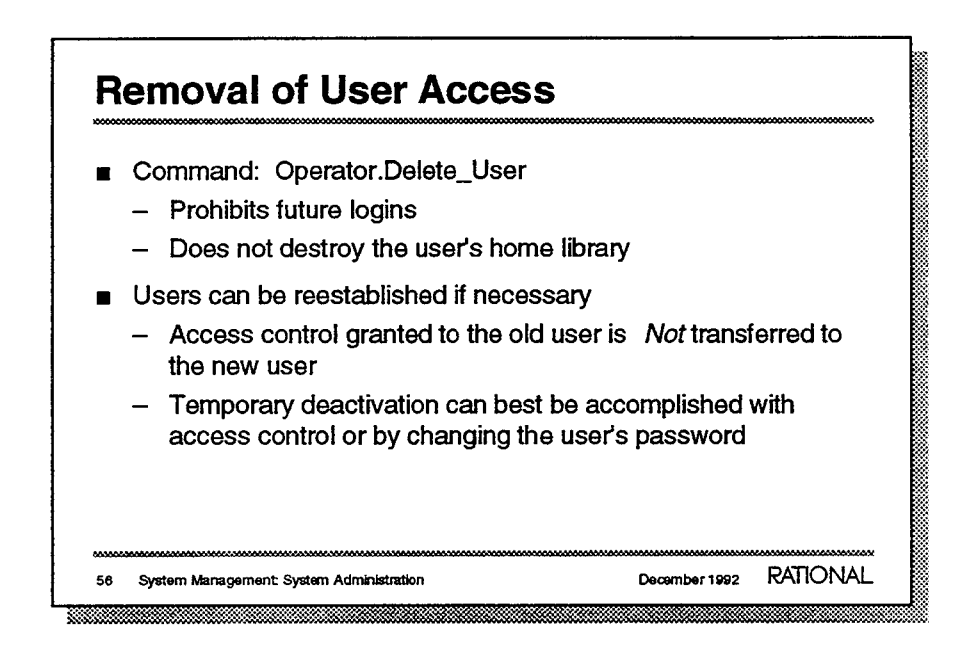

• Example:

Operator.Delete\_User (User => "Bob",

Response => "<PROFILE>");

Operator capability is required.

 $\overline{\phantom{a}}$ 

• The new user will *not* have access to functions which they had previously, because a new access group is created.

For more information, see Chapter 3 "Managing User Accounts," in your *System Manager's Guide.*

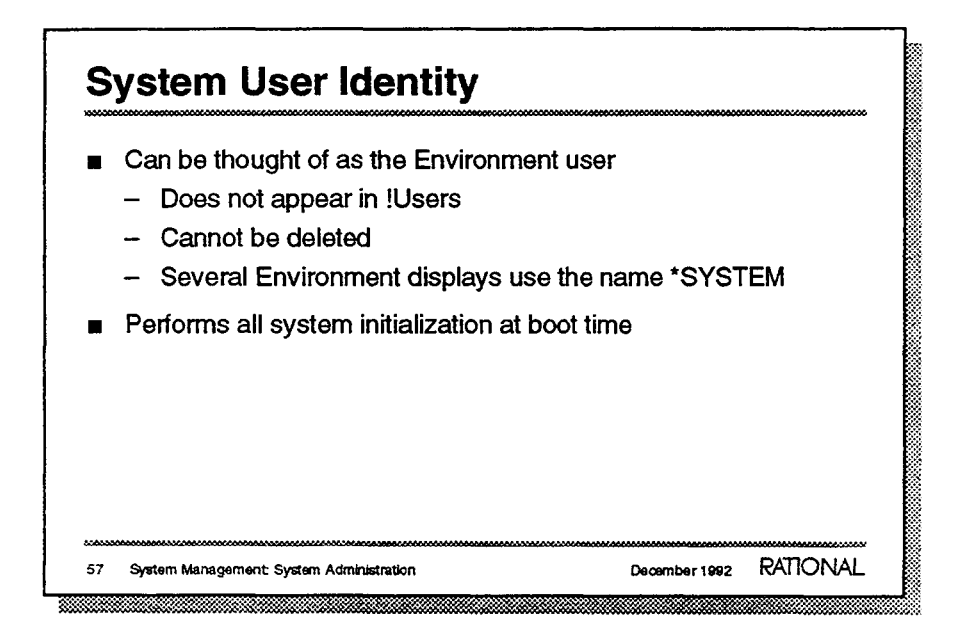

- You cannot log in as 'System'. There is no super user.
	-
	-
- **•** These will be discussed later.

# **Exercise: Creating and Deleting Users**

- 1. Log in as Operator with your usemame as your session.
- 2. Create a user with a name and password of your choice.
- 3. Visit the home library of the new user.
- 4. Log in as the new user to verity that access has been established

System Management: System Administration 58

December 1992 RATIONAL

,,,,,,,,,,,,,,,,,,,,,,

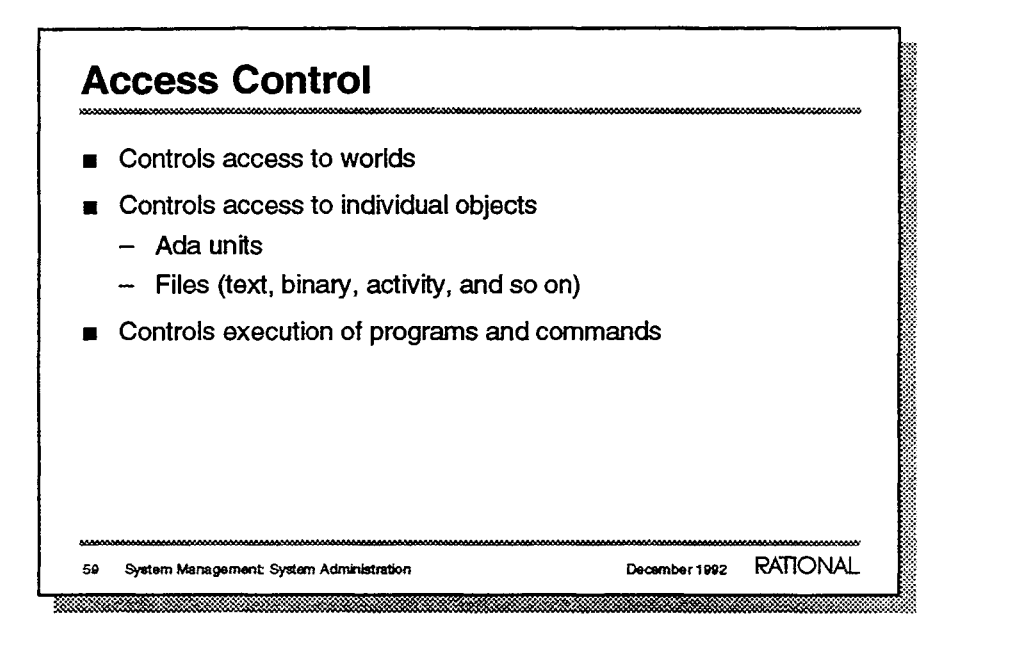

- Access to objects in directories is controlled by the access granted to the nearest containing world.
- •
- Read access is required for execution capability.

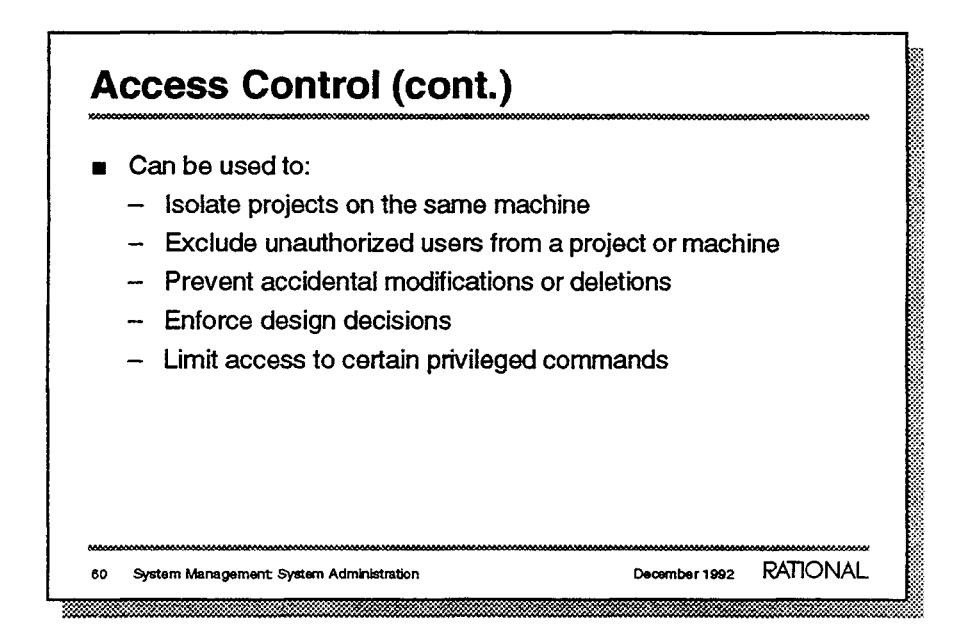

• Most projects will be using CMVC\_ACLs to limit access within the project space. These will be discussed later.

For more information, see Chapter 4 "Access Control," in your *System Manager's Guide.*

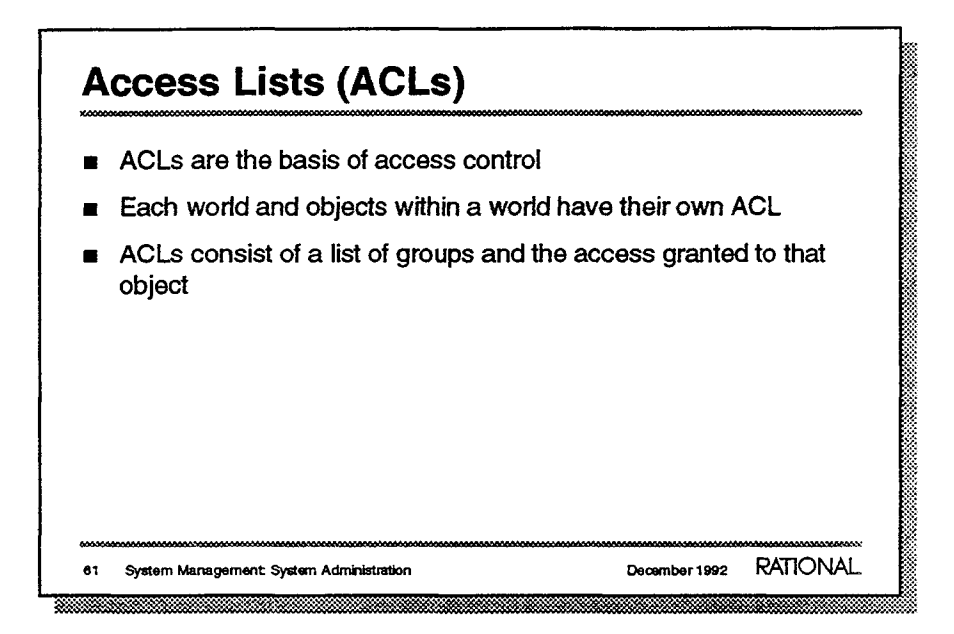

- ACLs are the underlying mechanism used for CMVC\_ACLs.
- 
- See the diagram on the next slide.  $\blacksquare$

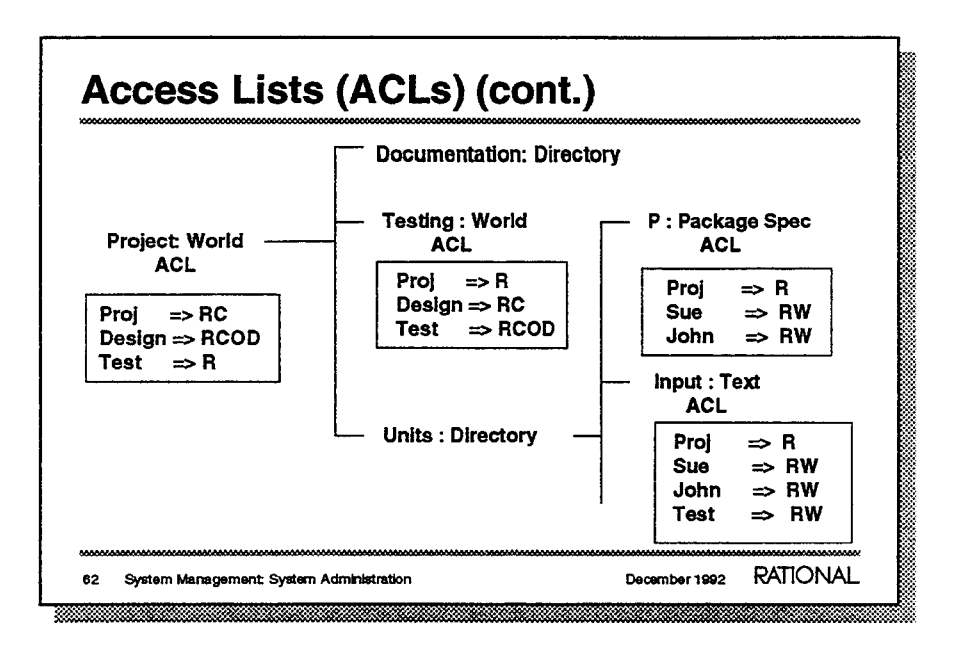

**RATIONAL** December 1992

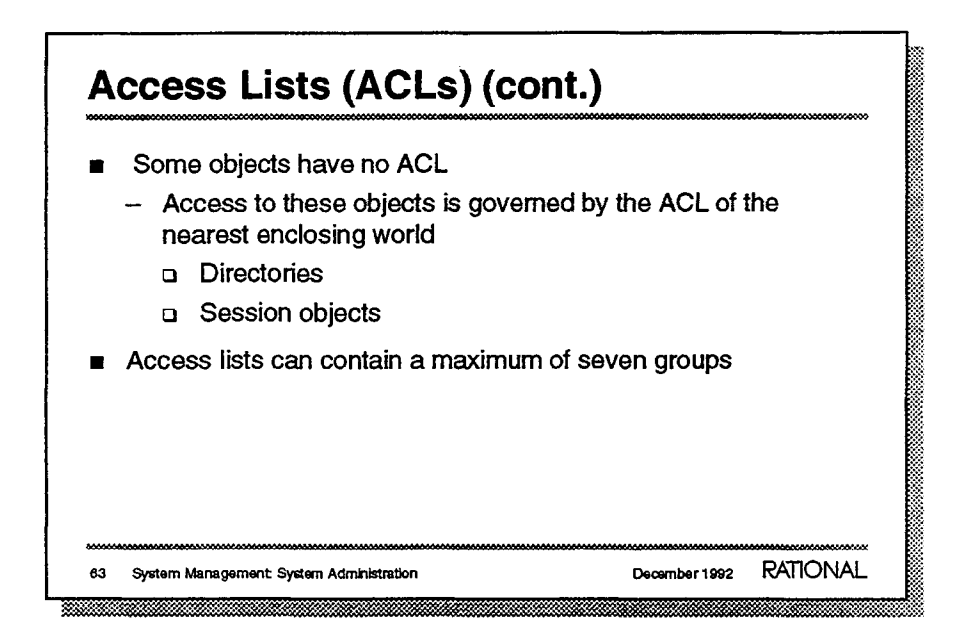

See the diagram on the previous slide.

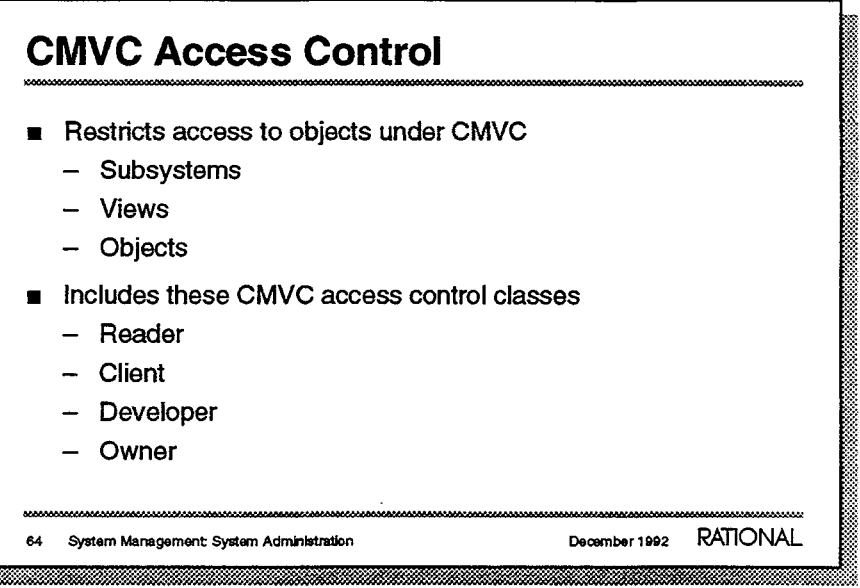

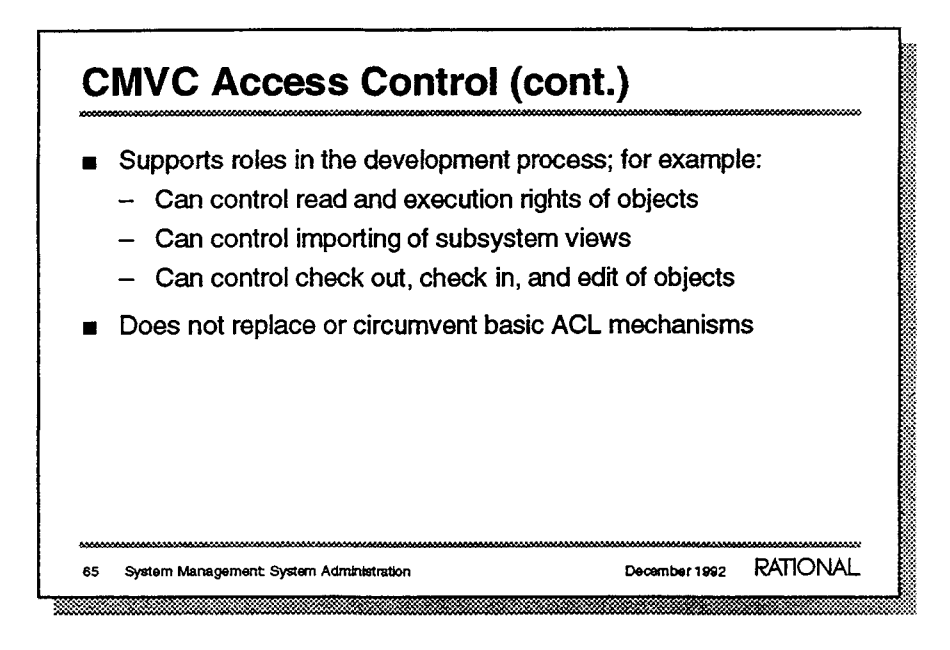

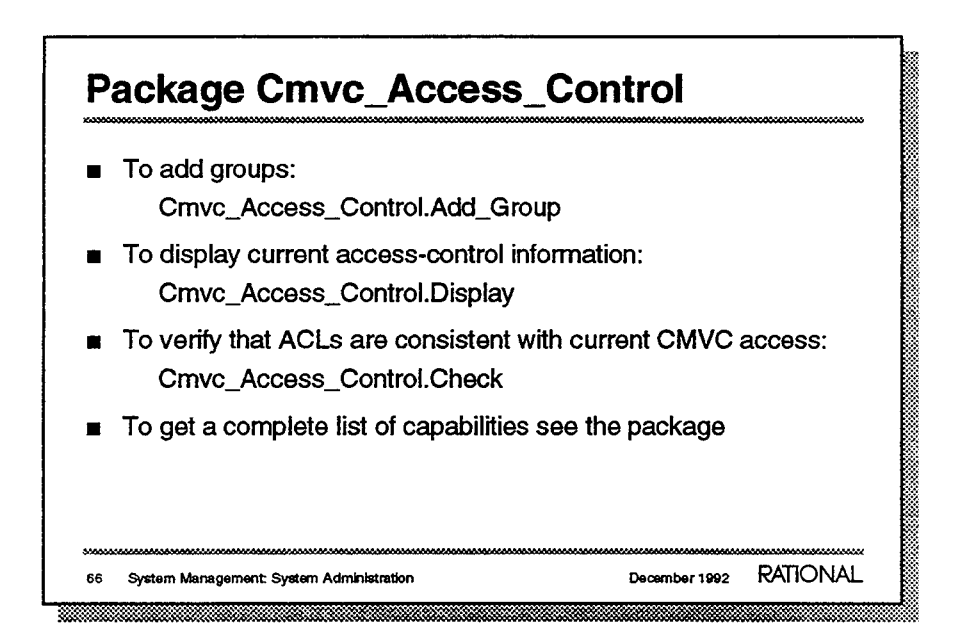

For more information, see the Project Management (PM) book of the *Rational Environment Reference Manual.*

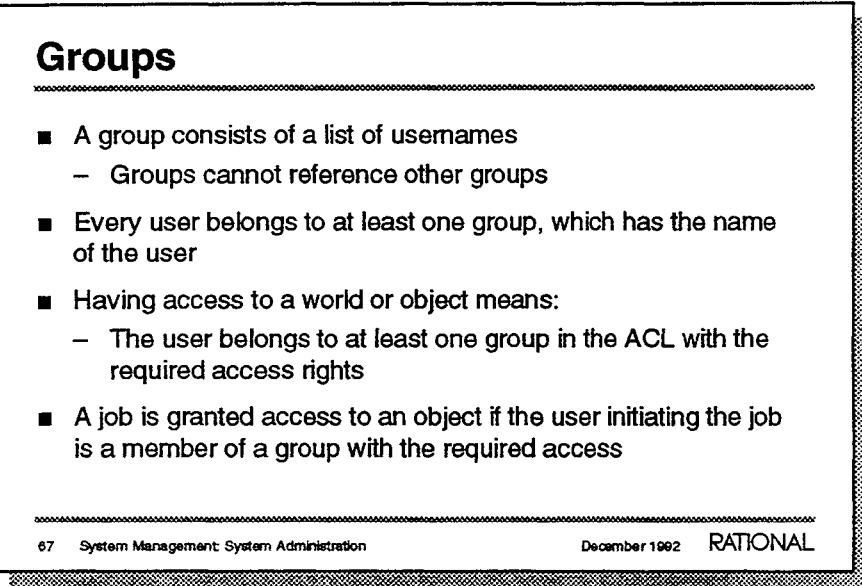

- Resting of groups is not allowed.
- The group with the same name as the username is created  $\bullet$ automatically when the user is created.
- $\blacksquare$
- Jobs inherit the access right of the user who initiated the job.

### **Special Groups**

- Public: All users on the local machine
- Network\_Public: All users on the local machine and all users on other machines that access through the network
	- Users can be removed from Public and Network\_Public
- Privileged: Users in this group can run jobs in privileged mode, which disables all access checks
- Spooler: Group allowed separate access to the print spooler
- System: Group whose initial member is the system identity (\*SYSTEM)

System Management: System Administration 68

,,,,,,,,,,,,,,,,,,,,,,,,,,,,,,,,,,,

December 1992 RATIONAL

These groups are predefined by the Environment. Do not delete these groups.

- **u** Users are added to this group by default when the user is created.
- **s** If the machines are not on a network, this is a nonissue. Users are added to this group by default when the user is created. This is a useful way to access objects though the network.
- Privileged mode works only on a job-by-job basis. It is not possible  $\blacksquare$ to run an entire session in privileged mode.
- $\blacksquare$

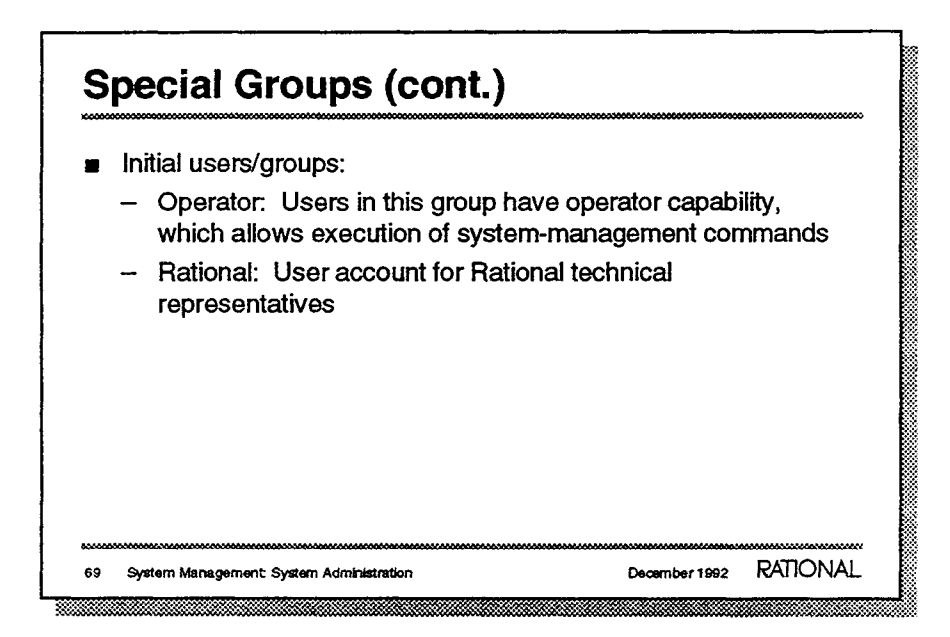

- •
- The operator user is granted operator capability by default. Operator capability will be discussed in detail later.

## **System Identity** ■ \*SYSTEM is an implicit member of:  $-$  Public - Network\_public - Privileged - System • One of these groups must have access to objects required for machine initialization December 1992 RATIONAL System Management: System Administration 70

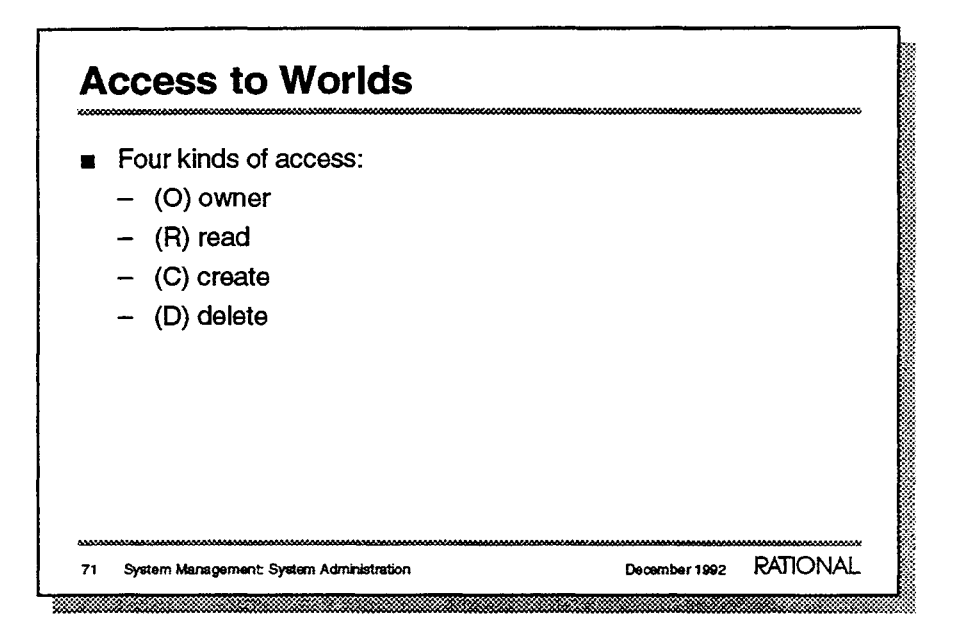

Remember: directories do not have ACLs.

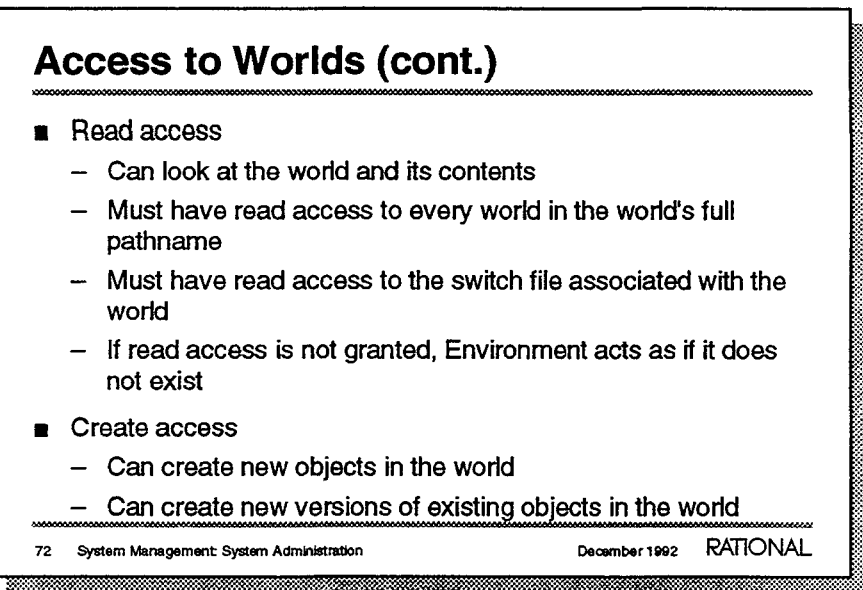

- If read access is not granted for an object, it will not be found by the Definition command.
	- $\overline{a}$  $\overline{a}$
	- The switch file is opened when the world is displayed.
	- $\overline{a}$
- Create access is required for creating new and editing existing objects in a world. When editing an object, a new version is created.
	- $\overline{\phantom{0}}$
	- $\overline{a}$

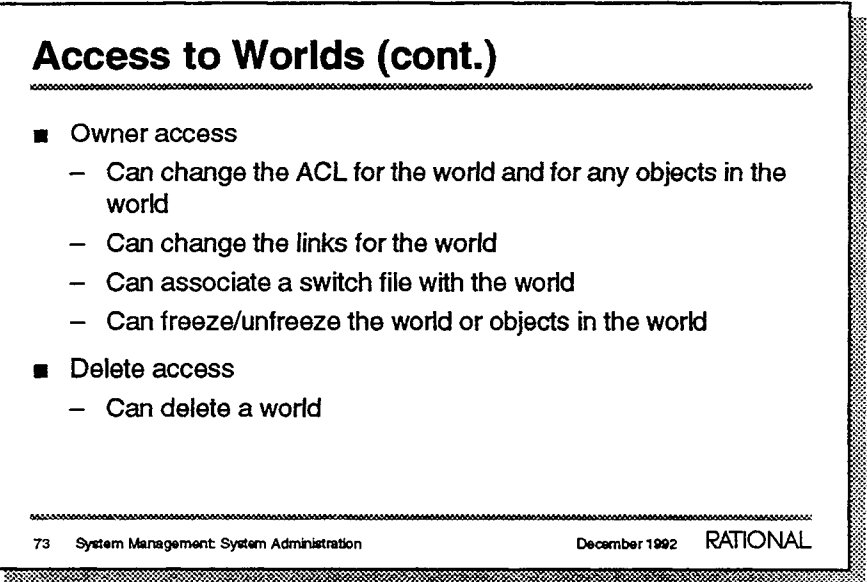

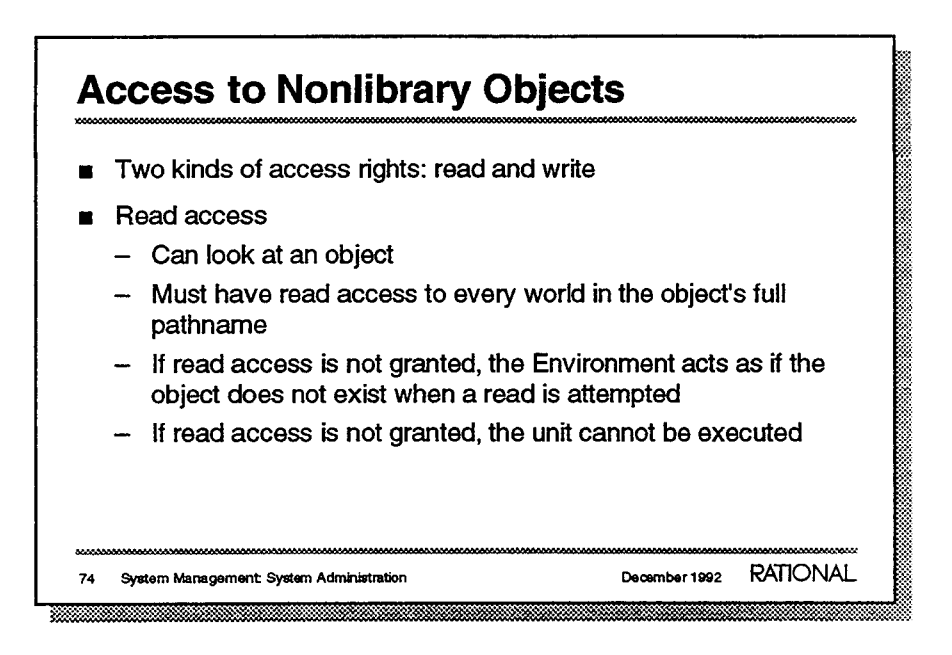

- 
- To execute an Ada unit, read access is not required for the entire closure of the object, only to the object itself.
	- $\overline{\phantom{0}}$
	- $\overline{\phantom{0}}$
	- $\overline{\phantom{0}}$
	- $\overline{\phantom{0}}$
	-

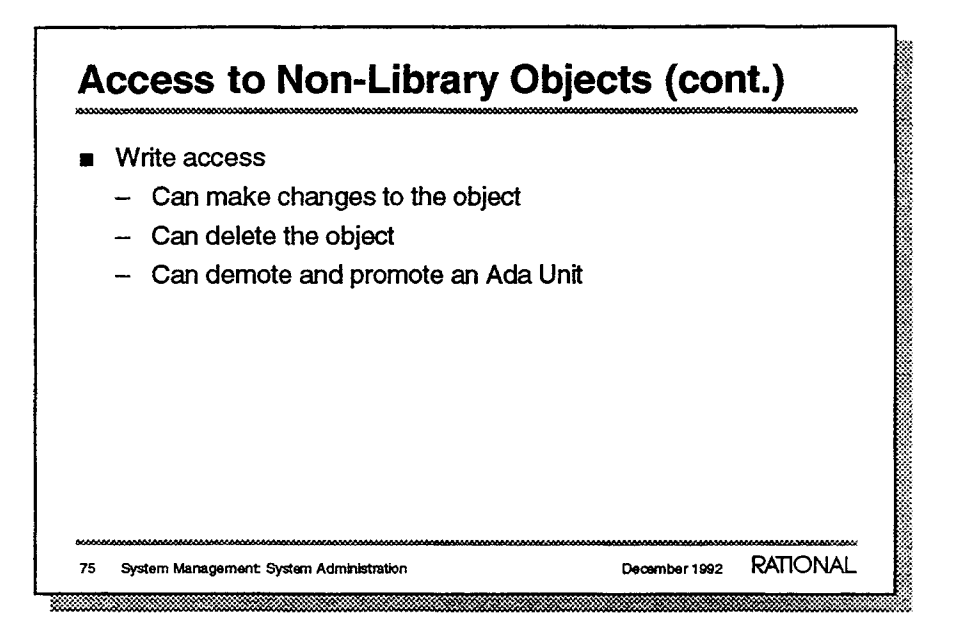

- Write access is required to demote or promote a specific object. Dependent objects can be demoted without any access.
	- u,
	- $\overline{\phantom{0}}$
	-

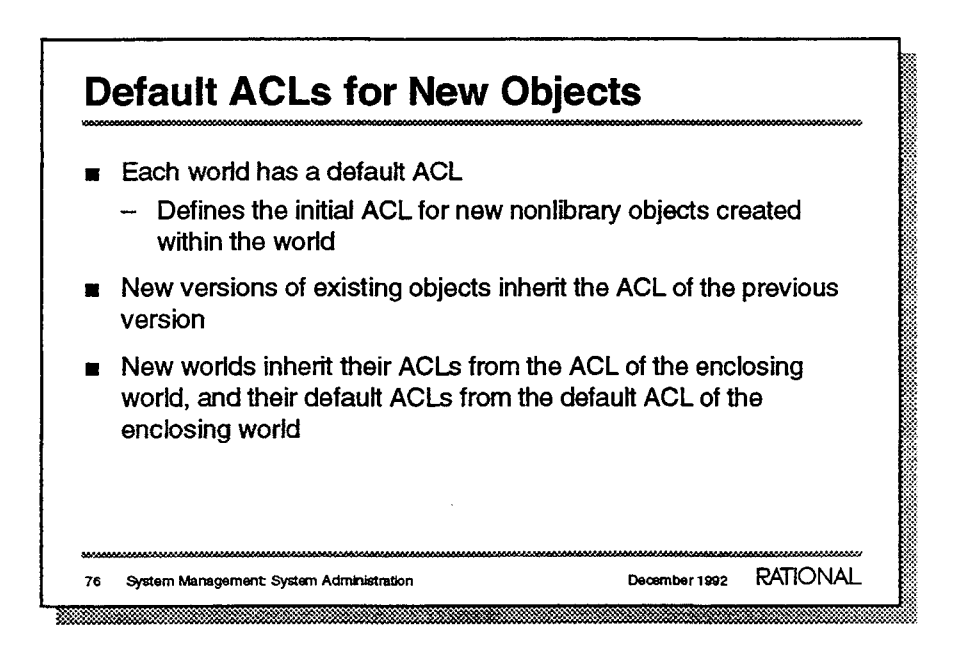

**RATIONAL** December 1992

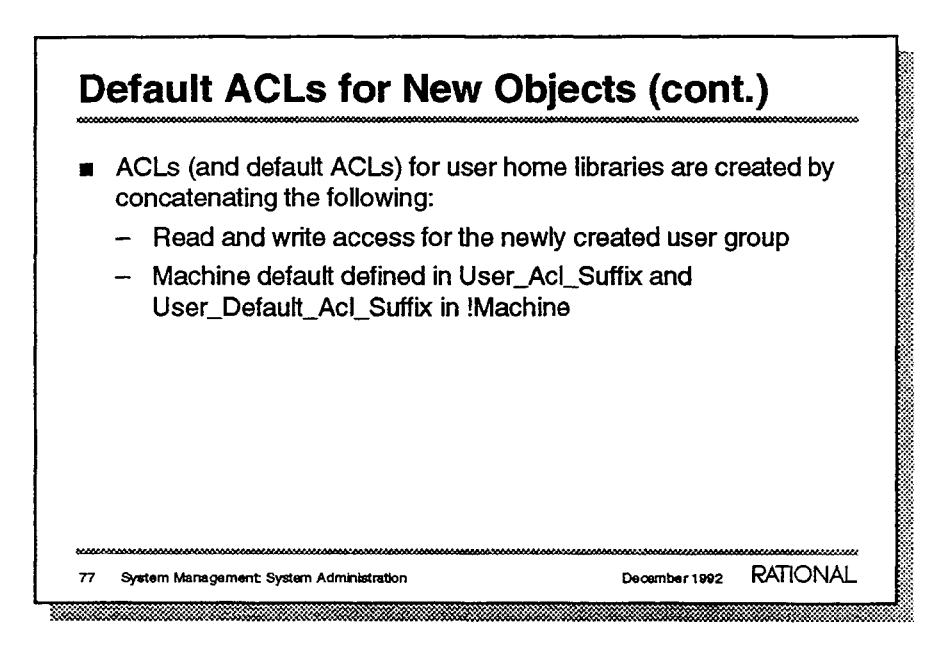
### **Commands**

- **Display the ACL for an object: Acl.Display**
- Set the ACL of an object: Acl.Set
- **E** Set the default ACL of a world: Acl.Set Default
- **Add a group or list of groups to the ACL of an object: Acl.Add**
- **E** Create an ACL group: Operator.Create\_Group
- Add a user or users to a group: Operator.Add\_ To\_Group
- **Display the users who are members of a group:** Operator. Display\_group
- Delete a group: Operator.Delete\_Group

.,,:..~\*.

78 System Management System Administration December 1992 RATIONAL

<u> Matana matang</u>

- Default\_Display also exists. Sample output from ACL.Display: lUSERS.MJF % ACL.DISPLAY STARTED 11:45:51 AM lUSERS.MJF.TEST'V(2) : MJF=>RW, NETWORK\_PUBLIC=>RW
- List of groups and their access can be set. Examples of Acl.Set:  $Acl.Set$  (To\_List => "Network\_Public => RWCOD", For\_Object  $\Rightarrow$  "lLocal. Project\_Status"); Acl.Set (To\_List => "Testing => R, Development =>  $RW"$ ,
- For\_Object => "!Projects.Sample\_Project.This\_Area"); • Lists and groups can have their default ACLs set.
- **•** Acl.Add Default also exists. Acl.Add (To\_List => "Mjf =>  $RW"$ , For\_Object => "lProjects.Sample\_Project")1
- **•** Acl.Delete\_Group exists.
- **•** Acl.Remove from group exits. aperator.Add\_To\_Group (User => "Mjf", Group => "Development",);
- •
- •

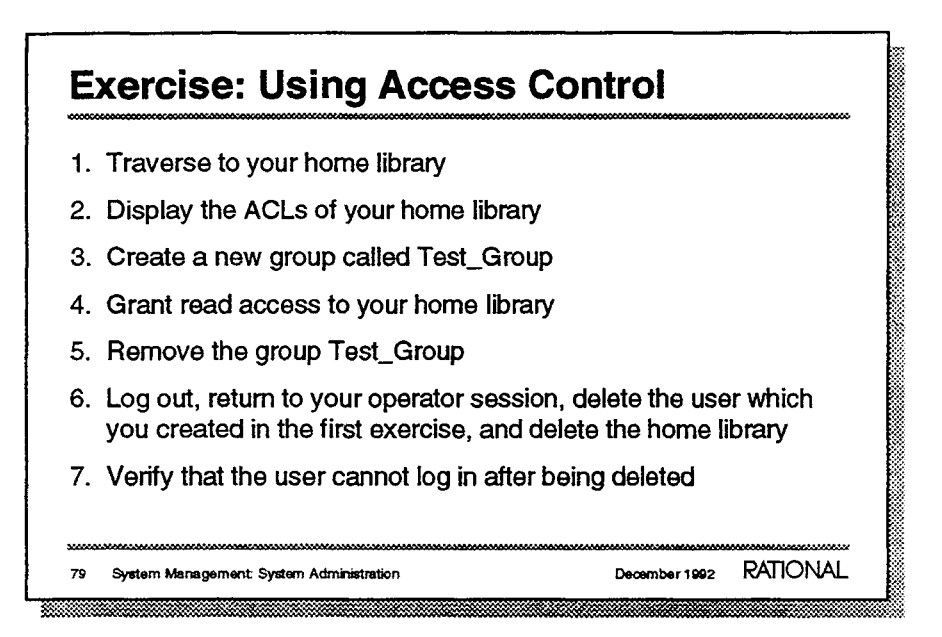

# **Libraries That May Need Control**

- $\blacksquare$  !Users
	- Users may want to control access to objects in their home worlds
	- -- Users also may want to control their personal searchlist in !Machine.Search\_Lists
- !Model
	- You can limit changes of models to the project-design staff
	- $-$  You can prohibit the accidental deletion of an important world

System Management: System Administration 80

December 1992 RATIONAL

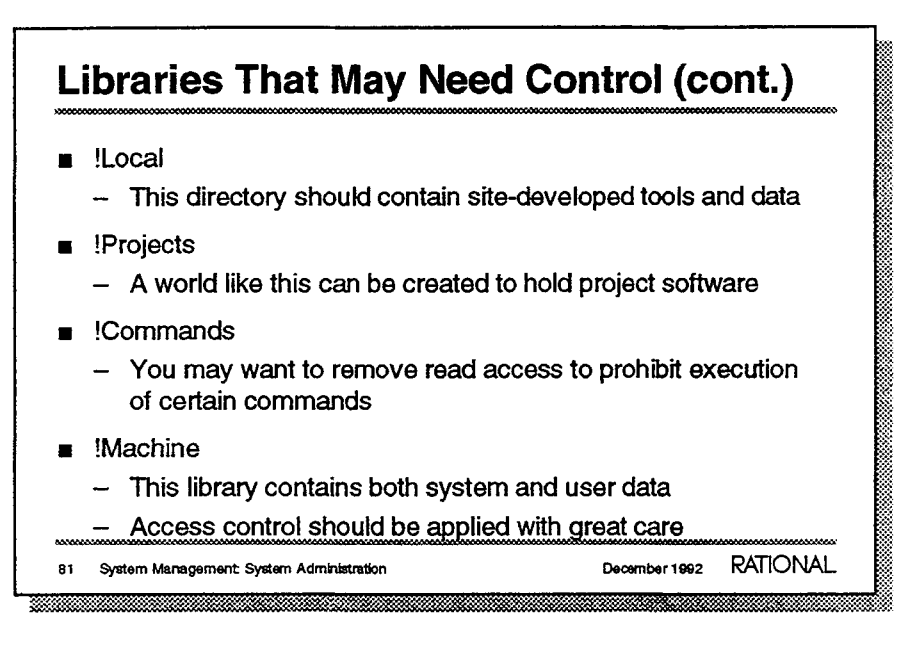

- •
- 
- •
- This should be done with caution. Limiting access to Environment commands can be dangerous. You need a good plan. Individual subprograms inside packages cannot be controlled separately.
- •
- -

 $\overline{\phantom{a}}$ 

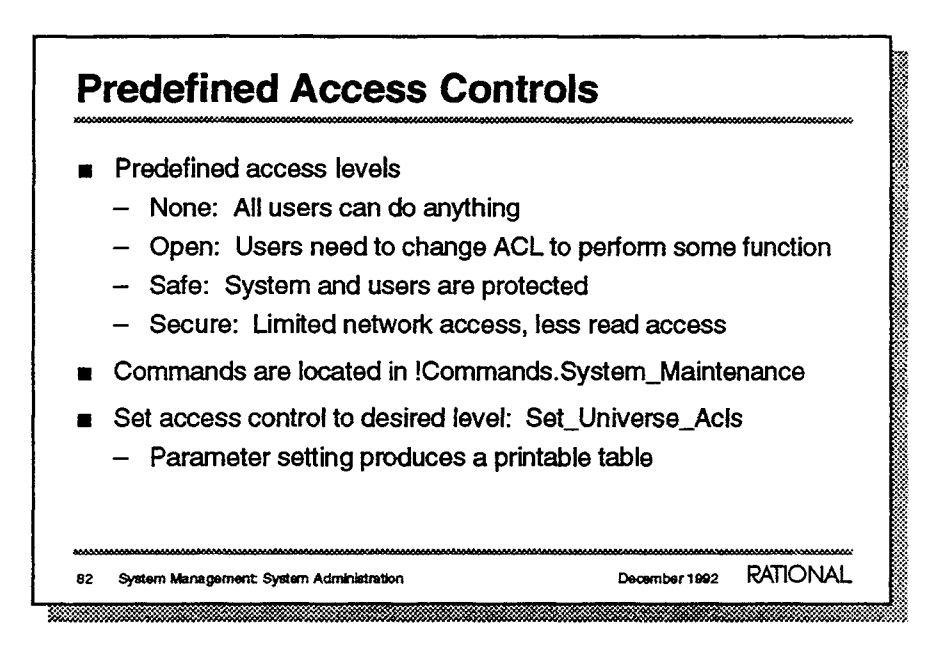

- •
- None (level 0) does not place access-rights restrictions on users. 'This is not recommended.
- Open (level 1) allows all users to gain nonrestricted access. Objects are protected, but any user can change ACLs to gain access to all objects.
- Safe (level 2) is designed to protect users and the system. Only a user logged in as operator can change ACLs in order to create new, nonuser libraries or to gain access to objects that are accessible to all users at levels 1 or 2.
- Secure (level 3) is like level 2, but has more restricted network access and read access. 'This level is as restrictive as the system can be and still run; it will prevent most users from executing operator commands.

•

<sup>82</sup> System Management: System Administration December <sup>1992</sup> **RATIONAL**

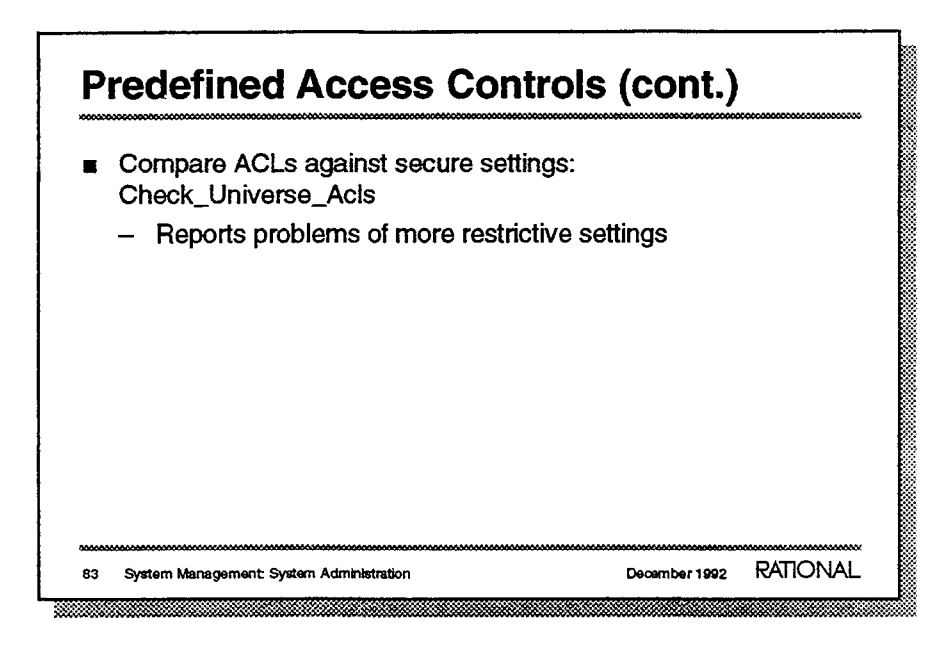

 $\blacksquare$ 

For more information, see Chapter 4 "Access Control" in your System Manager's Guide.

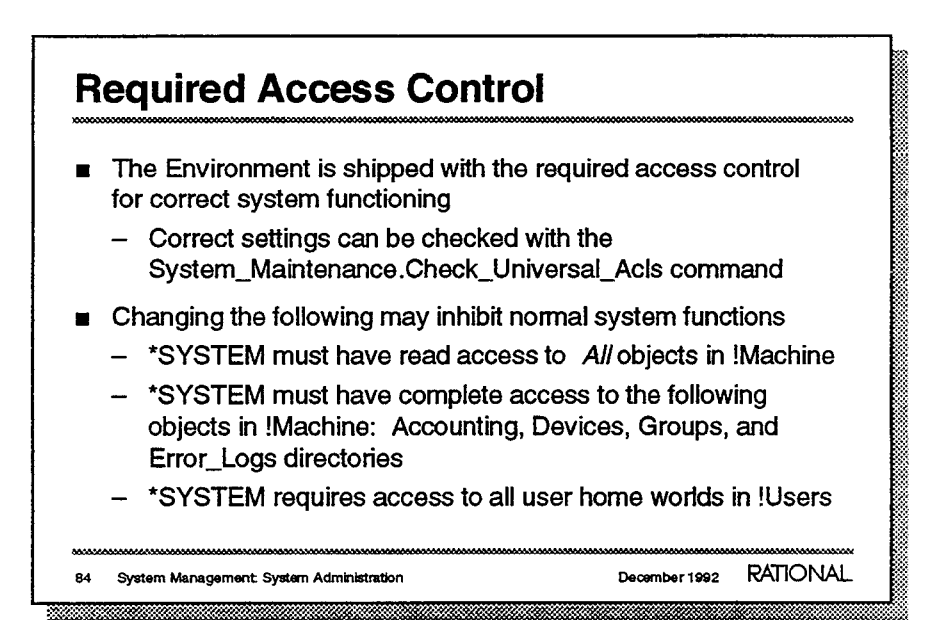

**RATIONAL** December 1992

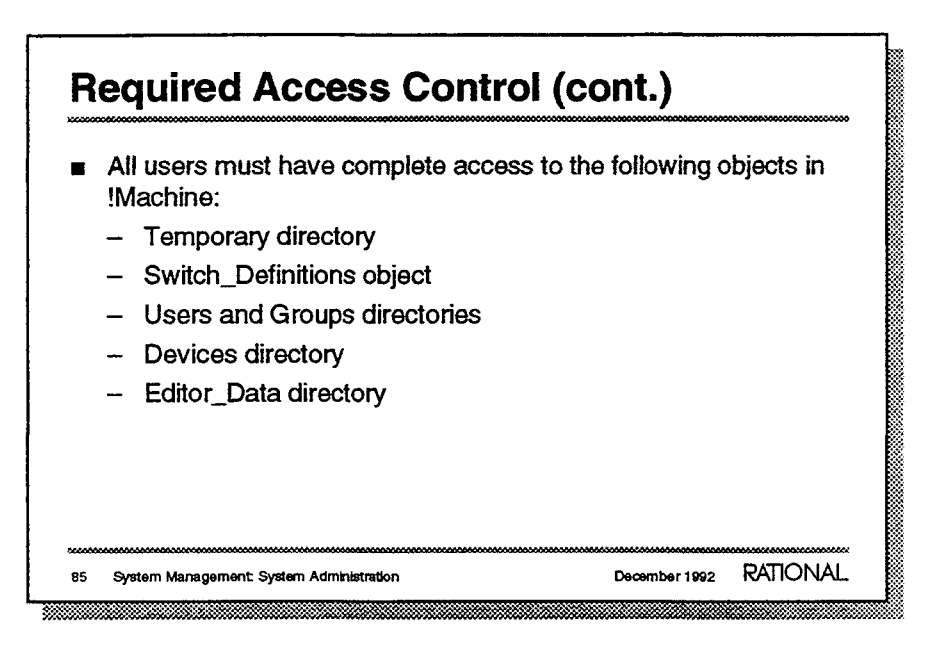

## **Operator Capability**

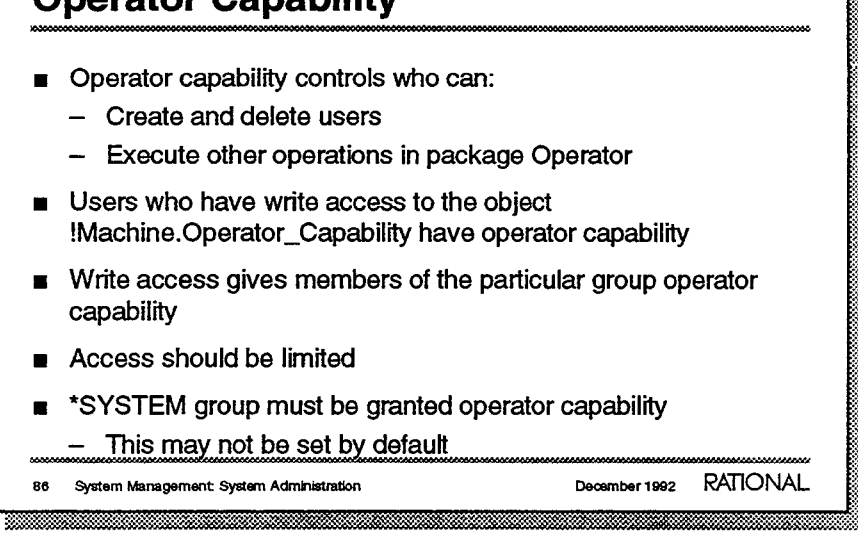

B

- •
- 
- 
- •
- •
- **•** Should be limited to the system-management team and other key personnel.
- \*SYSTEM may need to be added to Operator\_Capability.

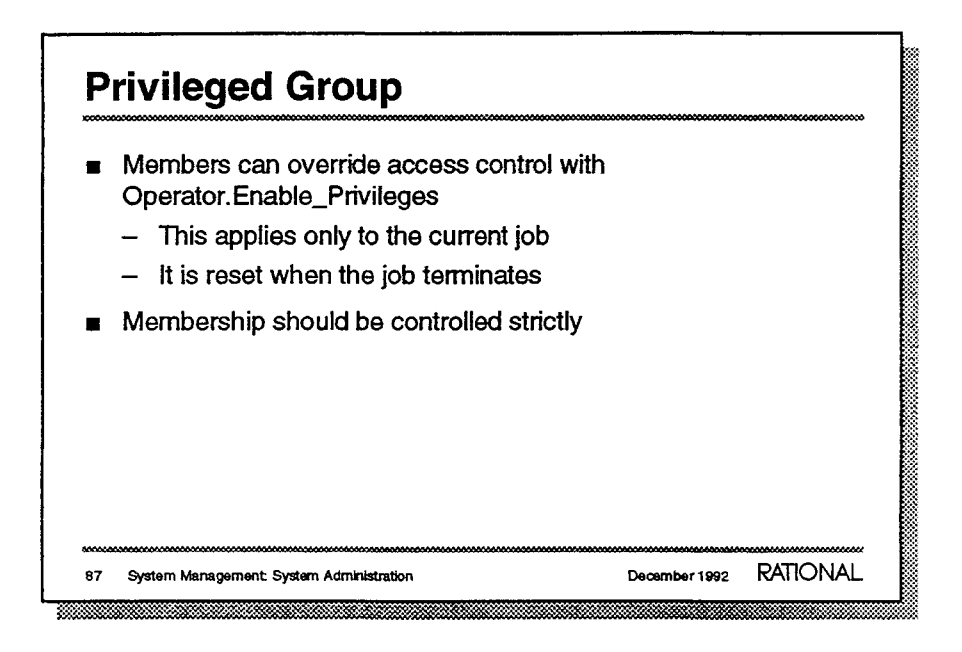

**Example:** 

```
Operator.Enable_Privileges (Enable => True);
Library.Delete (Existing => "<SELECTION>");
```
- 
- $-$  This command should precede the command that requires the overriding of access control. If used in a command window by itself, this command has no effect.
- As they say on TV, membership has its privileges...

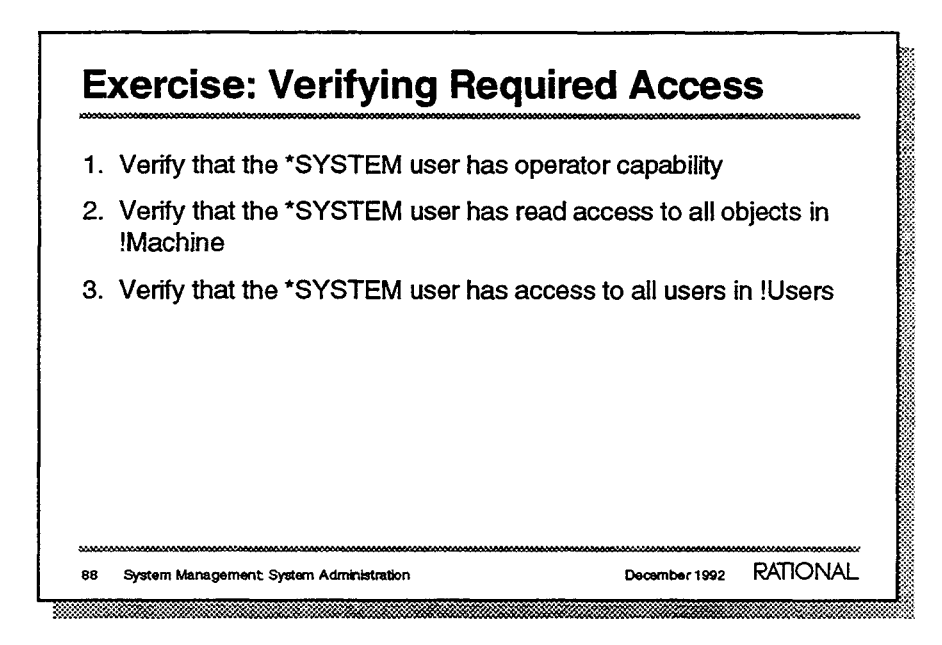

If running Check\_ Universe\_Acls, ignore messages about missing objects if certain products are not installed on the machine. For example, if mail is not installed, the object !Machine.Transfer.Distribute will not be on the system.

## **Job Control •** System manager may need to: - Determine what jobs are executing - Disable or kill runaway jobs - Force logoff  $\blacksquare$  What.Jobs displays current executing jobs - Display is updated every 10 seconds (10 seconds is the default)  $-$  Use [Object] [!] to expand the display to include all jobs **E** Alternate command: Show\_Jobs 89 System Management System Administration **Community Community Community Community** December 1992 RATIONAL

- •
- 
- 
- Force logoff would be used only as a last resort.

- **Sample output of What. Jobs** 
	- Only running jobs are displayed unless the image is expanded

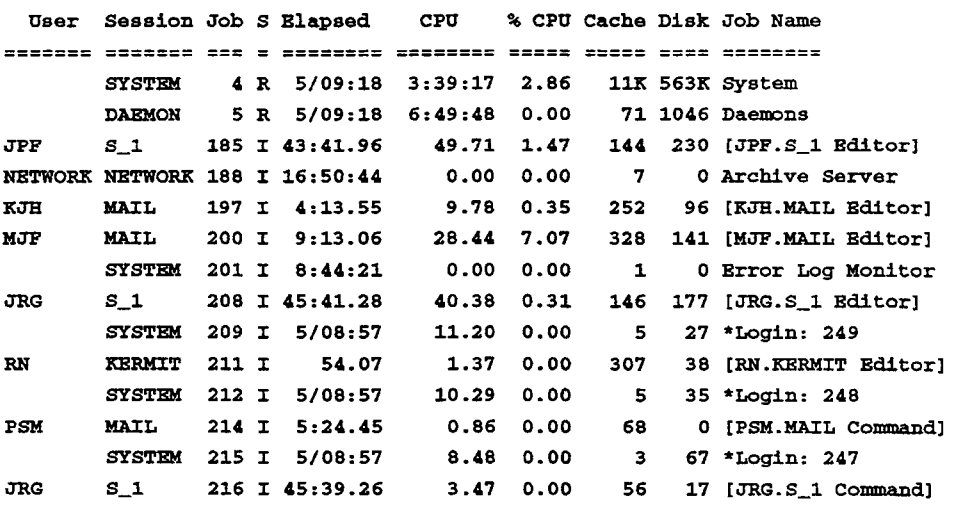

## **Job Control (cont.)**

- **•** Job.Disable stops temporarily the execution of a job
	- Used to stop runaway jobs
	- Job numbers can be found with the What.Jobs or What. User Commands
- Job.Enable starts execution of a disabled job
- **•** Job.Kill stops permanently the execution of a job
	- Can kill only user-spawned jobs
	- Requires a session parameter if the job was initiated by another session

90 System Management System Administration **December 1992** RATIONAL

- Job.Disable (The\_Job => 178, The\_Session => "!Users.Bob.S\_1")1
	-
- Job.Bnable (The\_Job => 178, The\_session => " IUsers.Bob.S\_1") 1
- $\blacksquare$  Job.Kill (The\_Job => 178, The\_Session => "!Users.Bob.S\_1");
	- Editor jobs cannot be killed this way in Environment releases before Delta 3.0 (D\_12\_6\_5); however, editor jobs can be killed with Job.Kill in the Delta 3.0 (D\_12\_6\_5) release of the Enviromnent or later.

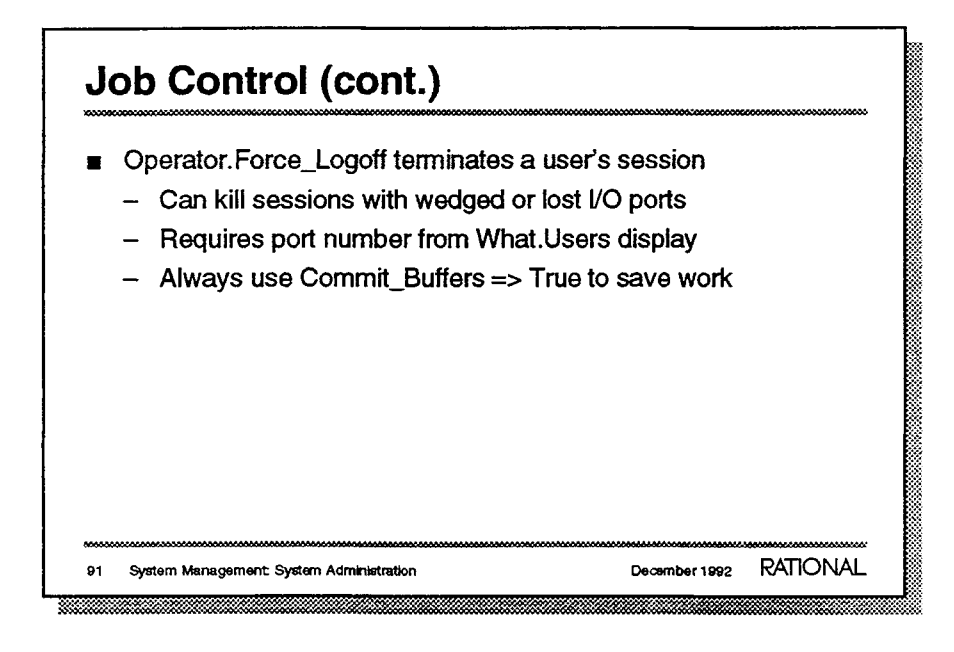

• Example:

```
Operator.Force_Logoff (Physical_Line => 240,
  Commit_Buffers => True,
  Response => " <PROFILE>");
```
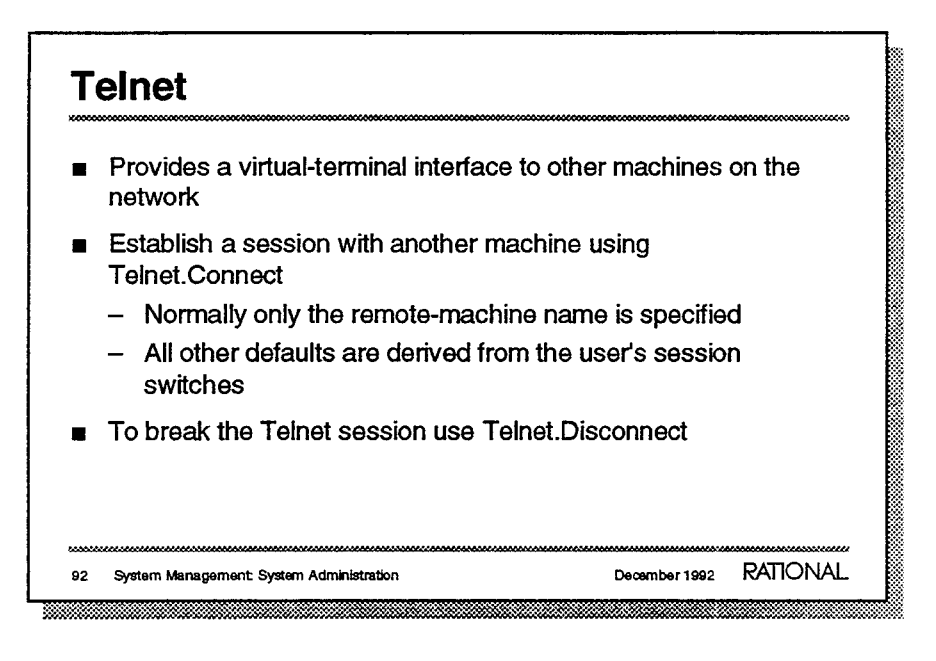

- 
- **Important parameters:**

Remote\_Machine: Specifies network name of desired machine. Session: Specifies when creating multiple telnet sessions.

Escape: Specifies character used to return to the original session; [Control] - []] is the default.

Example:

```
Telnet.Connect (Remote_Machine => "Capitol",
   Session \Rightarrow 1,
  Escape => Telnet_Profile.Escape,
  Escape_On_Break => Telnet_Profile.Escape_On_Break,
   Terminal => System_Utilities.Terminal);
```
**Important parameters:** 

Remote\_Machine: Specifies machine name of the connection. Session: Specifies session number if multiple sessions have been created.

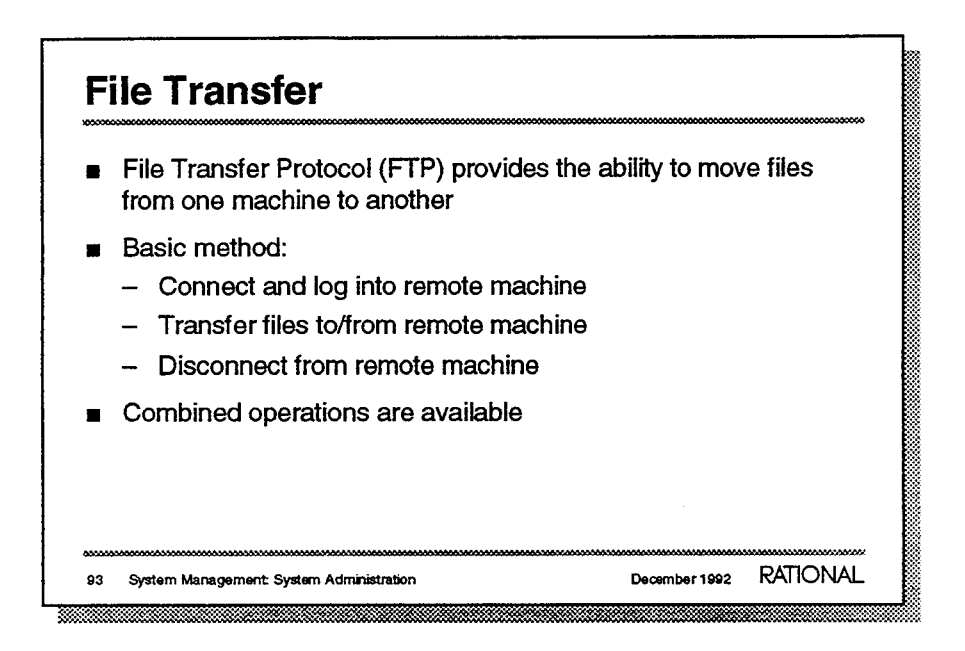

- This is standard protocol supported by most networking packages, including Excelan and Wollongong. We use TCP/IP, a standard Ethernet protocol.
- •
- 
- 
- For example, operations to connect, log in, move the files, and disconnect can be combined to execute as one step.

# File Transfer (cont.)

- Session switches can be used to set default parameters for:
	- Remote-machine name
	- Login name and password (a remote-passwords file can be used)
	- Password prompting, if preferred over an encrypted passwords file

94 System Management: System Administration December 1992 RATIONAL

#### File Transfer (cont.) To establish an FTP connection to a remote machine, use **Ftp.Connect** To move a file from the local machine to the remote machine,  $\blacksquare$ use Ftp.Store To move a file from a remote machine to the local machine,  $\blacksquare$ use Ftp.Retrieve To log out from the remote session and break the FTP connection use Ftp.Disconnect December 1992 RATIONAL System Management: System Administration 95 ----------

- 
- $\blacksquare$  Important parameters:
	- From\_Local\_File: Specifies the name of the local file.
	- To\_Remote\_File: Specifies the name of the new file.
- Important parameters:
	- From\_Remote\_File: Specifies the name of the local file.
	- To\_Local\_File: Specifies the name of the new file.

 $\blacksquare$ 

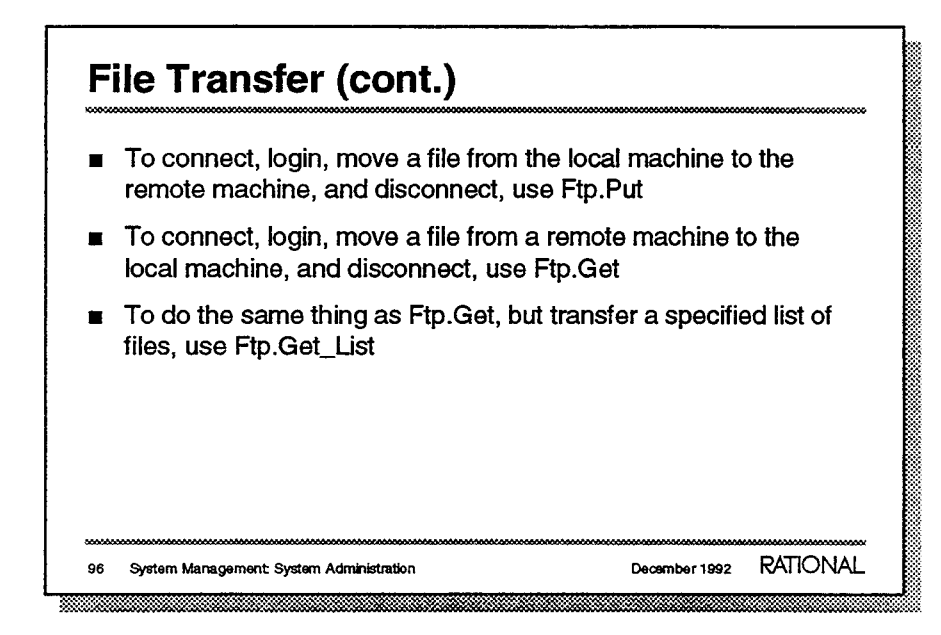

Many people write skins around these to make the transfers easier. Between RlOOO's, these operations are easier with commands from Package Archive.

<sup>96</sup> System Management: System Administration December <sup>1992</sup> **RATIONAL**

# **Exercise: Transferring a File**

- 1. Traverse to your home library and create a command window
- 2. Enter Ftp. Get and hit [complete]
- 3. Enter !Users.< your usemame>.login'body for the From\_Remote\_File parameter
- 4. Enter Login Body for the To\_Local\_File parameter
- 5. Enter the appropriate values for the Remote\_Machine, Usemame, and Password parameters. (Instead of going to another machine, you are just going out to the network and back; this simulates it)

System Management: System Administration 97

December 1992 RATIONAL

This will be a simple loopback exercise. It simulates copying a file across the network to another machine, but in actuality the user only uses one machine in this exercise.

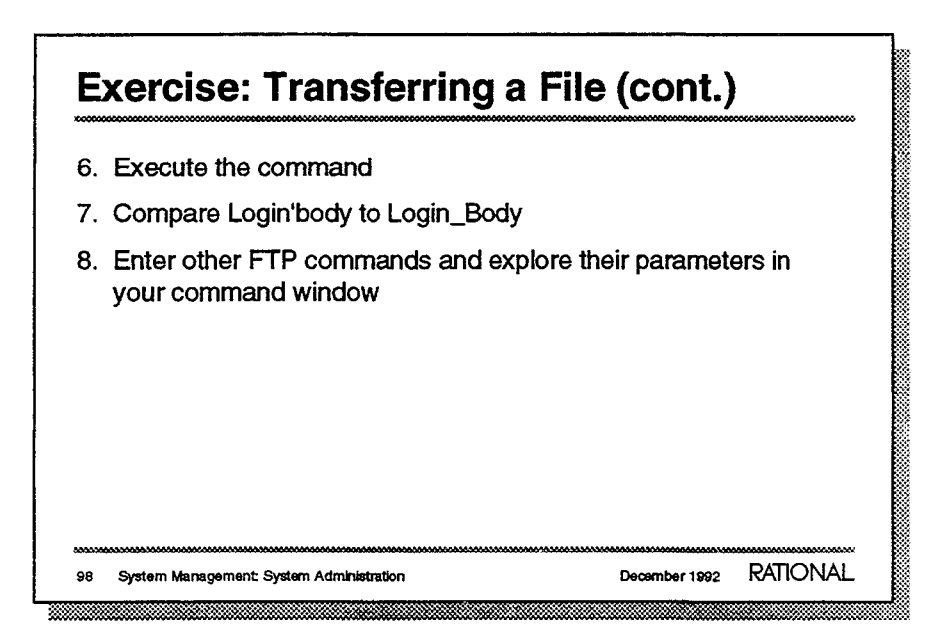

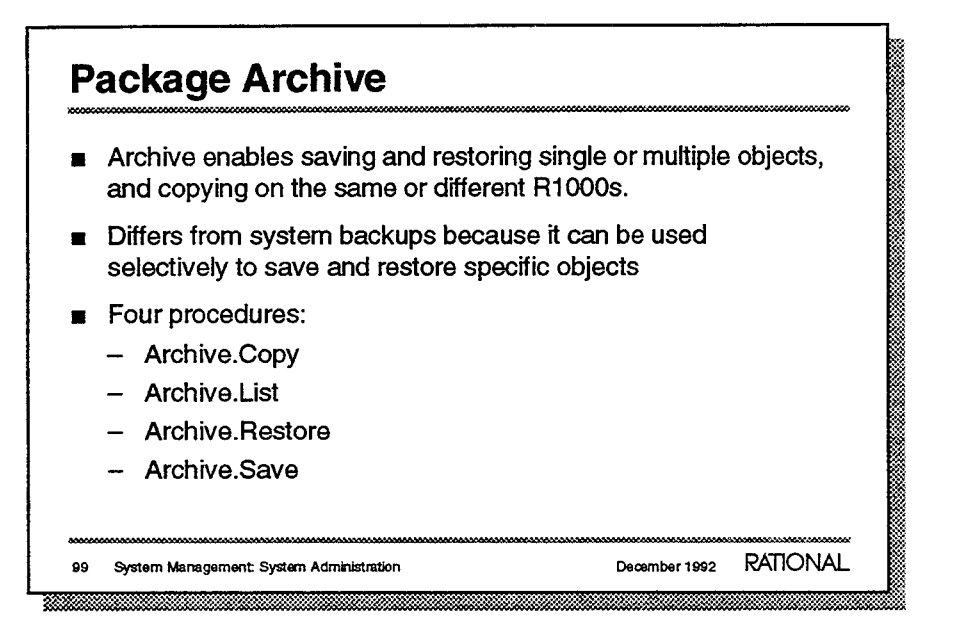

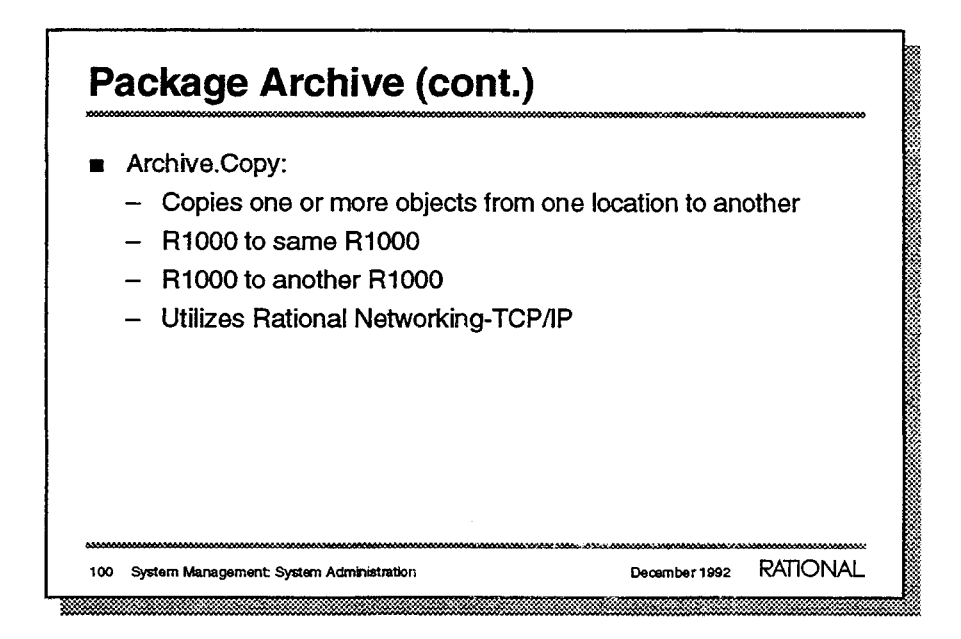

Example:

```
Archive.copy (Objects =>
   "! !Bud! Local. Printing_Tools. Unix_Print",
               Use_Prefix => "*",
               For Prefix \Rightarrow "*",
               Options => "promote",
               Response => "<PROFILE>");
```
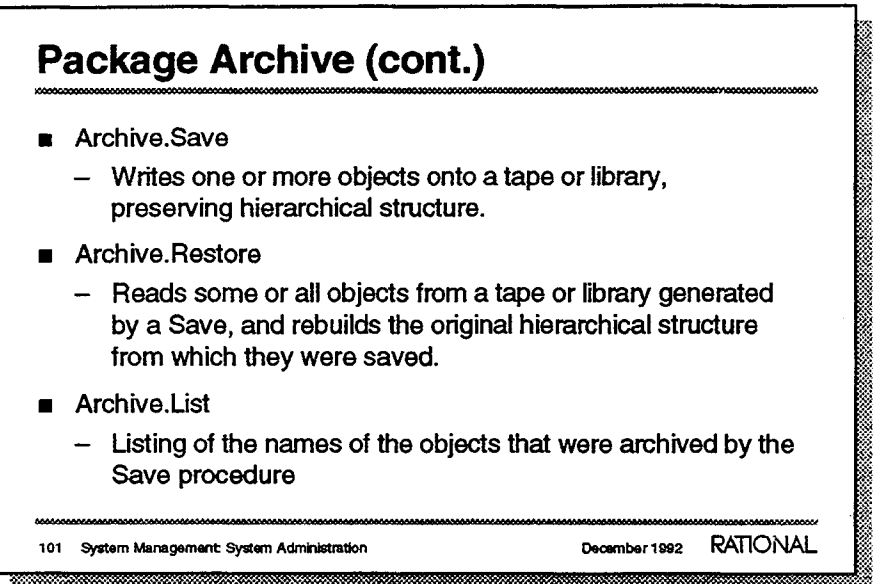

```
• Example:
```

```
Arcbdve.Save (Objects => "IProjects.Ssfp",
               Options \Rightarrow "R1000",
               Device => "MACHINE.DEVICES.TAPE_0",
               Response => "<PROFILE>"),
```
**•** Example:

```
Archive.Restore (Objects =>
   "IProjects.Ssfp.This_Selected_Object",
                  Use_Prefix => "*",
                  For_Prefix \Rightarrow "*",
                  Options \approx "R1000",
                  Device => "MACHINE.DEVICES.TAPE_0",
                  Response => "<PROFILE>"),
```
•

For more information, see the Library Management (LM) book of the *Rational Environment Reference Manual*

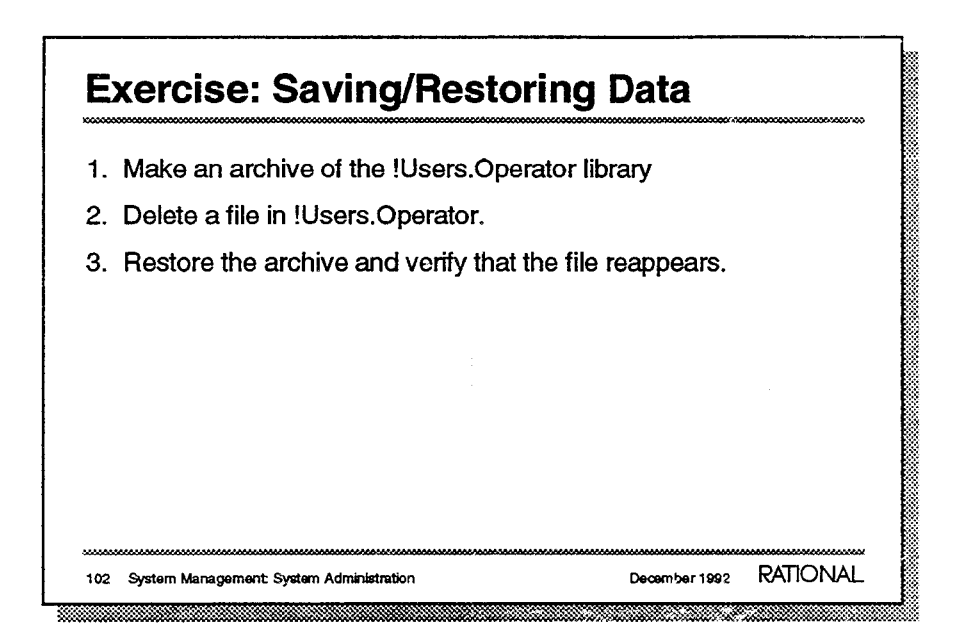

- 1. The archive operation (Archive.Save) takes less time than a full backup, but requires several minutes.
- 2. The command is Library. Delete (filename); If you are not sure what to delete, check with your instructor.
- 3. The command is Archive.Restore. If you do not specify the objects to restore, all objects on the tape will be restored.

### **Remote Passwords**

- $\blacksquare$  Are used when accessing remote hosts
- **Provide a way to encrypt passwords for security purposes**
- **Can be set on a session-by-session basis**
- **E** Package Remote\_Passwords provides a way to
	- Add entries in the remote-passwords file
	- Change entries in the remote-passwords file
	- Delete entries in the remote-passwords file

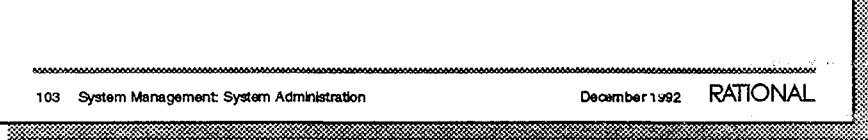

The remote-passwords file contains the following format:

host\_name username password\_value

- •
- •
- A remote-passwords file is set up on a session-by-session basis using the Profile.Remote\_Passwords session switch.
- •